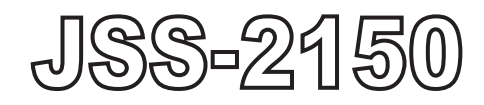

# 150W MF/HF RADIO EQUIPMENT

# INSTRUCTIONMANUAL

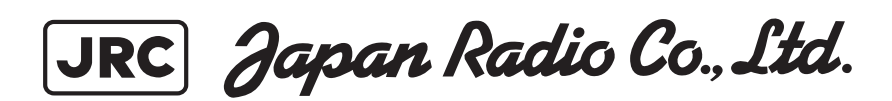

# CAUTIONS AGAINST HIGH VOLTAGE

Radio and radar devices are operated by high voltages of anywhere from a few hundred volts up to many hundreds of thousands of volts. Although there is no danger with normal use, it is very dangerous if contact is made with the internal parts of these devices. (Only specialists should attempt any maintenance, checking or adjusting.)

There is a very high risk of death by even a few thousand volts, in some cases you can be fatally electrocuted by just a few hundred volts. To prevent accidents, you should avoid contact with the internal parts of these devices at all costs. If contact is inevitable as in the case of an emergency, you must switch off the devices and ground a terminal in order to discharge the capacitors. After making certain that all the electricity is discharged, only then can you insert your hand into the device. Wearing cotton gloves and putting your left hand in your pocket, in order not to use both hands simultaneously, are also very good methods of shock prevention.

Quite often, an injury occurs by secondary factors, therefore it is necessary to choose a sturdy and level working surface. If someone is electrocuted it is necessary to thoroughly disinfect the affected area and seek medical attention as soon as possible.

# Cautions concerning treatment of electrocution victims

When you find an electrocution victim, you must first switch off the machinery and ground all circuits. If you are unable to cut off the machinery, move the victim away from it using a non-conductive material such as dry boards or clothing.

When someone is electrocuted, and the electrical current reaches the breathing synapses of the central nervous system inside the brain, breathing stops. If the victim's condition is stable, he or she can be administered artificial respiration. An electrocution victim becomes very pale, and their pulse can be very weak or even stop, consequently losing consciousness and becoming stiff.

Administration of first aid is critical in this situation.

# First aid

# ☆Note points for first aid

Unless there is impending danger leave the victim where he or she is, then begin artificial respiration. Once you begin artificial respiration, you must continue without losing rhythm.

- (1) Make contact with the victim cautiously, there is a risk that you may get electrocuted.
- (2) Switch off the machinery and then move the victim away slowly if you must.
- (3) Inform someone immediately (a hospital or doctor, dial emergency numbers, etc.).
- (4) Lay the victim on his or her back and loosen any constrictive clothing (a tie, or belt).
- (5) (a) Check the victim's pulse.
	- (b) Check for a heartbeat by pressing your ear against the victim's chest.
	- (c) Check if the victim is breathing by putting the back of your hand or face near the victim's face.
	- (d) Check the pupils of the eyes.
- (6) Open the victim's mouth and remove any artificial teeth, cigarette or chewing gum. Leave the mouth opened and flatten the tongue with a towel or by putting something into the mouth to prevent the victim's tongue from obstructing the throat. (If he or she is clenching the teeth and it is difficult to open the mouth, use a spoon or the like to pry open the mouth.)
- (7) Continually wipe the mouth to prevent the accumulation of saliva.

# ☆**If the victim has a pulse but is not breathing**

("Mouth to mouth" resuscitation) Figure 1

- (1) Place the victim's head facing backward (place something under the neck like a pillow).
- (2) Point the chin upward to widen the trachea.
- (3) Pinch the victim's nose, take a deep breath, then put your mouth over the victim's mouth and exhale completely, making sure that your mouth completely covers the victim's mouth. Then remove your mouth. Repeat this routine 10 to 15 times per minute (holding the nostrils).
- (4) Pay attention to the victim to notice if he or she starts to breath. If breathing returns, stop resuscitation.
- (5) If it is impossible to open the victim's mouth, put something like a plastic straw or vinyl tube into one of the nostrils then blow air in while covering the mouth and the other nostril.
- (6) Occasionally, when the victim comes back to consciousness, they immediately try to stand up. Prevent this and keep them in a laying position. Give them something warm to drink and be sure that they rest (do not give them any alcohol).

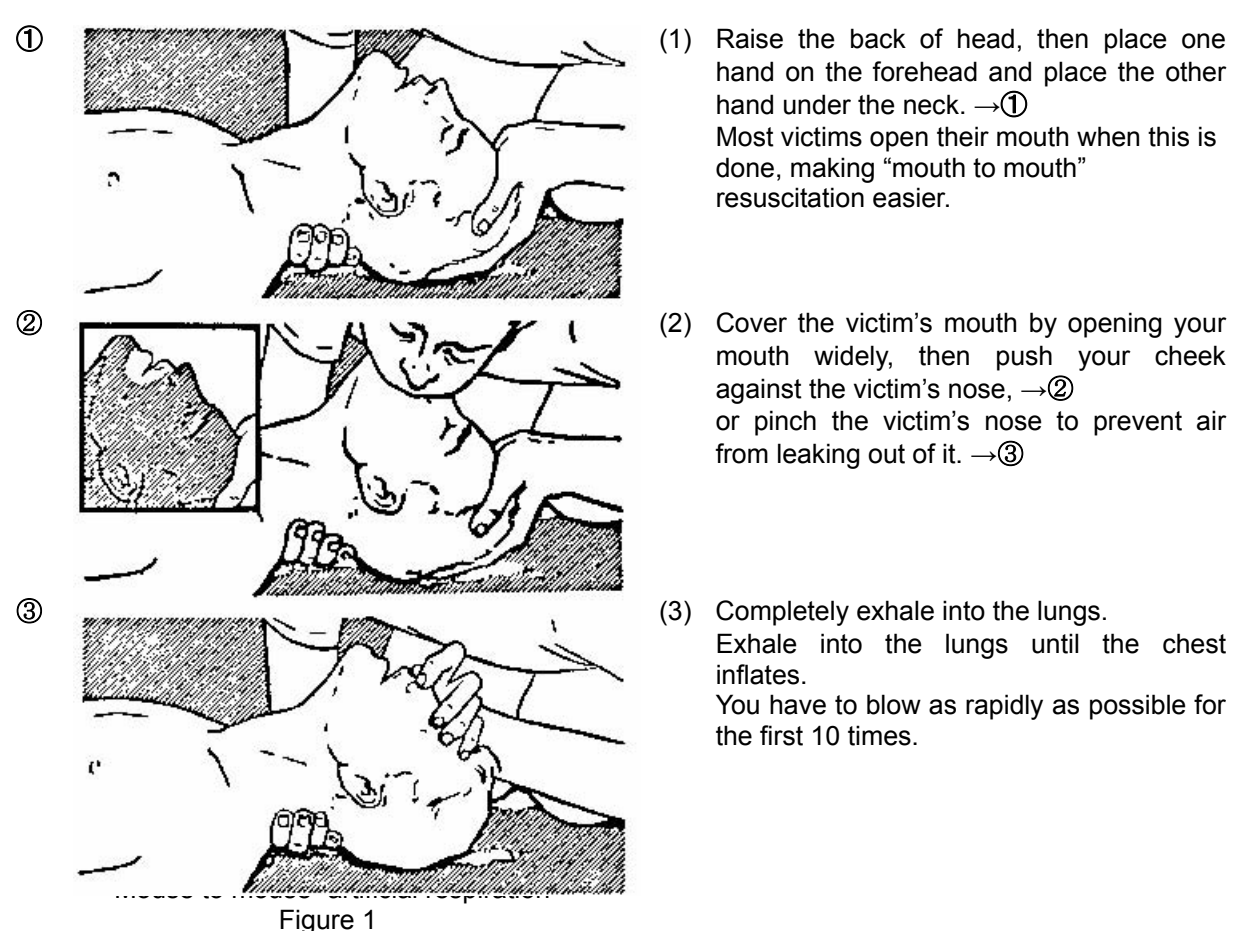

#### Administering artificial respiration by raising the head.

- hand on the forehead and place the other hand under the neck. **→**① Most victims open their mouth when this is done, making "mouth to mouth" resuscitation easier.
- mouth widely, then push your cheek against the victim's nose, **→**② or pinch the victim's nose to prevent air from leaking out of it. **→**③
- Exhale into the lungs until the chest inflates. You have to blow as rapidly as possible for

the first 10 times.

## ☆**If the victim has no pulse and is not breathing**

(Heart massage in combination with artificial respiration.) Figure 2

If the victim has no pulse, his or her pupils are dilated, and if you cannot detect a heartbeat, the heart may have stopped, beginning artificial respiration is critical.

- (1) Put both hands on the diaphragm, with hands on top of each other keeping both arms straight (If your elbows are bent, you cannot push with as much power). Press the diaphragm with your body weight until the chest sinks about 2 cm (about 50 times per minute).
- (2) If administering first aid when alone: Perform the heart massage about 15 times then blow in twice. Repeat this routine. If administering first aid with two people: One person performs the heart massage 5 times, and the other person blows air in once. Repeat this routine (Heart massage and "mouth to mouth" resuscitation used together).
- (3) Constantly check the pupils and the pulse, if the pupils become normal and the pulse steadies, keep them in a laying position and give them something warm to drink, be sure that they rest (do not give them any alcohol). In any case you have to entrust major decision making to a doctor. Having understanding people around is essential to the victim's recovery from the mental shock of electrocution.

 $\overline{O}$  (2)

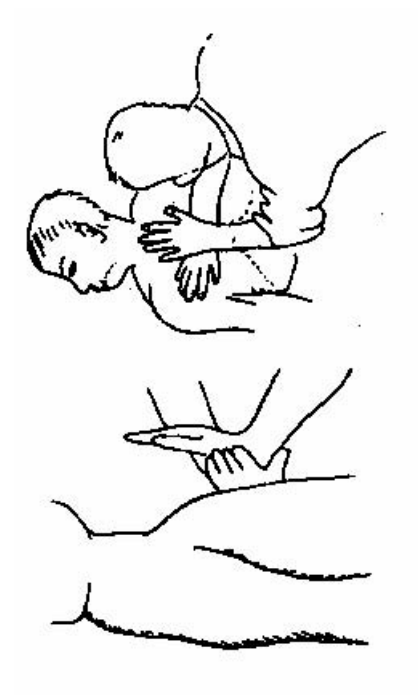

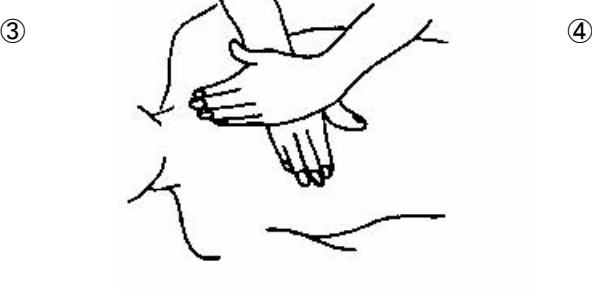

(Heart massage in combination with artificial respiration.) Figure 2

## **Preface**

Thank you for choosing the Model JRC JSS-2150 150W MF/HF radio equipment. This radio equipment can be used as a Global Maritime Distress and Safety System (GMDSS) radio device, compliant with international regulations, that provides emergency communications and standard communications capabilities for small and large ships.

- Please read this instruction manual thoroughly before using the JSS-2150 150W MF/HF radio equipment, and use it in accordance with the instructions contained herein.
- Please keep this manual available for future reference. Please refer to it if any difficulties are encountered when using the equipment.

### **Before operation**

#### **Concerning the symbols**

This manual uses the following symbols to explain correct operation and to prevent injury or damage to property.

The symbols and descriptions are as follows. Understand them before proceeding with this manual.

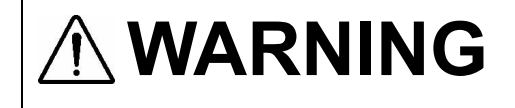

WARNING Indicates a warning that, if ignored, may result in serious injury or even death.

CAUTION Indicates a caution that, if ignored, may result in injury or damage to property.

#### **Examples of symbols**

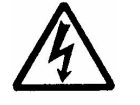

The Δ symbol indicates caution (including DANGER and WARNING). The illustration inside the Δ symbol specifies the content of the caution more accurately. (This example warns of possible electrical shock.)

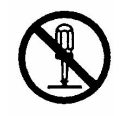

The  $\circledcirc$  symbol indicates that performing an action is prohibited. The illustration inside the  $\circledcirc$  symbol specifies the contents of the prohibited operation. (In this example disassembly is prohibited.)

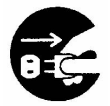

The  $\bullet$  symbol indicates operations that must be performed. The illustration inside the  $\bullet$  symbol specifies obligatory instructions. (In this example unplugging is the obligatory instruction.)

#### **Concerning the WARNING labels**

The WARNING labels are put on the NTD-2150 MF/HF Transceiver, NFC-2150 Antenna tuner, NBD-2150 AC/DC Power supply, and NBB-724 Battery charger. Do not take off, destroy, or modify the labels.

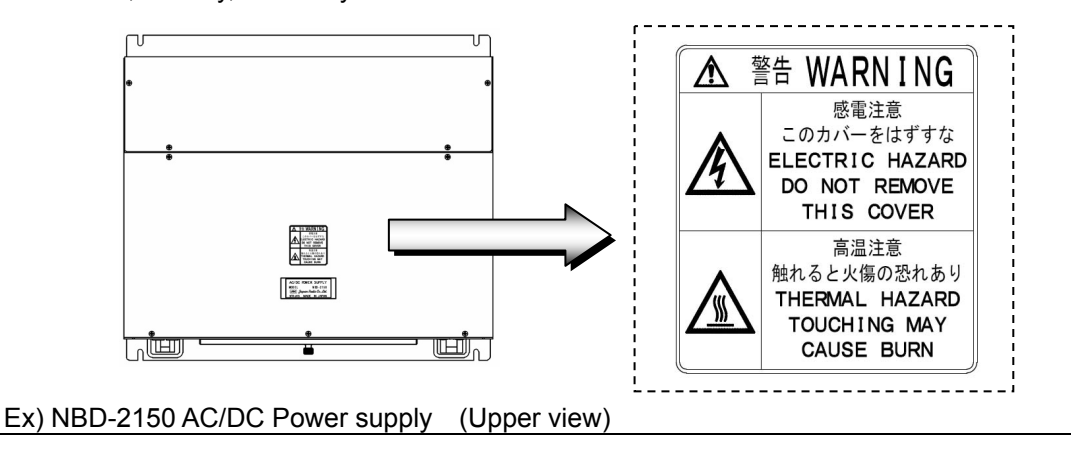

## **Handling precautions**

# WARNING

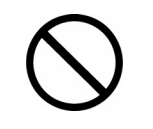

Do not open the equipment to inspect or repair internal circuits. Inspection or repairs by anyone other than a specialized technician may result in fire, electrical shock, or malfunction.

If internal inspection or repair is necessary, contact our service center or agents.

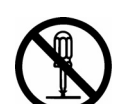

Do not disassemble or customize this unit. Doing so may cause fire, electrical shock, or malfunction.

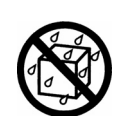

Do not get this equipment wet or spill any liquids on or near this equipment. Doing so may cause electrical shock, or equipment malfunction.

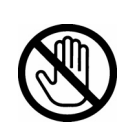

Do not touch any of the areas with warning labels. Doing so may cause electrical shock.

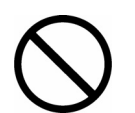

Do not use voltage other than that specified. Doing so may cause fire, electrical shock, or malfunction.

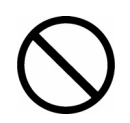

Do not remove protective covers on the high voltage terminals. Doing so may cause electrical shock.

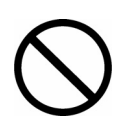

Do not insert anything flammable into the equipment. Doing so may cause fire, electrical shock, or malfunction.

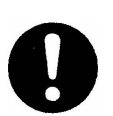

If a distress call is received, make sure to inform the ship's captain or officer in charge.

Doing so may save the lives of the crews and passengers on the ship in distress.

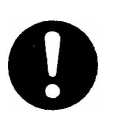

This equipment is used for both distress communication and routine communication. Contact JRC or our agent if any problem is observed in this unit during routine operation or inspection.

## **Handling precautions**

# CAUTION

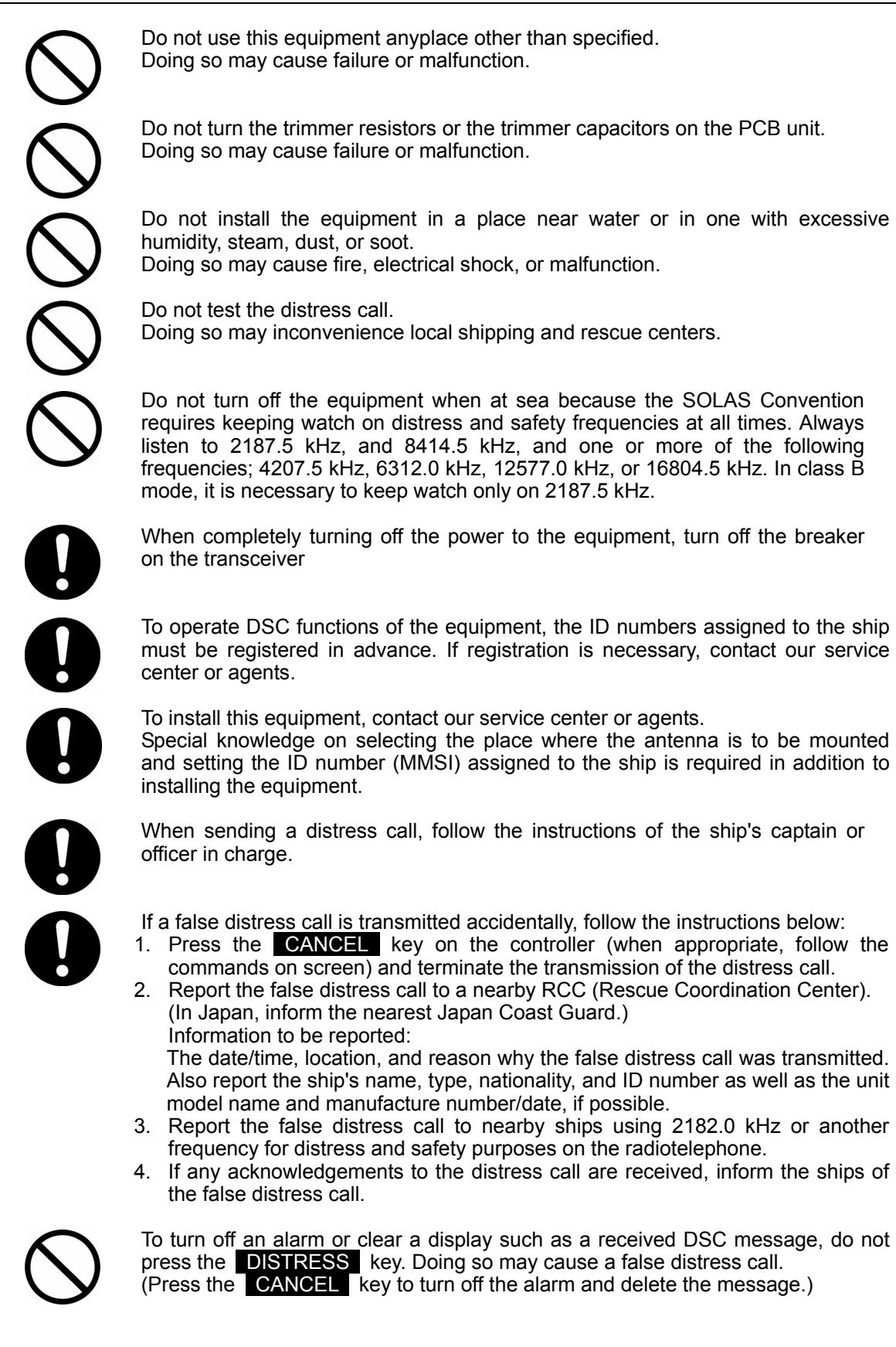

# **ACAUTION**

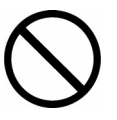

When sending a drobose call, do not press the **DISTRESS** key. Doing so may cause a false distress call. (Drobose calls can be sent via the [Call] button displayed on the screen.)

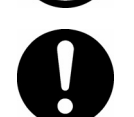

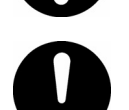

A distress acknowledgement or a distress relay call can be transmitted from a received distress message stored in the log, but when sending such a call, follow the instructions of the ship's captain or officer in charge.

Received distress calls are automatically deleted after 48 hours to avoid accidental resending or other misoperation. Accordingly, if such messages cannot be read, it is not a malfunction.

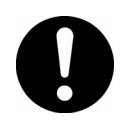

The received distress message logs are cleared when turning off the power by such as the breaker on the transceiver. Due to the SOLAS Convention (keeping watch on distress and safety frequencies at all times), do not turn off the equipment when at sea.

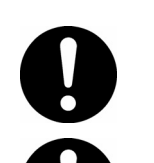

The time in the 7.1 Date & time menu means the present time, and is different from the time in the 7.2 POS/TIME menu that means the time when the position information is valid.

The time in the 7.2 POS/TIME menu means the time when the position information is valid, and is different from the present time mentioned in the 7.1 Date & time menu.

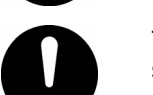

The batteries, except for sealed lead-acid batteries that require no equalization, should be carried out the equalizing charge at least every six months

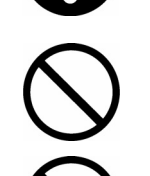

The thermal head of the NKG-91 printer may be very hot after printing. Do not touch the thermal head of the printer. Make sure the thermal head is cool before replacing the paper or cleaning the thermal head.

The paper used in the NKG-91 printer is heat sensitive. Take the following precautions when using this paper.

- ・ Store the paper away from heat, humidity, or heat sources.
- ・ Do not rub the paper with any hard objects.
- ・ Do not place the paper near organic solvents.
- ・ Do not allow the paper to come in contact with polyvinyl chloride film, erasers, or adhesive tape for long periods of time.
- ・ Keep the paper away from freshly copied diazo type or wet process copy paper.

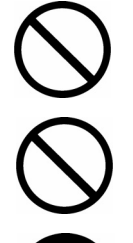

The print head of the NKG-800 printer may be very hot after printing. Do not touch the print head of the printer. Make sure the print head is cool before replacing the paper or cleaning the print head.

Do not use the NKG-800 printer if there is no ink ribbon cartridge or paper. Do not twist the ink ribbon when installing the ink ribbon cartridge.

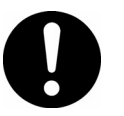

Before opening and closing the cover of the NKG-800 printer, turn off the printer. Wait more than 2 seconds after turning the printer off before turning it back on again so it can initialize correctly.

Be sure to unmount the USB flash memory before removing it from the NDZ-227 Data terminal at work,

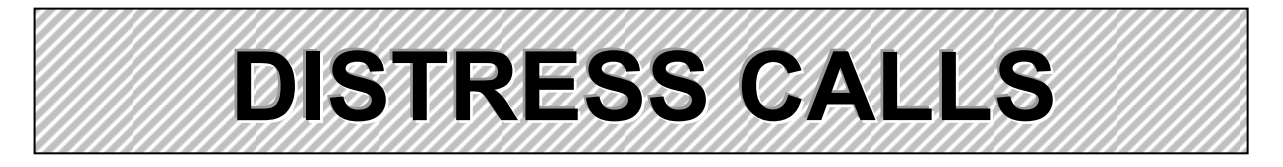

# **Sending a Distress Call (Distress Alert)**

# **ACAUTION**

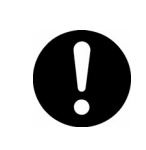

When sending a distress call, follow the instructions of the ship's captain or officer in charge.

**1. Open the DISTRESS key cover on the NCM-2150 MF/HF CONTROLLER.** 

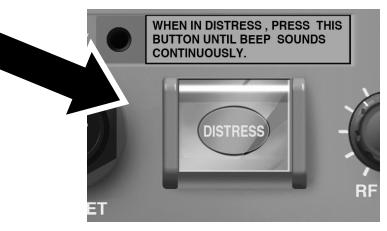

2. Press and hold the DISTRESS key for 4 seconds to send the distress call. When the countdown is finished the screen below on the right is displayed, and after tuning the antenna to the frequency, the distress call is transmitted.

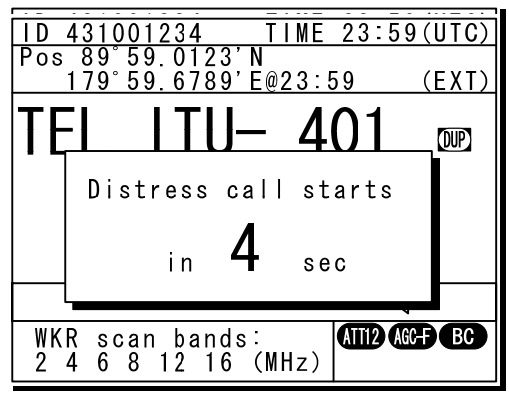

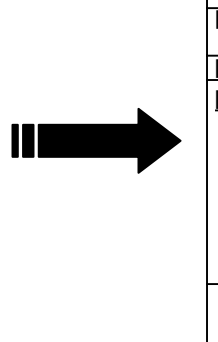

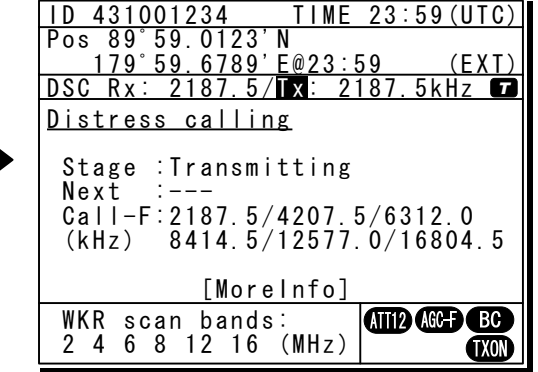

3. After sending the distress call, wait for an acknowledgement. The radiotelephone can be used to communicate even while waiting for an acknowledgement. The screen below is displayed when an acknowledgement is received. Press the CANCEL key or ENT to cancel the alarm, and then select Continue with the jog dial and press ENT. Unless an acknowledgement is received or the distress call is cancelled manually, the equipment repeats the distress call every 3.5 to 4.5 minutes.

Ш

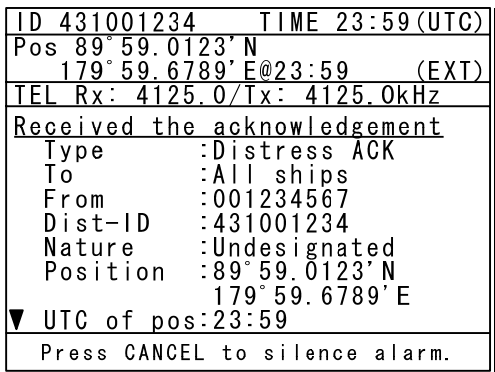

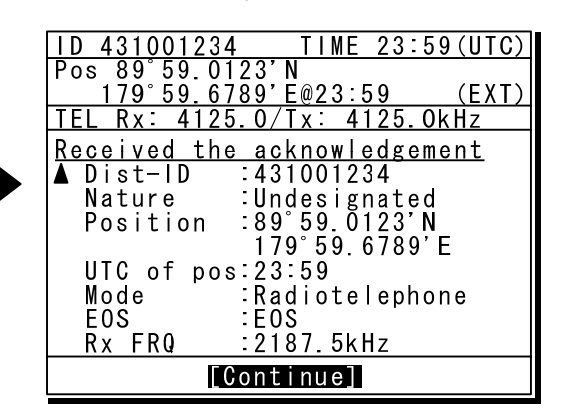

#### *444...* **After receiving acknowledgement, use the radiotelephone to request rescue.**

First, the responding station calls by radiotelephone. Communicate the following information to that station.

- Sav "MAYDAY".
- $\bullet$  Say "This is (name of your ship)".
- Tell the station the ship's Maritime Mobile Service Identity (MMSI) number, call sign, ship's position, nature of distress, and rescue requests.

Note

If time permits, enter the nature of the distress or the mode (Radiotelephone or FEC) as follows, just before sending the distress call. (For more details, see 4.5.3.)

- 1) **Open menu 3. Editing a distress msg.**
- 2) **Press ENT in the screen displayed at right and select the nature of the distress.**
- 3) **Press ENT to confirm the selection.**  The nature of the distress is set. If the position and time (UTC) are not displayed automatically for any reason, input them manually at this time.
- 4) **Press and hold the DISTRESS key for 4 seconds to send the distress call.**  The rest of the procedure is the same as described above.

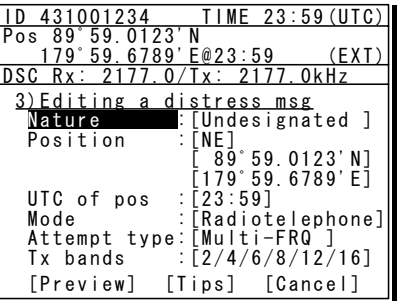

# **Terminating a Distress Call**

# **CAUTION**

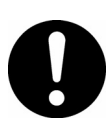

If a false distress call is transmitted accidentally, follow the instructions below:

- 1. Immediately terminate the distress call according to the following procedure.
- 2. Report the false distress call to a nearby RCC (Rescue Coordination Center). (In Japan, inform the nearest Japan Coast Guard.) Information to be reported:

The date/time, location, and reason why the false distress call was transmitted. Also report the ship's name, type, nationality, ID number as well as the unit model name and manufacture number/date, if possible.

- 3. Report the false distress call to nearby ships using 2182.0 kHz or another frequency for distress and safety purposes on the radiotelephone.
- 4. If any acknowledgements to the distress call are received, inform the ships of the false distress call.

#### **1.** Press the **CANCEL** key on the NCM-2150 MF/HF CONTROLLER.

If the CANCEL key is pressed during transmission of the distress call, the screen immediately returns to the status display.

If the CANCEL key is pressed in the interval between automatic resending of the distress call, the screen shown below is displayed. Select Break with the jog dial and press ENT to return to the status display.

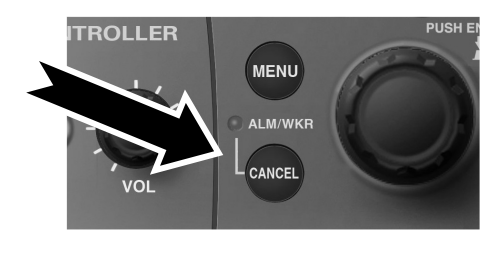

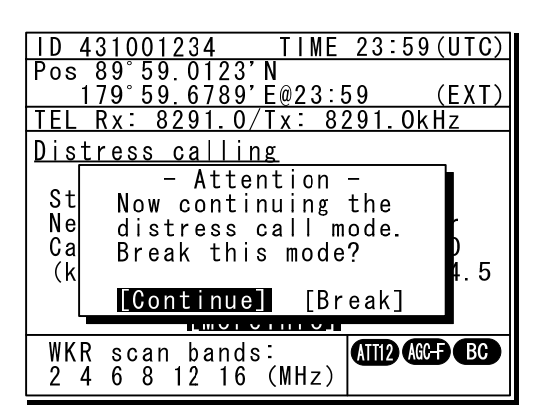

# **Receiving a Distress Call**

# WARNING

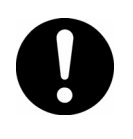

If a distress call is received, make sure to inform the ship's captain or officer in charge. Doing so may save the lives of the crew and passengers on the ship in distress.

**1.** When a distress call is received, the distress message is displayed. The ALM lamp starts blinking, and an alarm gradually grows louder.

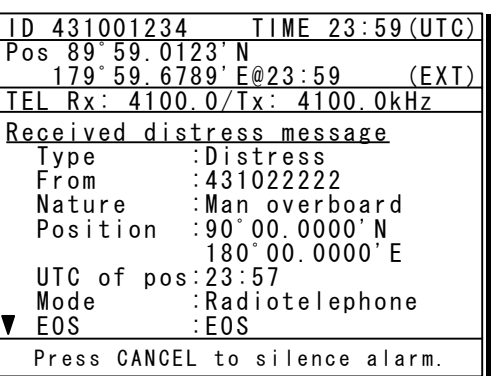

2. Press the **CANCEL** key to stop the alarm and then move the cursor to "Accept" after **scrolling by the jog dial and press ENT.** 

Because the specified communicate mode and the distress frequency of the frequency band received message are set, keep watch under such a condition. Keep watch for five minutes or more, and executes the report to the coast station etc. as appropriate

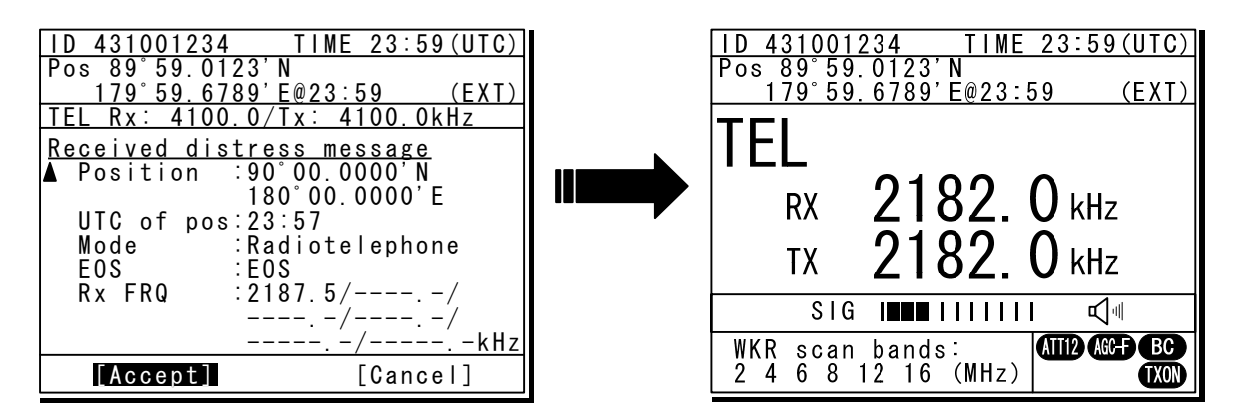

- *333...* **To respond to the distress call and coordinate with the coast station, select acknowledge (ACK) from the menu in 4. DSC logs and send it. After sending it, communicate with the ship in distress via the radiotelephone as follows.** 
	- Say "MAYDAY".
	- $\bullet$  Repeat the identity (MMSI) of the ship in distress 3 times
	- Say, "This is".
	- $\bullet$  Repeat the identity (MMSI) of your ship 3 times
	- Say "RECEIVED MAYDAY".

# **Equipment exterior**

JSS-2150 150W MF/HF Radio Equipment

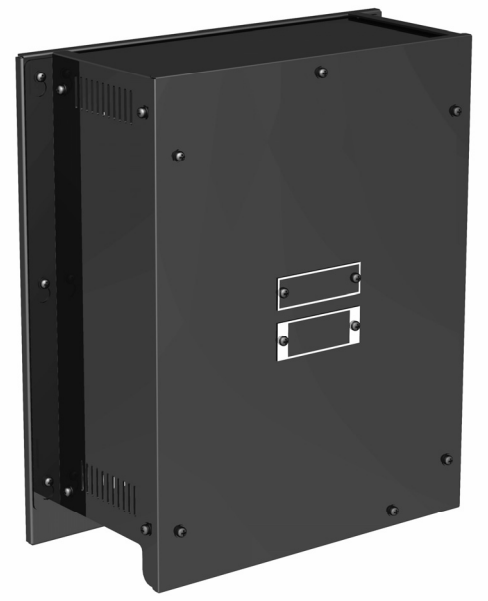

NTD-2150 150W MF/HF Transceiver NFC-2150 Antenna tuner

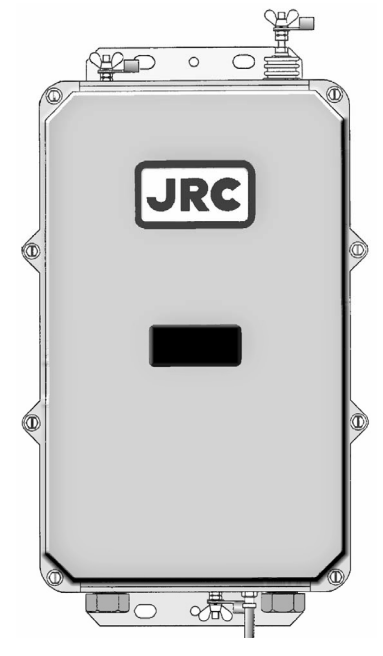

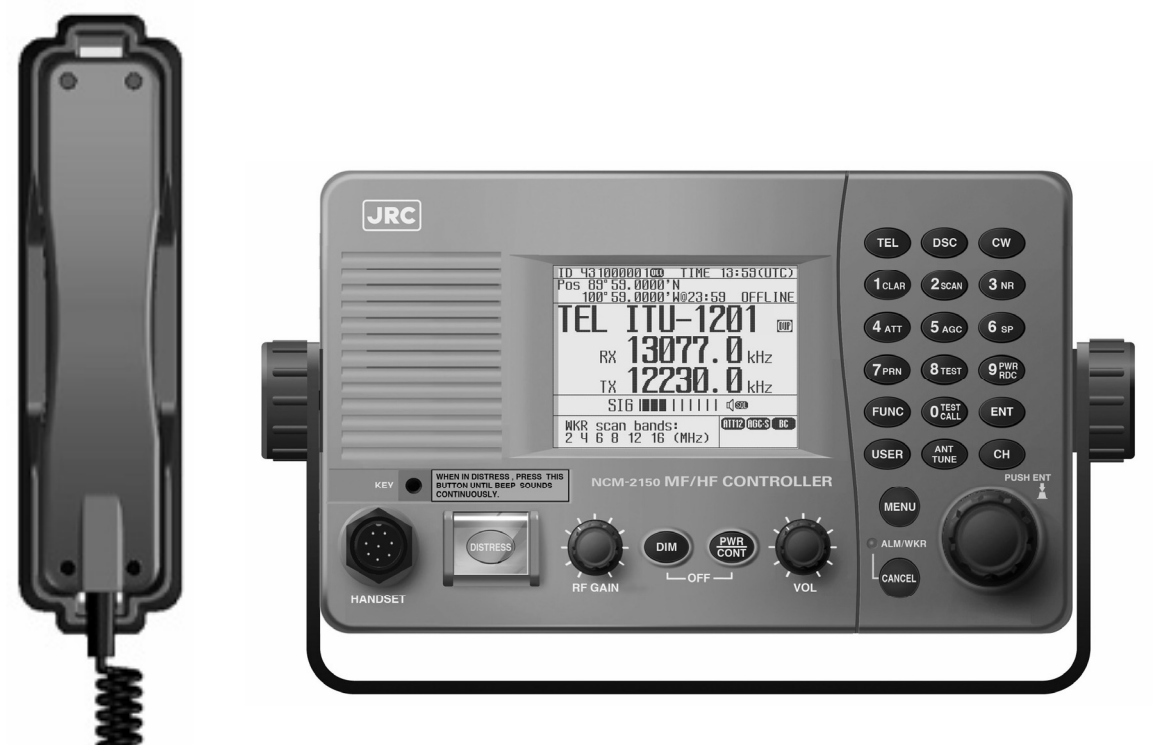

NCM-2150 MF/HF Controller/NQW-261 Handset

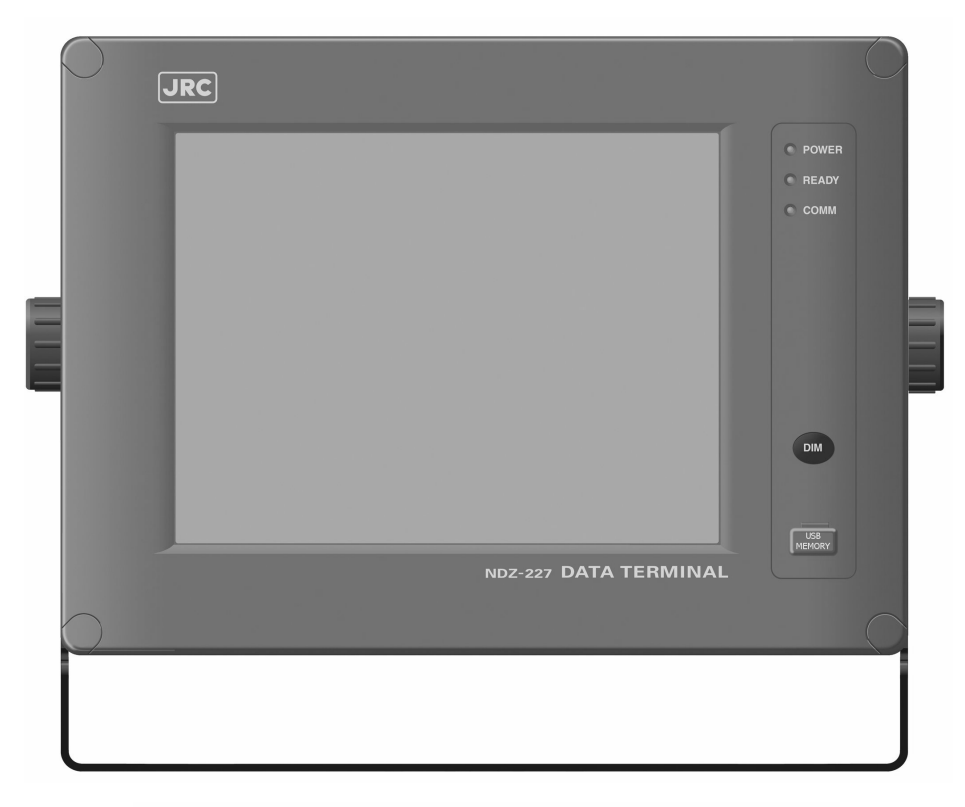

| Exc                                | (51)     | T2                  | 题                   | 1 <sup>1</sup>            | FA                    |                               | 10 <sub>0</sub> | F6 |                     |   | $F$ 7          |            | FA               |                |             | <b>F10</b> | Num<br>Lock          |                   | PriSc<br>Sys Rq       | Scroll<br>1.06k                  | Pause<br><b>Break</b> |  |
|------------------------------------|----------|---------------------|---------------------|---------------------------|-----------------------|-------------------------------|-----------------|----|---------------------|---|----------------|------------|------------------|----------------|-------------|------------|----------------------|-------------------|-----------------------|----------------------------------|-----------------------|--|
|                                    |          | 0<br>$\overline{2}$ | #<br>$\overline{3}$ |                           | s<br>$\boldsymbol{A}$ | $\mathcal{V}_\mathrm{e}$<br>5 | ∽<br>6          |    | 8<br>$\overline{7}$ | 7 | ¥<br>8         | $\sqrt{0}$ | a                | $\overline{9}$ | 0           | 抚          | -<br><b>SE</b>       | и                 |                       | dress.<br><b>Back</b> -<br>30400 | Home <sup></sup>      |  |
| 版<br>Tab                           | $\Omega$ |                     | W                   | E                         | $\mathsf{R}$          |                               |                 | v  |                     |   | $\overline{4}$ |            | $\overline{b}$   | O<br>ö         |             | P<br>E     |                      |                   |                       |                                  | Pa Un                 |  |
| Cairs<br>Lock                      | A        |                     | S                   | D                         |                       | F                             | G               |    | Н                   |   | J<br>α         |            | $\overline{[2]}$ | ۰.             | $\boxed{3}$ | ٠<br>٠     | 33<br>$\overline{ }$ |                   | <b>Good</b><br>Enter. | <b>Illister</b>                  | Path                  |  |
| $\hat{u}$<br>251416                |          | Z                   |                     | $\boldsymbol{\mathsf{x}}$ | C                     |                               | V               | B  |                     | N |                | M<br>o     |                  |                | ٠           | Ŀ.         | Ø                    | ⇧<br><b>Blurr</b> |                       | «IV                              | Enis                  |  |
| <b>Corp.</b><br>CUL<br><b>Rink</b> |          | $\sqrt{5}$          | AIL                 | $\sim$                    |                       |                               |                 |    |                     |   |                |            |                  | AH             |             | <b>Ins</b> | Det                  | of -              |                       | w                                | <b>ROOM</b>           |  |

NDZ-227 Data terminal / NDF-369 Keyboard

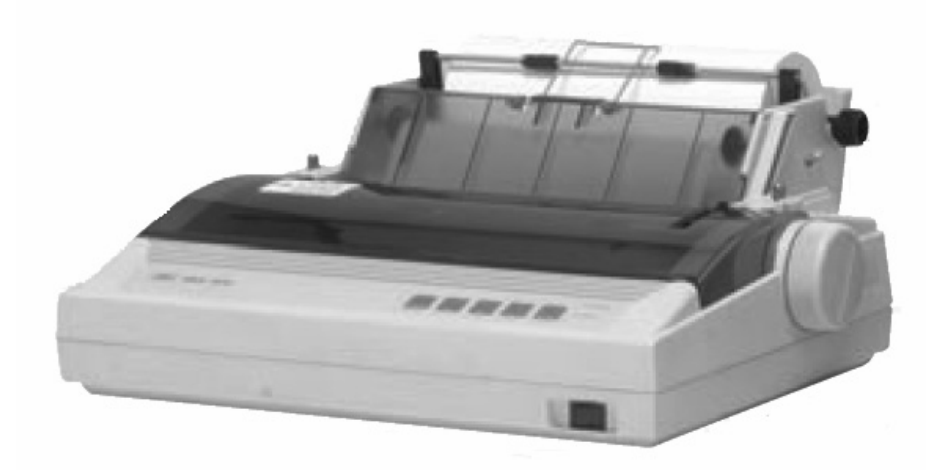

NKG-800 Printer

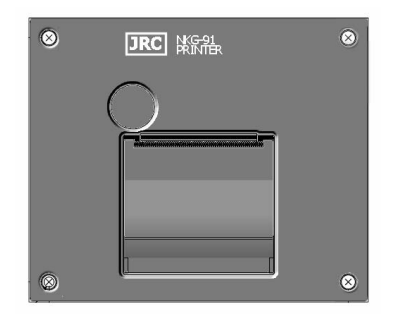

NKG-91 Printer ● DPU-414 Printer

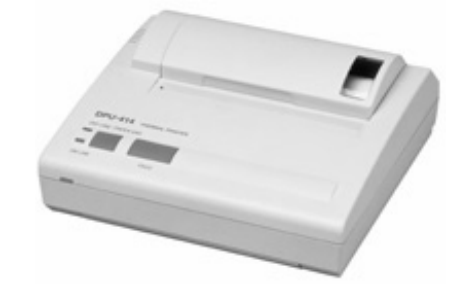

- NBD-2150 AC/DC Power supply NBB-724 Battery charger
- 

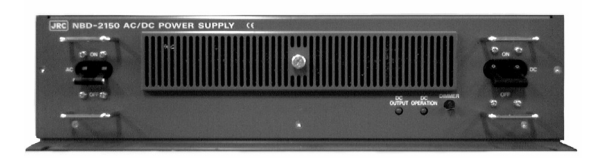

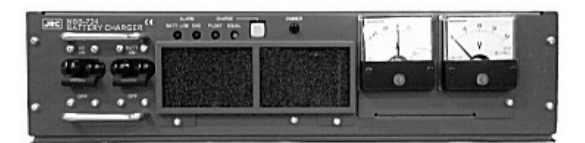

NCH-321A Distress Message Controller (DMC)

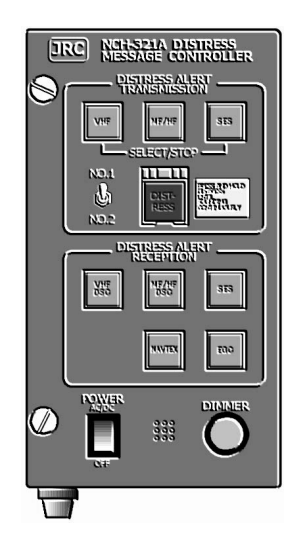

## **Contents**

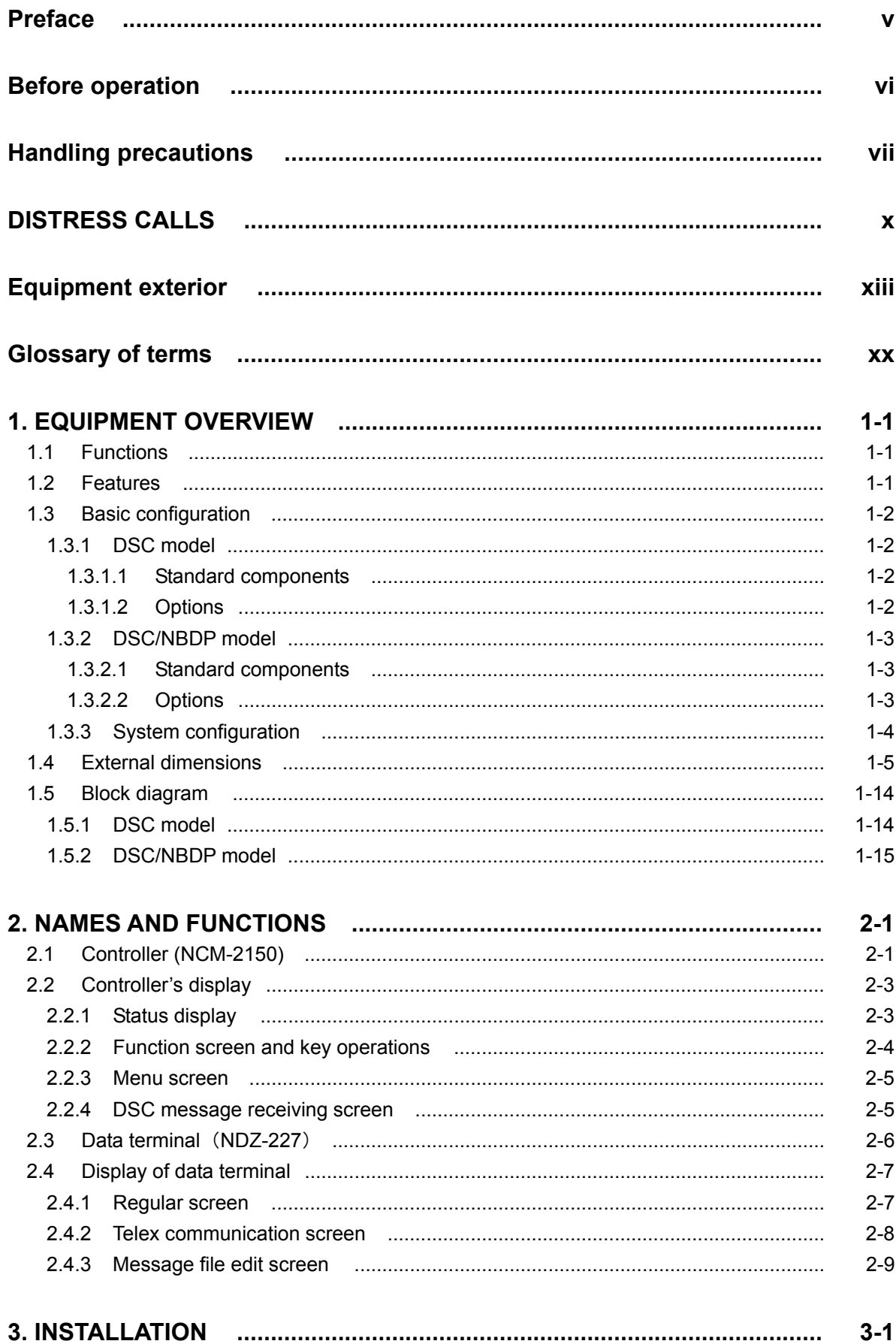

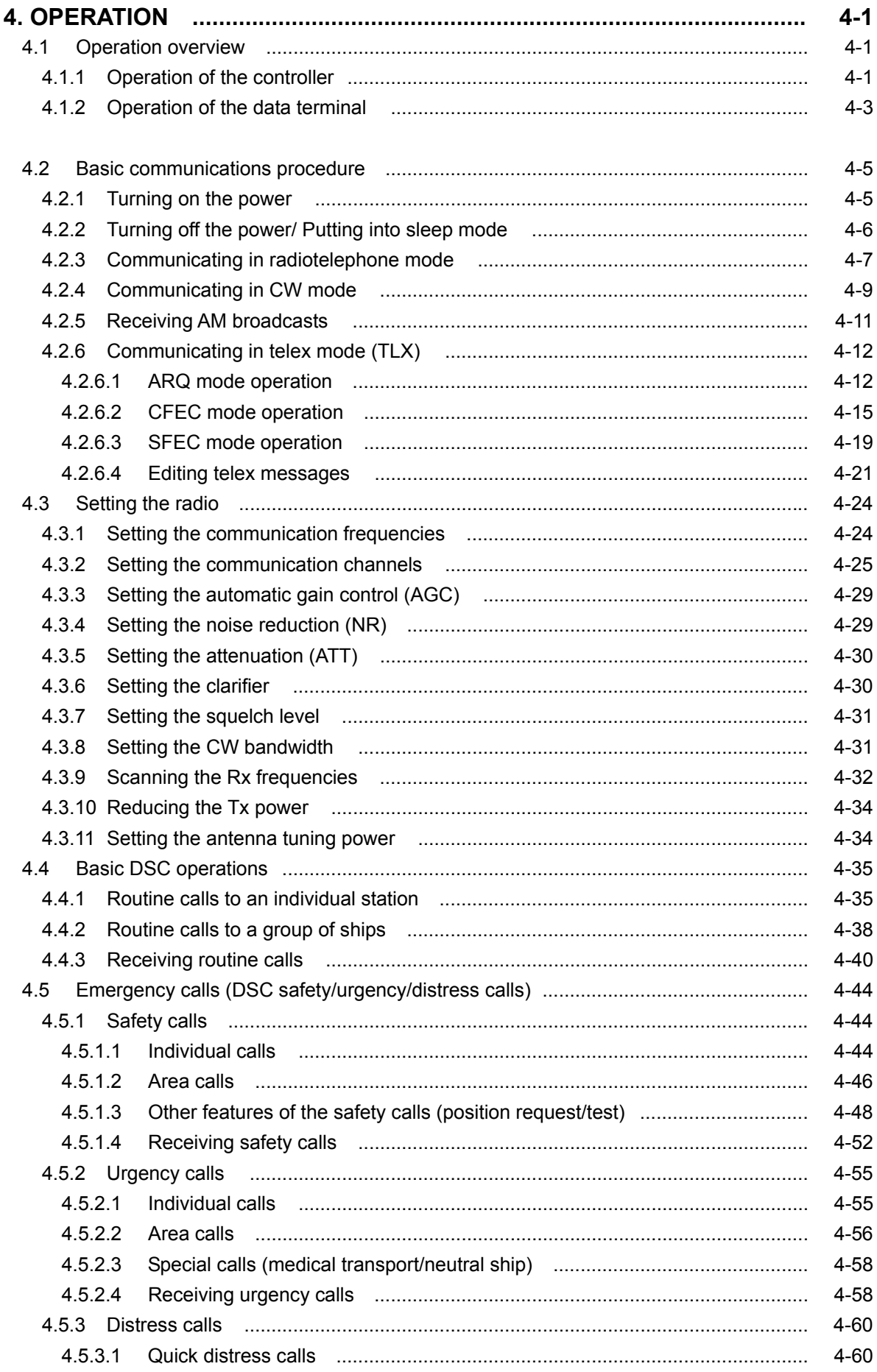

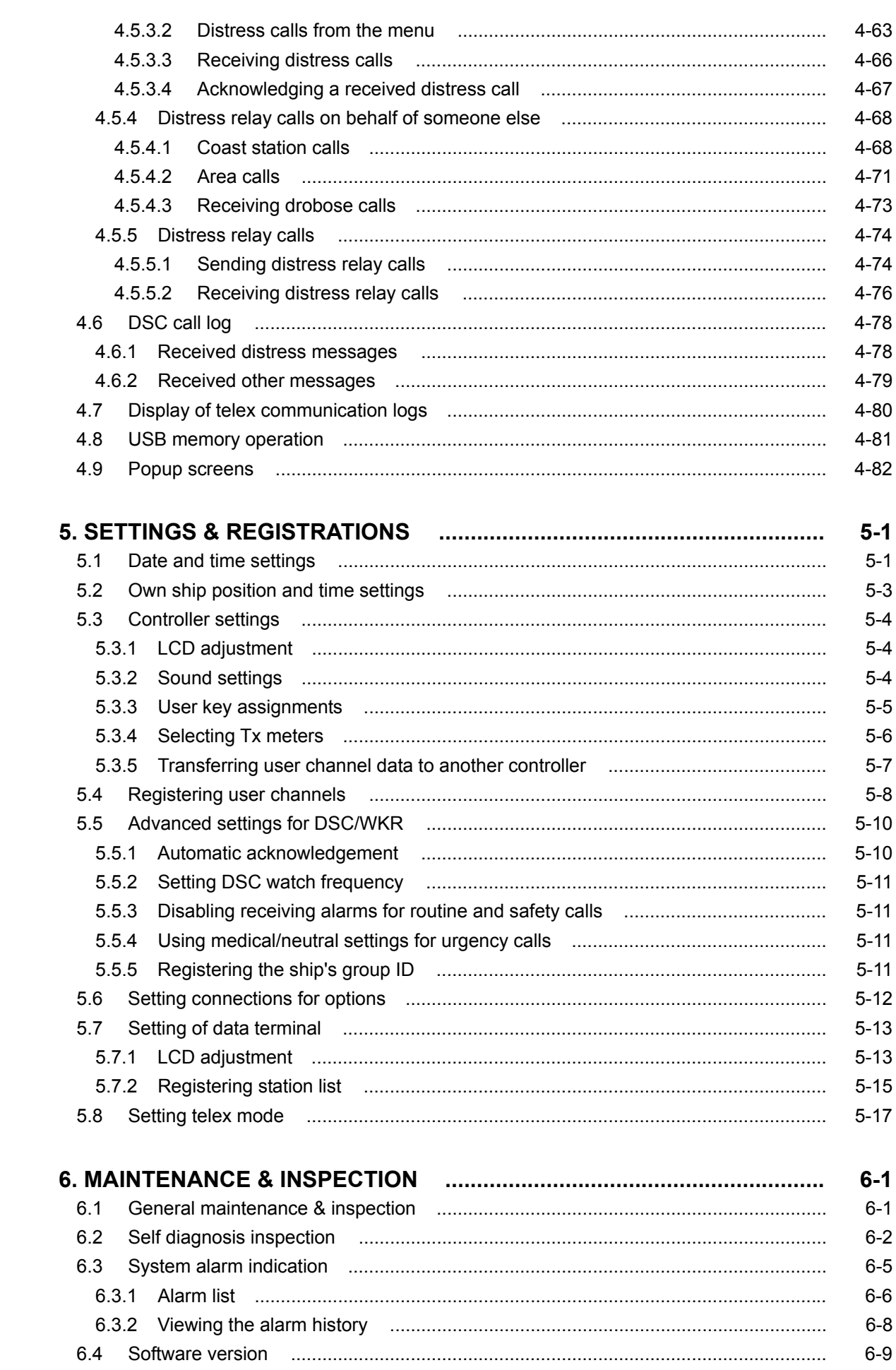

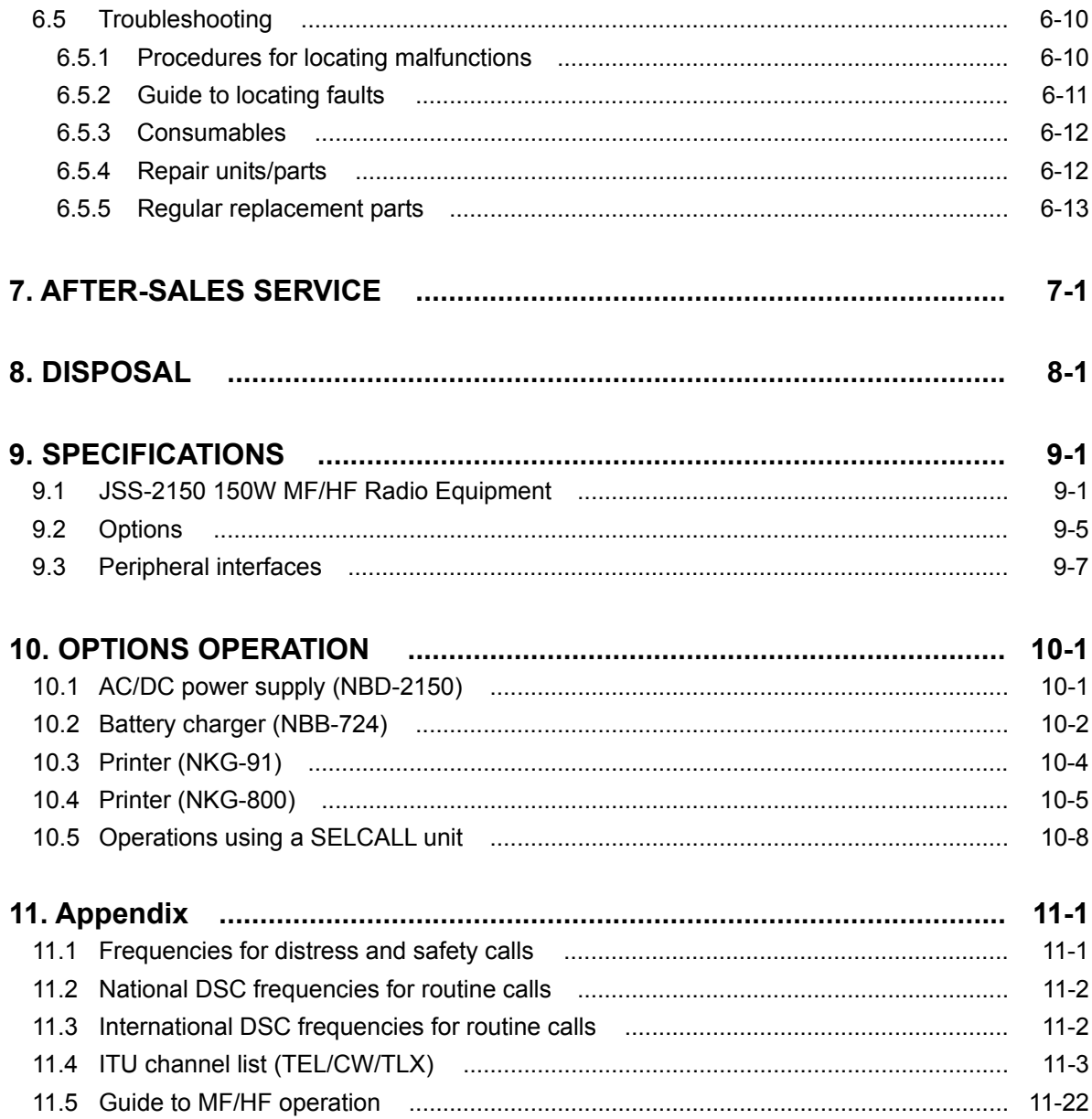

# **Glossary of terms**

This section defines general and DSC terms related to this equipment.

## ● **General terms**

#### **AMVER**

#### **Automated Mutual-assistance Vessel Rescue System**

System that informs another ship of position of distress ship operated in the United States.

#### **ARQ**

#### **Automatic Repeat reQuest**

When communicating interactive in the telex mode, this ARQ is used.

#### **CFEC**

#### **Collective Forward Error Correction**

When broadcasting in the telex mode, this CFEC is used.

#### **DSC**

Digital Selective Calling device

Used in routine calls, safety and urgency calls, and distress calls for rescue requests.

#### **GMDSS**

Global Maritime Distress and Safety System.

#### **GPS**

Global Positioning system

#### **IMO**

International Maritime Organization

#### **ITU**

International Telecommunication Union

Establishes conventions and regulations for all electrical wired and radio, land, sea, air, and space communications. It contains internal organizations such as ITU-R and ITU-T.

#### **ITU-R**

The International Telecommunications Union (ITU) radio communications department.

#### **JASREP**

#### **Japanese Ship Reporting System**

Ship position reporting system operated in Japan.

### **LT**

Local time

#### **MF/HF**

Medium frequencies and high frequencies (300 kHz to 30 MHz)

#### **MMSI**

Maritime Mobile Service Identity

The 9-digit Maritime Mobile Service Identity number assigned to each ship and coast station.

#### **NBDP**

Narrow Band Direct Printing

It is a generic name of the device used to communicate in the telex mode.

#### **NMEA**

Maritime equipment transmission standard established by the National Marine Electronics Association.

#### **PTT**

Push to talk

#### **RCC**

Rescue Co-ordinate Center

#### **RMS**

Remote Maintenance System

Transmits ship equipment information temporarily stored in the VDR via Inmarsat to land, for use in maintenance and management of radio equipment.

#### **RR**

Radio Regulations

International regulations for radio transmission established by the treaty of the ITU.

#### **SELCAL Number(Selective Calling Number)**  Selective Calling Number by NBDP.

It is the numbers of four digits (coast station) or five digits (Ship station) used when the other party is specified in the telex mode.

#### **SFEC**

#### **Selective Forward Error Correction**

When broadcasting to a specific group in the telex mode, this SFEC is used.

#### **SOLAS Convention**

International Convention for Safety of Life at Sea

The international convention applies to all ships engaged on international voyages. A safety certificate is issued if the conditions of this convention are satisfied.

#### **SQL**

**Squelch** 

A function that acts to suppress the audio output of a receiver in the absence of a radio signal of sufficient strength.

#### **UTC**

Universal Time Coordinated

#### **VOL (Volume)**

Speaker volume

#### **WRC**

World Radiocommunication Conference

#### **WKR**

Watch Keeping Receiver The WKR is the receiver dedicated to monitoring the distress and safety frequencies.

## ● **DSC terms**

#### **Address**

General term for Maritime Mobile Serive Identity number (MMSI).

This equipment uses To/From to distinguish between the sender and receiver. It also means the Self-ID (own ship MMSI) and Dist-ID (MMSI of a ship in distress).

#### **Category**

Message code indicating priority of the call. Priority levels are listed below.

- ・Routine… General calls for routine work
- ・Safety… Calls for safety communications
- ・Urgency… Calls for urgent communications
- ・Distress… Calls for distress communications

#### **EOS (End Of Sequence)**

Termination code appended to call messages.

Other codes are listed below.

- ・ACK RQ… Acknowledgement request
- ・ACK BQ… Acknowledgement responding to the ACK RQ

#### **ECC (Error Check Character)**

Error check code appended to the end of call messages.

This is not normally displayed, but if an error occurs on a message, an ECC error is displayed.

#### **Mode**

Message code indicating communication mode after a DSC call.

This equipment is fixed to radiotelephone.

Radiotelephone (TEL) or ARQ and FEC (TLX) can be used.

#### **Nature of Distress**

Message code indicating the type of distress when a distress call is issued.

Codes are listed below.

- Fire… Fire, explosion
- ・Flooding… Flooding
	-
- ・Collision… Collision
- ・Grounding… Grounding
- ・Listing… Risk of ship capsizing
- ・Sinking… Sinking
- ・Disabled… Ship inoperable/adrift
- ・Undesignated… Undesignated distress
- ・Abandoning… Abandoning ship
- ・Piracy attack… Piracy/robbery attack
- ・Man overboard… Man overboard
- 

#### **Polling**

Polling is a feature for routine calling. It is used, for example, to confirm whether a ship is within radio range when a coast station requests navigational information of the ship.

#### **Reason**

Message code indicating reason for negative acknowledgement response. Codes are listed below.

・No reason… No reason ・Congestion… Maritime information exchange center congested

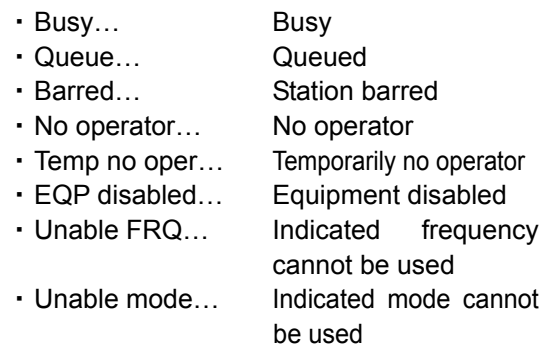

#### **Rx FRQ**

Received frequency of the call

#### **Subject**

Message code clarifying communication contents when sending an urgency call to all ships.

When sailing in dangerous waters, such as in areas of political instability, these call messages are used with the following information.

- ・Neutral ship: In accordance with ITU resolution 18 (Mob-83), inform all ships that own ship is of neutral nationality.
- ・Medical TRANSP: Inform all ships that own ship is performing medical transportation, and is protected under the 1949 Geneva Convention.

#### **Topic**

Message codes in an acknowledged message After sending an individual call, "Unable to comply" is displayed when the responding station cannot comply.

#### **Type**

Message code indicating the type of the call. Codes are listed below.

- ・Individual call… Individual call message
- ・Individual ACK… Acknowledgement of individual call message
- ・Individual NACK… Negative acknowledgement
- ・Group call… Group call message
- ・GEO area call… Area call message
- ・All ships call… Call to all ships
- ・Distress… Distress call message
- ・Distress ACK… Acknowledgement of
- 
- 
- ・Distress relay… Distress relay message ・Distress relay ACK… Acknowledgement of

distress call message

of individual call message

- distress relay message
- ・Distress relay GEO… Area call of distress relay message

#### **Intent**

Message code indicating specific content. Indicates the type of the call for a specific purpose, not for radiotelephone communication.

- ・Polling… Polling
- ・Position RQ… Ship position request
	-
- ・Ship position… Ship position notification
- ・Test… Safety test call

#### **Work FRQ**

Message code indicating communication frequency after a DSC call.

# **1. EQUIPMENT OVERVIEW**

## **1.1 Functions**

This equipment includes MF/HF transceiver, Class-A DSC and DSC watch keeping receiver required as the Global Maritime Distress and Safety System (GMDSS). It is designed as a separated transceiver and small, lightweight controller(s) for easy installation not only in SOLAS Convention ships such as international passenger ships and freight ships of 300 tons or more, but also non-conventional ships of less than 300 tons.

As for the main communication function, in addition to the communications of radiotelephone with the handset and the Morse communication with the CW keyer, calling by digital selective calling (DSC) for a general or distress communication are possible. Furthermore, if the data terminal is connected to the controller, the telex communication in the ARQ or FEC mode using the NBDP is available.

## **1.2 Features**

- Compliant with the ITU Radio Regulations (RR), the IMO performance standards, and the ITU-R recommendations.
- **Contains all channels specified in the ITU Radio Regulations (RR).**
- Separately designed transceiver and controller enable easy installation in limited or difficult spaces.
- A semi-transmissive LCD with a wide viewing angle is easily viewable even in direct light or when backlit and allows it to be installed in a variety of positions.
- The backlights of the LCD and operation keys are fully adjustable, preventing interference with night watch keeping.
- When in distress, the DSC can send a distress message with the expanded position data accurate up to 1/10000 of a minute for both latitude and longitude to make search and rescue operations by the RCC easier.
- High-quality stable operation is possible by using DSP technology on a transceiver with a DSC/WKR modem.
- The DSC operates in Class A mode suitable for all areas, and in Class B mode limited to ships navigating in A1 and A2 areas.
- An advanced digital audio amplifier with a built-in loud speaker provides a maximum of 5 W of clear audio.
- **The maintenance and the check can be easily done at daily or the regular services, because a** special function key was prepared for the DSC safety test calling and the self-diagnosis.
- It is possible to operate on the screen with the character color and the background color corresponding to the favor because the data terminal for the telex communication by NBDP adopted the color liquid crystal display of the wide viewing angle in high brightness.
- Besides printers and GPS, other peripherals such as the remote maintenance system (RMS) can be connected to the equipment.

## **1.3 Basic configuration**

### **1.3.1 DSC model**

### *1.3.1.1* **Standard components**

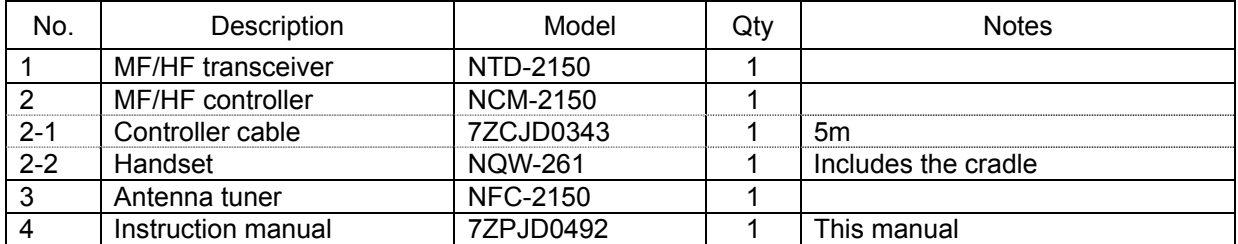

### *1.3.1.2* **Options**

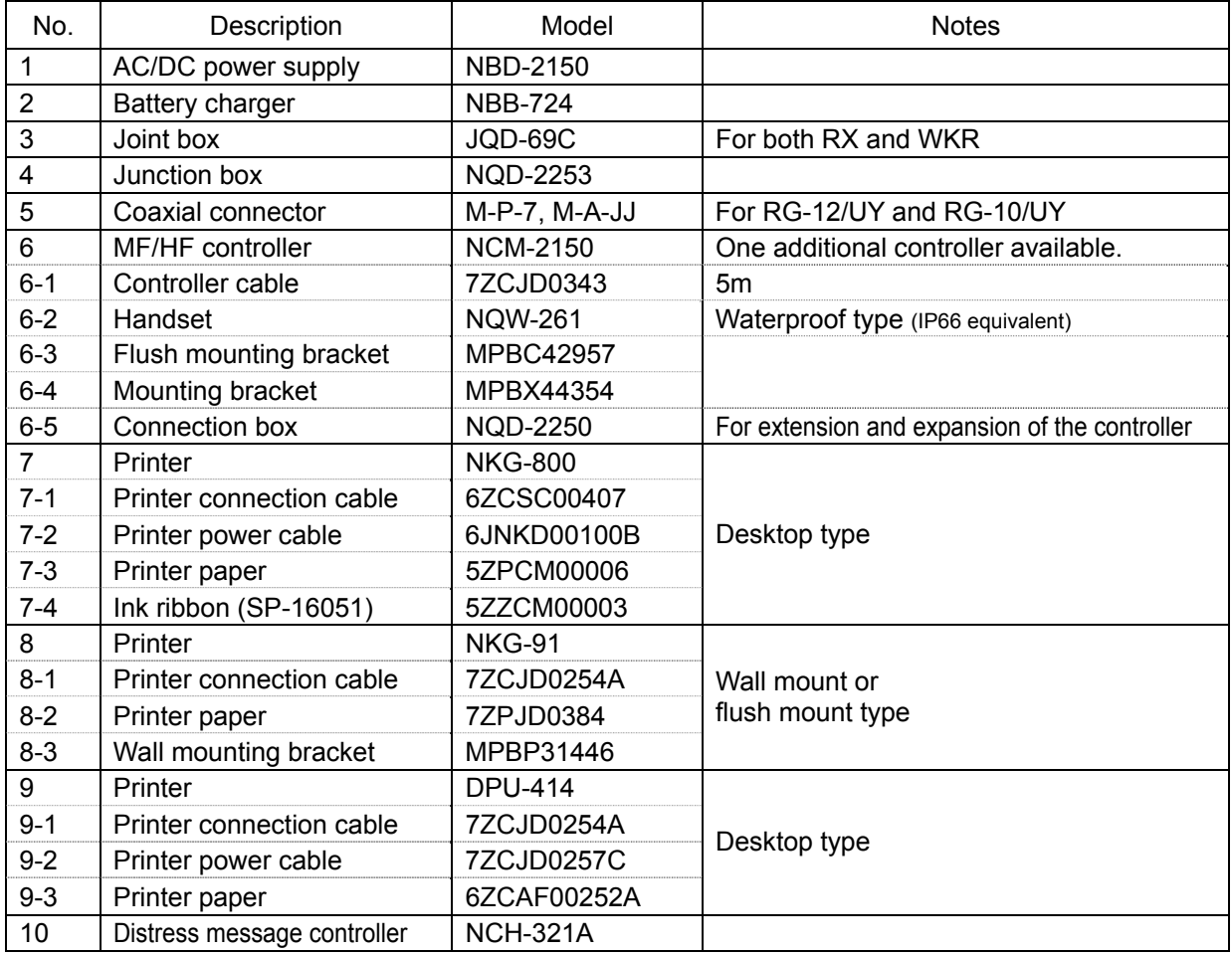

### **1.3.2 DSC/NBDP model**

### *1.3.2.1* **Standard components**

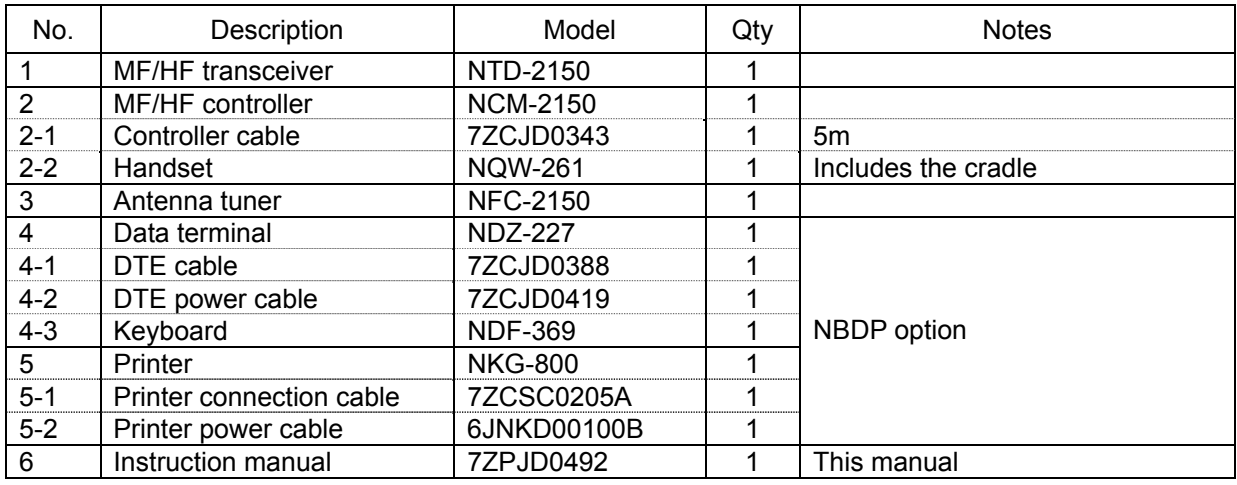

## *1.3.2.2* **Options**

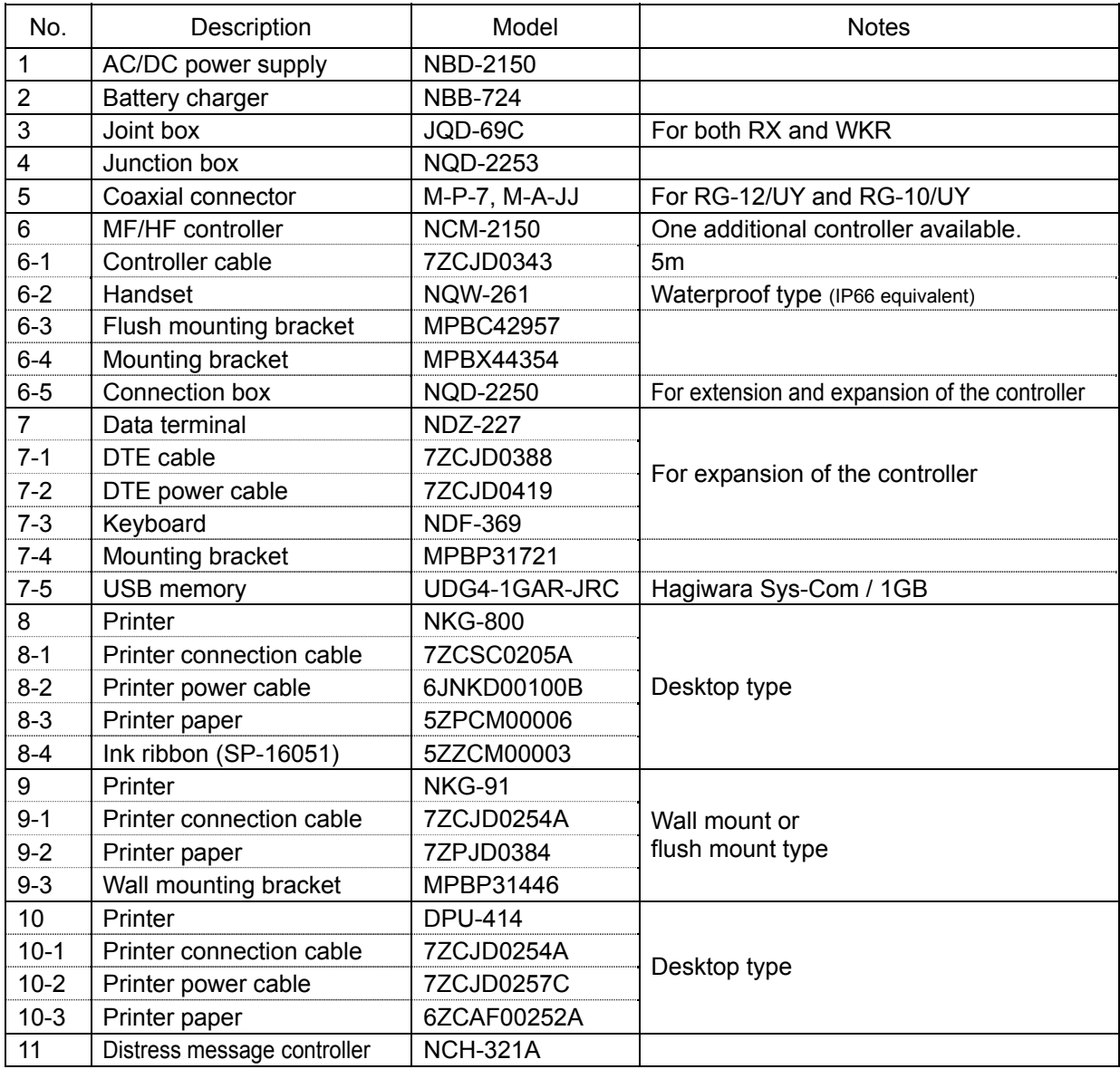

#### **1.3.3 System configuration**

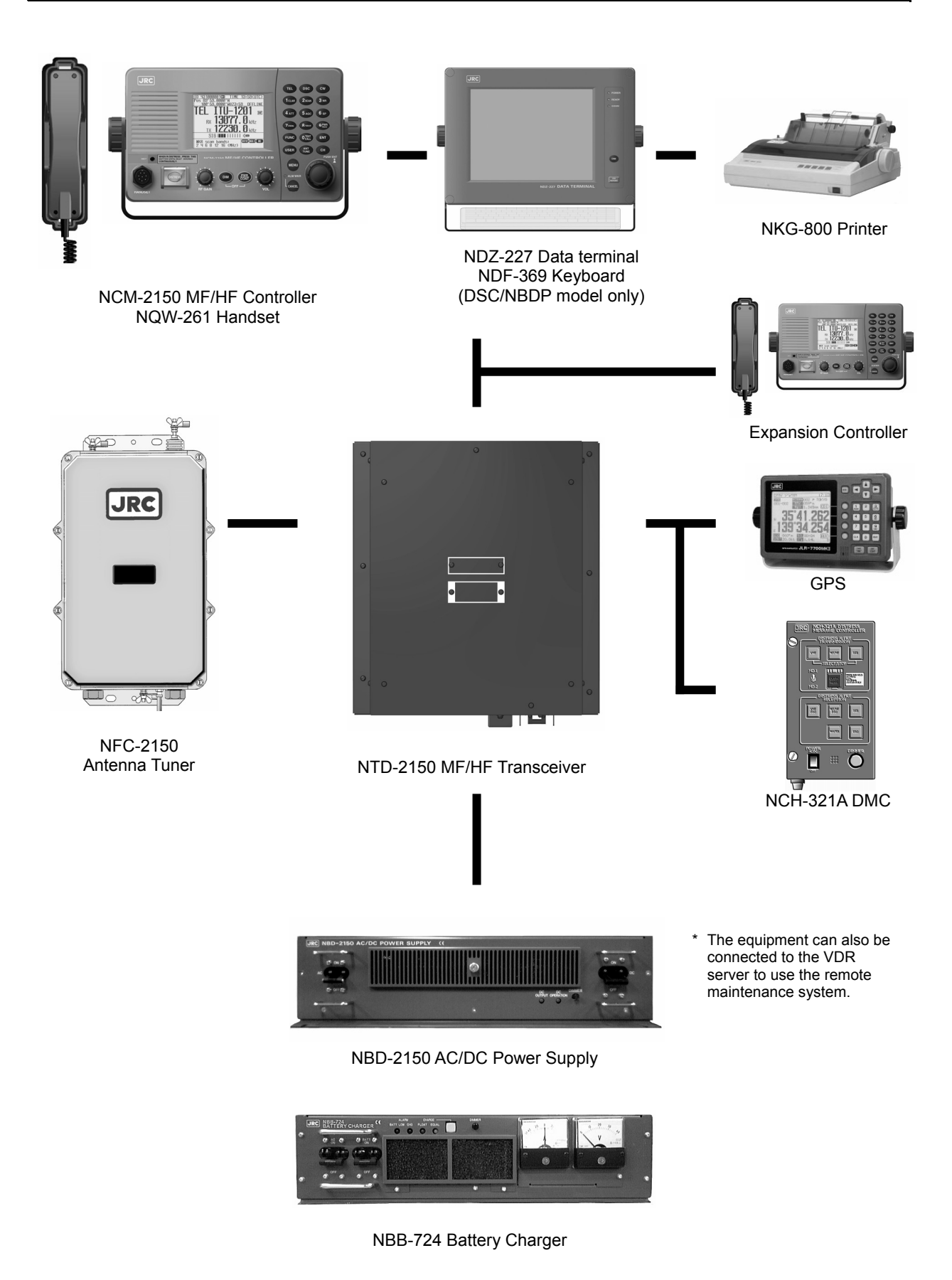

## **1.4 External dimensions**

Below are the external dimensions of each unit.

(1) MF/HF Transceiver (NTD-2150)

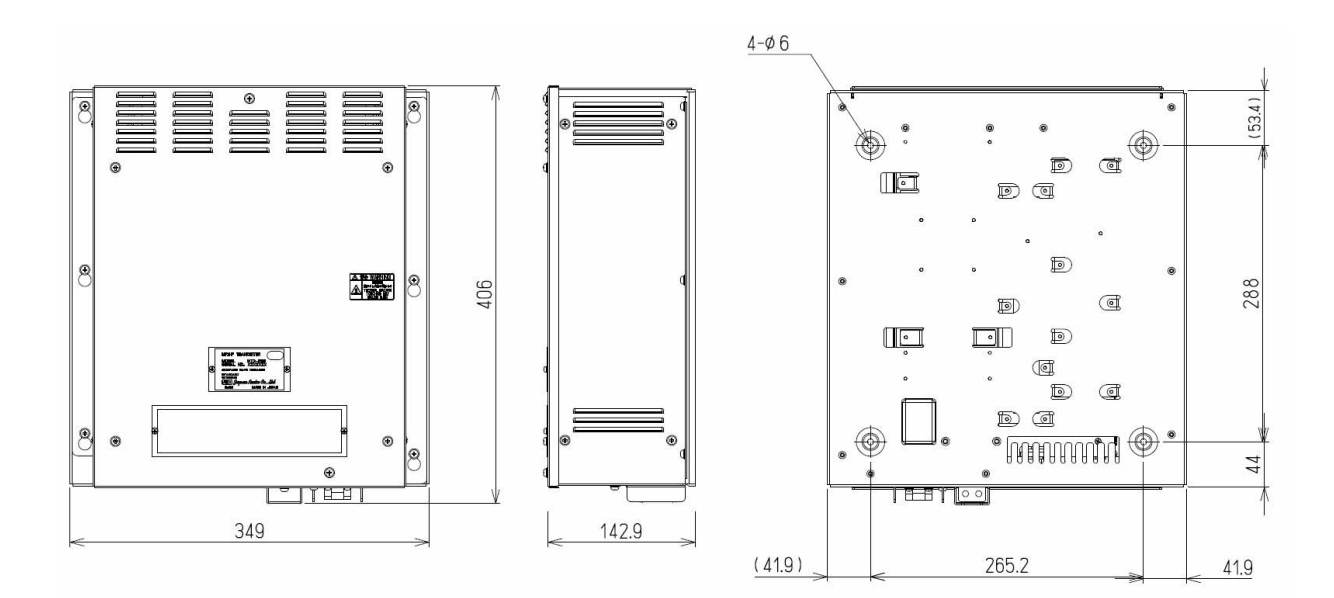

Unit: mm Weight: Approx. 13 kg

#### (2) MF/HF Controller (NCM-2150)

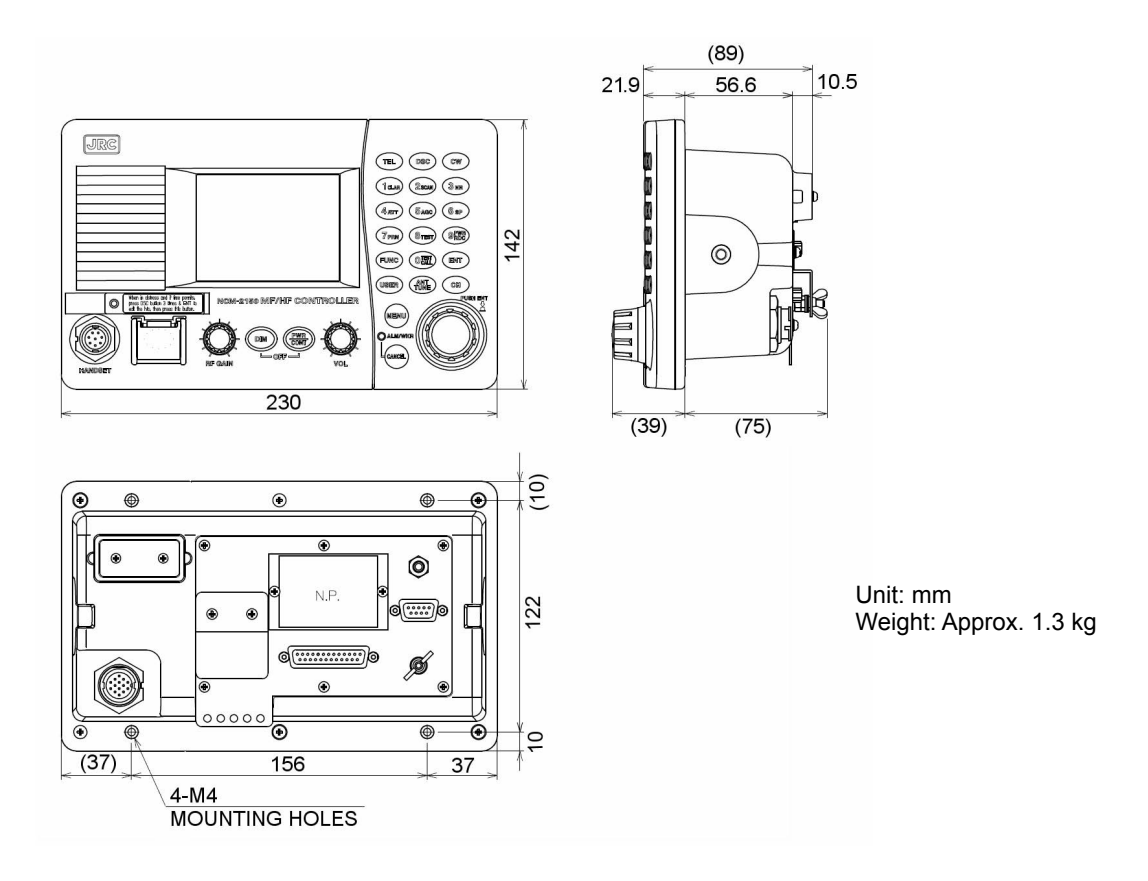

#### (3) Handset (NQW-261)

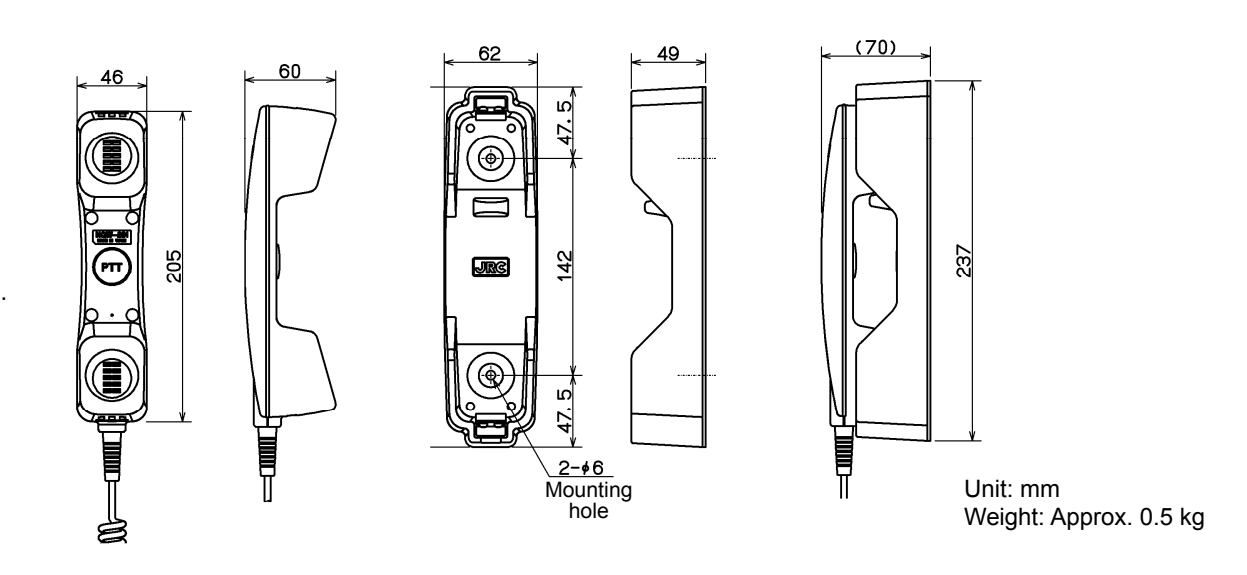

(4) Connection box (NQD-2250)

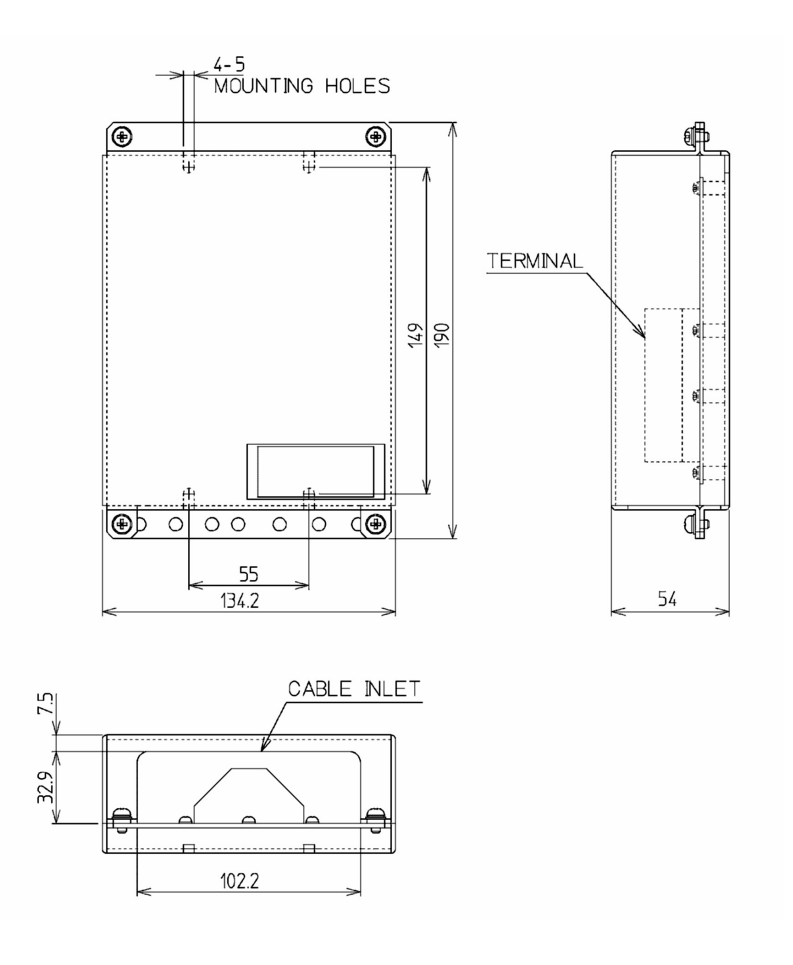

Unit: mm Weight: Approx. 0.6 kg (5) Antenna Tuner (NFC-2150)

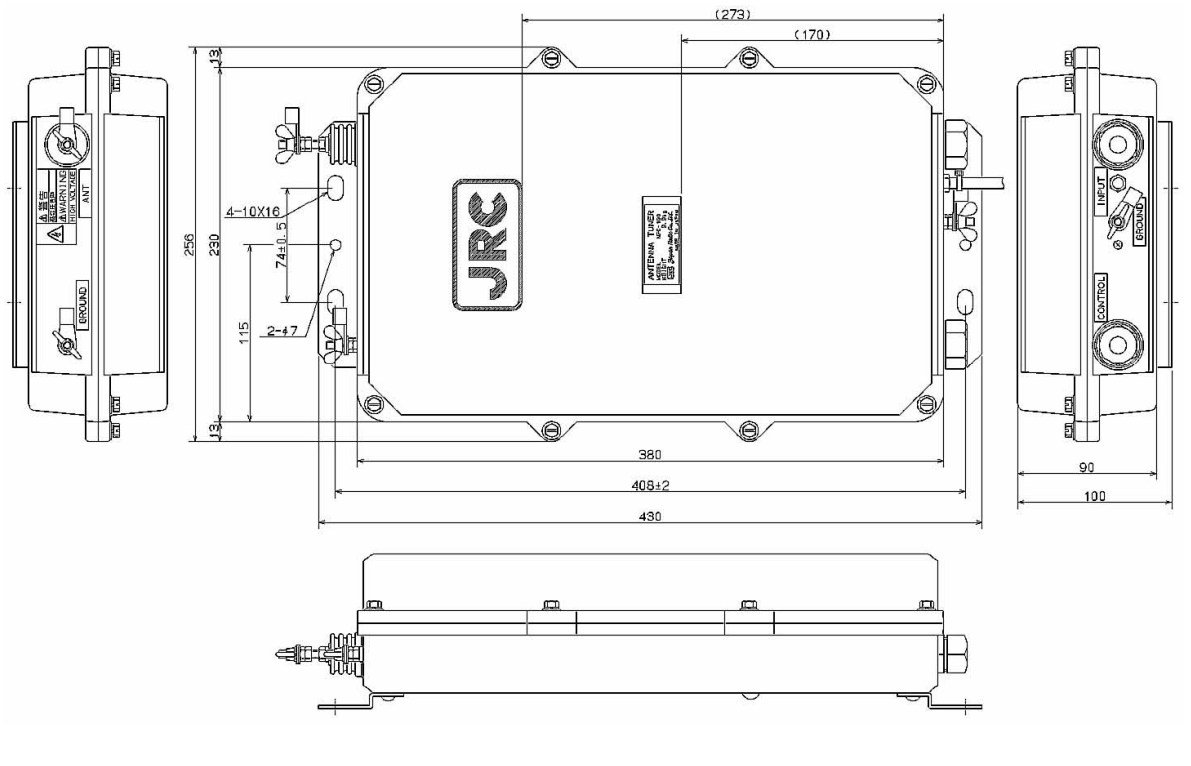

Unit: mm Weight: Approx. 3.3 kg

### (6) Junction Box (NQD-2253)

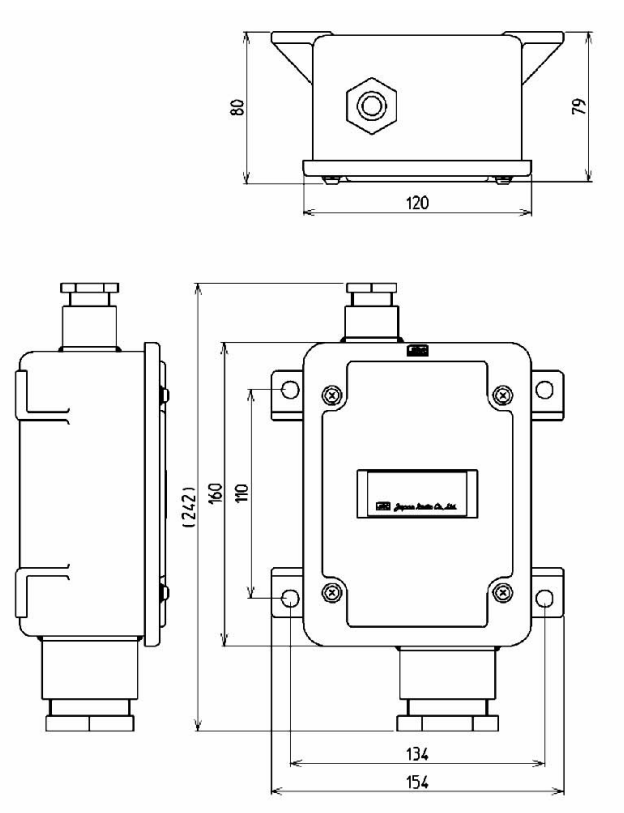

Unit: mm Weight: Approx. 1.2 kg

#### (7) Data Terminal (NDZ-227)

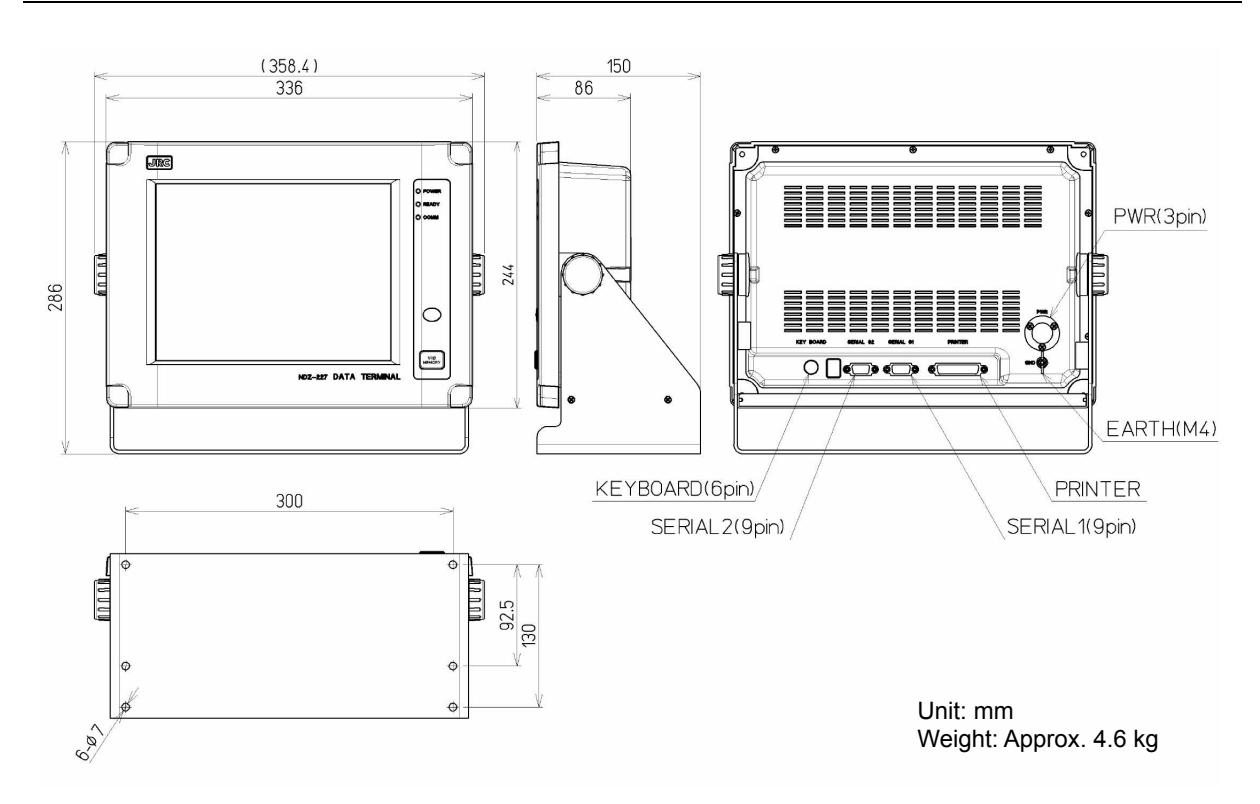

#### (8) Keyboard (NDF-369)

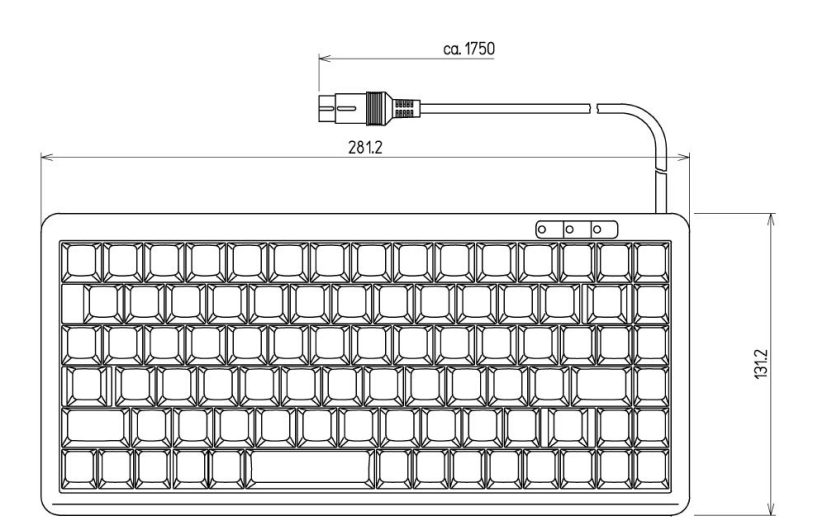

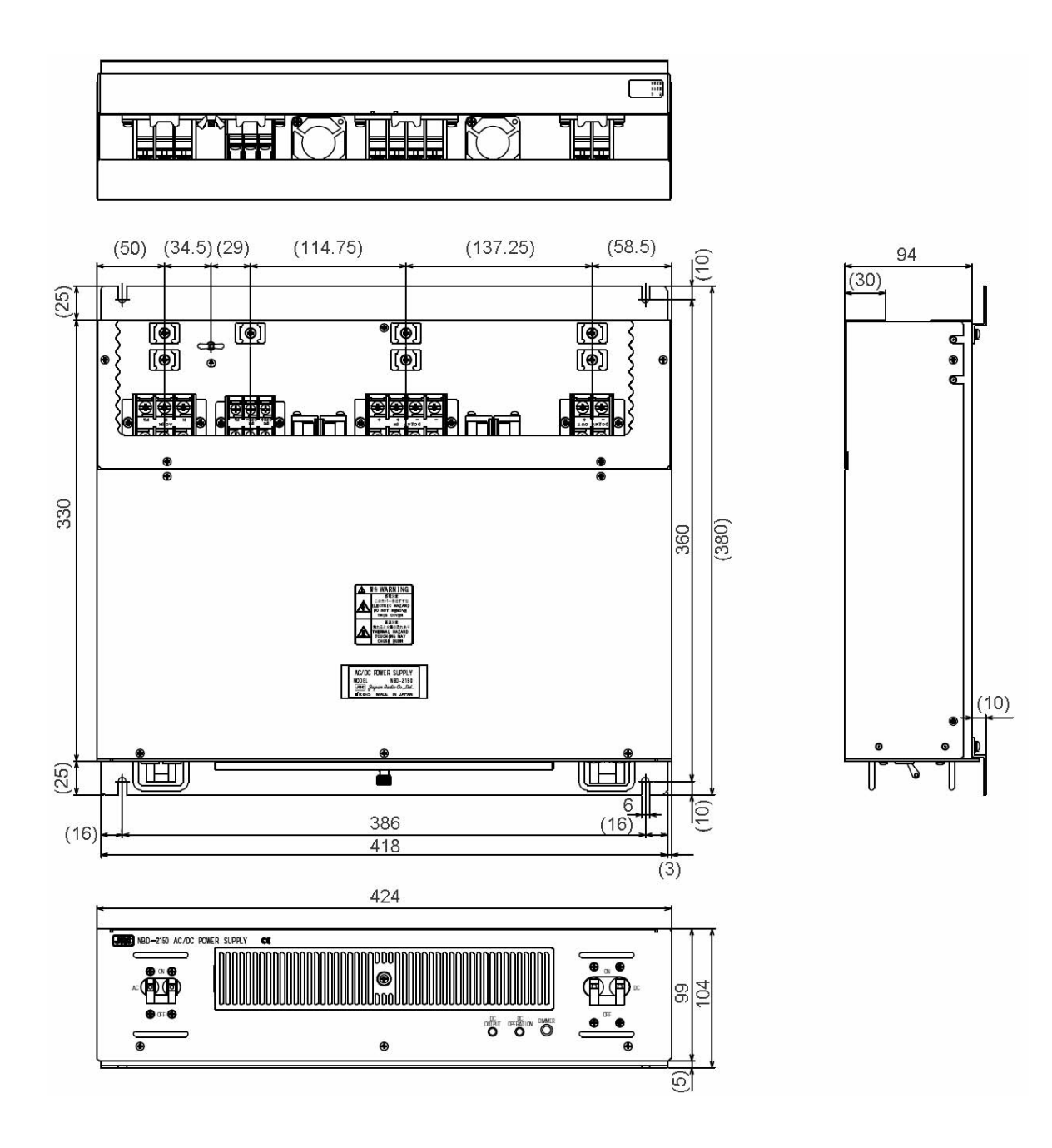

Unit: mm Weight: Approx. 9.8 kg

### (10) Battery Charger (NBB-724)

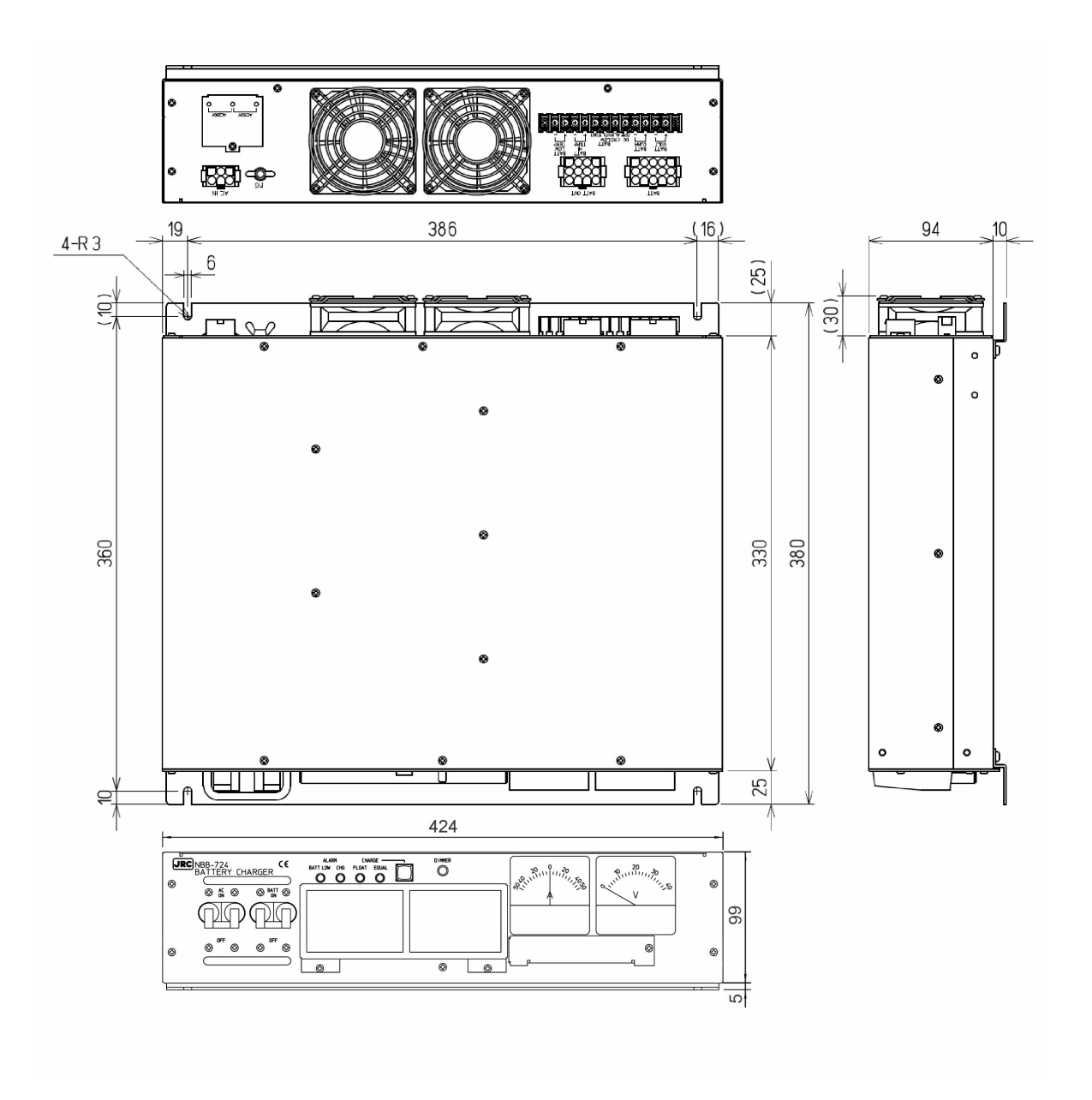

Unit: mm Weight: Approx. 12.0 kg

### (11) Printer (NKG-800)

#### ● 卓上設置形

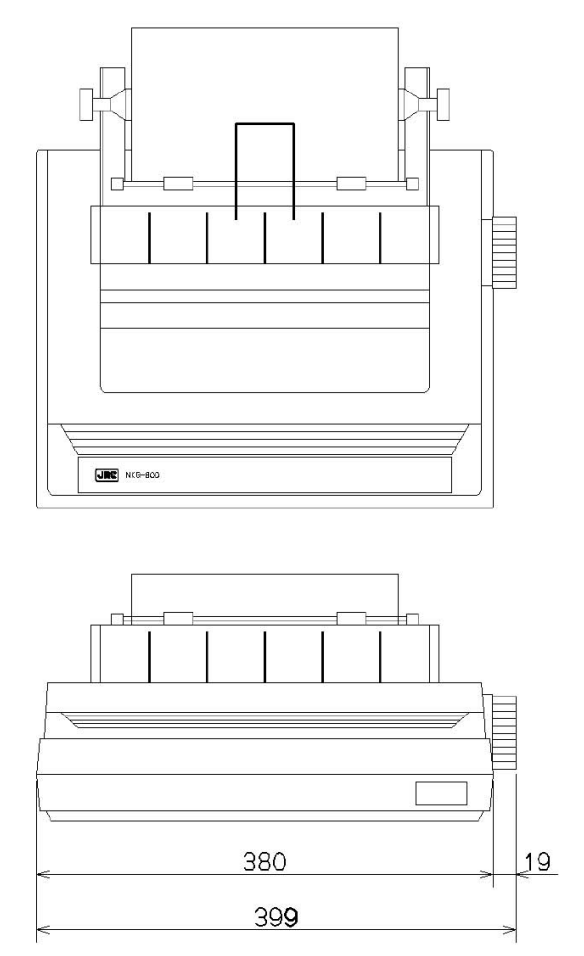

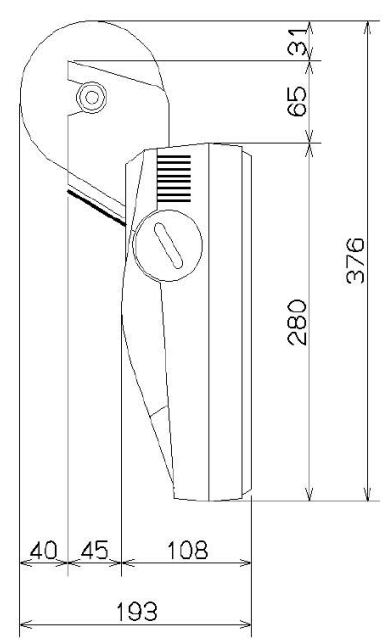

Unit: mm Weight: Approx. 3.7 kg

#### (12) Printer (NKG-91)

● Wall mount type

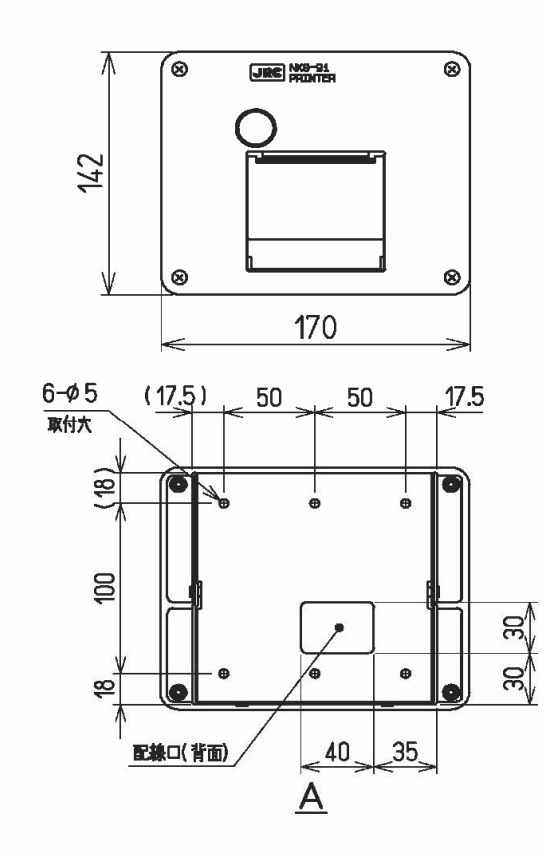

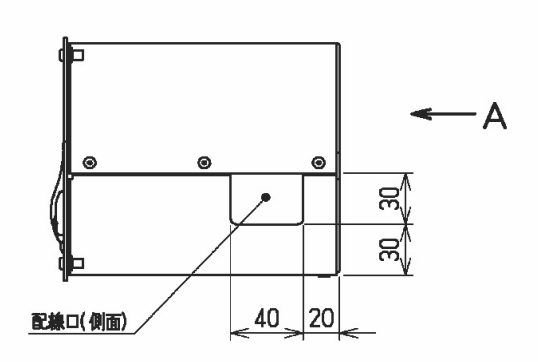

Unit: mm Weight: Approx. 1.5 kg

● Flash mount type

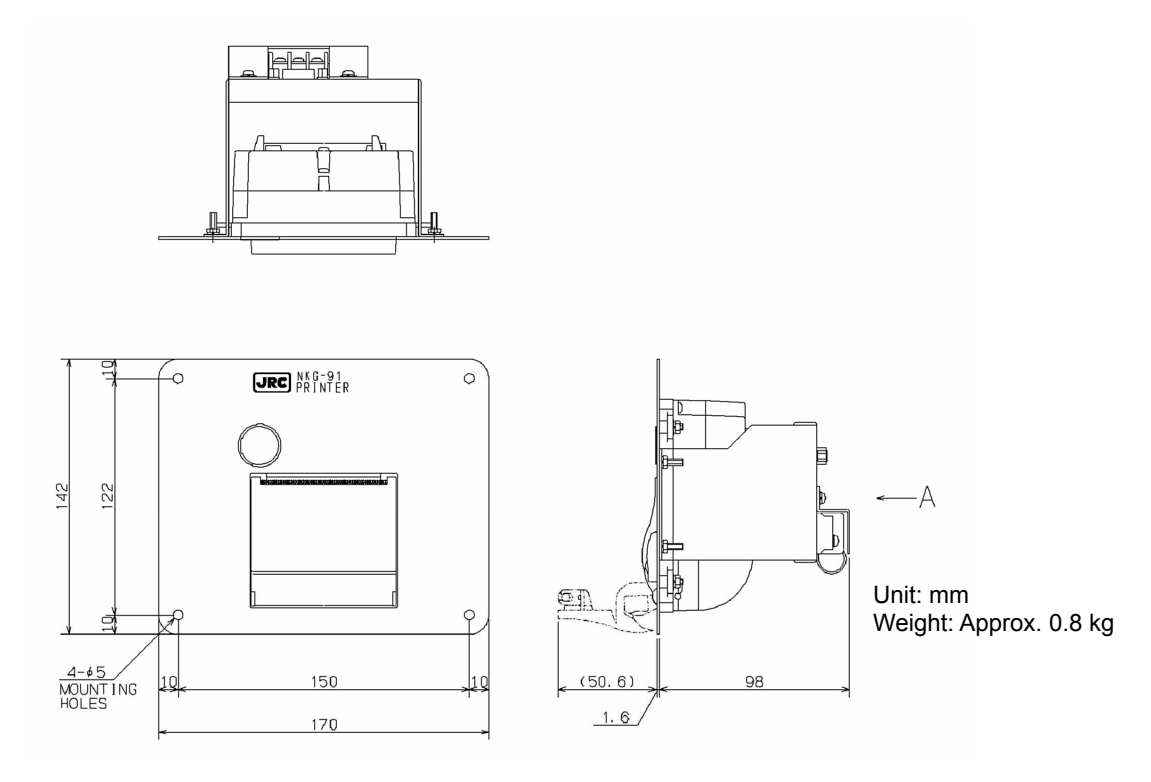
# (13) Printer (DPU-414)

#### ● Desktop type

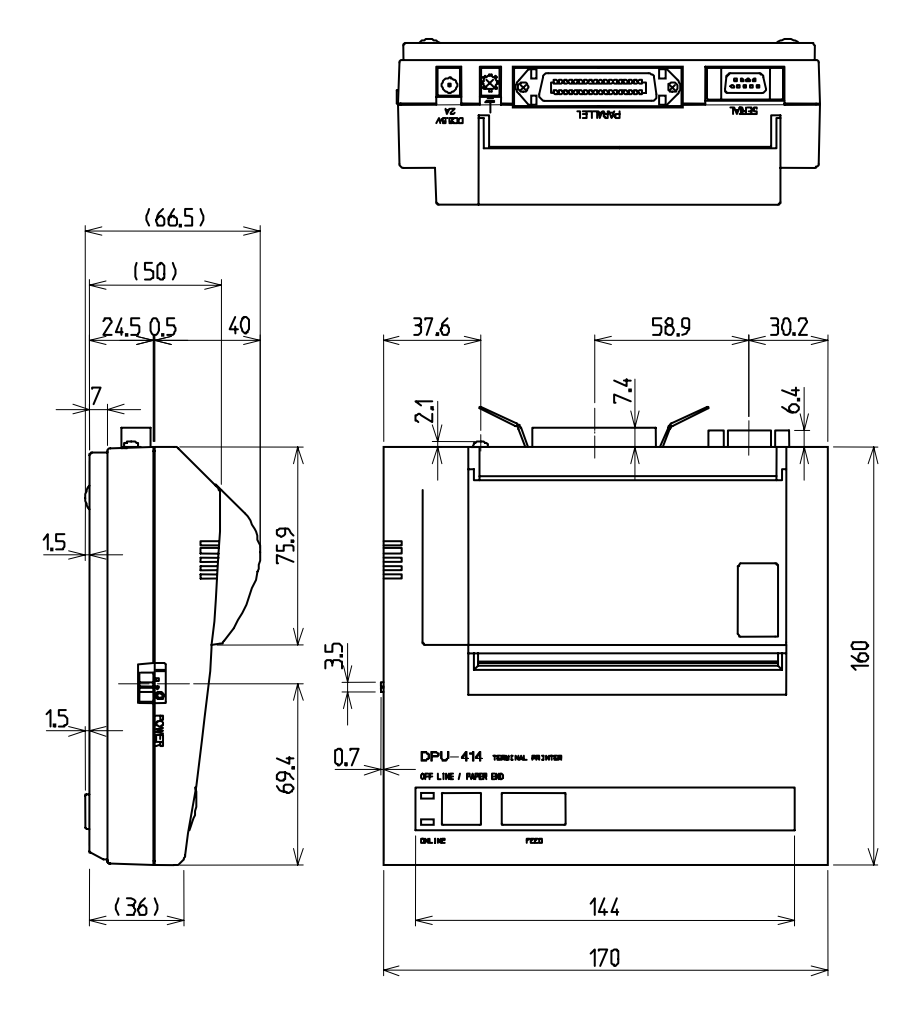

Unit: mm Weight: Approx. 0.6 kg

# **1.5 Block diagram**

**1.5.1 DSC model** 

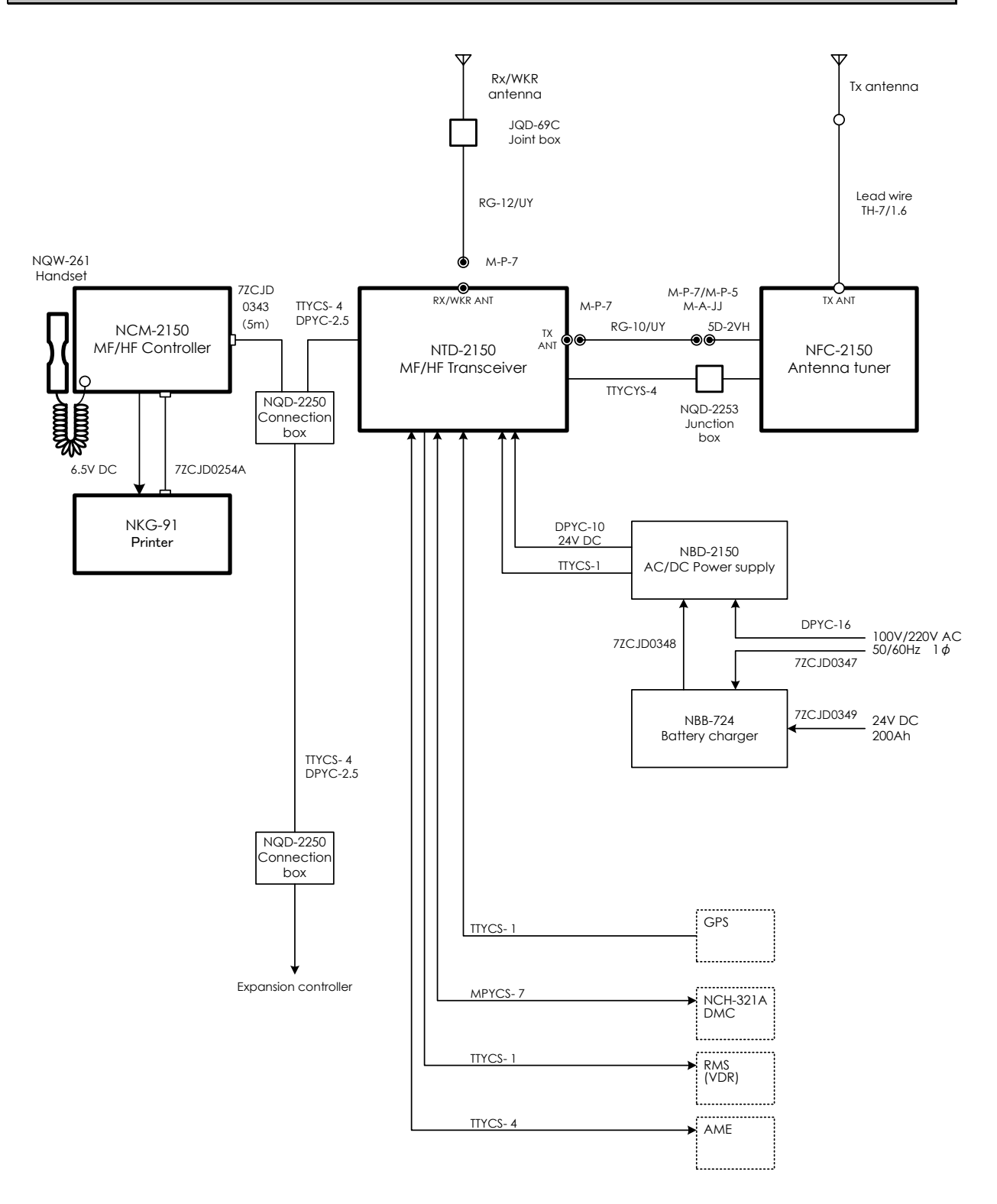

#### **1.5.2 DSC/NBDP model**

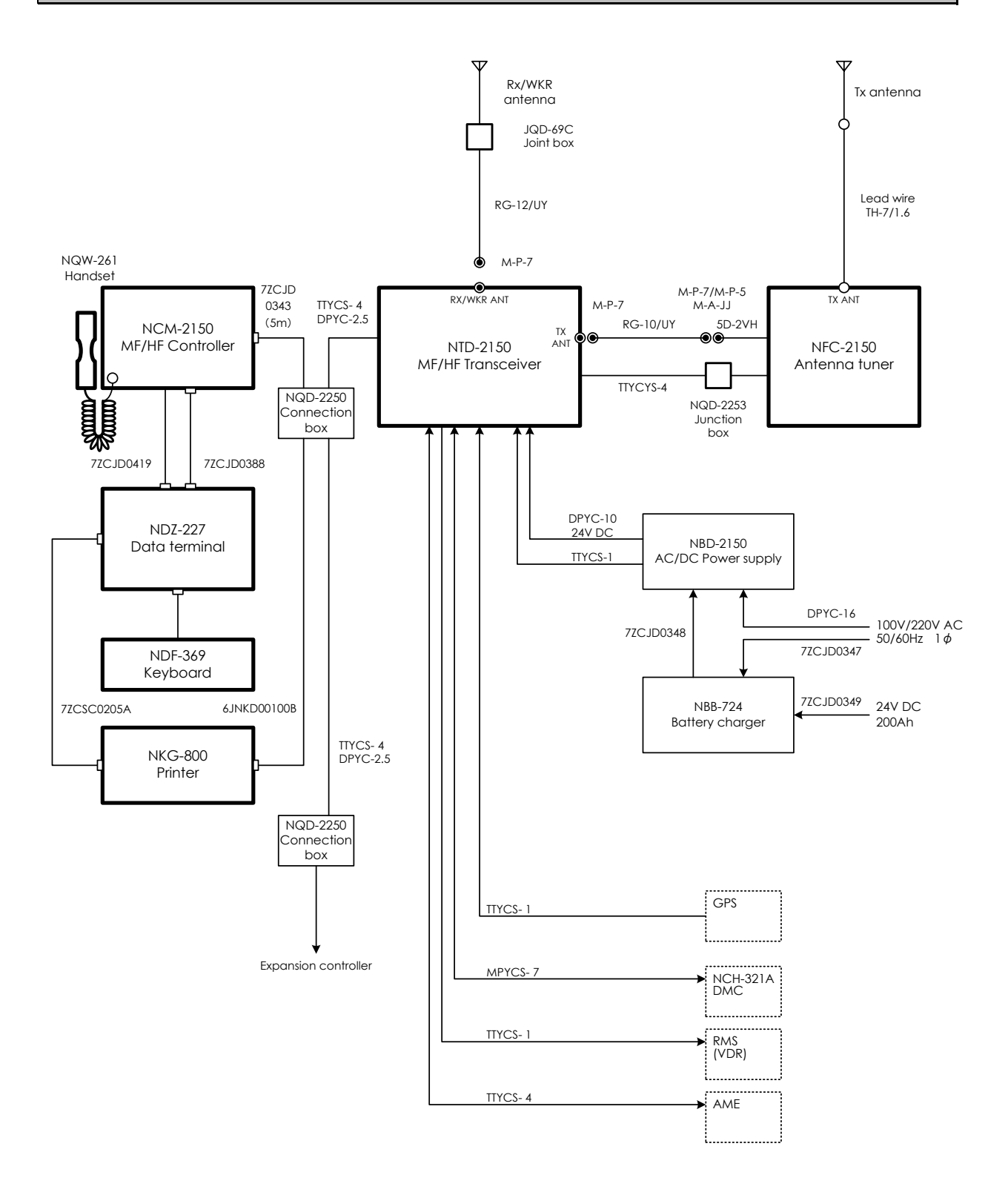

Equipment Overview

# **2. NAMES AND FUNCTIONS**

# **2.1 Controller (NCM-2150)**

The controller parts and their functions are described below.

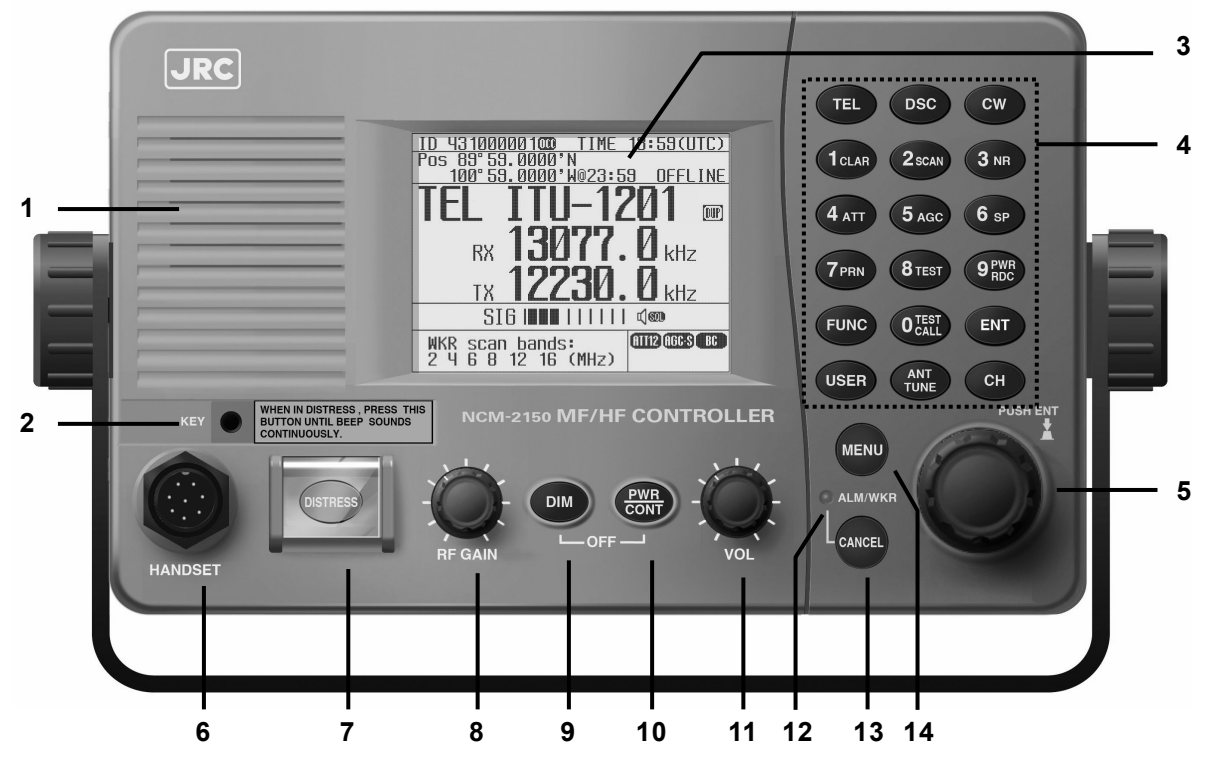

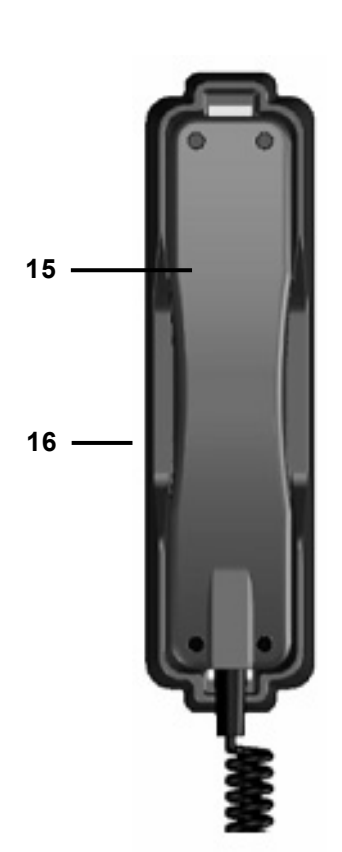

**1. Internal loud speaker** 

PWR RDC

- **2. Jack for telegraph in continuous wave (CW) mode**
- **3. Black and white liquid crystal display unit**
- **4. Numeric keypad (10-key) and function keys**  In addition to entering numeric values, when combined with the FUNC key, the keys have the following functions.
	- $\mathbf{H}$   $\mathbf{H}$   $\mathbf{$
	- $\overline{\text{DSC}}$   $\cdots$  Displays the status display in DSC mode.
	- $CW$   $\cdots$  Displays the status display in CW mode.
	- **1CLAR**  $\cdots$  Displays the setting screen for the clarifier.
	- $2scan \cdots$  Displays the scan menu.
	- $\overline{3}$ NR  $\cdots$  Displays the setting screen for noise reduction.
	- $4ATT \quad \cdots$  Displays the setting screen for attenuation.
	- $5AGC$   $\cdots$  Displays the setting screen for automatic gain control.
	- 6sp ··· Turns speaker on or off.
	- **7PRN** ··· Prints the specified screen.
	- $8$ TEST  $\cdots$  Displays the self-diagnosis menu.
		- $\cdots$  Switches Tx power between high and low.
		- ... Displays the DSC test call menu. TEST CALL
	- FUNC  $\cdots$  Enables functions assigned to number keys.

#### Names and Functions

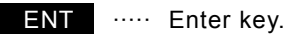

USER **······** User defined key. Register a frequently used menu and use this key to open it

quickly.

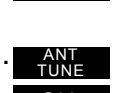

..... Tunes the antenna.

..... Sets the communication channel input mode (user channel, ITU channel, or free frequency).

#### **5. Jog dial**

- On the status display, rotating the jog dial changes the channel or Rx frequency.
- On a menu or popup screen, rotating the jog dial moves the cursor position or screen contents. When selecting a button or an item on the screen, rotate the jog dial until the cursor is on it and then press the jog dial.

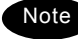

Note Press the jog dial to obtain access rights from another controller.

#### **6. Handset connector**

#### **7. DISTRESS key (Under a clear cover with spring)**

When in distress, sends a DSC distress call when pressed and held for 4 seconds.

#### **8. RF GAIN control**

Adjusts sensitivity level.

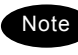

RF GAIN is set to maximum just after DSC or TLX mode is set, regardless of the position of the control.

#### **9. DIM (Dimmer) key**

Adjusts dimmer level (Max  $\rightarrow$  Typ  $\rightarrow$  Min  $\rightarrow$  Off) of the LCD display and key switches. Additionally used to put into sleep mode by pressing it in combination with the  $\frac{PWR}{COMP}$  key at the same time (a confirmation screen is displayed).

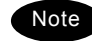

- ・ The adjusted dimmer level is not saved. When the controller is powered off and on again, the dimmer level is always set to Typ (default).
- If a DSC message is received, the dimmer adjustment cycle becomes "Max  $\rightarrow$  $Type \rightarrow Type \rightarrow Type$ " while the receiving alarm is activated.

#### **10. PWR/CONT (Power/Contrast) key**

Turns on the equipment or changes the controller from sleep mode to standby. Once turned on, this key is also used to adjust the LCD contrast.

#### **11. VOL (Volume) control**

Adjusts volume of built-in loud speaker.

#### **12. ALM/WKR lamp**

Lights up red on any malfunction detected in the equipment or after sending a DSC distress call, or blinks red on receiving a DSC call. Lights green to indicate the DSC watchkeeping receiver is operating while the equipment is in sleep mode.

#### **13. CANCEL key**

Cancels menus or stops alarms.

#### **14. MENU key**

Displays menu list.

#### **15. Handset**

When using in radiotelephone mode, press and hold the PTT key to talk.

#### **16. Cradle (for handset)**

# **2.2 Controller's display**

The LCD screen on the controller changes according to current conditions. This section describes the status display, FUNC menu, main menu, and DSC message receiving screens.

## **2.4.1 Status display**

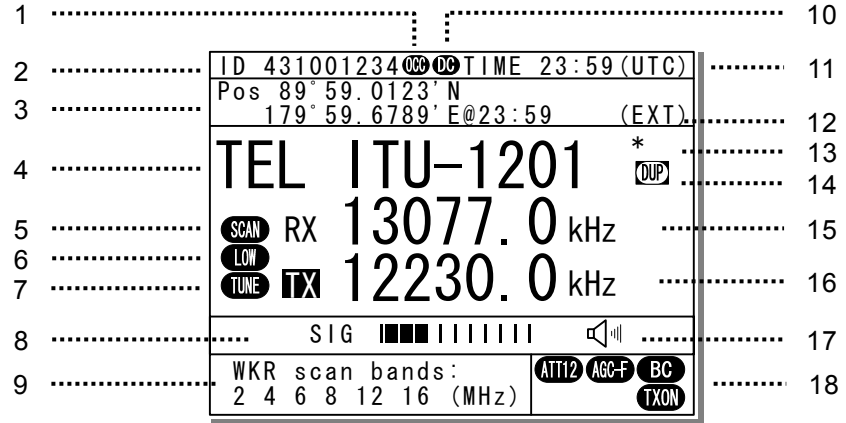

- 1. Occupied mark. Indicates another controller has the access rights.
- 2. Indicates the ship's MMSI.
- 3. Indicates the ship's position and that time.
- 4. Indicates the communication mode and channel.
- 5. Indicates the receiver is scanning.
- 6. Indicates Tx power is low.
- 7. Indicates the following conditions if Tx frequency is not tuned.
	- Not tuned : Blinks<br>● Tuning : Liahts
	- : Lights<br>: Off
	- $\bullet$  Tuned
- 8. When in reception or standby, indicates strength of received signal (S meter), or when in transmission, indicates strength of transmitted signal in one of the pre-set units shown below.
	- $\bullet$  Tx power (PWR)
	- Antenna current (Ia)
	- $\bullet$  PA voltage (Vc)
	- $\bullet$  PA current (Ic)
	- $\bullet$  Key information (KEY)
	- Note: When transmitting in ARQ mode, KEY is displayed regardless of the above mentioned setting.
- 9. Indicates the frequency (band) the DSC watch keeping receiver is monitoring for distress and safety calls.
- 10. Indicates the equipment is running on DC power.
- 11. Indicates current time as follows:
	- $\bullet$  Universal time coordinated : UTC
	- Local time : LT
- 12. Indicates the source of the ship's position information as follows.
	- $\bullet$  External device (e.g. GPS) : EXT
	- Manual input : MAN<br>● No input : OFFI
	- : OFFLINE
- 13. Indicates the user channel in use is transmitted at the band power level because the channel power is not registered.
- 14. Indicates channel or frequency is duplex for communicating with a coast station.
- 15. Indicates the reception frequency.
- 16. Indicates the transmission frequency. TX mark is highlighted when transmitting.
- 17. Indicates the built-in loud speaker is on or off.  $\sqrt{3}$  indicates the squelch is on.
- 18. Indicates the reception status (attenuation, AGC, noise reduction) and transmission status (PA power).

#### **2.4.2 Function screen and key operations**

The functions assigned to the number keys are temporarily enabled by pressing the FUNC key in the status display or pressing and holding the FUNC key and then pressing the number key.

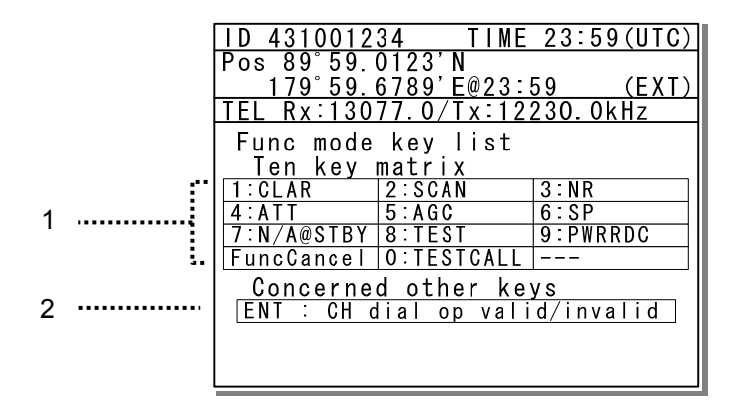

1. Indicates the enabled number key and its function when the FUNC key is pressed in the status display. Pressing the number keys here operates the function for that key as shown at the right.

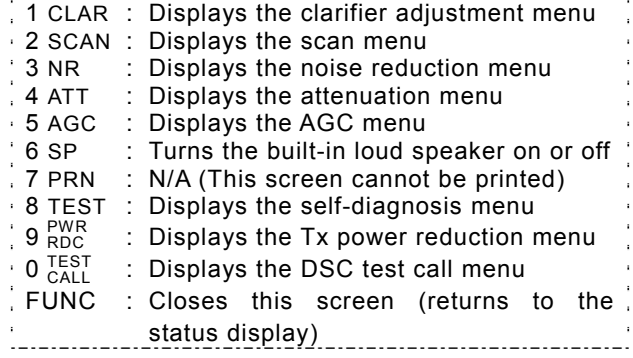

2. Indicates that pressing ENT enables or disables the use of the jog dial to change the frequency and channel in the status display.

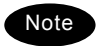

In the following situations the function assigned to the function key cannot be used.

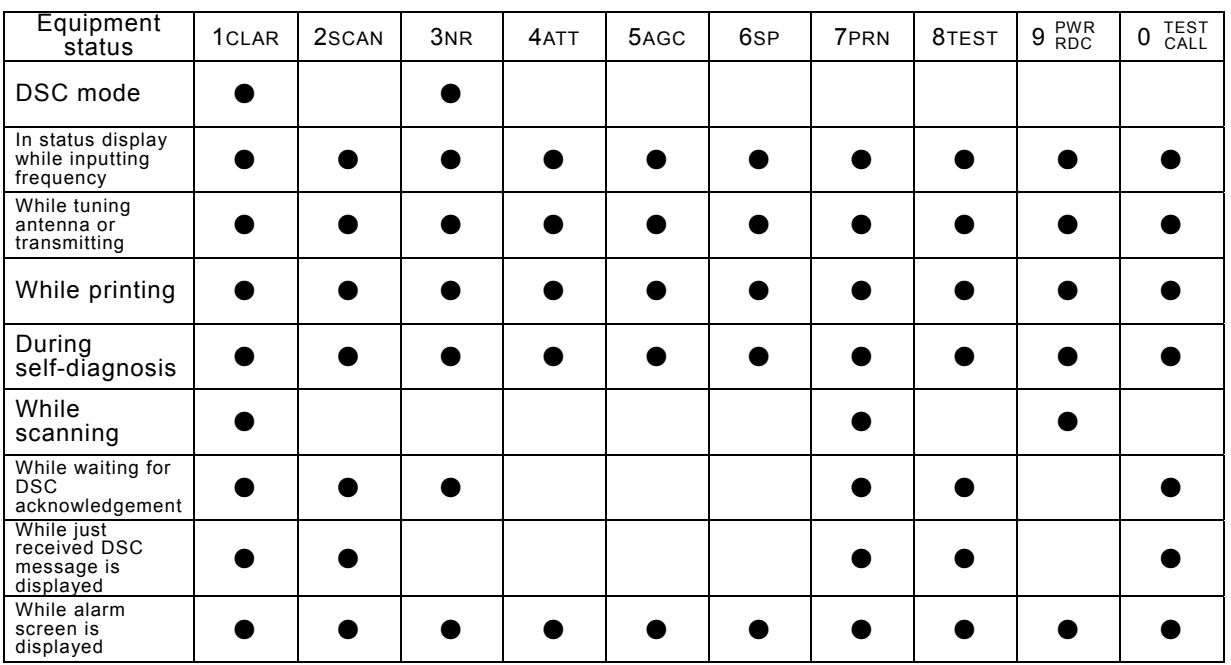

#### **2.4.3 Menu screen**

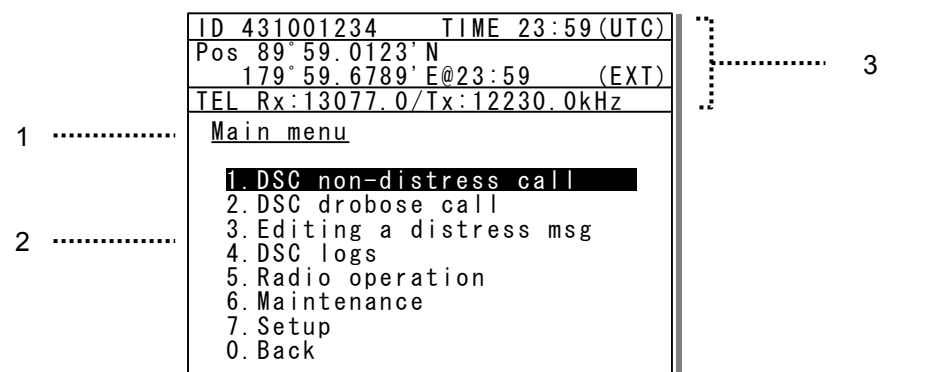

- 1. Indicates the current menu name.
- 2. Indicates the menu content. The cursor line or position is highlighted. Select items with the jog dial and press ENT to confirm.
- 3. Indicates the main radio information the same as the status display. Also indicates the following marks in the frequency<br>information area according to the  $arctan$  according to the conditions.
	- **T** : Tuning condition
		- Tx power is low

#### **2.4.4 DSC message receiving screen**

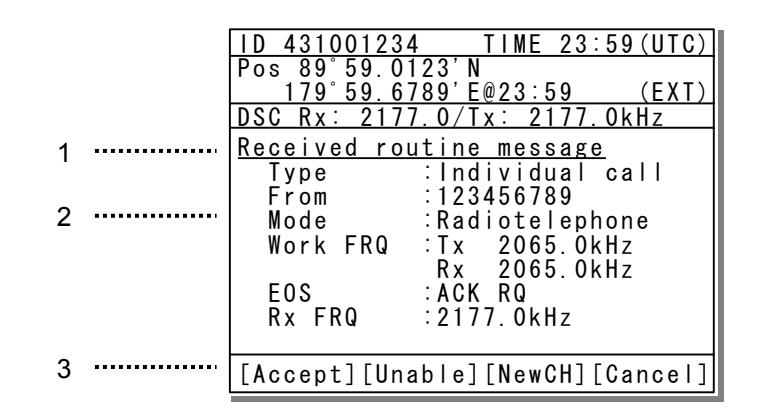

- 1. Indicates the received message category. (Routine, Safety, Urgency, Distress)
- 2. Shows the received message. The example above shows the following contents.
	- $\triangleright$  Type : Individual call to own ship
	- $\triangleright$  From : The caller's MMSI is 123456789.
	- ¾ Mode : Radiotelephone is requested as a subsequent communication type.
	- Work FRQ : Indicates the proposed working channel
	- ¾ EOS : Acknowledgement requested

Note

Rx FRQ : The received frequency of this call

- 3. Indicates message handling menu for received message. The example above shows the following.
	- [Accept] Select to agree to the call, and start radiotelephone communications immediately.
	- [Unable] Select to not agree to the call, and reply to the call as "unable to comply".
	- [NewCH] Select to agree to the call except on the proposed channel, and reply to the call with a new channel proposal.
	- [Cancel] Return to the previous screen.
- ・When [Unable] or [NewCH] is selected, an editing screen appears. ・In the case of the position request, test, and polling calls, if the Auto ACK setting is on and acknowledged automatically, the receiving screen is not displayed. Also, when the Auto ACK setting is off, the above receiving screen is displayed and [Send ACK] appears for sending the acknowledgement.

# **2.3 Data terminal**(**NDZ-227**)

This section describes the name of each part in the data terminal and the function.

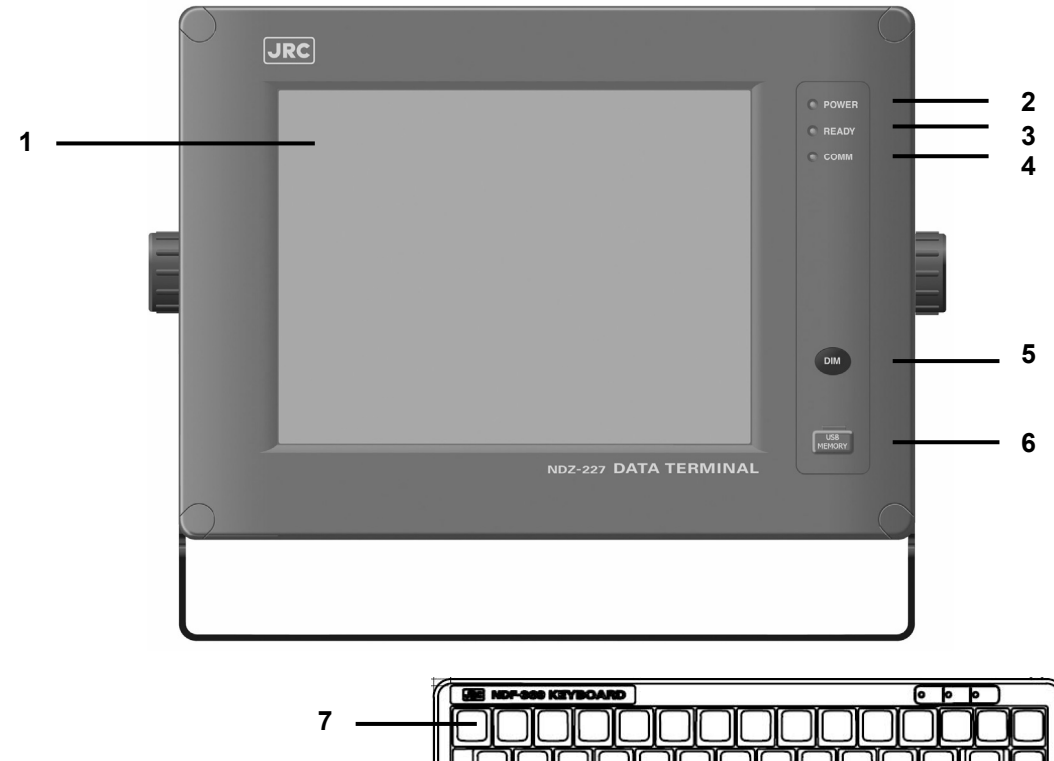

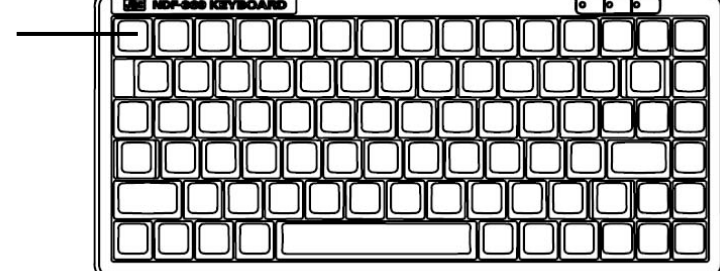

#### **1. Color liquid crystal display (LCD) unit**

#### **2. POWER lamp**

This lamp lights to green while operating the data terminal, and blinks during the sleep.

#### **3. READY lamp**

This lamp lights to green while serial communications are being normally done. And, when abnormality occurs, it turns off.

#### **4. COMM lamp**

This lamp lights to green while communicating in ARQ or FEC mode.

#### **5. DIM (Dimmer) key**

This key adjusts the brightness of the LCD screen and the lamp by four stages (high, middle, low, and off).

#### **6. Connector for the USB memory with the water-proof rubber cap**

Pull out the rubber cap and connect the USB memory.

#### **7. Keyboard**

# **2.4 Display of data terminal**

The content displayed on the LCD screen in the data terminal is different according to the situation. This section describes a regular screen, the telex communication screen, and the message file edit screen.

#### **2.4.5 Regular screen**

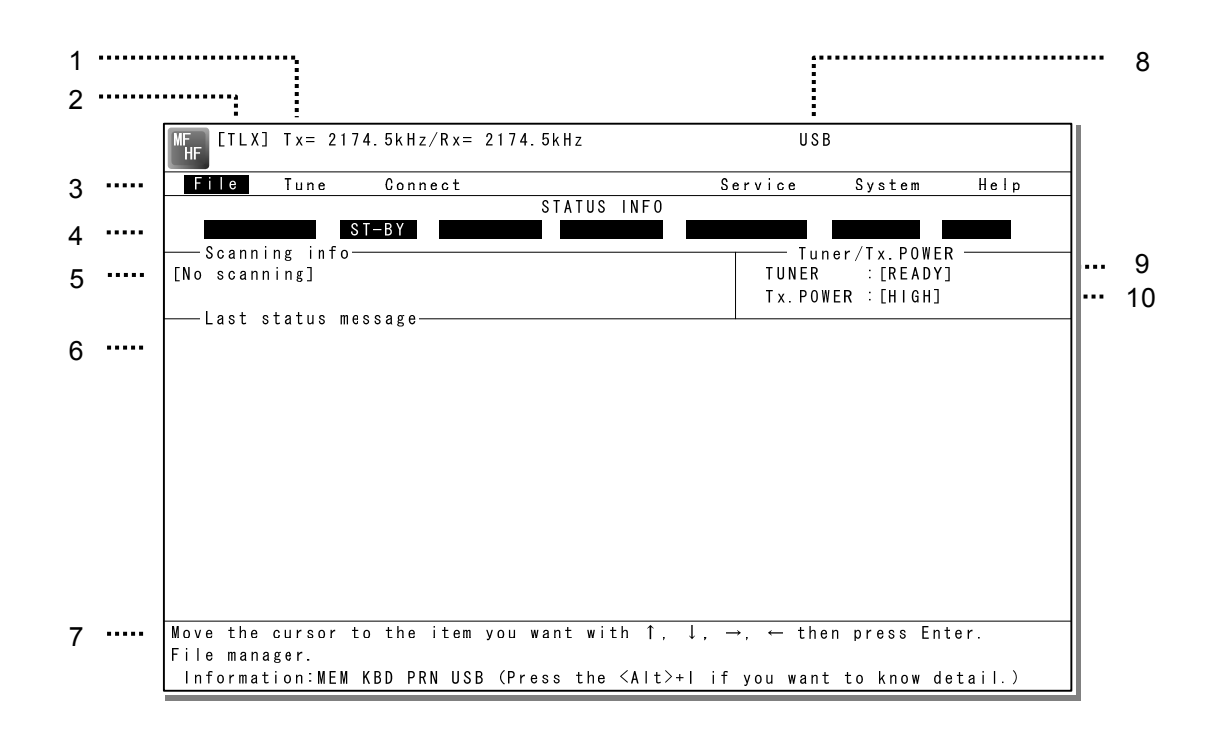

- 1. Indicates the Tx and Rx frequencies.
- 2. Indicates the communication mode.
- 3. Indicates the main menu. When pressing the Enter key, indicates the drop-down menu of the main menu pointed by the cursor. ※Telex mode only.
- 4. Indicates the conditions of the telex communication. ※Telex mode only.
- 5. Indicates the scanning information in telex mode. When restarting scanning after sending a DSC Auto-ACK or powering off/on, indicates "Running now" instead of the detail information. ※Telex mode only.
- 6. Indicates the operation result such as the self-diagnosis.
- 7. Indicates the guide according to the cursor position. Moreover, the locating faults are displayed if any errors occur.
	- Information: MEM : Internal memory
	- Information: KBD : Keyboard control
	- Information: PRN : Printer
	- Information: USB : USB Memory
- 8. Indicates that the connected USB memory is available. Additionally, "ACS" is shown if some time is needed to mount the USB memory.
- 9. Indicates the antenna tuning condition.
	- READY : Tuned
	- NOT READY : Not tuned
- 10. Indicates the power reduction setting.

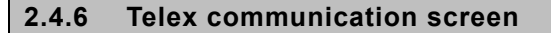

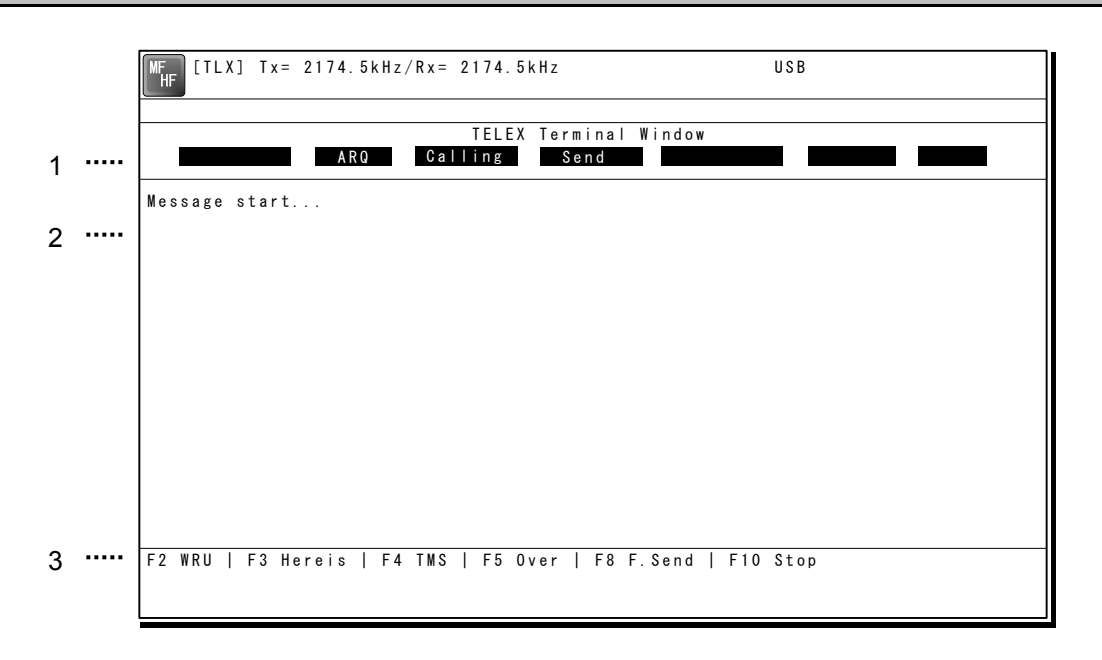

- 1. Indicates the operating condition of the telex communication from the left of each segment as follows.
	- 1) In the autotelex mode, when the free channel signal of the coast station is detected, indicates the "Free Sig".
	- 2) Indicates the communication mode (ARQ/CFEC/SFEC). ※ Indicates "ST-BY" in the standby condition.
	- 3) Indicates "Calling" at the master station, and "Called" at the slave station.
	- 4) Indicates "Send" at the information sending station, and "Receive" at the information receiving station.
	- 5) Indicates "Phasing" while calling and connecting the communication channel and "Rephasing" while reconnecting the channel after the channel is disconnected due to the channel condition in ARQ mode.
	- 6) Indicates "Repeat" in ARQ mode if requested to send the each block or the control signal again.
	- 7) Indicates "Traf" while sending or receiving information and "RQ" while sending or receiving RQ signal.
- 2. Indicates the telex message or the name of the executed function key.
- 3. Indicates the usable function keys guide. Each meaning is as follows.
	- $\bullet$  F2 WRU : Requests the answerback code to the corresponding station.
	- F3 Hereis : Sends the answerback code of own station.
	- F4 TMS : Sends the date and the time information.
	- F5 Over : Exchange the sending and the receiving condition.
	- F6 POLL : Acquires the sending right if the corresponding station (sending) tries to finish the communication in ARQ mode.
		- ※ It is available only when the corresponding station is using the modem made of our company.
	- F8 F.Send : Sends a message file.
	- F10 Stop : Finishes the telex communication.

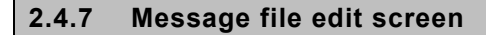

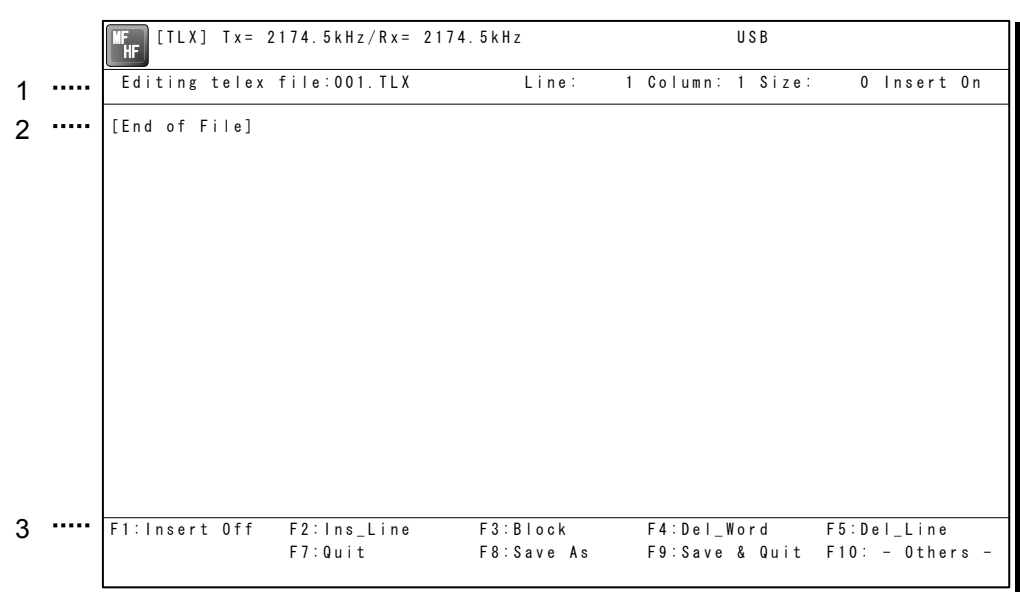

- 1. Indicates the state of the edit screen as follows.
	- $\bullet$  Editing telex file : File name
	- Line : Line position of cursor
	- Column : Row position of cursor
	- Size : Capacity of file
	- **•** Insert On/Overwrite : Input mode (insert/overwrite)
- 2. The message file is edited here.
- 3. The list of the function key is displayed by the following content separately for two groups.
	- $\bullet$  Group 1
		- F1 : Insert On/Off
		- ・ F2 :Ins\_Line
		- $\cdot$  F3  $\cdot$  Block
		- ・ F4 :Del\_Word
		- $\cdot$  F5  $\cdot$  Del\_Line
- ・ F6 :
- ・ F7 :Quit
- ・ F8 :Save As
- ・ F9 :Save & Quit
- ・ F10 :- Others -
- $\bullet$  Group 2
	- ・ F1 :Max Column
	- $\cdot$  F2  $\cdot$  Set Tab
	- ・ F3 :Undo\_Char
	- ・ F4 :Undo\_Word
	- $\cdot$  F5 : Undo\_Line
	- F6 : Merge File
	- $\cdot$  F7 : Find
	- F8 : Print out
	- F9 : Find/Replace
	- ・ F10 :- Others -

**3. INSTALLATION** 

# **ACAUTION**

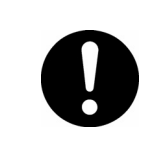

To install this equipment, contact our service center or agents. Special knowledge on selecting the place where the antenna is to be mounted and setting the ID number (MMSI) assigned to the ship is required in addition to installing the equipment.

# **4. OPERATION**

This chapter describes basic operations of the controller and the data terminal, radiotelephone communications, telex communications, DSC calling procedures, and other radio functions.

# **4.1 Operation overview**

#### **4.1.1 Operation of the controller**

Basically, the controller is operated for other than the telex communication with the numeric keypad (10key), the MENU key, and jog dial. The following is an overview of their operation.

- When two controllers are connected, only one controller having the access right can operate the radiotelephone, except for sending a distress call, changing audio volume, and changing display conditions. (Unless otherwise mentioned, the instructions below are for the controller with the access rights.)
- To obtain the access right at a controller without access rights, press ENT to get the access right unless the other controller is being operated (PTT/KEY ON or menu operations).
- **The DISTRESS** key is always available even if the controller does not have the access right. (The DISTRESS key has the highest priority.)
- On the status display, the communication frequency or channel can be set by using the number keys or by rotating the jog dial.
- Pressing the TEL, DSC, or CW keys changes the communication mode and returns the menu display to the status display. When this is done, the channel input mode changes to the free frequency mode.
- When the communication mode is set to TEL or CW, pressing the same communication mode key turns the PA on and off. (When the PA is on, **TXON** appears.)
- All functions can be accessed using the **MENU** key, jog dial, and the dedicated keys/controls. (See the menu tree of the equipment on the next page.)
- Pressing or pressing and holding the FUNC (function) key and a number key allows rapid access to that function.
- There are two ways to access main menu items. After pressing the **MENU** key to display the main menu, use either the jog dial to move the cursor to the desired item and press ENT to select it, or select the item by pressing the respective number key. (Ex: For Self diagnosis  $(6.1.1$  Transceiver), press  $MENU \rightarrow 6SP \rightarrow 1CLAR \rightarrow 1CLAR$
- Any menu can be assigned to the **USER** key to quickly open it with a single touch of a button.
- $\bullet$  Normally the  $\frac{ANT}{TUNE}$  key is always enabled.
- The CH key's channel input mode can be changed to a User channel. ITU channel, or to a free frequency. This key is only enabled when the status display is displayed.
- Pressing the **CANCEL** key in any menu moves the display up one level in the hierarchy (or to the status display). The same results can be achieved by selecting "0. Back" when available on-screen. Further, pressing the **CANCEL** key on an input line will clear the entered data.
- Pressing the **MENU** key in any menu opens the main menu. Also, pressing **MENU** while in the main menu returns to the status display.
- If no operations are done for 10 minutes while a menu is open, the screen automatically returns to the status display.
- Dialog boxes (popup screens) are opened when necessary and operations can be done in the dialog box.
- **•** Screens in the menu tree on the following page indicated by "Printable" can be printed from a printer connected to the controller by pressing and holding the FUNC key and then pressing the 7PRN key.

# **Menu tree**

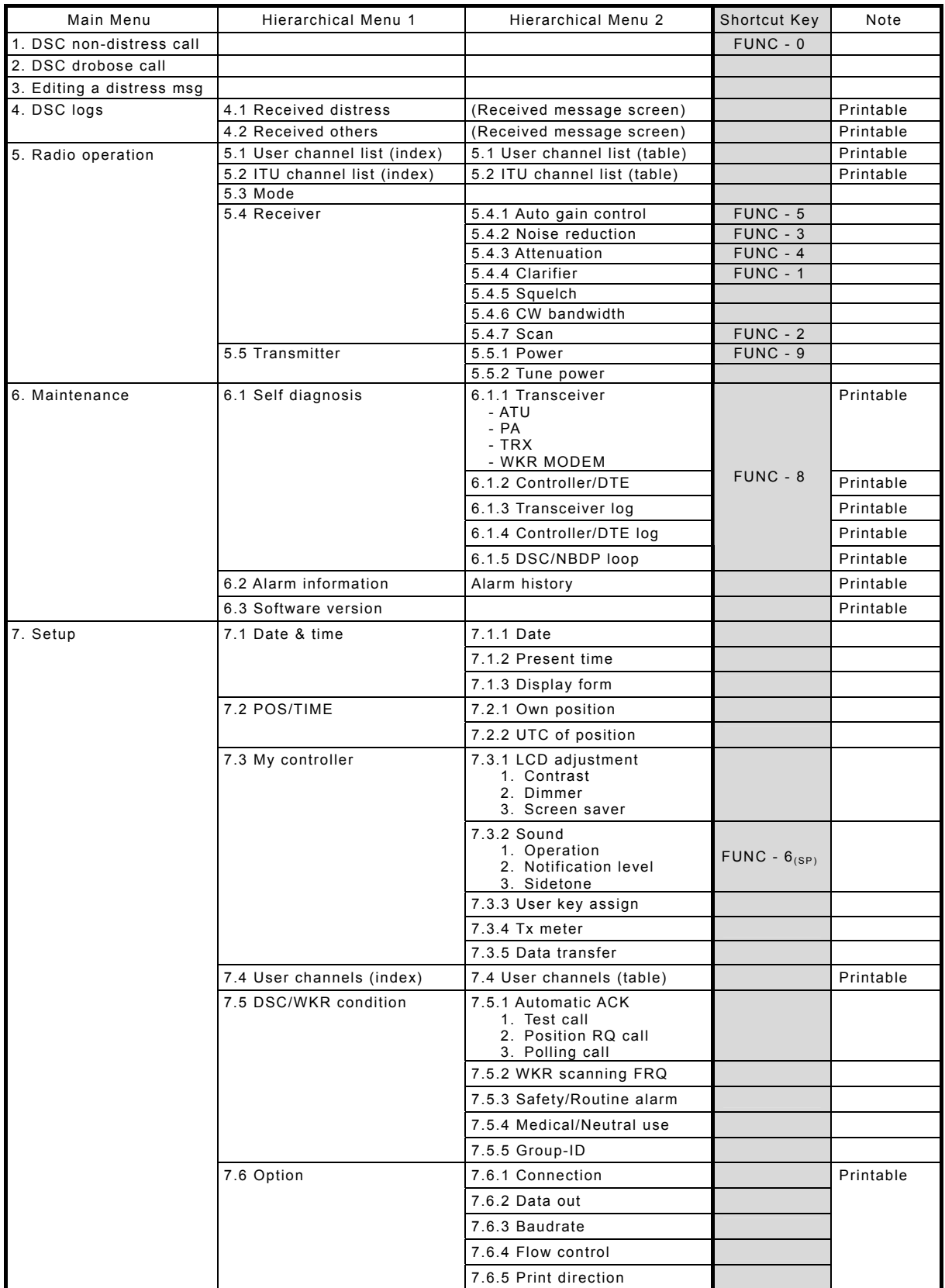

#### **4.1.2 Operation of the data terminal**

Basically, the every function concerning the telex mode such as ARQ/FEC communication or scanning can be operated from the data terminal.

- To connect and install the data terminal, setup the 7.6 Option menu of the controller.
- To set the communicate mode to the telex mode, press the Enter key of the keyboard. Additionally, that operation acquires the access right if the controller connected to that data terminal does not have the access right.
- Every function of the data terminal can be operated from the main menu displayed on a regular screen, excluding the screen of communication modes other than the telex, telex communicating screen, the telex file editing screen.
- Because the short-cut key to the table of next page is allocated in each item of the main menu or the drop down menu, it is possible to execute it easily according to few procedures.
- The guide of the item shown with the cursor is basically displayed under the screen in the data terminal.
- While displaying the menu screen on the controller, the data terminal cannot be operated temporally. Similarly, the controller cannot be operated during the telex communication except the operations of TEL DSC CW and DISTRESS keys.
- Besides the telex communication in ARQ/FEC mode, the data terminal has other functions such as editing telex messages and the station list, setup of the radio condition, or setup of the display color of the screen.
- The communication using ARQ mode can be started with a specific radio station by inputting the selcal number (ID) and the work frequency.
- The communication using CFEC mode can be started as the broadcasting by inputting the work frequency.
- The communication using SFEC mode can be started as the broadcasting by inputting the selcal number (group ID) and work frequency.
- The telex communication channel can be set by specifying ARQ or FEC in the DSC message. In this case, the telex communication may be started without inputting 9 digits selcal number (ID) and work frequency because those have been already set by the DSC calling.
- Up to 20 stations can be registered in the station list.
- The self-diagnosis of the data terminal is executed from the controller as well as other units.
- The controller outputs the printing data from the printer connected to the data terminal.
- The condition of the data terminal such as the startup or the sleep is synchronized to the controller connected or the system.
- When the data terminal detects any error(s) concerning to the internal flash memory, the keyboard, the printer or the connected USB memory, immediately shows the popup screen and the Information is displayed on the bottom line on the screen until the error is fixed.

#### **Menu tree in data terminal**

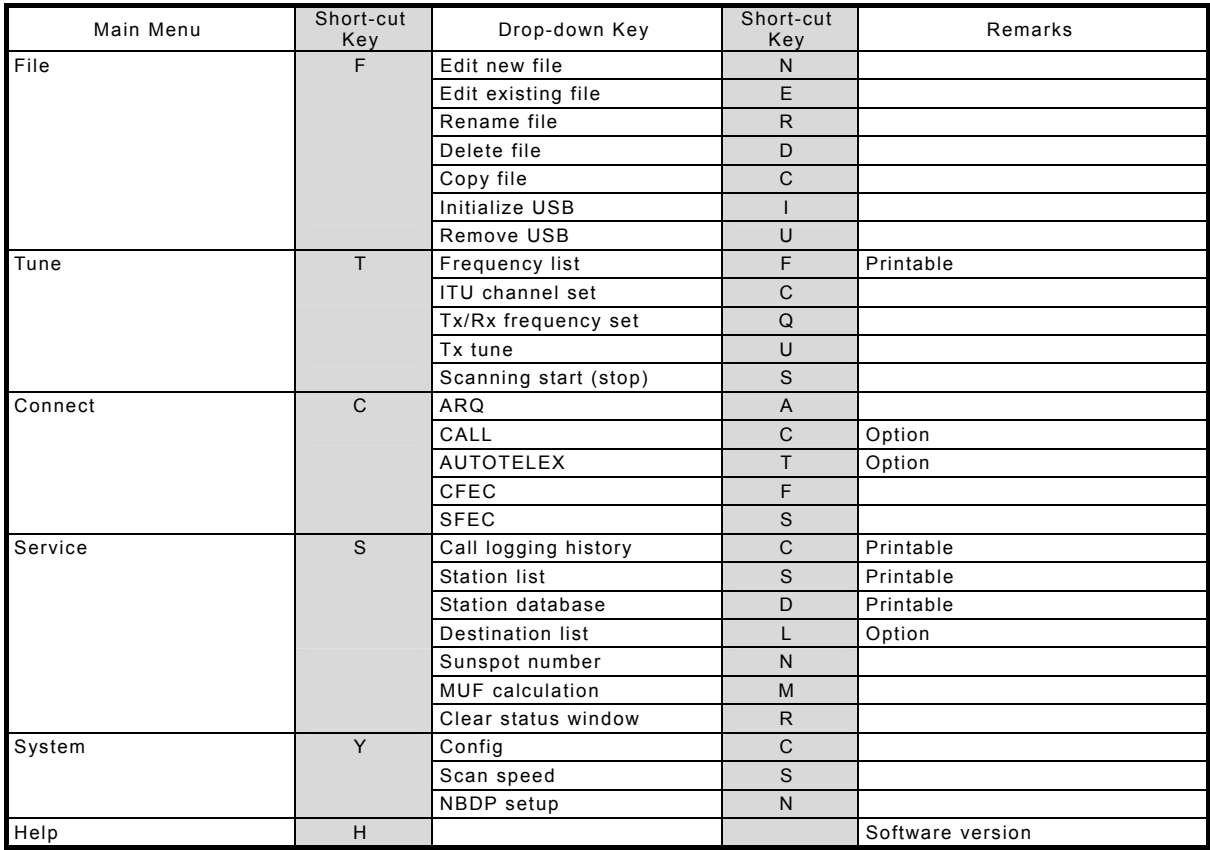

# **4.2 Basic communications procedure**

The following describes basic radio communication procedures.

### **4.2.1 Turning on the power**

# **ACAUTION**

Do not turn off the equipment when at sea because the SOLAS Convention requires keeping watch on distress and safety frequencies at all times. Always listen to 2187.5 kHz and 8414.5 kHz, and one or more of the following frequencies; 4207.5 kHz, 6312.0 kHz, 12577.0 kHz, or 16804.5 kHz. In class B mode, it is necessary to keep watch only on 2187.5 kHz.

# **■ Procedure ■**

**1.** Make sure the equipment is connected to a power source and turn on the breaker on the transceiver.

- $\triangleright$  The controller, transceiver and data terminal start the internal check. After the check is finished correctly, the status display appears and becomes receiving condition (standby) on the receiving frequency showing.
- ¾ If the NBD-2150 AC/DC Power supply is connected, turn on its breaker first.

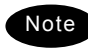

- When turning on the controller or the equipment in sleep mode, press **PWR** key for one second.
	- Pressing **PWR** key for 6 seconds makes the system reset to restart.
- When two controllers are connected. and one controller is turned on from sleep mode, the status display is displayed immediately without checking operations.
- The start screen of the data terminal is as shown at right.
- If errors are detected during the operation check, the message is displayed. Please inform JRC or our agent of the error contents.

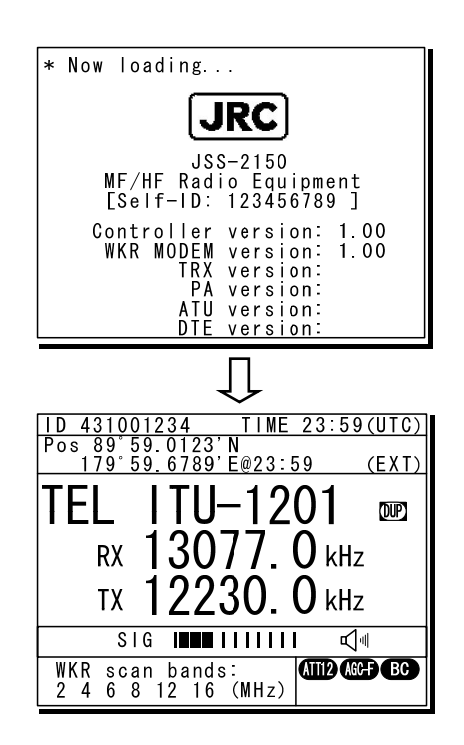

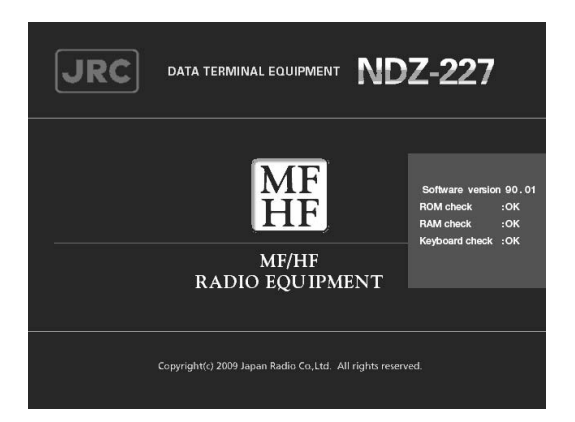

### **4.2.2 Turning off the power/ Putting into sleep mode**

# **ACAUTION**

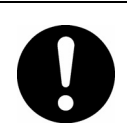

When completely turning off the power to the equipment, turn off the breaker on the transceiver

### **■ Procedure ■**

1. Press the **CONT** key and **DIM** key simultaneously.

> After that, the power-off process is activated according to the controllers' status.

- **When using only one controller** Select the desired item below on the popup screen shown at right
	- ⋅ [OK]: Turns off the power. (Puts into sleep (energy saving) mode.)
	- ⋅ [Cancel]: Returns to the previous screen.

#### **When using two controllers**

On a controller with access rights, select the desired item below on the popup screen shown at right

- ⋅ [EQP]: Turns off the power. (Puts into sleep (energy saving) mode.)
- ⋅ [CTRL]: Puts the controller into sleep mode and gives access rights to another controller.
- ⋅ [Cancel]: Returns to the previous screen.

On a controller without access rights, select the desired item below on the displayed popup screen at right

- ⋅ [OK]: Puts one controller into sleep mode.
- ⋅ [Cancel]: Returns to the previous screen.

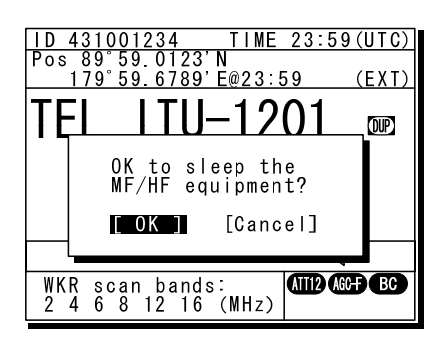

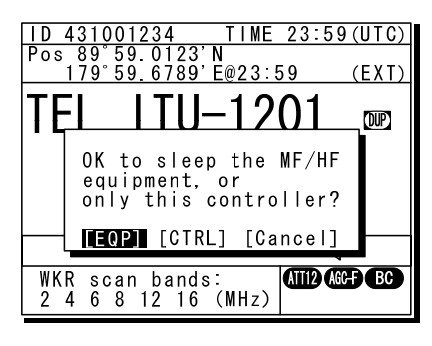

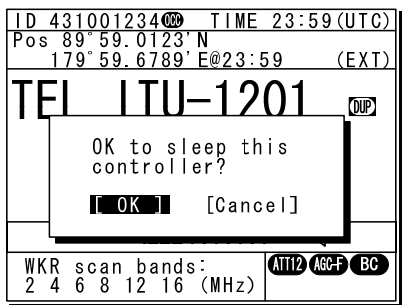

Note

- $\triangleright$  In sleep mode, the equipment changes to the following statuses.
	- ⋅ If all the equipment goes to sleep, the ALM lamp lights green to indicate the DSC watch keeping receiver is on and operating.
	- ⋅ The POWER lamp blinks in the data terminal.
	- ⋅ If a distress or urgent DSC message is received, the equipment automatically turns on and sounds an alarm.
- $\triangleright$  Turn off both the AC and DC breakers if turning off the power at an external NBD-2150 AC/DC Power supply.

## **4.2.3 Communicating in radiotelephone mode**

Use the handset to communicate in radiotelephone mode.

### **■ Procedure ■**

1. When operating on a controller without access rights (OCC is displayed), press the jog dial to obtain the access rights.

Unless the controller with access rights is being used, the access rights are acquired and the OCC display on the screen disappears.

- **2.** Press the TEL key.
	- $\triangleright$  The communication mode is set to TEL.
	- $\triangleright$  Pressing the TEL key again turns the power to the PA on and off.
	- ¾ If the power to the PA is on, TXON is displayed as shown at right.
- 3. Set the frequency for making calls in radiotelephone mode.
	- **Note**
- The frequency is set on the receiving status in the status display. For details, see "4.3.1 Setting the communication frequencies" and "4.3.2 Setting the communication channels".
- See the frequency for making calls in the appendix "11.4 ITU channel list (TEL/CW/TLX)".
- 4. Adjust the volume of the loudspeaker by turning the volume control.
- **5.** Turn the RF GAIN control to an appropriate reception level.

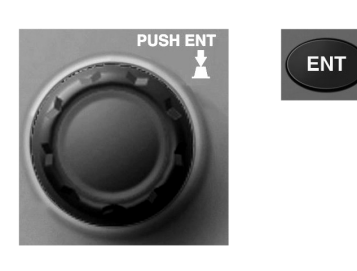

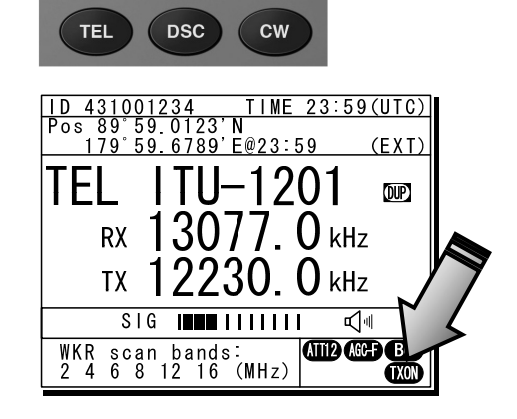

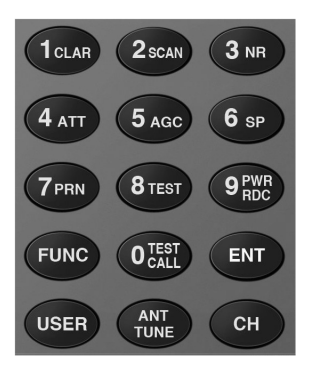

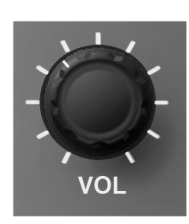

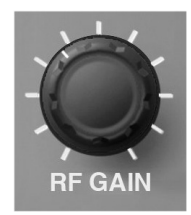

**6.** Press the **KING COVER 19** key to tune the antenna.

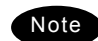

- TUNE blinks if the transmission frequency is not tuned.
- Even if **TUNE** is not displayed, tune the antenna before making a call.
- TUNE lights during tuning. It goes out after tuning.

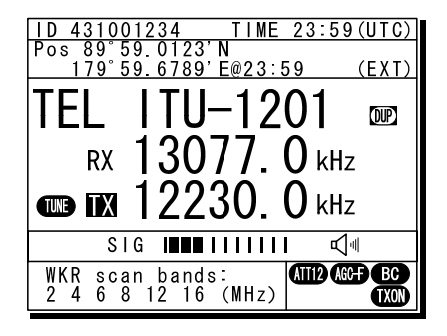

- **7.** Lift the handset from the cradle.
- **8.** Press the PTT key to talk.

The TX and TXON marks appear on the screen to show the equipment is transmitting. Releasing the PTT key returns it to receiving.

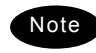

Pressing the PTT key turns on the power to the PA automatically.

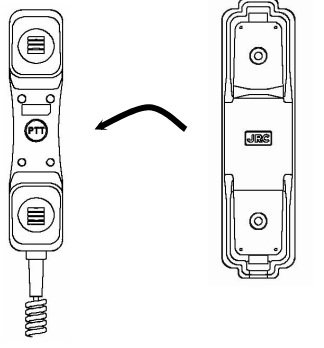

**9.** When finished communicating, return the handset to the cradle.

# **■ Making a radiotelephone call ■**

- **1.** Set a frequency the station to be called is monitoring.
- **2.** Lift the handset from the cradle.
- **3.** Press the PTT key, check that TX and TXON are displayed and make a call as described below.
	- Say the name of the station being called ... Repeat 3 times.
	- Say "This is..."
	- Say own ship name ... Repeat 3 times.
	- **•** If necessary, indicate your working frequency.
	- $\bullet$  "over"
- 4. Release the PTT key to listen.
- 5. Start communicating according to the response. When changing frequencies, make sure that no other stations are using the indicated working channel.

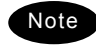

- When transmitting from your own station, always press the PTT key while talking.
- On a simplex channel, always say "over" just before releasing the PTT key.
- Always say "out" when terminating communications.

### **4.2.4 Communicating in CW mode**

Use a CW keyer to communicate in CW mode.

### **■ Procedure ■**

1. When operating on a controller without access rights (OCC is displayed), press the jog dial to obtain the access rights.

Unless the controller with access rights is being used, the access rights are acquired and the OCC display on the screen disappears.

- **2.** Press the CW key.
	- $\triangleright$  The communication mode is set to CW.
	- $\triangleright$  Pressing the **CW** key again turns the power to the PA on and off.
	- ¾ If the power to the PA is on, TXON is displayed as shown at right.
- 3. Set the frequency for making calls in CW mode.
	- **Note**
- The frequency is set on the receiving status in the status display. For details, see "4.3.1 Setting the communication frequencies" and "4.3.2 Setting the communication channels".
- See the frequency for making calls in the appendix "11.4 ITU channel list (TEL/CW/TLX)".
- 4. Adjust the volume of the loudspeaker by turning the volume control.
- **5.** Turn the RF GAIN control to an appropriate reception level.

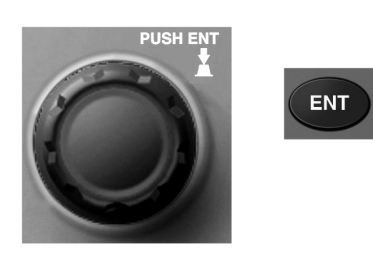

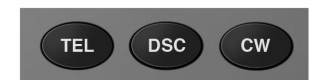

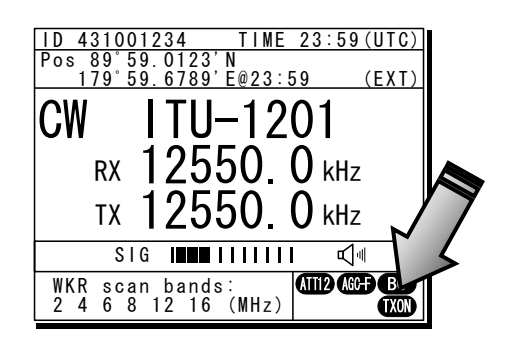

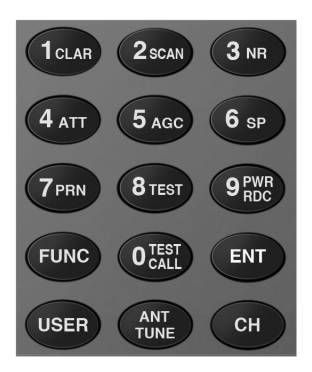

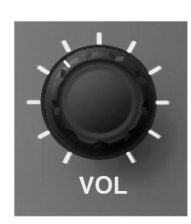

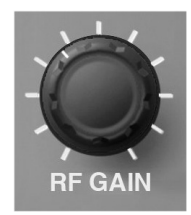

6. Press the **ANT** key to tune the antenna.

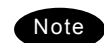

- TUNE blinks if the transmission frequency is not tuned.
- Even if **TUNE** is not displayed, tune the antenna before making a call.
- TUNE lights during tuning. It goes out after tuning.

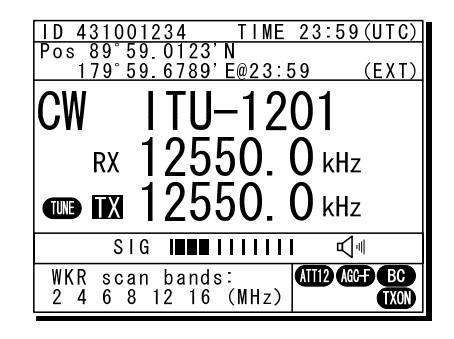

7. Communicate in CW mode using the CW keyer connected to the KEY jack on the controller as shown in the figure to the right.

The TX and TXON marks appear on the screen to show the equipment is transmitting.

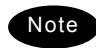

- After keying on, turns on the PA power automatically.
- For the sidetone setting, see "5.3.2 Sound settings".

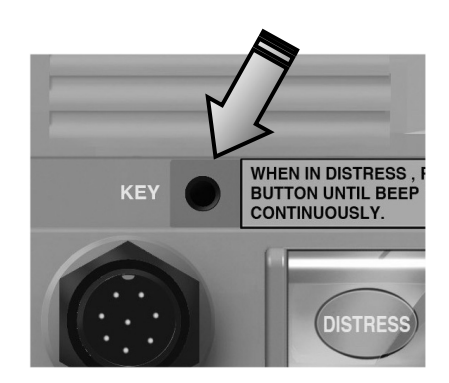

#### **4.2.5 Receiving AM broadcasts**

It is possible to listen to the radio in AM mode.

#### **■ Procedure ■**

**1.** When operating on a controller without access rights (OCC is displayed), press the jog dial to obtain the access rights.

Unless the controller with access rights is being used, the access rights are acquired and the OCC display on the screen disappears.

- 2. Press the **MENU** key, and through hierarchical menus, select 5. Radio operation.
- 3. Move the cursor to 3. Mode, and press ENT.

Move the cursor to the right as shown in the figure at right to select a communication mode.

4. Turn the jog dial to select AM, and press ENT.

The communication mode is set to AM.

**5.** Press the **MENU** key twice to return to the status display and then input an AM broadcast frequency using the numeric keys. Then press ENT to receive the broadcast.

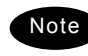

- Adjust the reception level and volume by turning the VOL and RF GAIN knobs according to the reception conditions.
- The AM mode is for reception only so a transmission frequency is not shown.

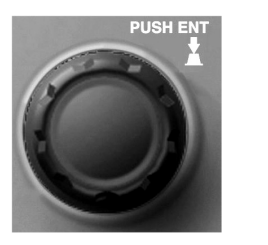

0.Back

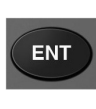

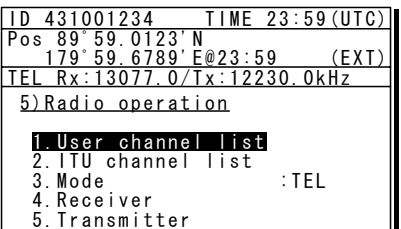

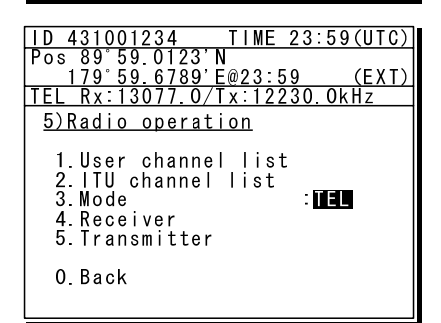

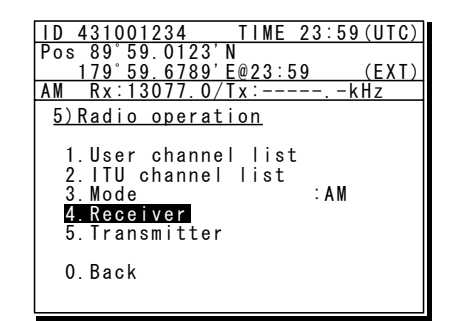

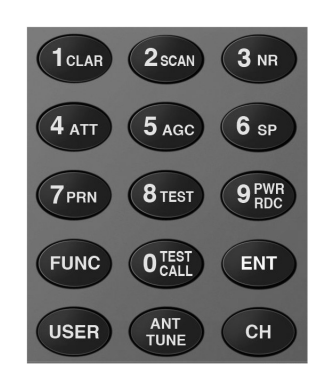

#### **4.2.6 Communicating in telex mode (TLX)**

When communicating in the telex mode, the data terminal is used. In the telex communication, the ARQ (Automatic Repeat reQuest) mode and FEC (Forward Error Correction) mode are available to communicate between two stations and to broadcast respectively. Additionally in the FEC mode, there are two modes of the CFEC (Collective Forward Error Correction) mode for unspecified receivers and SFEC (Selective Forward Error Correction) mode for specified receivers, which are selectable according to the purpose.

#### *4.2.6.1* **ARQ mode operation**

To start the ARQ communication, make a call of the station by inputting the SELCAL number (4 digits for the coast station, 5 digits for the ship station or 9 digits) and the work frequency. After initiating the call, when receiving the response from the called station and the communication channel is established, the ARQ communication will be available.

## ■ **Procedure** ■

1. If displaying the message of "Press Enter key to get the access right in the NBDP mode…" on the data terminal, press Enter key on the keyboard.

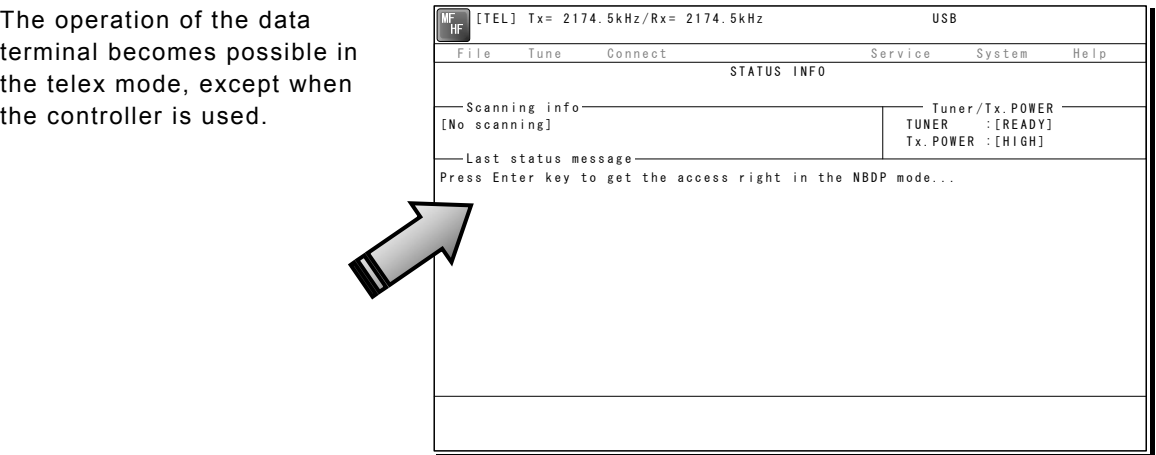

- **2.** On the main menu and the dropdown menu, select Connect  $\rightarrow$  ARQ with Enter key.
	- $\triangleright$  The registered station list is displayed.
	- ¾ When selecting [Manual] on this station list, the ID and frequency or ITU channel can be input manually.

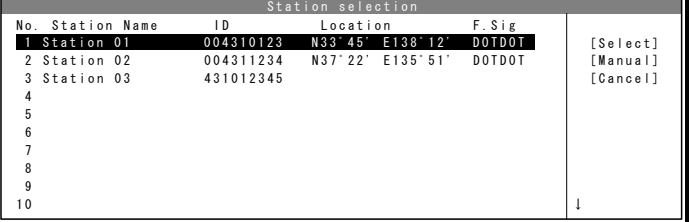

- 3. Select the station to be called with the cursor, and press Enter key.
	- $\triangleright$  The frequency list of the selected radio station is displayed.
	- $\triangleright$  If the position of the station is registered, the MUF (maximum usable frequency) is displayed in the lowest line as a reference to select the frequency. Also, the MUF can be calculated by the menu of Service  $\rightarrow$ MUF calculation.

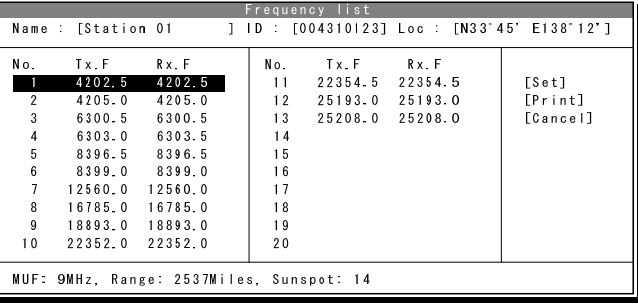

- 4. Select the work frequency with the cursor, and press Enter key.
	- $\triangleright$  The selected frequency is set and the antenna is tuned to the frequency.
	- $\triangleright$  The message as shown at right is displayed to confirm that the channel is busy.

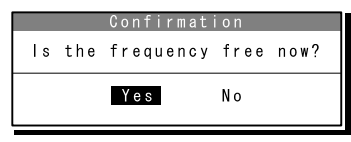

5. Select Yes and press Enter key to start the call at the selected frequency.

Calling of the station is started with the ARQ mode.

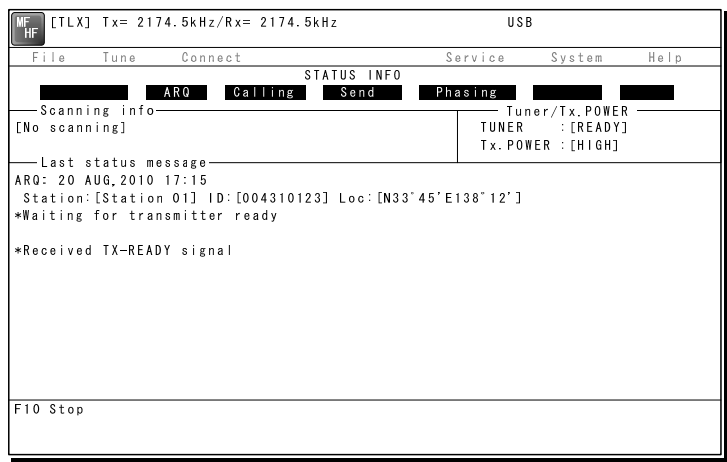

- **6.** When receiving the periodic reply from the called station and the communication channel is established, the ARQ communication will be available.
	- $\triangleright$  The screen as shown at right is displayed.
	- $\triangleright$  If receiving no response within one minute, the calling will be ceased automatically. In this case, the same call is inhibited for about one minute.

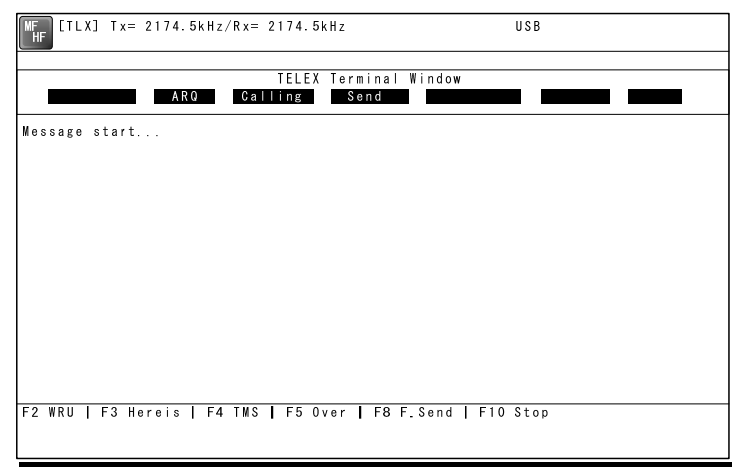

- 7. The characters typed with the keyboard can be transmitted in sequence. And all of the characters displayed on the screen are printed out on the printer.
	- $\triangleright$  In the ARQ mode, it is possible to alternate the information sending station (ISS) and the information receiving station (IRS).
	- ¾ While "Send" is displayed on the segment that shows the operation status, the own station is ISS and able to send a message.
	- $\triangleright$  After sending a message, send "+?" to give the sending right to the IRS.
	- $\triangleright$  While the condition is IRS, the sending right can be acquired by pressing F5 Over without waiting for "+?" from ISS. Further, refer to the chapter 2 for other function keys.
	- $\triangleright$  Besides alphabets and the figures, following signs can be input from the keyboard.  $- ? : ( ) . , ' = / +$ 
		- Note: As the alphabets, capital letters only are available.

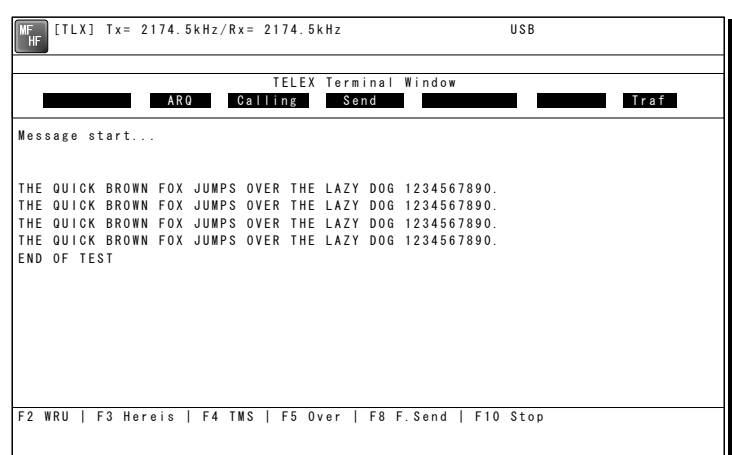

- 8. To finish the communication, press F10 Stop key.
	- $\triangleright$  When receiving the reply to the request for the end of communication, returns to the standby condition.
	- $\triangleright$  F10 Stop is always available while communicating regardless of ISS/ IRS. Note that if pressing the F10 key during IRS condition, the station becomes ISS temporally to send the end of communication.
	- $\triangleright$  When pressing the F10 Stop key during sending a message, the sending message buffer is cleared at once and initiates the end of communication process.
	- ¾ When POLL is set at IRS and the end of communication is requested by ISS, the IRS can acquire the sending right without ending the communication.

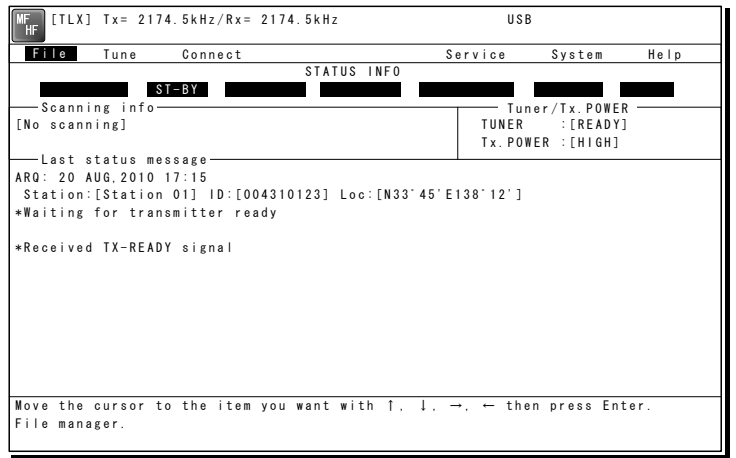

Note

When receiving the ARQ call from another station during standby condition, the operation under the communication is basically similar.

# *4.2.6.2* **CFEC mode operation**

#### (1) Sending with CFEC

Messages can be sent as a broadcast on the selected work frequency using the CFEC mode.

# ■ **Procedure** ■

**1.** If displaying the message of "Press Enter key to get the access right in the NBDP mode…" on the data terminal, press Enter key on the keyboard.

The operation of the data terminal becomes possible the telex mode, except wh the controller is used.

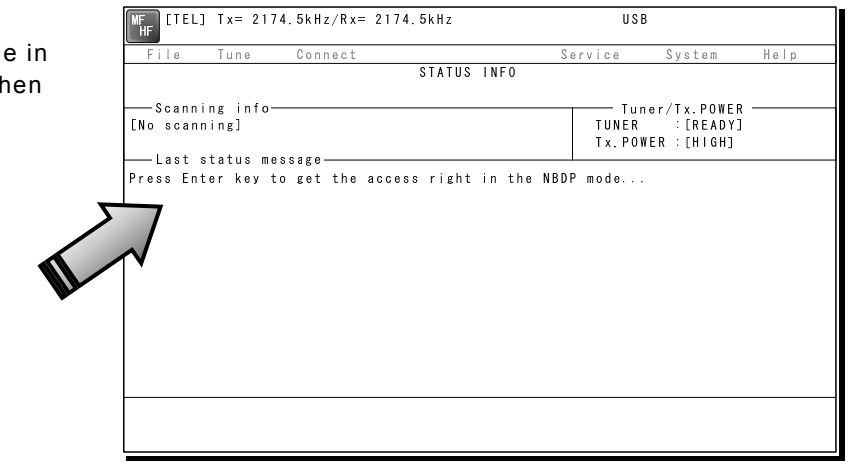

- **2.** On the main menu and the dropdown menu, select Connect → CFEC with Enter key.
	- $\triangleright$  Input the frequency or ITU channel on the screen as shown at right.
	- $\geq$  To input the frequency, press Enter key to move the cursor to the right.
	- $\triangleright$  To input the ITU channel, select the ITU channel button and press Enter key to display the specific screen as shown at right. Then press Enter key to move the cursor to the right.

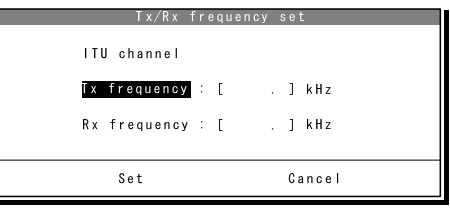

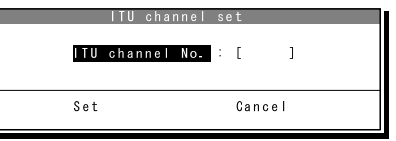

- 3. Input the work frequency or ITU channel, and press Enter key.
	- $\triangleright$  The selected frequency is set and the antenna is tuned to the frequency.
	- $\triangleright$  The message as shown at right is displayed to confirm that the channel is busy.

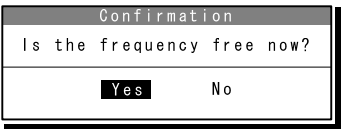

4. Select Yes and press Enter key to start the call at the selected frequency.

Sending the phasing signal is started with the CFEC mode.

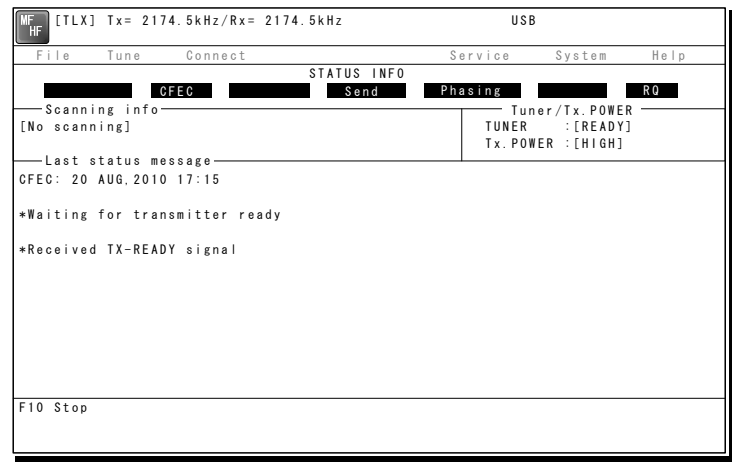

5. After sending the phasing signal for about 15 seconds, the message sending using the CFEC mode will be available.

The screen as shown at right is displayed.

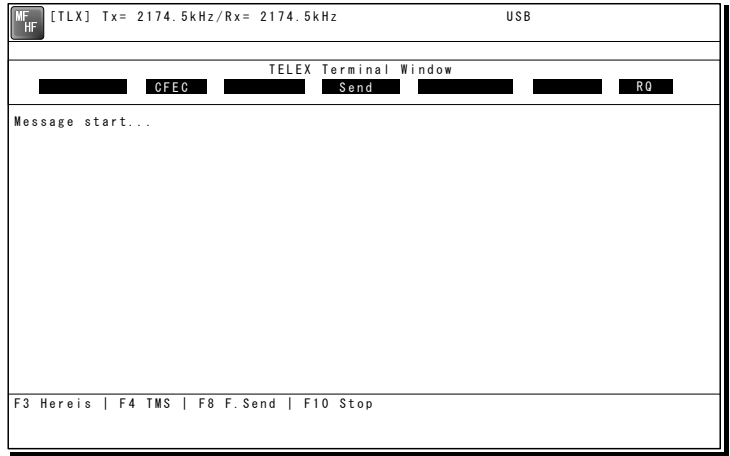

- $6.$  The characters typed with the keyboard can be transmitted in sequence. And all of the characters displayed on the screen are printed out on the printer.
	- $\triangleright$  Refer to the chapter 2 for the function key.
	- $\triangleright$  Besides alphabets and the figures, following signs can be input from the keyboard.  $- ? : () . , ' = / +$

Note: Only the capital letter can be used for the alphabet.

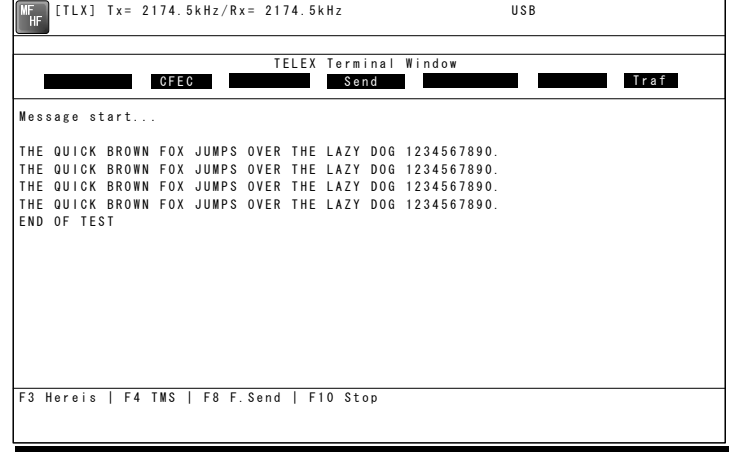

- 7. To finish the communication, press F10 Stop key.
	- $\triangleright$  After sending the end of communication for about five seconds, returns to the standby condition.
	- $\triangleright$  When pressing the F10 Stop key during sending a message, the sending message buffer is cleared at once and initiates the end of communication process.

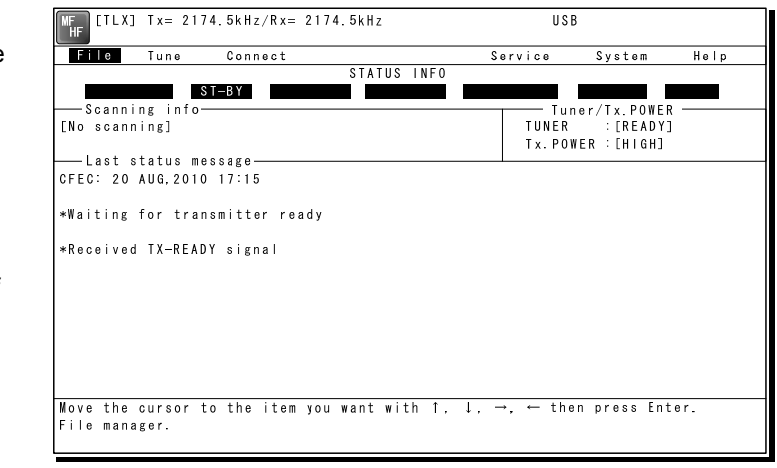

### (2) Receiving CFEC broadcasting

CFEC broadcasting messages can be received on the selected work frequency.

# ■ **Procedure** ■

1. If displaying the message of "Press Enter key to get the access right in the NBDP mode…" on the data terminal, press Enter key on the keyboard.

The operation of the data terminal becomes possible in the telex mode, except when the controller is used.

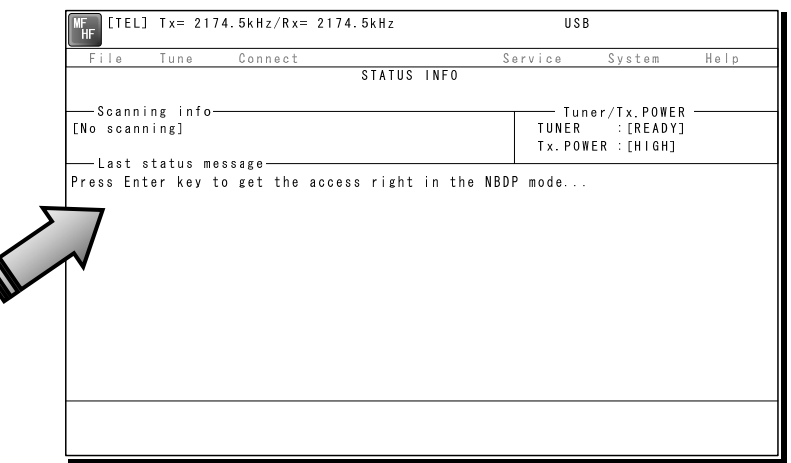

- **2.** On the main menu and the dropdown menu, select Tune  $\rightarrow$  Tx/Rx frequency set with Enter key.
	- $\triangleright$  The screen as shown at right is displayed.
	- $\triangleright$  To input the frequency, press Enter key to move the cursor to the right.
	- $\triangleright$  To select the frequency from the frequency list, select Tune  $\rightarrow$  Frequency list and open the frequency list of either one of radio stations.

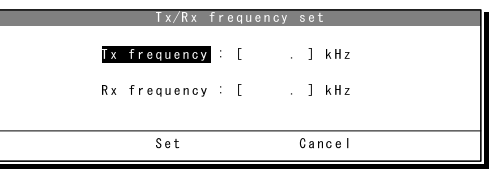

**Note** 

3. Input the receiving frequency of the CFEC broadcasting, and press Enter key.

The antenna is tuned to the frequency and the message as shown at right is displayed.

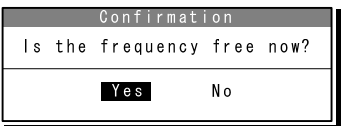

The transmitting frequency is set simultaneously by the above procedure, but in this case the frequency is meaningless. So selecting Yes and pressing Enter would be right.

4. When receiving the phasing signal, initiates the CFEC receiving condition.

The segment of the operation status shows receiving the phasing signal.

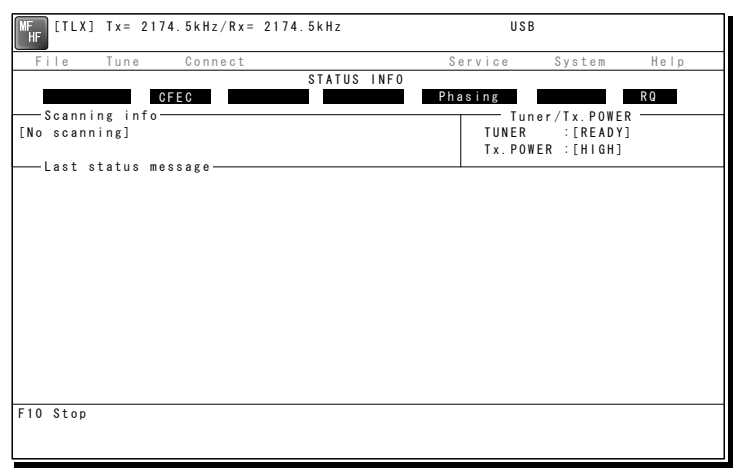

- 5. When receiving the message start code (the carriage return and the line feed), initiates the message reception.
	- $\triangleright$  All of the characters displayed on the screen are printed out on the printer.
	- $\triangleright$  If detected the character error, the error correction with the time-diversity is performed, but upon the channel quality, the error would be beyond the capacity and the error code (asterisk) would be displayed.
	- $\triangleright$  To finish the reception, press F10 Stop key. Note that, if receiving the phasing signal continuously, the CFEC receiving would be restarted just after finishing.

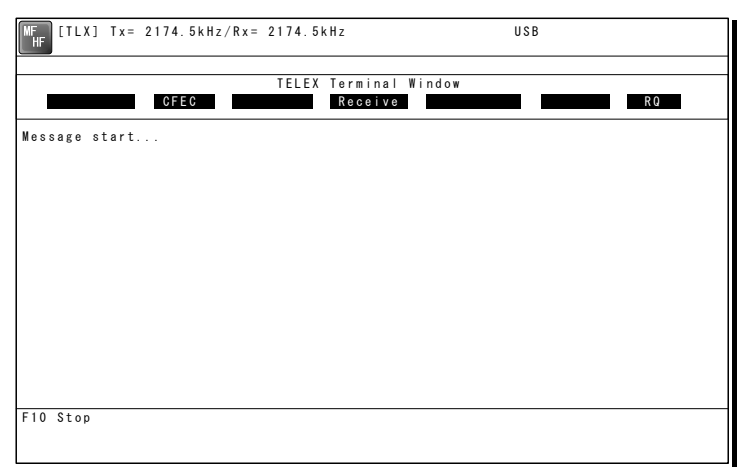

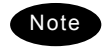

- If the "Collective FEC receiving" setting (System  $\rightarrow$  NBDP setup) is off, neither the CFEC broadcasting nor the SFEC broadcasting are received.
- Receiving the CFEC broadcasting can be started even if on the way of the message because the phasing signal would be interrupted for every 100 characters. Afterwards, the reception of the message starts as soon as detecting the message start code (the carriage return and the line feed).

# *4.2.6.3* **SFEC mode operation**

Messages can be sent to the specific stations as a broadcast on the selected work frequency using the SFEC mode. Additionally, regarding the SFEC reception, refer to the previous section because it is similar to the CFEC reception.

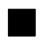

## ■ **Procedure** ■

**1.** If displaying the message of "Press Enter key to get the access right in the NBDP mode…" on the data terminal, press Enter key on the keyboard.

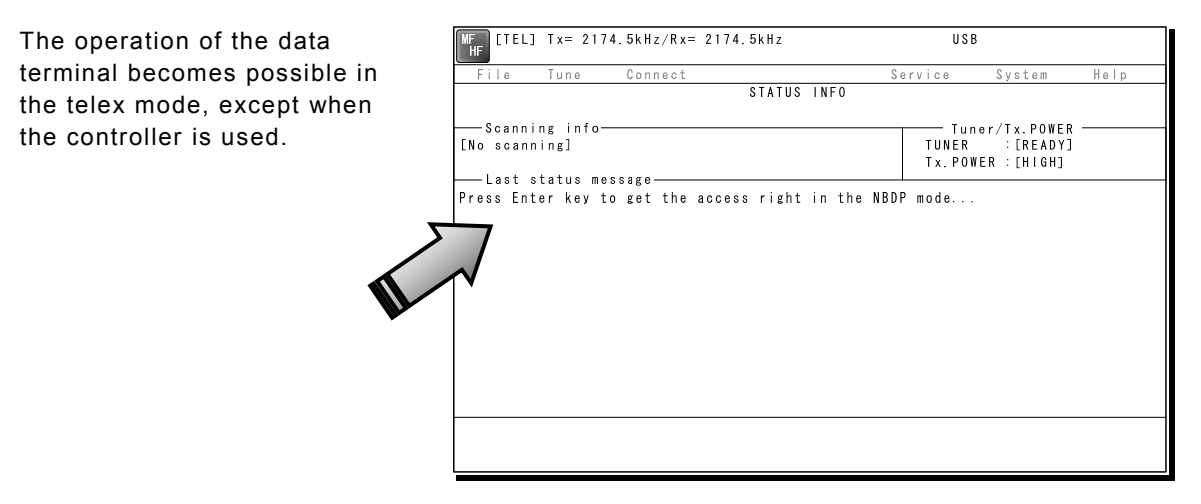

2. On the main menu and the dropdown menu, select Connect → SFEC with Enter key.

- $\triangleright$  The registered station list is displayed.
- ¾ When selecting [Manual] on this station list, the ID and frequency or ITU channel can be input manually.

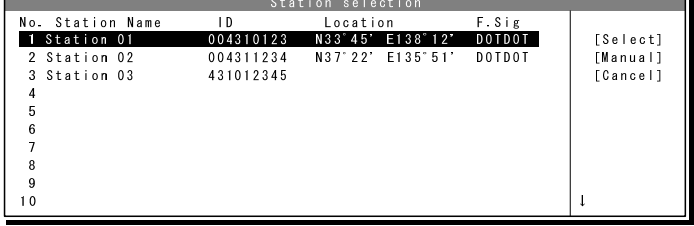

3. Select the station to be called with the cursor, and press Enter key.

- $\triangleright$  The frequency list of the selected radio station is displayed.
- $\triangleright$  If the position of the station is registered, the MUF (maximum usable frequency) is displayed in the lowest line as a reference to select the frequency. Also, the MUF can be calculated by the menu of Service  $\rightarrow$  MUF calculation.

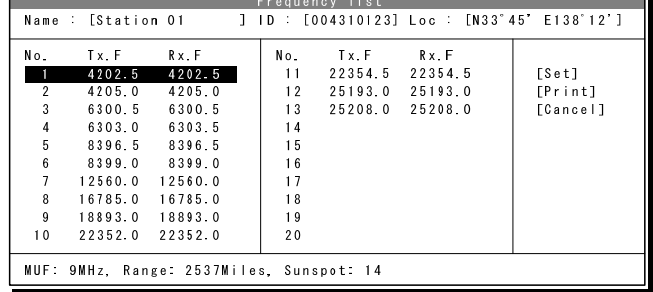

- 4. Select the work frequency with the cursor, and press Enter key.
	- $\triangleright$  The selected frequency is set and the antenna is tuned to the frequency.
	- $\triangleright$  The message as shown at right is displayed to confirm that the channel is busy.

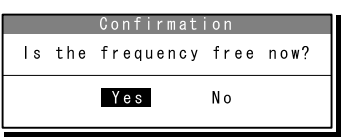

- **5.** Select Yes and press Enter key to start the call at the selected frequency.
	- $\triangleright$  The SFEC broadcasting is started.

The screen as shown at

is displayed.

 $\triangleright$  First, the phasing signal same with CFEC mode is sent.

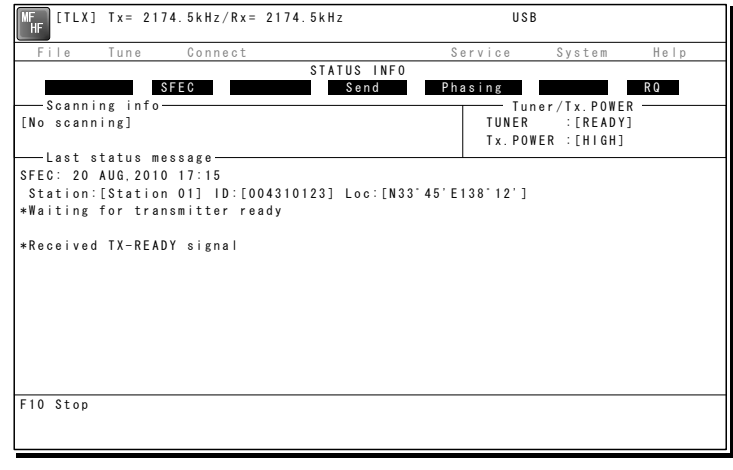

**6.** After sending the phasing signal followed by the SELCAL number, the message sending using the SFEC mode will be available.

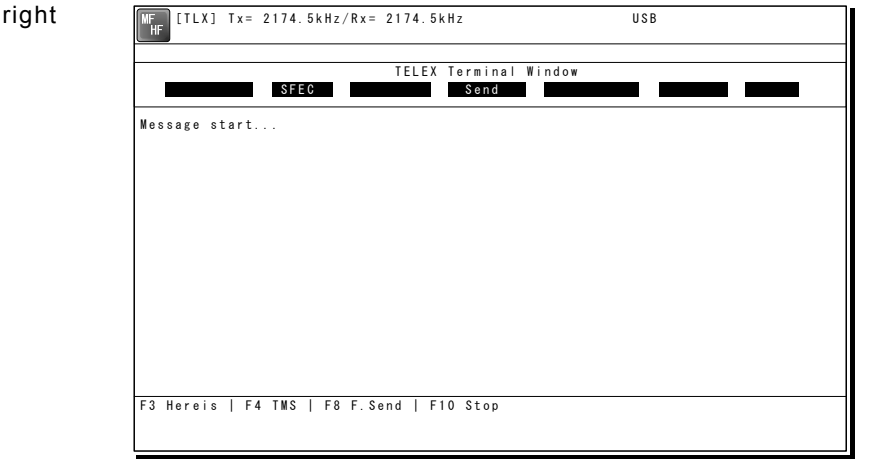

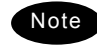

Note The following procedure is the same as the CFEC mode.

# *4.2.6.4* **Editing telex messages**

When communicating in the telex mode, the message file can be sent, which is prepared beforehand as follows.

# ■ **Procedure** ■

**1.** If displaying the message of "Press Enter key to get the access right in the NBDP mode…" on the data terminal, press Enter key on the keyboard.

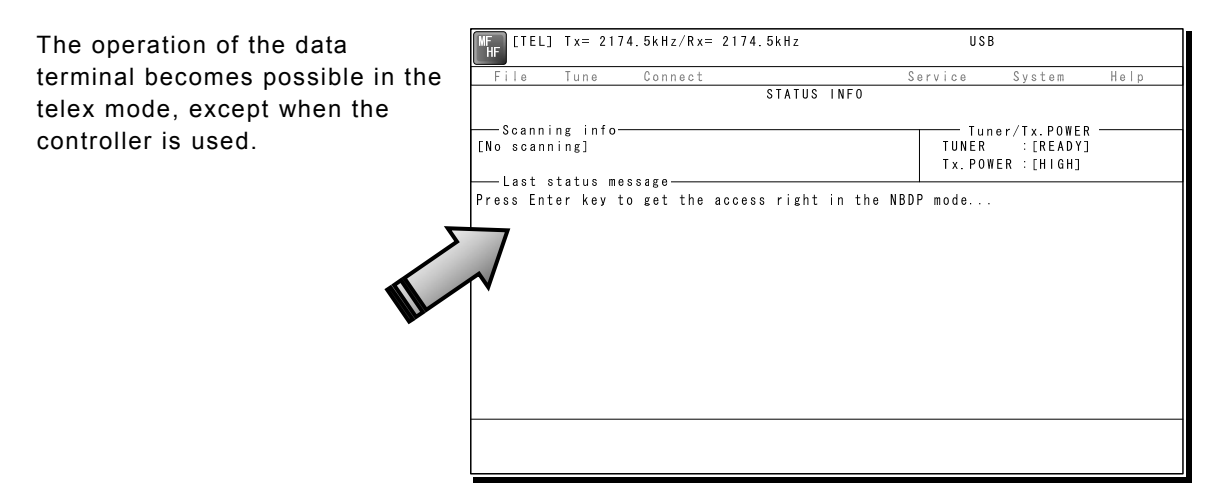

- 2. On the main menu and the dropdown menu, select File → Edit new file with Enter key.
	- $\triangleright$  The editing screen is displayed as shown at right.
	- $\triangleright$  To edit an existing file, select File  $\rightarrow$  Edit existing file.

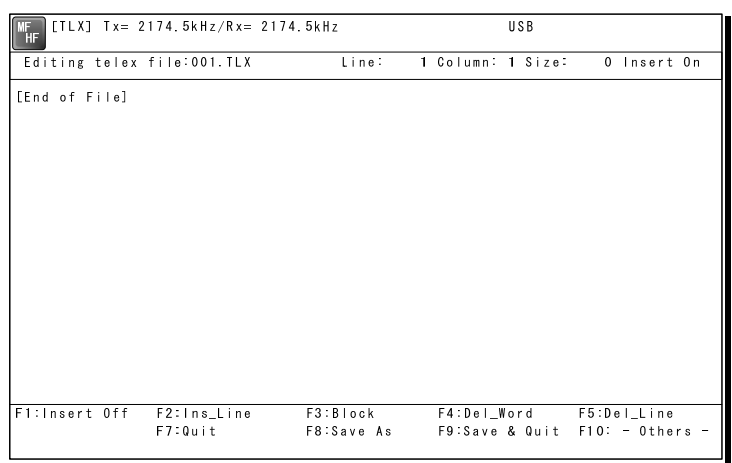

- 3. Make the message with the keyboard.
	- $\triangleright$  Besides alphabets and the figures, following signs can be input from the keyboard.  $- ? : ( ) . , ' = / +$
	- $\triangleright$  Only the capital letter can be used for the alphabet.
	- $\triangleright$  When the number of characters for each line becomes more than 70 or a specified number, line feed is automatically inserted.
	- $\triangleright$  When pressing the Tab key, inserts the space of the number set by F2 Set tab is inserted.
- 4. Press F9 (Save & Quit) key when saving the message the file and finishing editing.

After closing the editing screen, returns to the regular screen.

 $\big($ 

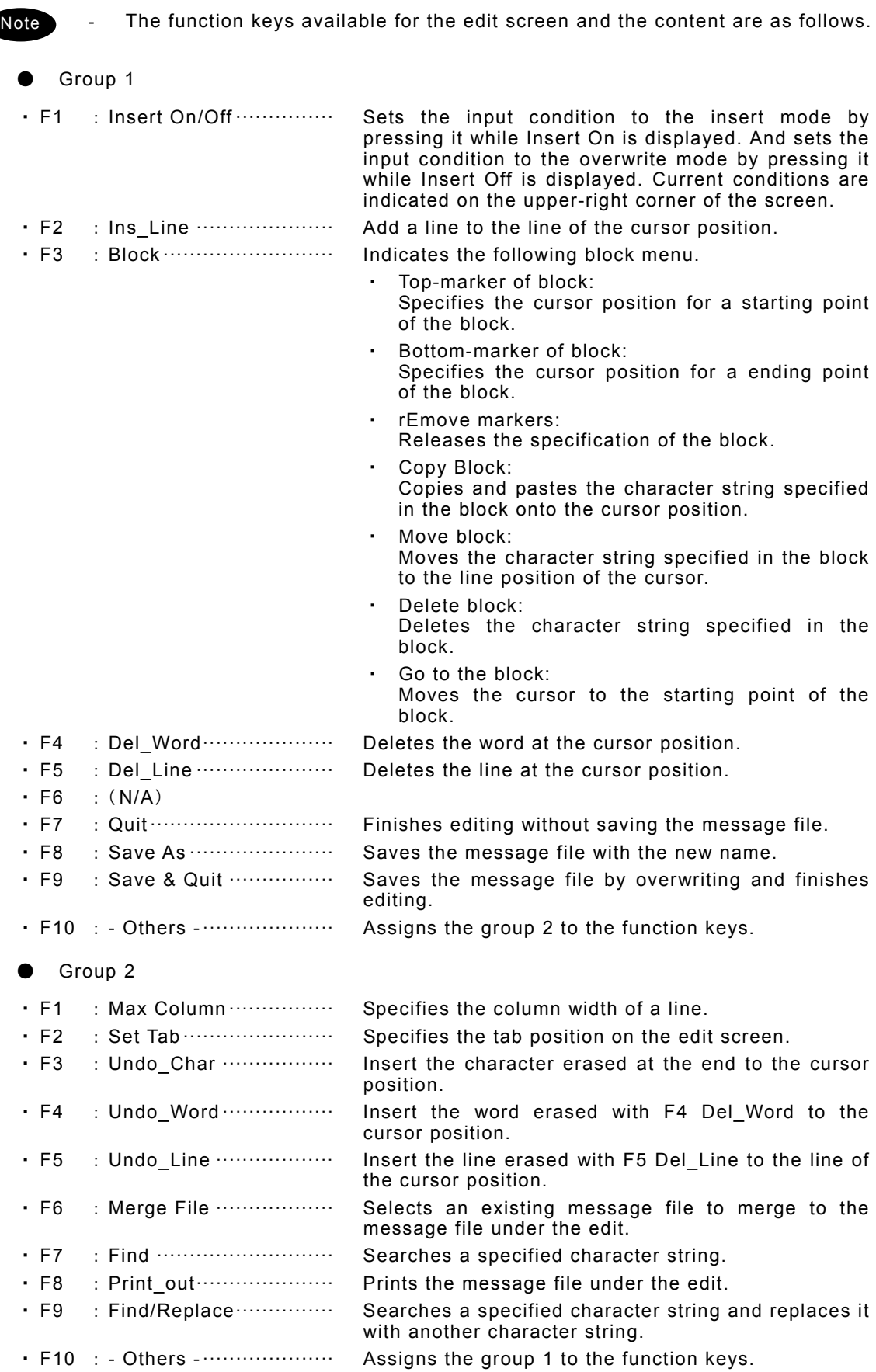
- Besides editing messages mentioned above, the following items in the file menu concerning to the message files are available.
	- ・ Rename file ·········· Changes the name of the file saved in flash ROM(C:) or USB memory (A:) .
	- ・ Delete file ············· Deletes the file saved in the flash ROM (C:) or the USB memory (A:) .
	- ・ Copy file ··············· Copies a file (32kB or less) saved in the flash ROM (C:) or the USB memory (A:) to another folder or drive.
	- ・ Initialize USB ········ Formats the attached USB memory (A:) .
	- Remove USB ········· Unmounts the USB drive (A:) to remove the attached USB memory.
- The maximum size of the message file is 8192 bytes.
- The maximum number of the message files saved in the TEXT folder is one hundred.
- When naming or renaming a filename, the space character is unavailable for the character string.

# **4.3 Setting the radio**

This section describes how to set the communication frequencies and how to use the receiver and transceiver functions.

### **4.3.1 Setting the communication frequencies**

Use the free frequency input mode to input the communication frequencies directly.

### **■ Procedure ■**

**1.** In the status display, use the numeric keypad to input the frequency.

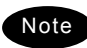

- When 1 is input using the numeric keypad, it appears on the far right as shown in the screen on the right.
- In the user/ITU channel input mode, press the **CH** key once or twice to hide the channel display.
- **2.** Input numbers to the 0.1 kHz place and press ENT.

The transmission frequency input mode opens as shown in the screen at right.

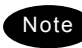

For a simplex frequency, press ENT to automatically input the same frequency as the receiving frequency to complete communication frequency settings.

**3.** Input the transmission frequency in the same way as the reception frequency.

4. Input numbers to the 0.1 kHz place and press ENT.

> The communication frequency settings are complete.

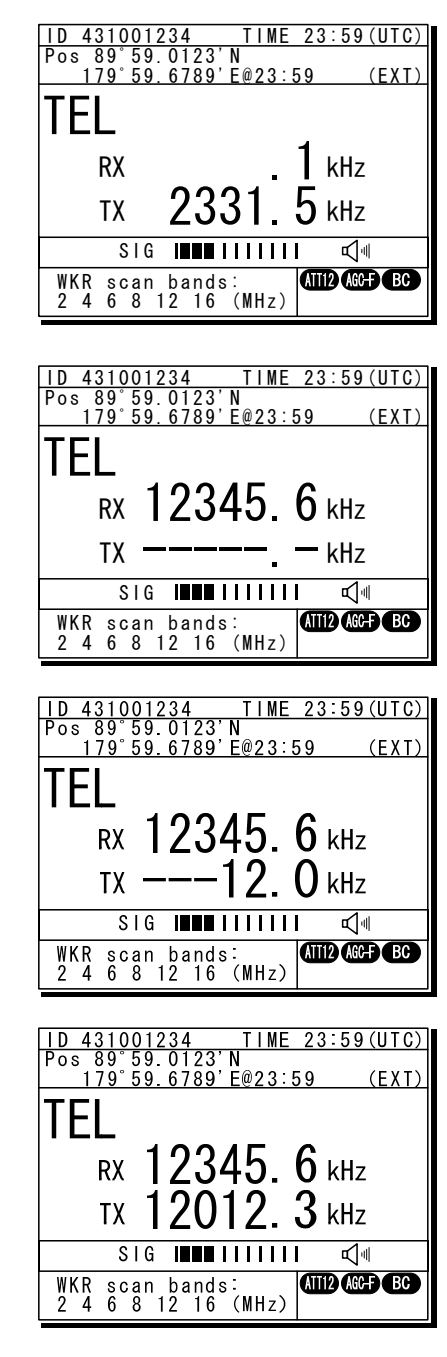

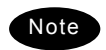

- Turn the jog dial in the status display to change the reception frequency on the 0.1 kHz scale. For simplex frequencies, the transmission frequency is changed at the same time.
- The above operation is unavailable in the telex mode. The telex frequency is set with the menu of the data terminal, as Tune  $\rightarrow$  Tx/Rx frequency set.

# **4.3.2 Setting the communication channels**

Besides the free frequencies described previously, ITU channel mode and user channel modes can also be set. The ITU channel mode is mode for using channels based on the international standard and is built-in to the equipment. The user channel mode is the mode for using channels on pre-registered frequencies. These modes can be used according to the operations.

# (1) Selecting a frequency and channel input mode

# **■ Procedure ■**

**1.** Set the screen of the status display.

The status display at right shows free frequency mode.

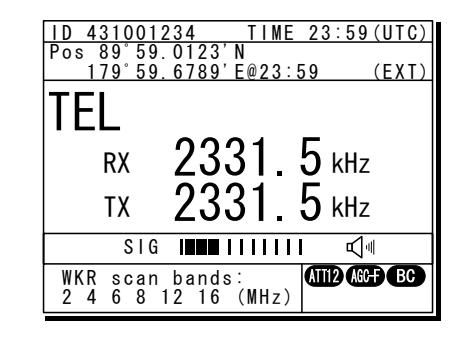

# **2.** Press the **CH** key.

As shown below, each time the CH key is pressed the mode changes in order from the free frequency mode, ITU channel mode, to the user channel mode.

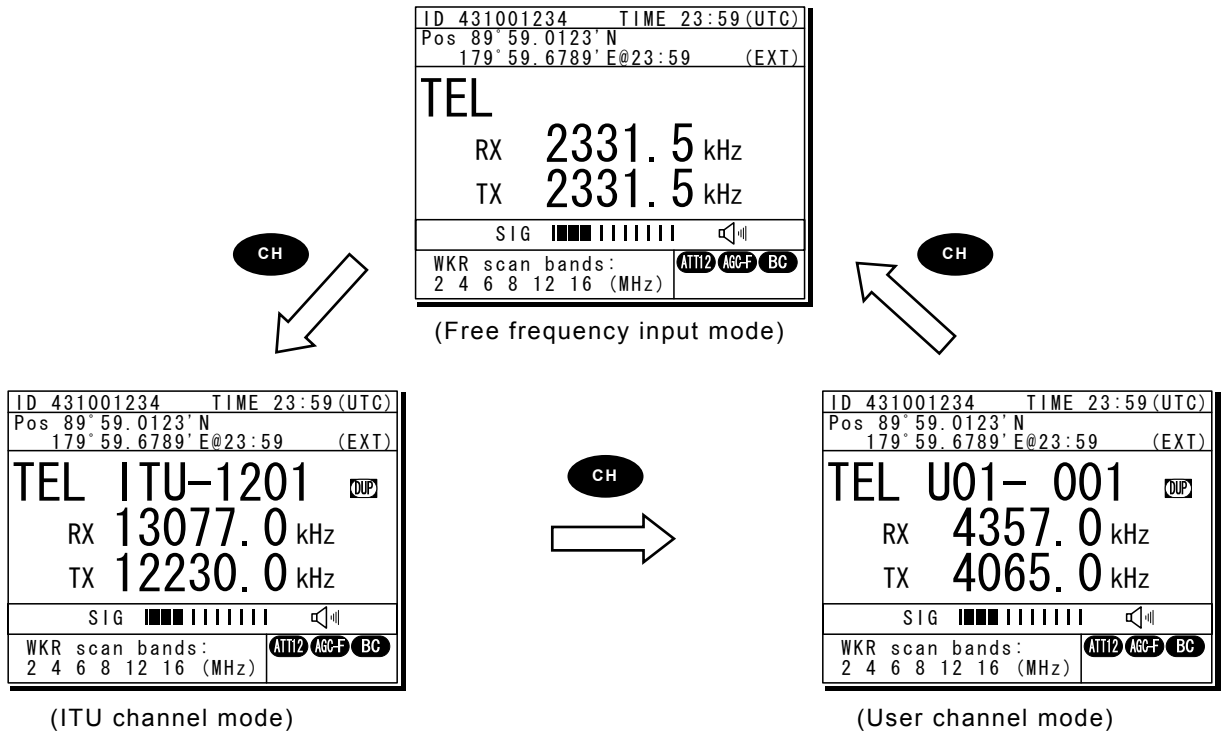

Note

- If changed to the ITU channel mode, the communication mode of the free frequency input mode and the previous (or lowest) ITU channel number are applied.
- The above operation is unavailable in the telex mode.
- If the communication mode is changed by pressing the  $T =$ , DSC, or CW keys, the free frequency input mode is set.
- (2) Setting the ITU channels
- **■ Procedure ■**
- 1. After setting the TEL or CW communication modes, pressing the  $\bullet$  key opens the status display for the ITU channel mode.
- $\mathbf{0}$  kHz **RX** kHz **TX** द(∥  $\overline{\text{SIG}}$  $\frac{1}{2}$ **ATTIP AGGED (BC** WKR scan bands:<br>2 4 6 8 12 16 (MHz)

59 (UTC)

द्ये∥ **ATTIP AGGER BC** 

TIME 23:59 (UTC)

-1201

 $(FY)$ 

(DUP)

TEL ITU- 4 RX 13077. 0 KHz TX 12230.0

Pos 89゚59.0123'N 179゚59.6789'E@23:59 (EXT)

 $_{\rm TX}$  12230 0 kHz

WKR scan bands: 2 4 6 8 12 16 (MHz)

 $\overline{\text{SIG}}$ 

**ID 431001234** 

TFI

<u>Pos 89°59.0123'N<br>Pos 89°59.0123'N</u><br>179°59.6789'E@23:59

**2.** Input the channel by using the numeric keypad.

**Note** 

When 4 is input using the numeric keypad, it appears on the far right as shown in the screen on the right.

**3.** Input the rest of the digits and press ENT.

The input ITU channel frequency is displayed and the settings are complete.

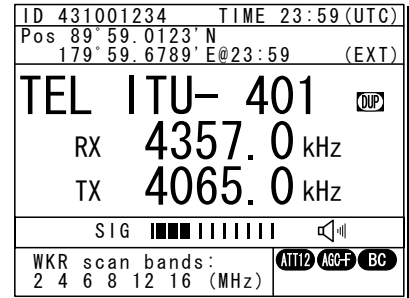

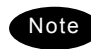

- See the appendix "11.4 ITU channel list (TEL/CW/TLX)" for a list of pre-installed ITU channels and their frequencies.
- Besides doing settings with the numeric keypad, settings can also be done with the jog dial.
- The above operation is unavailable in the telex mode. The ITU channel in the telex mode is set with the controller menu 5.2 ITU channel list, or the data terminal menu operation, as Tune  $\rightarrow$  ITU channel set.

### (3) Setting user channels

A total of 20 groups with 20 channels set to each group (i.e. 400 channels) can be registered on the equipment. This section explains how to set channels that are already registered.

## **■ Procedure ■**

**1.** Use the **CH** key to open the user channel mode status display.

**2.** Pressing ENT causes the channel group number to blink so a channel group can be input.

Use the numeric keypad or jog dial to input the number of a registered group.

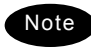

When 2 is input using the numeric keypad, it appears on the far right as shown in the screen on the right.

3. After inputting a group number, pressing ENT causes the channel number to blink so a user channel can be input.

Use the numeric keypad or jog dial to input the number of a registered channel.

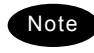

When 3 is input using the numeric keypad, it appears on the far right as shown in the screen on the right.

- 4. Input the rest of the digits and press ENT.
	- $\triangleright$  The input user channel frequency is displayed and the settings are complete.
	- $\triangleright$  The group name is displayed for 3 seconds after the settings are done.

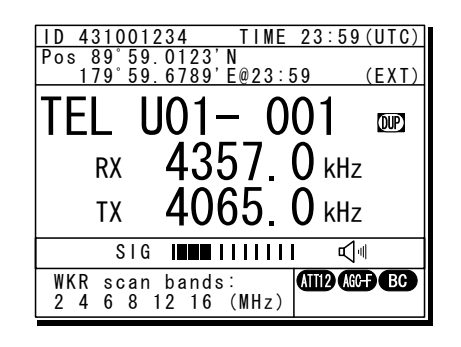

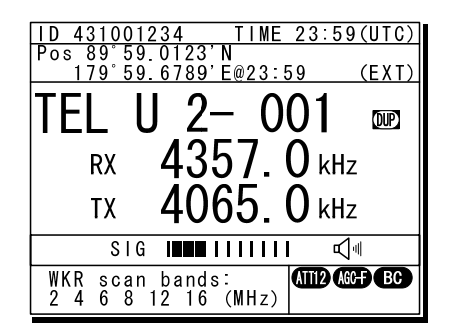

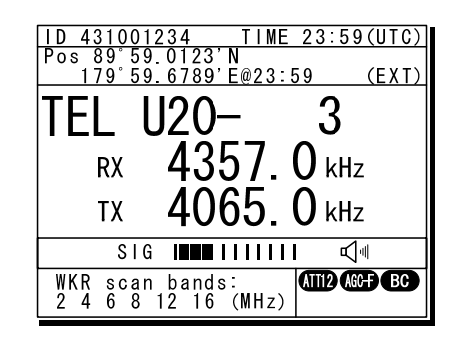

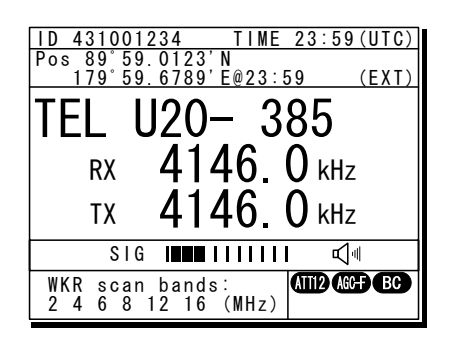

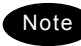

- Channels can be set directly in the status display by using the numeric keypad or the jog dial without setting a channel group. After inputting with the numeric keypad, press ENT.
- See "5.4 Registering user channels" for how to register frequencies to user channels.
- The user channel of the telex mode is set with the menu of the data terminal, as Tune  $\rightarrow$  Frequency list.

(4) Using channel lists

Besides the procedure above, user channels (except the telex mode) and ITU channels can also be set from the channel lists (5.1 User channel list or 5.2 ITU channel list). This section explains how to set channels that are already registered from the user channel list.

# **■ Procedure ■**

**1.** Press the **MENU** key, and through hierarchical menus, select 5. Radio operation.

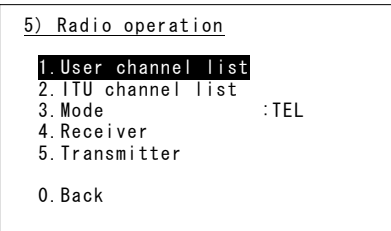

2. Select 1. User channel list and press ENT.

The user channel list index (group list) as shown at right is displayed.

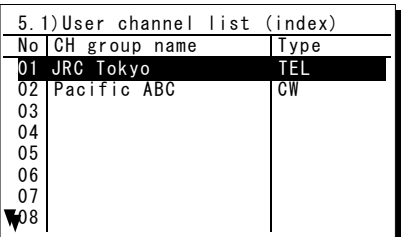

3. Select the intended channel group and press ENT.

The user channel list as shown at right is displayed.

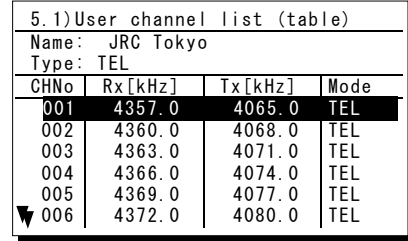

4. Select the channel to set and press ENT.

The user channel settings are complete, the status display is displayed.

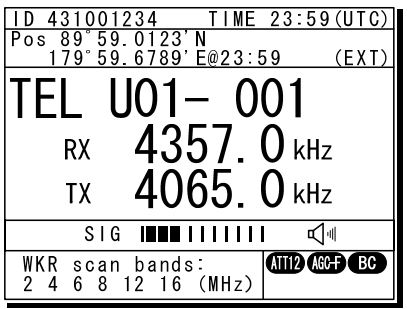

# **4.3.3 Setting the automatic gain control (AGC)**

# **■ Procedure ■**

1. Press the **MENU** key, and through hierarchical menus, select 5.4 Receiver.

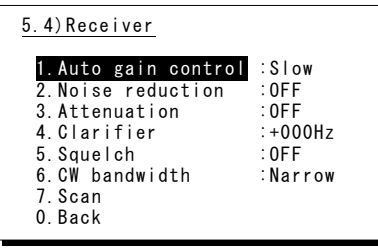

**2.** Select 1. Auto gain control and press ENT, when the cursor moves to the right use the jog dial to select Slow, Fast, or OFF.

After selecting and pressing ENT, the settings are complete.

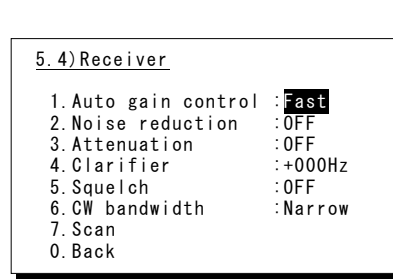

Note

The same settings can be done by pressing and holding the FUNC key and the 5AGC key at the same time.

## **4.3.4 Setting the noise reduction (NR)**

## **■ Procedure ■**

**1.** Press the **MENU** key, and through hierarchical menus, after 5.4 Receiver appears, move the cursor to 2. Noise reduction.

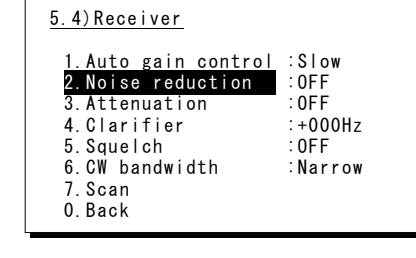

**2.** Press ENT to move the cursor to the right, then use the jog dial to select NR1, NR2, BC, or OFF.

After selecting and pressing ENT, the settings are complete.

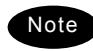

The various settings are shown below.

- ・NR1: Noise reduction (low)
- ・NR2: Noise reduction (high)
- ・BC: Beat canceller
- The same settings can be done by pressing and holding the FUNC key and the 3NR key at the same time.
- This function is invalid in the DSC mode or the telex mode. Moreover, the beat canceller becomes invalid in the CW mode.

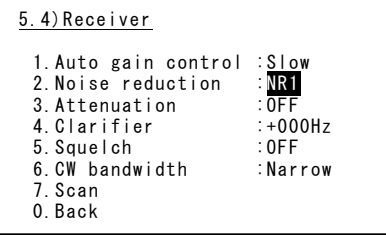

# **4.3.5 Setting the attenuation (ATT)**

## **■ Procedure ■**

**1.** Press the **MENU** key, and through hierarchical menus, after 5.4 Receiver appears, move the cursor to 3. Attenuation.

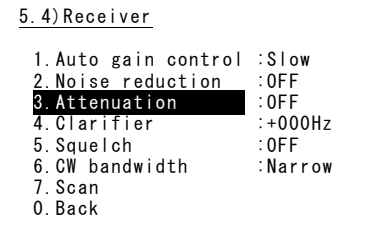

**2.** Press ENT to move the cursor to the right, then use the jog dial to select 6dB, 12dB, 18dB, or OFF.

After selecting and pressing ENT, the settings are complete.

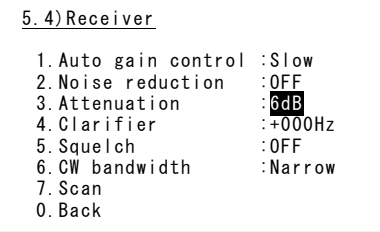

Note

The same settings can be done by pressing and holding the FUNC key and the 4ATT key at the same time.

# **4.3.6 Setting the clarifier**

### **■ Procedure ■**

**1.** Press the **MENU** key, and through hierarchical menus, after 5.4 Receiver appears, move the cursor to 4. Clarifier.

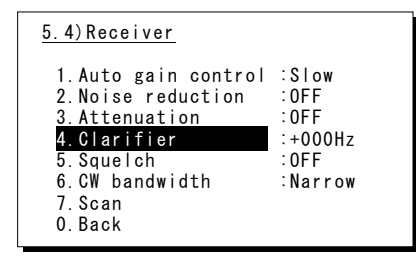

**2.** Press ENT to move the cursor to the right, then use the jog dial or numeric keypad to select a value in the range of -200 to +200 Hz.

After inputting and pressing ENT, the settings are complete.

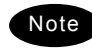

- When using the numeric keypad, input "+" with the 1CLAR key and "-" with the **2SCAN** key.
- Pressing and holding the **FUNC** key and the 1CLAR key at the same time opens a popup screen. The same settings can be done here.
- This function is invalid in the DSC mode or the telex mode.

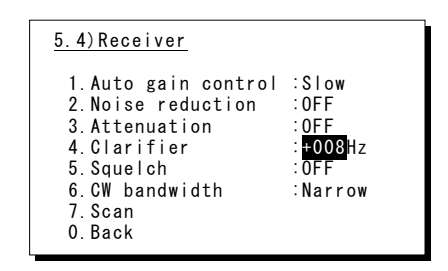

# **4.3.7 Setting the squelch level**

# **■ Procedure ■**

1. Press the **MENU** key, and through hierarchical menus, after 5.4 Receiver appears, move the cursor to 5. Squelch.

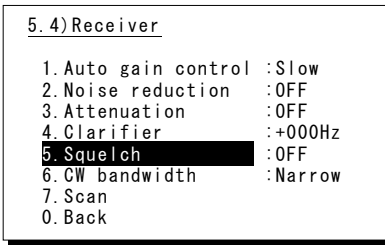

**2.** Press ENT to move the cursor to the right, then use the jog dial or numeric keypad to input a value in the range of 000 to 100.

After inputting and pressing ENT, the settings are complete.

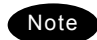

- Setting the value to 000 automatically displays it as OFF.
- This function is invalid in the DSC mode or the telex mode.

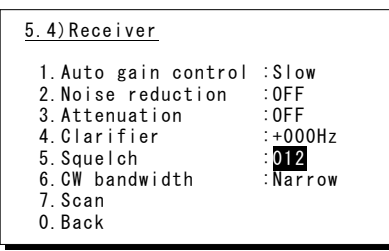

## **4.3.8 Setting the CW bandwidth**

## **■ Procedure ■**

**1.** Press the **MENU** key, and through hierarchical menus, after 5.4 Receiver appears, move the cursor to 6. CW bandwidth.

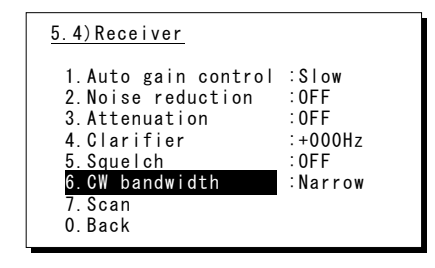

**2.** Press ENT to move the cursor to the right, then use the jog dial to select Wide or Narrow.

After inputting and pressing ENT, the settings are complete.

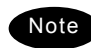

- Setting the value to 000 automatically displays it as OFF.
- This function is enabled in CW mode only.

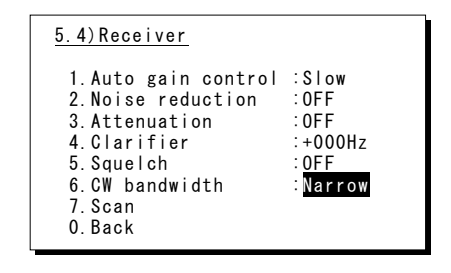

# **4.3.9 Scanning the Rx frequencies**

### (1) Scanning of channels in TEL/DSC/CW mode

The scanning of channels in the TEL/DSC/CW mode is started with the controller.

### **■ Procedure ■**

- **1.** Press the **MENU** key, and through hierarchical menus, after 5.4 Receiver appears, move the cursor to 7. Scan.
- 2. Press ENT to confirm the selection.

The group list as shown at right is displayed.

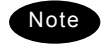

- The previous scan can be restarted by pressing and holding the FUNC key and then pressing the 2SCAN key on the status display. If the user channel is not registered,
- scan cannot be done so the screen shown at right is not displayed.
- 3. Select the channel group to scan with the cursor and press ENT.

The popup screen as shown at right is displayed.

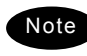

If the popup screen shown at right is displayed during scanning, Stop appears instead of Execute.

- **4.** 1. Select Execute and press ENT, the screen at right is displayed and scanning starts.
	- $\geq$  To confirm the channel lists registered in a channel group, select 2. User channel list and press ENT.
	- $\triangleright$  To change the scanning speed, select 3. Scan speed (sec) and press ENT. The setting range is 0.3 to 9.9 seconds, the same as TEL/DSC/CW.

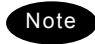

- Scanning can be done regardless of the squelch being set to open or close. When pushing PTT or keying the CW keyer or when squelch is closed and opens, scanning stops momentarily. In this case the scanning can be restarted by pressing ENT.
- To stop scanning, press the **CANCEL** key.
- When scanning to receive routine DSC calls, set the scan speed to 0.3 seconds within 6 channels.
	- Note: If too many channels are being scanned, it may not catch the reception.

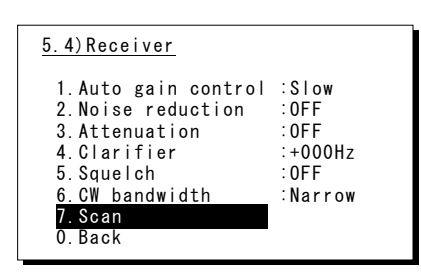

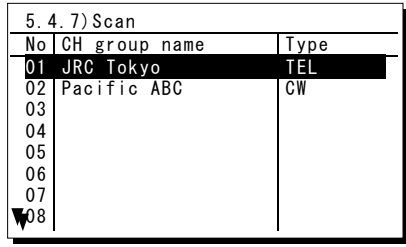

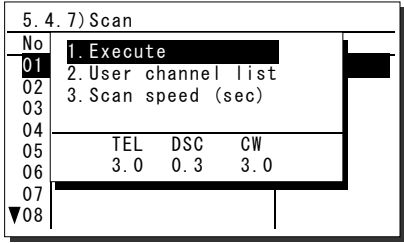

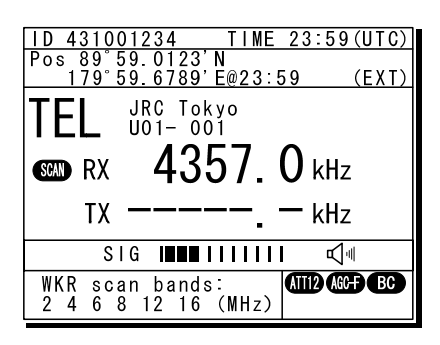

The scanning of channels in the telex mode is started with the data terminal.

# ■ **Procedure** ■

the

1. If displaying the message of "Press Enter key to get the access right in the NBDP mode…" on the data terminal, press Enter key on the keyboard.

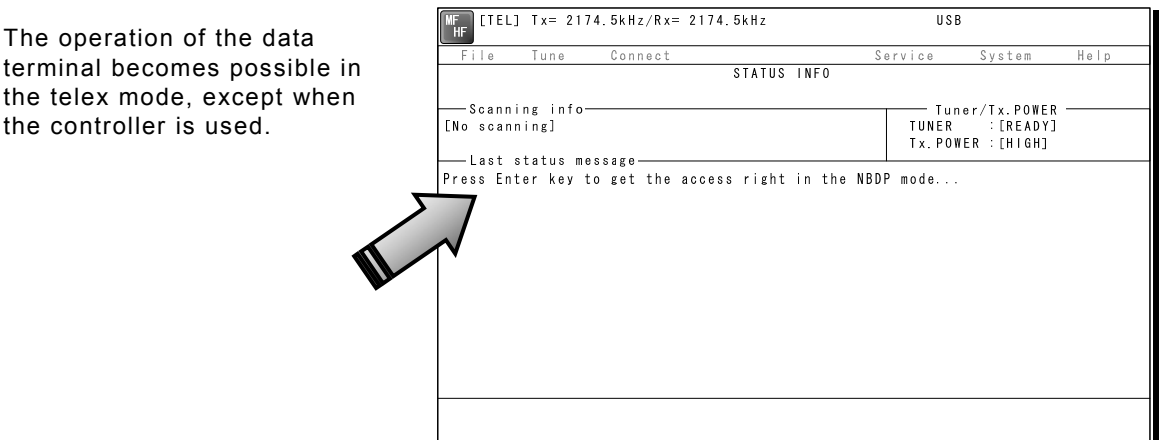

2. On the main menu and the dropdown menu, select Tune  $\rightarrow$  Scanning start with Enter key.

The registered station list is displayed.

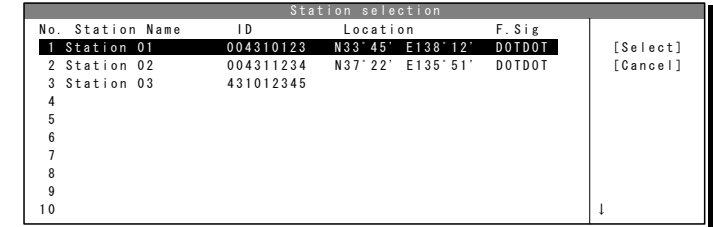

3. Select the radio station having the channel group to be scanned with the cursor, and press Enter key.

The antenna is tuned to the every frequency registered in the selected radio station. The screen at right is displayed while tuning the antenna.

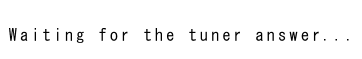

- 4. After completing the antenna tuning, scanning starts.
	- $\triangleright$  The screen as shown at right is displayed while scanning.
	- $\triangleright$  When receiving a call by the ARQ or FEC mode, scanning stops and the communication starts. After finishing the communication, scanning restarts automatically.
	- $\triangleright$  The scanning speed can be changed with the menu on the regular screen, as System  $\rightarrow$ Scan speed.
	- $\triangleright$  When breaking the scanning, select Tune  $\rightarrow$  Scanning stop.

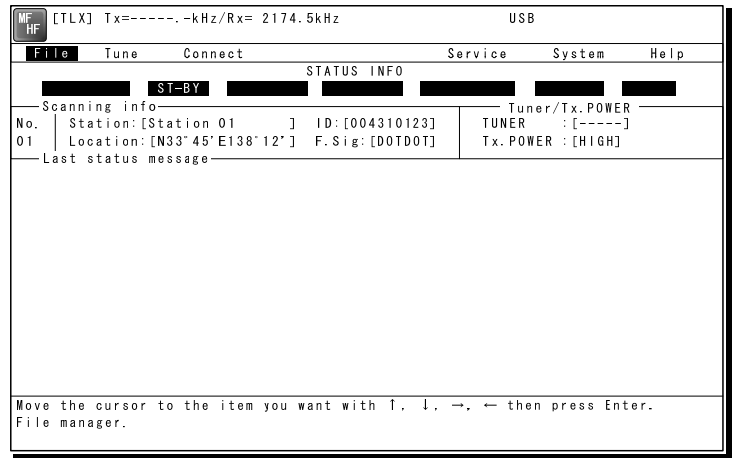

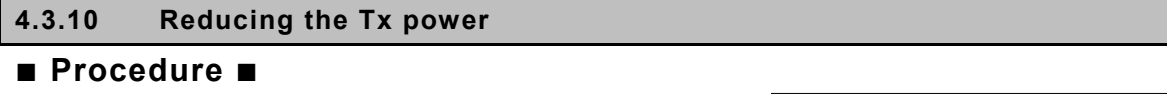

1. Press the **MENU** key, and through hierarchical menus, select 5.5 Transmitter.

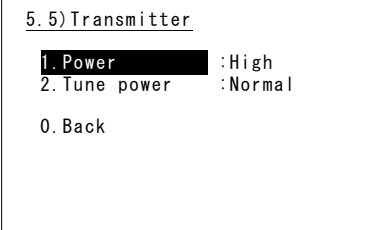

**2.** 1. Select Power and press ENT to move the cursor to the right, then use the jog dial to select Low.

After selecting and pressing ENT, the settings are complete.

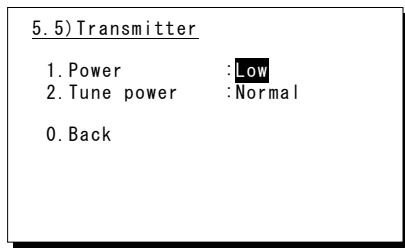

- The same settings can be done by pressing and holding the **FUNC** key and the  $9^{PWR}_{RDC}$  key at the same time.
	- When the Tx power is reduced, LOW (status display) or L (menu screen) is displayed.

## **4.3.11 Setting the antenna tuning power**

## **■ Procedure ■**

**Note** 

**1.** Press the **MENU** key, and through hierarchical menus, after 5.5 Transmitter appears, move the cursor to 2. Tune power.

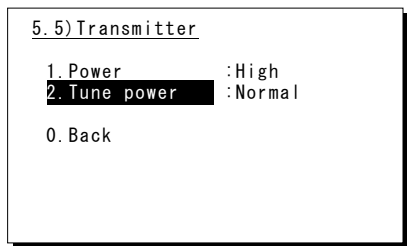

- **2.** Press ENT to move the cursor to the right, then use the jog dial to select a value from 0 to 3.
	- $\triangleright$  The antenna tune output grows larger by about 5W step.
	- $\triangleright$  The factory default setting is 0 (Normal).
	- $\triangleright$  After selecting and pressing ENT, the settings are complete.

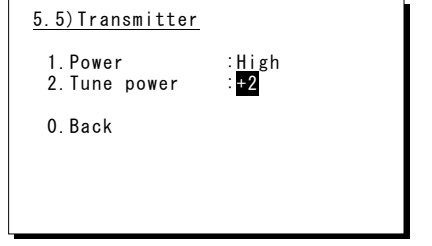

# **4.4 Basic DSC operations**

When calling stations, the DSC is also available for a routine, safety, urgency, or a distress call. This section explains basics of how to use the DSC to make routine calls.

# **4.4.1 Routine calls to an individual station**

For radiotelephone or telex communication, a DSC routine call to the station to be called can be made as follows.

# **■ Procedure ■**

1. Press MENU key, and through hierarchical menus, select 1. DSC non-distress call.

> The screen at right is an example for a call specified the TEL mode. If required, the communicate mode can be changed to either of TEL/ ARQ/ FEC with the Call type.

2. Select Address and press ENT to move the cursor to the right and input the station's 9-digit MMSI.

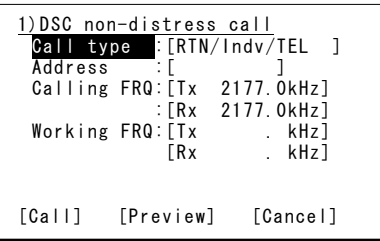

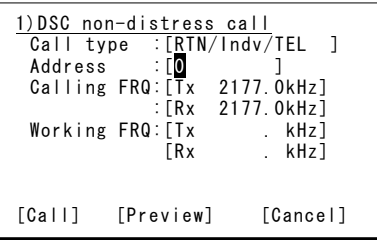

1)DSC non-distress call Call type :[RTN/Indv/TEL ] Address : [431123456]<br>Calling FRQ: [Tx **2**kHz]

[Call] [Preview] [Cancel]

: [Rx . . . . . ]<br>: [Tx . . . . kHz]

 $\lceil Rx \rceil$  .  $\lceil kHz \rceil$ 

Calling FRQ: [Tx

Working FRQ: [Tx

3. To change the call frequency, select Calling FRQ and press ENT to move the cursor to the right, then input the Tx and Rx frequencies with the numeric keypad.

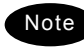

- When 2 is input using the numeric keypad, it appears on the far right as shown in the screen on the right.
- Press ENT for every setting of the Tx and Rx frequencies.
- 4. Select Working FRQ and press ENT to move the cursor to the right and input the working frequency (radiotelephone frequency) with the numeric keypad.

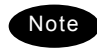

- Note  $\begin{array}{|c|c|c|c|c|}\n\hline\n\end{array}$  When 2 is input using the numeric  $\begin{array}{|c|c|c|}\n\hline\n\end{array}$   $\begin{array}{|c|c|c|}\n\hline\n\end{array}$   $\begin{array}{|c|c|c|}\n\hline\n\end{array}$   $\begin{array}{|c|c|c|}\n\hline\n\end{array}$ keypad, it appears on the far right as shown in the screen on the right.
	- Press ENT for every setting of the Tx and Rx frequencies.

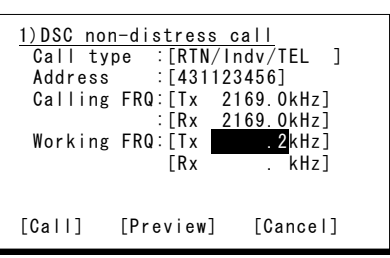

**5.** When input is complete, the cursor moves to Call.

> Check the settings before making routine calls.

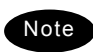

Note Select Preview and press ENT before **Fig. 2016** [Call] [Preview] [Cancel] calling to display the details of the message as shown at right (bottom).

- 6. Select Call and press ENT to start the procedure for making a routine individual call.
	- $\triangleright$  The sending procedure screen as shown at right is displayed.
	- $\triangleright$  After that the status is shown at Stage. Here it is checking if the channel is free.
- **7.** When a free channel is confirmed, the antenna is tuned, and a DSC message is sent.

8. After the DSC message is sent, wait for acknowledgement.

- **9.** Acknowledgement is received.
	- $\triangleright$  The ALM lamp starts blinking, and the call alarm gradually grows louder.
	- $\triangleright$  The radiotelephone frequency is set and the antenna is tuned automatically.

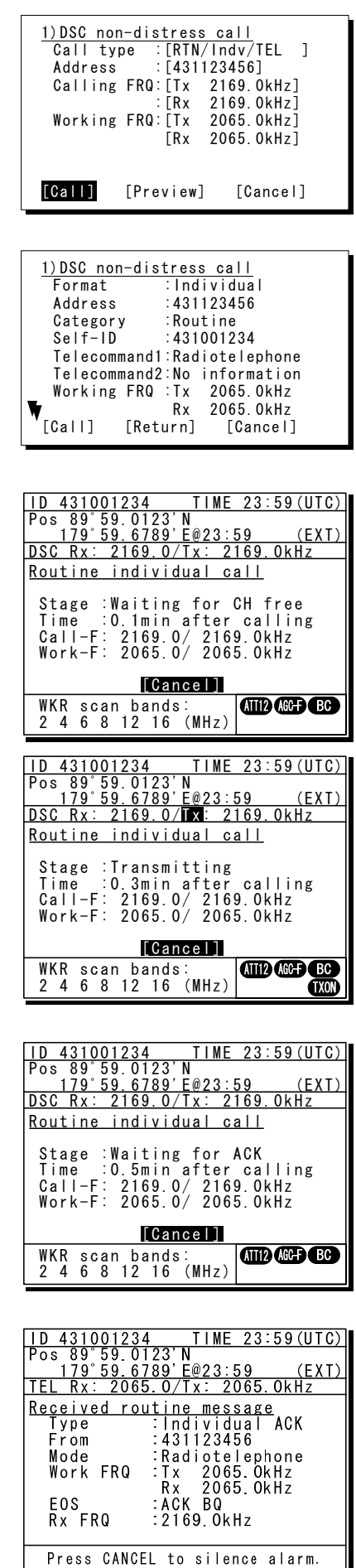

# 10. Press the **CANCEL** key or ENT.

The alarm stops and the screen shown at right is displayed.

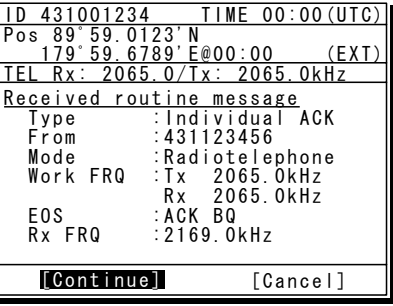

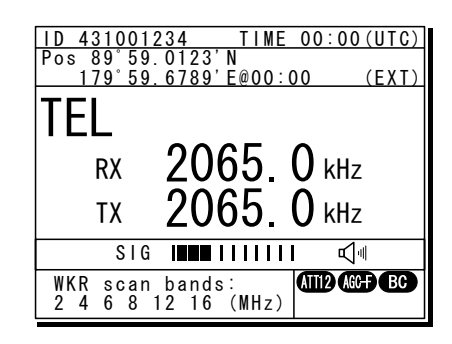

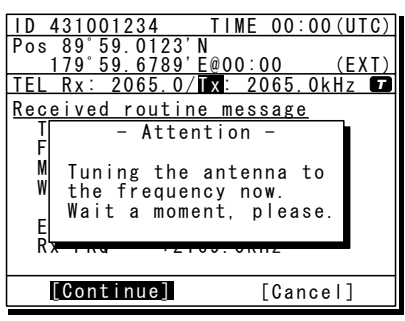

**11. Press ENT.** 

The status display shown at right, with communication frequencies set, is displayed and the routine call is completed. Start communications using the handset.

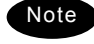

Note

The popup screen shown at the right (bottom) appears if the antenna tuning that started in step 9 above is not finished yet.

- After completing the routine individual call where the ARQ or FEC is specified, the telex mode is set to the equipment. Then the telex communication can be started with the data terminal.
	- If the MMSI of the coast station is input at Address, the following display and functions are available.
		- $\triangleright$  The initial call frequencies are TX 2189.5 kHz and Rx 2177 kHz. Frequencies can also be selected from among international frequencies by using the numeric keypad or the jog dial. For details, see "11.3 International DSC frequencies for routine calls".
		- ¾ The working frequency is specified by the coast station so Working FRQ is not displayed.
- If the objective station is unable to comply with the call, own station (caller) may receive one of the following acknowledgements may be received. (\* are coast stations only) In this case, wait and retry the call again later, if possible, according to the message.

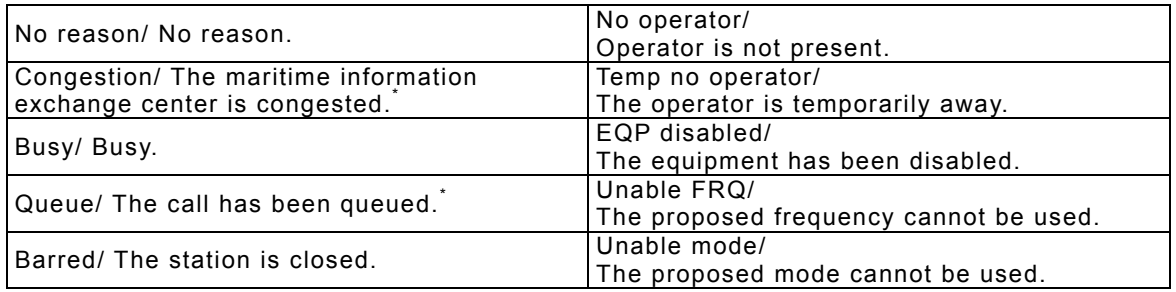

# **4.4.2 Routine calls to a group of ships**

For radiotelephone or FEC broadcasting, a DSC routine call to a group of ships can be made as follows.

- **■ Procedure ■**
- 1. Press MENU key, and through hierarchical menus, select 1. DSC non-distress call.
- **2.** Select Call type and press ENT to move the cursor to the right. Then use the jog dial to select RTN/Group/TEL.

After selecting and pressing ENT, the cursor moves to Address.

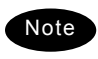

To specify the telex communication, select RTN/Group/FEC.

- 3. Select Address and press ENT to move the cursor to the right and input the group of ships' 9-digit MMSI.
- 4. To change the call frequency, select Calling FRQ and press ENT to move the cursor to the right, then input the Tx and Rx frequencies with the numeric keypad.

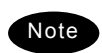

- When 2 is input using the numeric keypad, it appears on the far right as shown in the screen on the right.
- Press ENT for every setting of the Tx and Rx frequencies.
- **5.** Select Working FRQ and press ENT to move the cursor to the right and input the working frequency (radiotelephone frequency) with the numeric keypad.
	- When 2 is input using the numeric keypad, it appears on the far right as shown in the screen on the right. Note
		- After inputting press ENT.

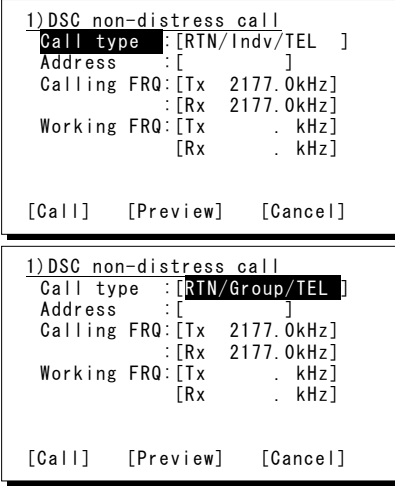

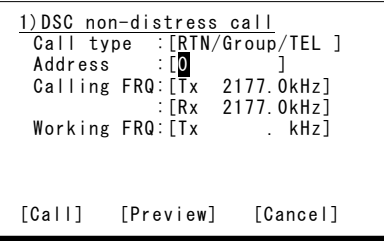

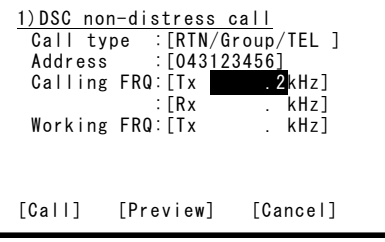

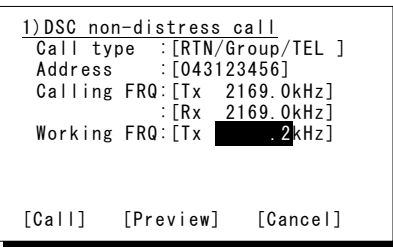

6. When input is complete, the cursor moves to Call.

> Check the settings before making routine calls.

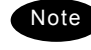

Note Select Preview and press ENT before **Fig. 2016** [Call] [Preview] [Cancel] calling to display the details of the message as shown at right (bottom).

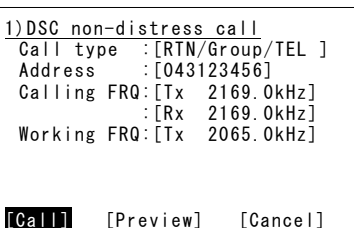

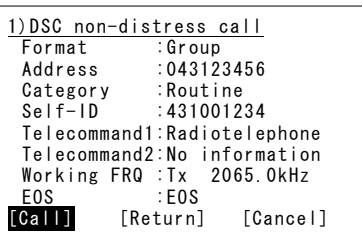

 $23:59$  (UTC) (EXT

**OD COD** CO

 $59$  (IITC)

169 OkHz

**ATTP AGER BC TXON** 

1D 431001234 TIME 2<br>Pos 89°59.0123'N<br>179°59.6789'E@23:59<br>DSC Rx: 2169.0/Tx: 216

Stage :Waiting for CH free<br>Time :O.1min after calling<br>Call-F: 2169.0/2169.0kHz<br>Work-F: /2065.0kHz

[Cancel]

Stage :Transmitting<br>Time :O.3min after calling<br>Call-F: 2169.0/2169.0kHz<br>Work-F: /2065.0kHz

[Cancel]

Routine group call

WKR scan bands:<br>2 4 6 8 12 16 (MHz)

T<br>
Pos 89°59.0123'N<br>
179°59.6789'E@2.<br>
DSC Rx: 2169.0/DX:

<u>Routine</u> group call

WKR scan bands:<br>2 4 6 8 12 16 (MHz)

- 7. Select Call and press ENT to start the procedure for making a routine call.
	- $\triangleright$  The sending procedure screen as shown at right is displayed.
	- $\triangleright$  After that, the status is shown at Stage. Here it is checking if the channel is free.
- 8. When a free channel is confirmed, the antenna is tuned, and a DSC message is sent.

**9.** After sending a DSC message, immediately change the communication frequencies of the radiotelephone and tune the antenna.

> When tuning is finished, the status display shown at right, with communication frequencies set, is displayed and the group call is completed. Start broadcasting using the handset.

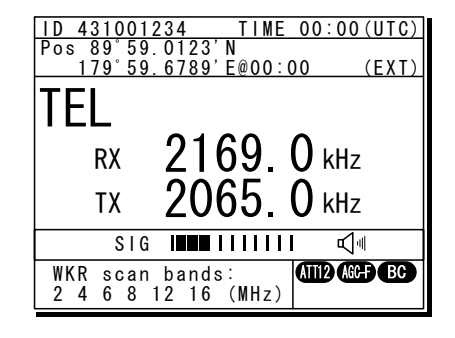

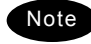

After completing the group call where the FEC is specified, the telex mode is set to the equipment. Then the telex communication can be started with the data terminal.

## **4.4.3 Receiving routine calls**

When receiving a DSC call from a coast or ship station, the message will be displayed immediately on the screen. After that, perform the following procedures as appropriate.

## **(1) Receiving an individual call (Type: Radiotelephone or Telex)**

### **■ Procedure ■**

**1.** The screen at right is displayed, and the ALM lamp blinks and the alarm grows louder gradually.

The example message contains the following information.

- Message type: Individual call
- Caller's MMSI: 123456789
- Communication mode: Radiotelephone
- Work frequency: Tx 2065.0 kHz
- Rx 2065.0 kHz
- Sequence process: ACK RQ
- Receiving frequency: 2177.0 kHz
- **2.** Press the **CANCEL** key or ENT to stop the alarm, and the screen at right is displayed.

 Press CANCEL to silence alarm. ID 431001234 TIME 23:59(UTC) Pos 89゚59.0123'N 179゚59.6789'E@23:59 (EXT)  $\frac{179°59.6789'E@23}{0.056 Rx: 2177.0/Tx}$ Received routine message<br>Type : Individual<br>From : 123456789 Individual call rype ::::::::789<br>From :123456789<br>Mode :Radiotele Mode : Radiotelephone<br>Work FRQ : Ix 2065.0kHz Work FRQ :Tx 2065.0kHz Rx 2065.0kHz EOS<br>Rx FRQ :ACK RQ<br>:2177.0kHz

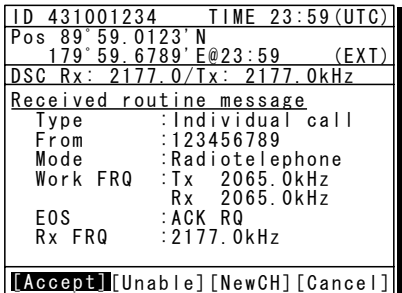

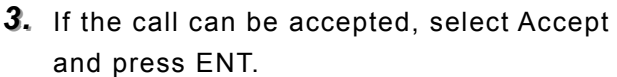

- $\triangleright$  The acknowledgement procedure screen as shown at right is displayed.
- $\triangleright$  After that, the status is shown at Stage. Here it is checking if the channel is free.
- $\triangleright$  See the following notes for information about the other items (Unable/NewCH/Cancel) in the handling menu.
- 4. When a free channel is confirmed, the antenna is tuned, and an acknowledgement message is sent.

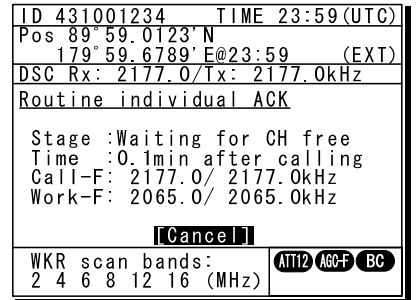

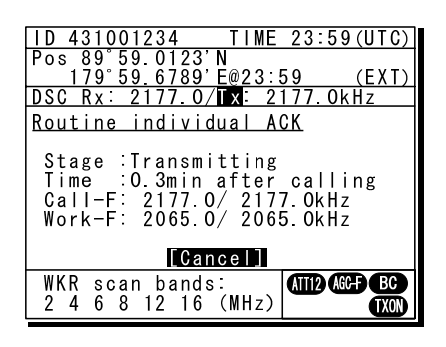

5. After sending an acknowledgement message, changes the working frequency and tunes the antenna.

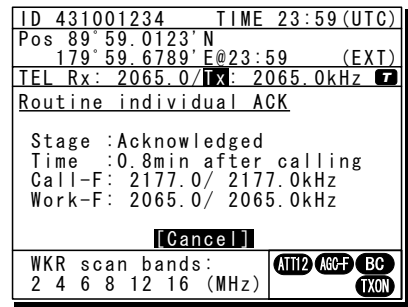

**6.** When acknowledgement is finished, the status display is displayed.

Note

Start communications using the handset.

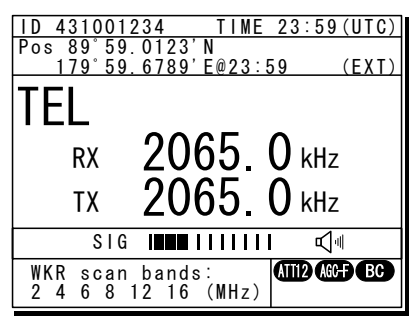

- After completing the DSC call sequence specifying the ARQ or FEC, the telex mode is set to the equipment. Then the telex communication can be started with the data terminal.
- When Unable (unable to comply) is selected in the received message handling menu, the following popup screen opens. Select a reason to insert in the message.

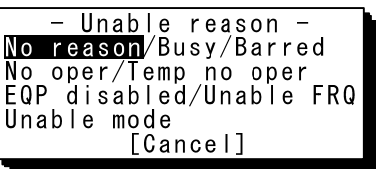

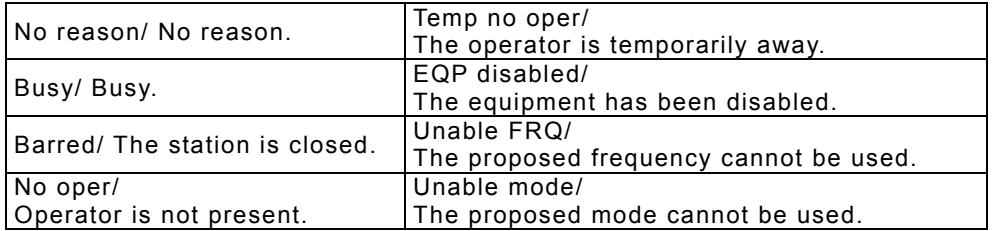

- When New CH (change working frequency) is selected in the received message handling menu, the following popup screen opens. Enter an appropriate working frequency.

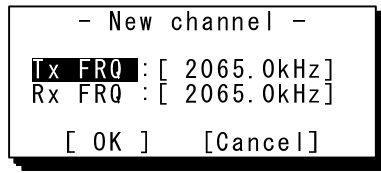

- When Cancel is selected in the received message handling menu, the previous screen reappears.

# **(2) Receiving an individual call (Type: Polling)**

# **■ Procedure ■**

1. The screen at right is displayed, and the ALM lamp blinks and the alarm grows louder gradually.

The example message contains the following information.

- Message type: Individual call
- Caller's MMSI: 001234567
- Purpose of call: Polling
- Sequence process: ACK RQ
- Receiving frequency: 2177.0 kHz
- **2.** Press the **CANCEL** key or ENT to stop the alarm, and the screen at right is displayed.
	- **Note**
- When the Auto ACK is set to on and the status display is displayed, the acknowledgement is automatically sent upon receiving a call, without the notification shown at right.
- 3. Select Send ACK and press ENT to send the acknowledgement.
	- $\geq$  The acknowledgement procedure screen as shown at right is displayed.
	- $\triangleright$  After that, the status is shown at Stage. Here it is checking if the channel is free.
- 4. When a free channel is confirmed, the antenna is tuned to the calling frequency and an acknowledgement is sent.
- **5.** Once the acknowledgement is sent, the status display is displayed.

The polling call is now complete because there is no communication using such as the radiotelephone.

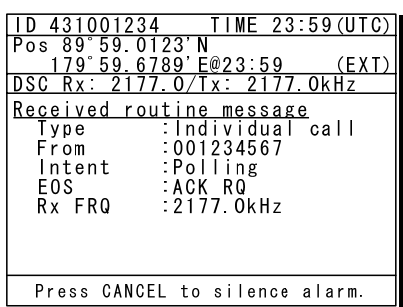

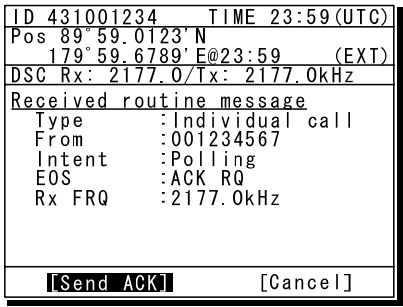

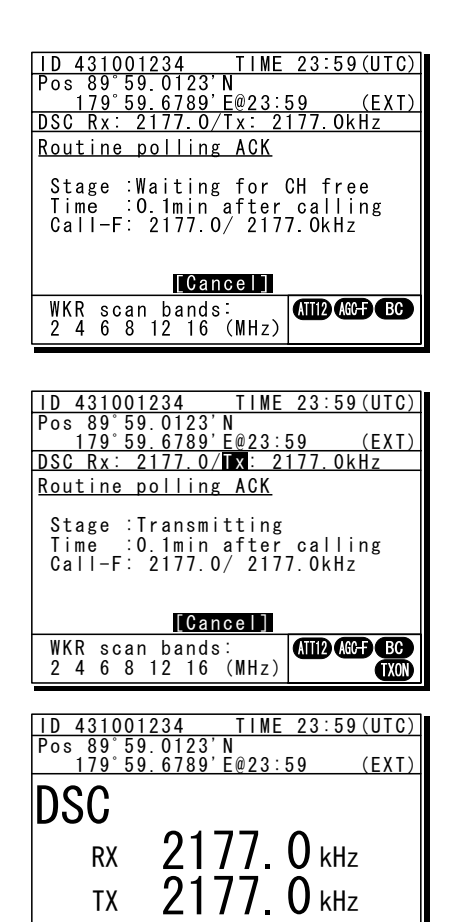

WKR scan bands: 2 4 6 8 12 16 (MHz)

SIG **INNERITIALIT** 

द(∥ **ATTP AGE BC** 

# **(3) Receiving a group call**

# **■ Procedure ■**

**1.** The screen at right is displayed, and the ALM lamp blinks and the alarm grows louder gradually.

The example message contains the following information.

- Message type: Group call
- Caller's MMSI: 123456789
- Communication mode: Radiotelephone
- Work frequency: Receiving 2065.0 kHz
- Sequence process: Response
	- unnecessary
- Receiving frequency: 2177.0 kHz
- **2.** Press the **CANCEL** key or ENT to stop the alarm, and the screen at right is displayed.

3. If possible to listen to the broadcast, select Accept and press ENT to set the working channel.

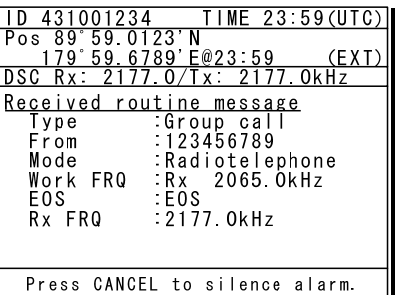

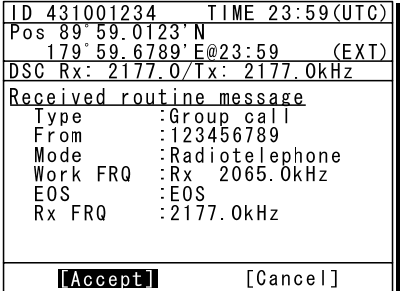

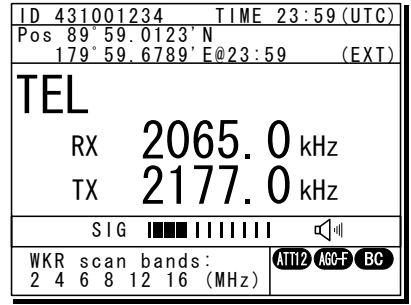

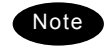

After receiving the group call where the FEC is specified and accepting it, the telex mode is set to the equipment. Then the telex communication can be started with the data terminal.

# **4.5 Emergency calls (DSC safety/urgency/distress calls)**

In emergency, the DSC is available for safety, urgency, or distress calls. For safety and urgency calls, either individual calls or area calls is selectable for the type of call. For distress calls, enabled to send either after entering the nature of distress or frequency, or without entering anything. In both cases, pressing the **DISTRESS** key is required to send the distress call.

### **4.5.1 Safety calls**

# *4.5.1.1* **Individual calls**

For radiotelephone or telex communication, a DSC safety call can be made as follows.

### **■ Procedure ■**

1. Press MENU key, and through hierarchical menus, select 1. DSC non-distress call.

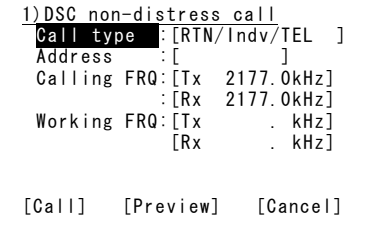

2. Select Call type and press ENT to move the cursor to the right. Then use the jog dial to select SAF/Indv/TEL.

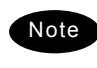

To specify the telex communication, select SAF/Indv/ARQ or SAF/Indv/FEC.

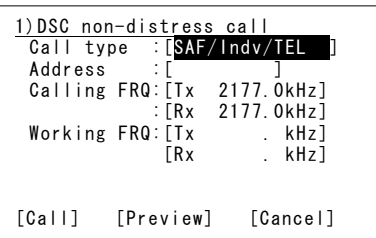

3. Press ENT.

The text displayed in Calling FRQ and Working FRQ changes as shown to the right, and the cursor moves to Address.

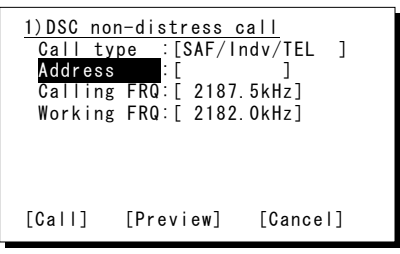

4. Select Address and press ENT to move the cursor to the right and input the station's 9-digit MMSI.

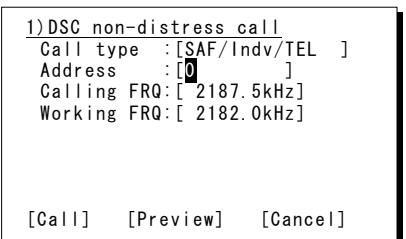

5. To change the call frequency, select Calling FRQ and press ENT to move the cursor to the right. Then select the distress and safety frequencies using the jog dial.

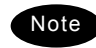

- The numeric keypad can also be used.
- For information on distress and safety calls, See "11.1 Frequencies for distress and safety calls".
- **6.** Press ENT.

The work frequency of the same band as the input Calling FRQ is automatically set in Working FRQ and the cursor moves to Working FRQ.

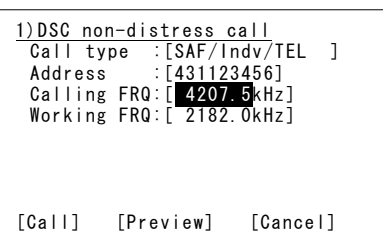

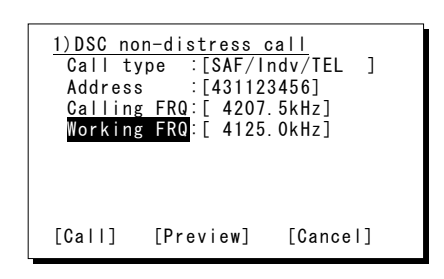

- 7. Move the cursor to Call and press ENT to start the procedure for making an individual safety call.
	- $\triangleright$  The sending procedure screen as shown at right is displayed.
	- $\triangleright$  After that, the status is shown at Stage. DSC messages are sent immediately upon antenna tuning because a free channel (excluding test calls) is not confirmed for a safety category.

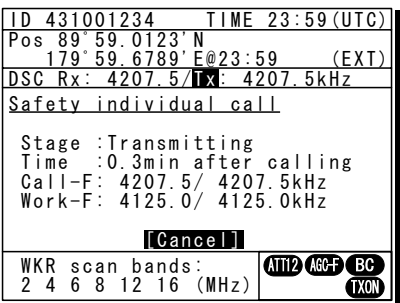

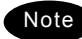

The following procedure is the same as in "4.4.1 Routine calls to an individual station".

# *4.5.1.2* **Area calls**

For radiotelephone or FEC broadcasting, a DSC safety area call can be made as follows.

### **■ Procedure ■**

1. Press MENU key, and through hierarchical menus, select 1. DSC non-distress call.

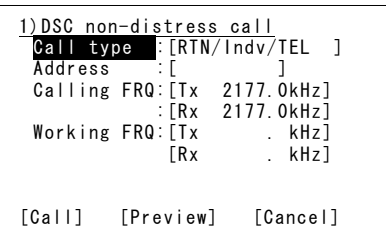

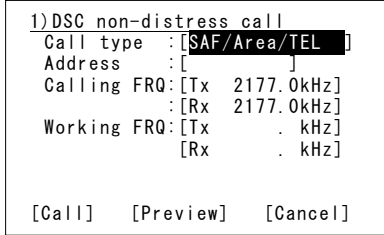

dial to select SAF/Area/TEL. To specify the telex communication, select SAF/Area/FEC. Note

**2.** Select Call type and press ENT to move the cursor to the right. Then use the jog

3. Press ENT.

The display changes as shown to the right and the cursor moves to Area form.

**4.** Set the area to call.

Enter as below according to the Area form settings.

- When Center&rad
	- ・ Enter the center point of the area in Center.
	- ・ Enter the radius of the area in Radius.
- When Corner&dev (shown at right)
	- ・ Enter the northwest corner of the area in Corner.
	- ・ Enter the south and north/east and west deviation in a range from 00 to 99 in Deviation.
- **5.** To change the call frequency, select Calling FRQ and press ENT to move the cursor to the right. Then select the distress and safety frequencies using the jog dial.

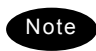

- The numeric keypad can also be used.
- For information on distress and safety calls, See "11.1 Frequencies for distress and safety calls".

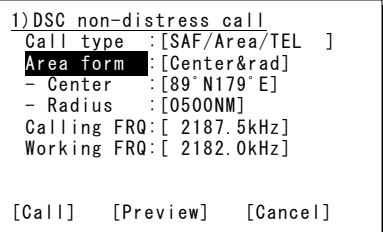

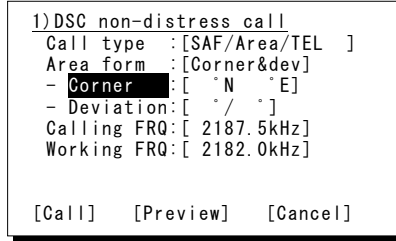

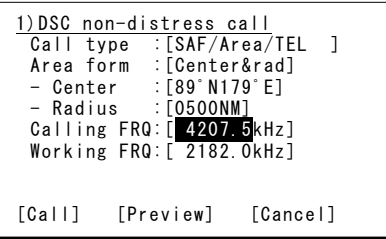

 $6.$  Press ENT.

The work frequency of the same band as the input Calling FRQ is automatically set in Working FRQ and the cursor moves to Working FRQ.

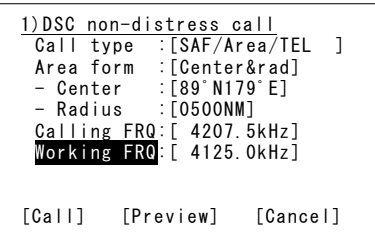

- 7. Move the cursor to Call and press ENT to start the procedure for making an area safety call.
	- $\triangleright$  The sending procedure screen as shown at right is displayed.
	- $\triangleright$  After that, the status is shown at Stage. DSC messages are sent immediately upon antenna tuning because a free channel (excluding test calls) is not confirmed for a safety category.
- 8. After sending a DSC message, immediately change the communication frequencies of the radiotelephone and tune the antennas.

Once tuning is complete, the status display shown at right is displayed with communication frequencies set and the area call is completed. Start broadcasting using the handset.

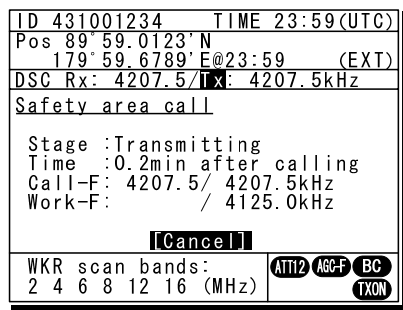

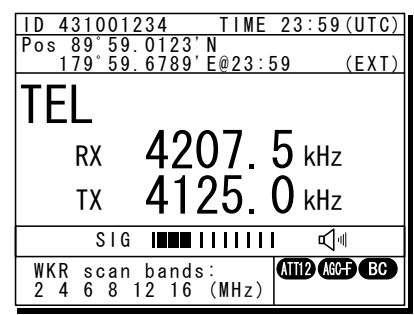

Note

After completing the area call where the FEC is specified, the telex mode is set to the equipment. Then the telex communication can be started with the data terminal.

# *4.5.1.3* **Other features of safety calls (position request/test)**

Use safety calls to request the position information to a station or to make a DSC test call.

# **(1) Position request call**

# **■ Procedure ■**

1. Press MENU key, and through hierarchical menus, select 1. DSC non-distress call.

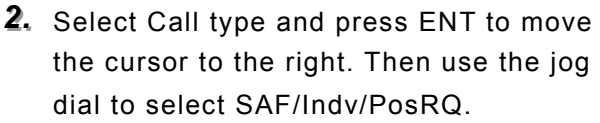

3. Press ENT.

The display changes as shown to the right and the cursor moves to Address.

- 4. Select Address and press ENT to move the cursor to the right and input the station's 9-digit MMSI.
- **5.** To change the call frequency, select Calling FRQ and press ENT to move the cursor to the right. Then select the distress and safety frequencies using the jog dial and press ENT.

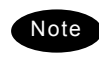

- The numeric keypad can also be used.
- For information on distress and safety calls, See "11.1 Frequencies for distress and safety calls".
- After input is complete, check the details of the message before sending it using Preview.

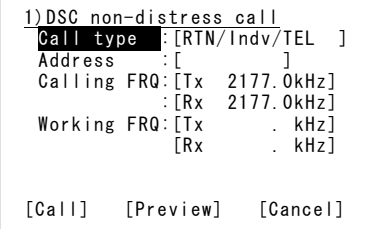

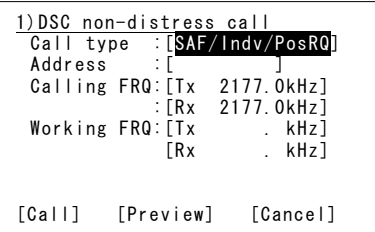

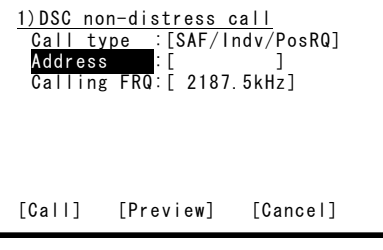

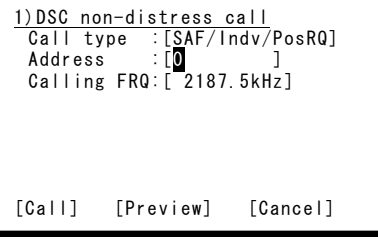

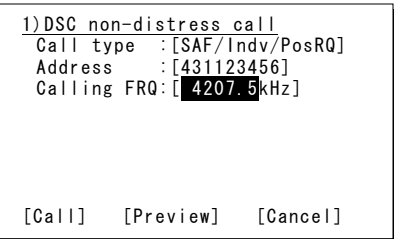

- 6. Select Call and press ENT to start the procedure for making a position request call.
	- $\triangleright$  The sending procedure screen as shown at right is displayed.
	- $\triangleright$  After that, the status is shown at Stage. DSC messages are sent immediately upon antenna tuning because a free channel (excluding test calls) is not confirmed for a safety category.
- 7. After the DSC message is sent, wait for acknowledgement.

- 8. When an acknowledgement is received, the message such as the one at right with the position information of the station is displayed.
	- $\triangleright$  The ALM lamp starts blinking, and the call alarm gradually grows louder.
	- ¾ Press either the CANCEL key or ENT to silence the alarm and display Close button. After checking the position of the other station in the acknowledgement, press ENT in Close to show the status display.
	- $\triangleright$  The position request process is now complete because there is no communication using such as the radiotelephone.

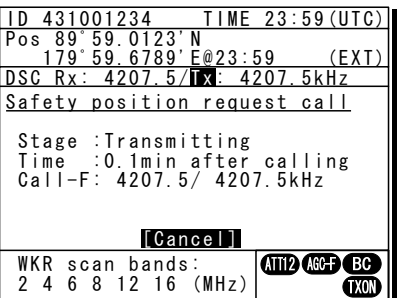

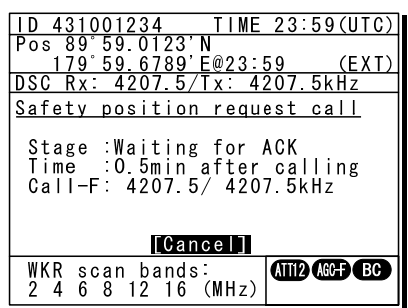

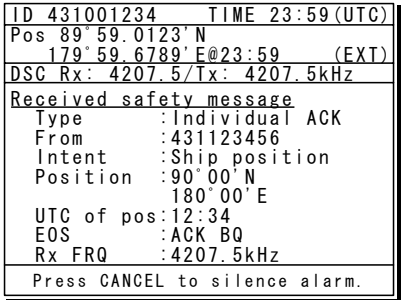

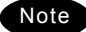

Even if the equipment is functioning properly, Unknown may be displayed for the time and position depending on the condition of the station, and replies may be not be received depending on the status of radio wave propagation.

# **(2) Test call**

# **■ Procedure ■**

- 1. Press MENU key, and through hierarchical menus, select 1. DSC non-distress call.
- **2.** Select Call type and press ENT to move the cursor to the right. Then use the jog dial to select SAF/Indv/Test.

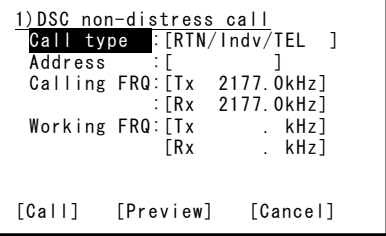

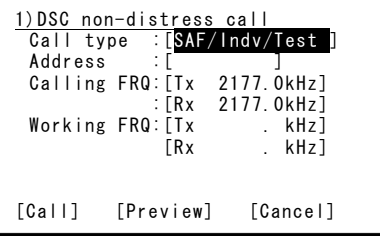

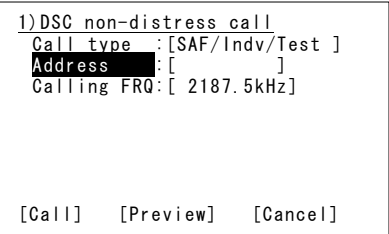

1)DSC non-distress call Call type :[SAF/Indv/Test ] Address :[0 ] Calling FRQ:[ 2187.5kHz] [Call] [Preview] [Cancel]

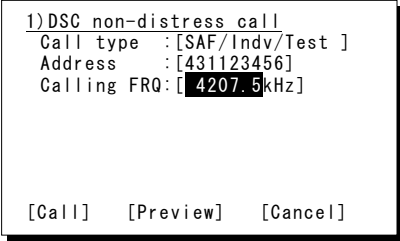

3. Press ENT.

The display changes as shown to the right and the cursor moves to Address.

- 4. Select Address and press ENT to move the cursor to the right and input the other stations 9-digit MMSI.
- 5. To change the call frequency, select Calling FRQ and press ENT to move the cursor to the right. Then select the distress and safety frequencies using the jog dial and press ENT.

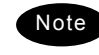

- The numeric keypad can also be used.
- For information on distress and safety calls, See "11.1 Frequencies for distress and safety calls".
- After input is complete, check the details of the message before sending it using Preview.
- 6. Select Call and press ENT to start the procedure for making a test call.
	- $\triangleright$  The sending procedure screen as shown at right is displayed.
	- $\triangleright$  After that, the status is shown at Stage. Here it is checking if the channel is free.
- 7. When a free channel is confirmed, the antennas are tuned, and a DSC message is sent.

8. After the DSC message is sent, wait for acknowledgement.

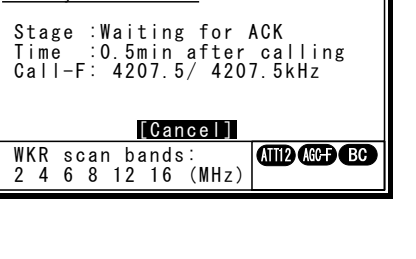

179゚59.6789'E@23:59 (EXT)

TIME 23:59(UTC)

**ATTP ATC DEB** 

**MD MB** G

TIME 23:59 (UTC)

ID 431001234 TIME 23:59(UTC) Pos 89゚59.0123'N 179゚59.6789'E@23:59 (EXT) DSC Rx: 4207.5/Tx: 4207.5kHz

Stage :Waiting for CH free Time :0.1min after calling Call-F: 4207.5/ 4207.5kHz

[Cancel]

Stage :Transmitting<br>Time :O.3min after calling<br>Call-F: 4207.5/4207.5kHz

[Cancel]

(R scan bands:<br>|4 6 8 12 16 (MHz

Safety test call

WKR scan bands: 2 4 6 8 12 16 (MHz)

1D 431001234 TIM<br>Pos 89°59.0123'N<br>179°59.6789'E@23<br>DSC Rx: 4207.5/DX:

Safety test call

<u>43100123</u><br>889°59.0<br>170°59.6

 $DC$   $R_{Y}$ : 4207 Safety test call

 $\frac{\sqrt{K}R}{24}$ 

- **9.** When the acknowledgement is received, the content is displayed as shown at right.
	- $\triangleright$  The ALM lamp starts blinking, and the call alarm gradually grows louder.
	- ¾ Press either the CANCEL key or ENT to silence the alarm and display Close. Press ENT to display the status display.
	- $\triangleright$  The test call process is now complete because there is no communication using such as the radiotelephone.

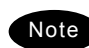

Note **Figure 2** Press the  $O_{\text{CAL}}^{\text{TEST}}$  key while holding the **FUNC** key to start from 3 above.

- According to the condition of the station and the radio wave propagation conditions, the acknowledgement may not be received even if the equipment works normally.

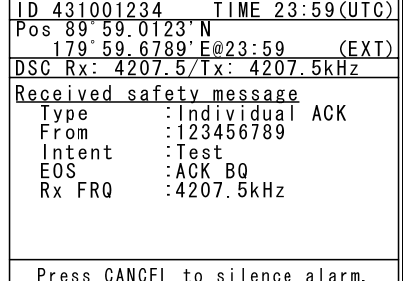

# *4.5.1.4* **Receiving safety calls**

When receiving a safety call from a coast station or another ship station, the message is displayed immediately. Then treat the message according to the type as below.

## **(1) Receiving an individual call (Type: Radiotelephone or Telex)**

This procedure is identical to the case of a routine call. However the screen shown at right will be displayed with the alarm.

> The example message contains the following information.

- Message type: Individual call
- Caller's MMSI: 123456789
- Communication mode: Radiotelephone
- Work frequency: Tx 4125.0 kHz
- Rx 4125.0 kHz
- Sequence process: ACK RQ
- Receiving frequency: 4207.5 kHz

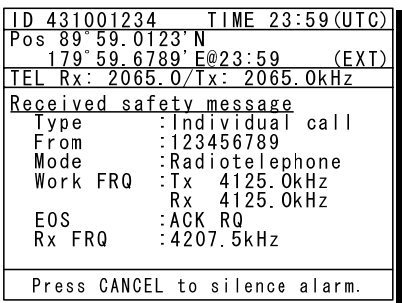

# **(2) Receiving an individual call (Type: Position request)**

### **■ Procedure ■**

**1.** The screen at right is displayed, and the ALM lamp blinks and the alarm grows louder gradually.

The example message contains the following information.

- Message type: Individual call
- Caller's MMSI: 123456789
- Purpose of call: Position request
- Sequence process: ACK RQ
- Receiving frequency: 16804.5 kHz
- **2.** Press the **CANCEL** key or ENT to stop the alarm, and the screen at right is displayed.

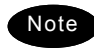

When the Auto ACK is set to on and the status display is displayed, the acknowledgement is automatically sent upon receiving a call, without the notification shown at right.

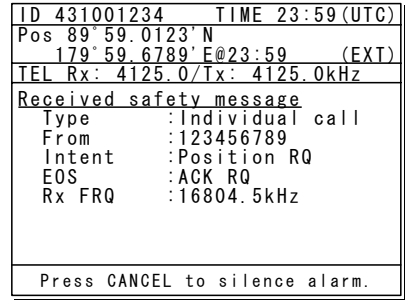

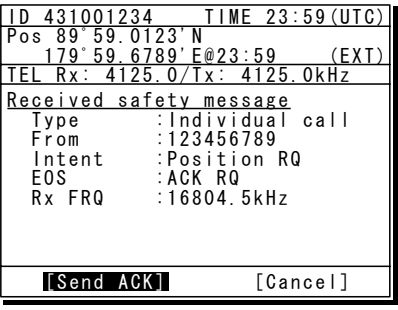

- 3. Select Send ACK and press ENT to send the acknowledgement.
	- ¾ The acknowledgement procedure screen as shown at right is displayed.
	- $\triangleright$  After that, the status is shown at Stage. DSC messages are sent immediately upon antenna tuning because a free channel (excluding test calls) is not confirmed for a safety category.
- 4. Once the acknowledgement is sent, the status display is displayed.

Note

The position request process is now complete because there is no communication using such as the radiotelephone.

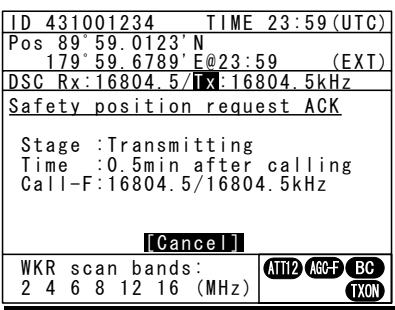

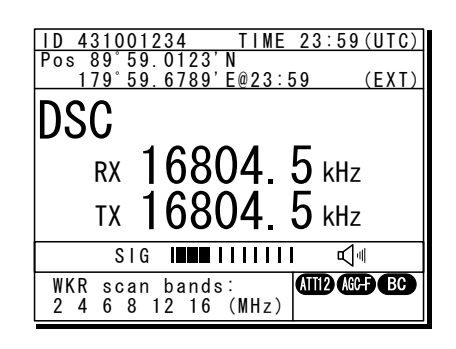

If there is no position information (GPS is not connected or 23.5 hours have elapsed since manual input) when pressing ENT with Send ACK selected, enter the appropriate information on the following position and the time input screen that appears.

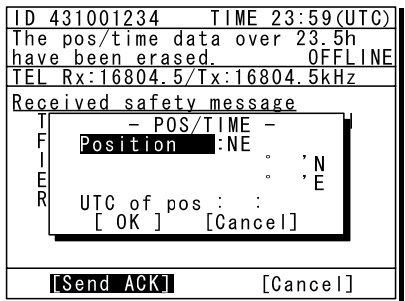

# **(3) Receiving an individual call (Type: Test)**

This procedure is the same as making a routine polling call. However the screen shown at right will be displayed with the alarm.

> The example message contains the following information.

- Message type: Individual call
	- Caller's MMSI: 123456789
- Purpose of call: Test
- Sequence process: ACK RQ
- Receiving frequency: 16804.5 kHz

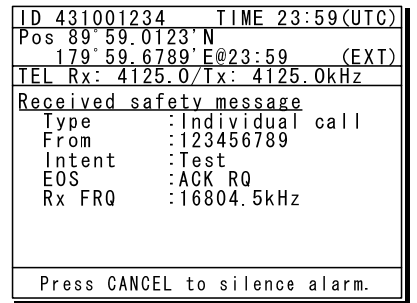

# **(4) Receiving an Area Call**

This procedure is the same as making a routine category group call.

However the screen shown at right will be displayed with the alarm.

> The example message contains the following information.

- Message type: Area call
- Call area: North latitude
- 80 to 90 degrees East longitude 170 to 180 degrees
- Caller's MMSI: 431022222
- Communication mode: Radiotelephone
- Work frequency: Rx 2182.0 kHz
- Sequence process: End of sequence
- Receiving frequency: 2187.5 kHz

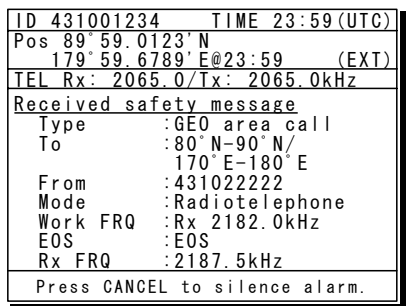

**4.5.2 Urgency calls** 

# *4.5.2.1* **Individual calls**

For radiotelephone or telex communication, a DSC urgency call can be made as follows.

# **■ Procedure ■**

1. Press MENU key, and through hierarchical menus, select 1. DSC non-distress call.

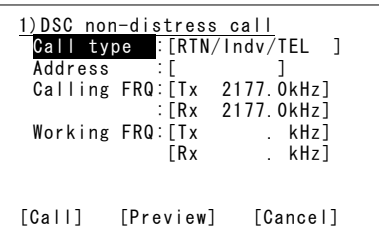

2. Select Call type and press ENT to move the cursor to the right. Then use the jog dial to select URG/Indv/TEL.

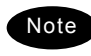

To specify the telex communication, select URG/Indv/ARQ or URG/Indv/FEC.

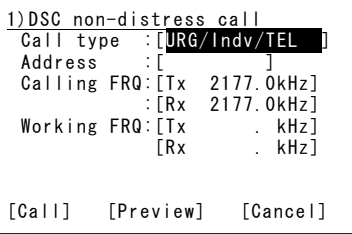

3. Press ENT.

The text displayed in Calling FRQ and Working FRQ changes as shown to the right, and the cursor moves to Address.

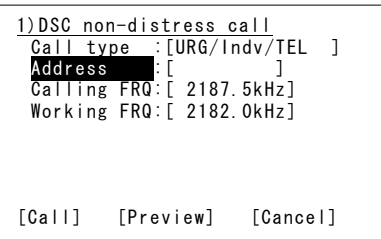

Note

The following procedure is the same as for safety calls in "4.5.1.1 Individual calls".

# *4.5.2.2* **Area calls**

For radiotelephone or telex broadcasting, a DSC urgency area call can be made as follows.

### **■ Procedure ■**

1. Press MENU key, and through hierarchical menus, select 1. DSC non-distress call.

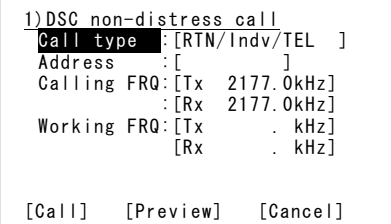

1)DSC non-distress call Call type :[URG/Area/TEL ] Address :[ ] Calling FRQ:[Tx 2177.0kHz] :[Rx 2177.0kHz]

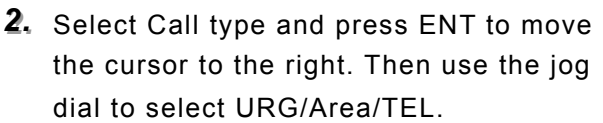

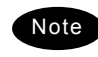

To specify the telex communication, select URG/Area/FEC.

3. Press ENT.

The display changes as shown to the right and the cursor moves to Area form.

4. Set the area to call.

Enter as below according to the Area form settings.

- When Center&rad
	- ⋅ Enter the center point of the area in Center.
	- ⋅ Enter the radius of the area in Radius.
- When Corner&dev (shown at right)
	- ⋅ Enter the northwest corner of the area in Corner.
	- Enter the south and north/east and west deviation in a range from 0 to 99 in Deviation.
- **5.** After the area is input, the cursor moves to Subject.

If necessary, set the subject as Medical TRNSP (medical transport ship) or Neutral ship (neutral nationality).

**Note** 

It is fixed at No information when the power is turned on. For details, see "4.5.2.3 Special calls (medical transport/neutral ship)".

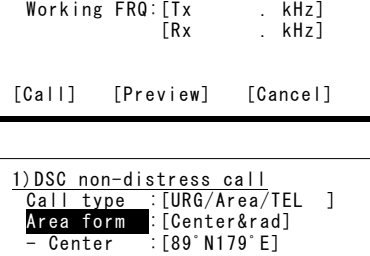

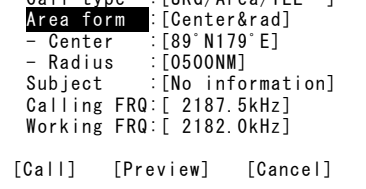

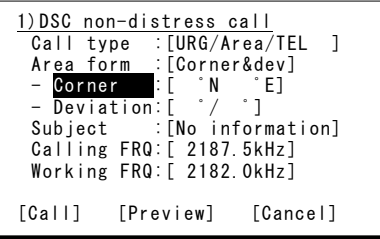

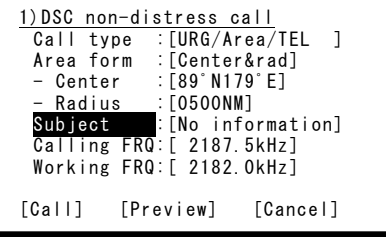

 $6.$  To change the call frequency, select Calling FRQ and press ENT to move the cursor to the right. Then select the distress and safety frequencies using the jog dial.

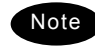

- The numeric keypad can also be used.
- For information on distress and safety calls, See "11.1 Frequencies for distress and safety calls".
- 7. Press ENT.

The work frequency of the same band as the input Calling FRQ is automatically set in Working FRQ and the cursor moves to Working FRQ.

- 8. Move the cursor to Call and press ENT to start the procedure for making an urgency call.
	- $\triangleright$  The sending procedure screen as shown at right is displayed.
	- $\triangleright$  After that, the status is shown at Stage. DSC messages are sent immediately upon antenna tuning because a free channel is not confirmed for the urgency safety category.
- **9.** After sending a DSC message, immediately change the communication frequencies of the radiotelephone and tune the antennas.

Once tuning is complete, the status display shown at right is displayed with communication frequencies set and the area call is completed. Start broadcasting using the handset.

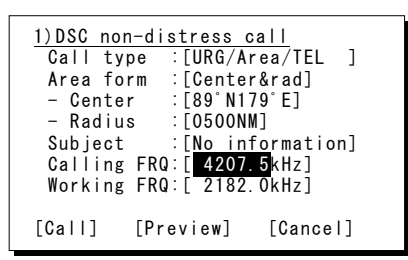

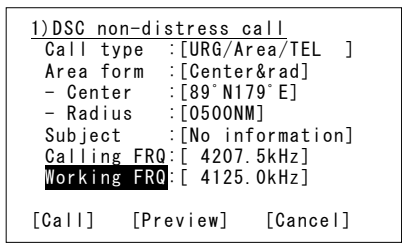

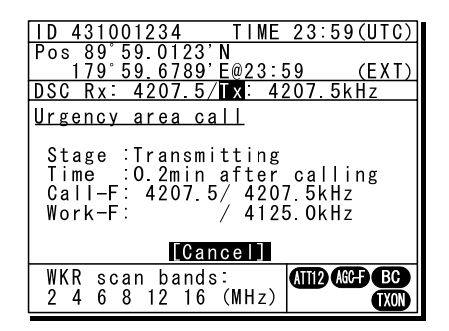

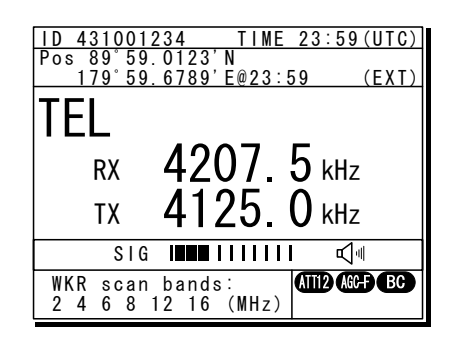

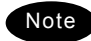

After completing the area call where the FEC is specified, the telex mode is set to the equipment. Then the telex communication can be started with the data terminal.

# *4.5.2.3* **Special calls (medical transport/neutral ship)**

When sailing dangerous waters such as in areas of political instability, additional information can be added to urgency calls made to all ships in the area if any of the following apply.

- ・ Own ship is performing medical transportation and protected under the 1949 Geneva Convention.
- ・ Own ship is of neutral nationality in accordance with ITU resolution 18 (Mob-83).

## **■ Procedure ■**

- **1.** Set 7.5.4 Medical/Neutral use to ON, before this call operation.
	- This setting is always reset to the default value (OFF) after turning the power off and on. Note
		- These calls can always be received regardless of the settings.
- **2.** Make the urgency area call as described in "4.5.2.2 Area calls."

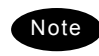

The subject items can be edited according to these settings.

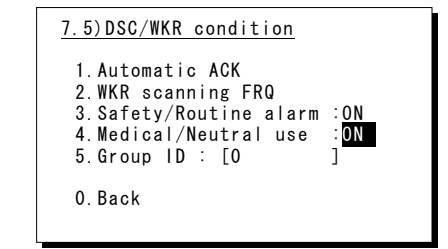

# *4.5.2.4* **Receiving urgency calls**

When receiving an urgency call from a coast or another ship station, the message is displayed immediately with the specific alarm for urgency calls, and treat the message appropriately. Note that the two tone alarm is applied for urgency calls and differs from routine and safety call alarms.

# **(1) Receiving an Individual Call**

## **■ Procedure ■**

This procedure is the same for routine and safety calls. However, the screen shown at right is displayed with the alarm.

> The example message contains the following information.

- Message type: Individual call
- Caller's MMSI: 123456789
- Communication mode: Radiotelephone
- Work frequency: Tx 4125.0 kHz
- Rx 4125.0 kHz - Sequence process: ACK RQ
- 
- Receiving frequency: 4207.5 kHz

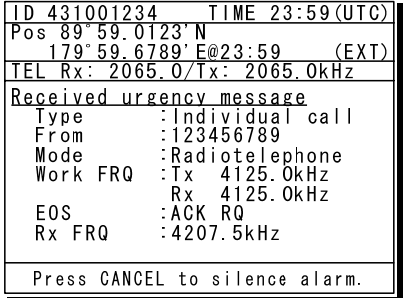
#### **(2) Receiving an Area Call**

#### **■ Procedure ■**

This procedure is the same as receiving a safety area call.

However, the screen shown at right is

displayed with the alarm.

The example message contains the following information.

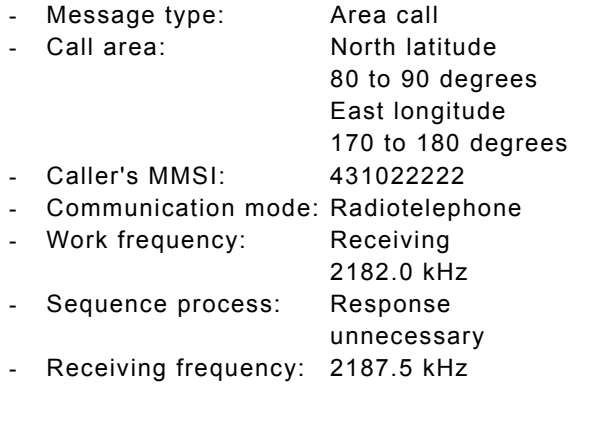

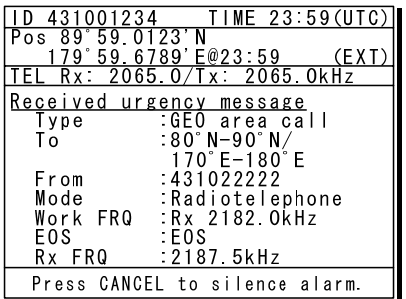

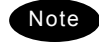

If receiving a call containing information regarding a medical transport or neutral ship, the message shows it as the "Subject".

#### **4.5.3 Distress calls**

When in distress, distress calls are always transmitted by pressing the dedicated **DISTRESS** key. The distress calls transmit your own MMSI, ships position, time of the position, and the nature of distress.

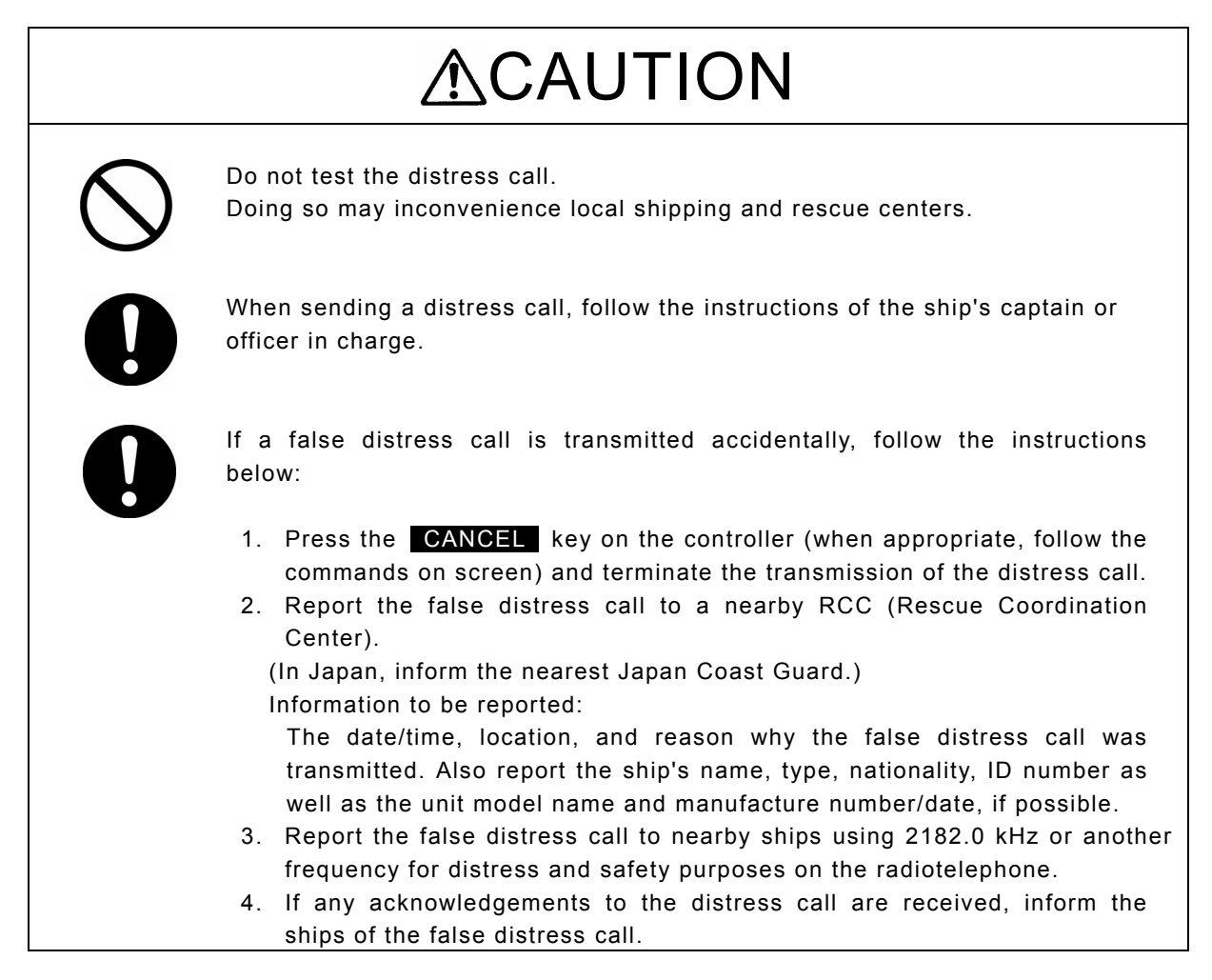

#### *4.5.3.1* **Quick distress calls**

The following describes the procedure to send a distress call immediately without using menus. In this case, the nature of distress in the message will be sent as "Undesignated" by default. Further, if no information for the position and the time of position obtained within 23.5 hours, this information will be composed automatically.

#### **■ Procedure ■**

**1.** Open the DISTRESS key cover.

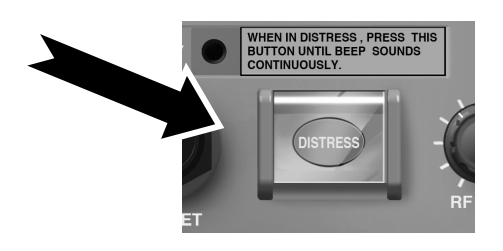

**2.** Press and hold the **DISTRESS** key for 4 seconds until the countdown is completed.

**3.** After the antenna is tuned, the distress call is sent.

In this case, the distress call is sent on all distress and safety frequencies. The distress message is sent within 1 minute.

- 4. The equipment stays in distress mode until acknowledgement is received.
	- ¾ Unless an acknowledgement is received or the distress call is cancelled manually, the distress call repeats automatically in a variable interval every 3.5 to 4.5 minutes. (The time until the next broadcast is shown at Next.)
	- $\triangleright$  Press ENT in the screen displayed at right to show the content of the message being sent.
	- $\triangleright$  The distress call can be sent manually while waiting for acknowledgement by the DISTRESS key operation mentioned above.
	- $\triangleright$  The radiotelephone can be used for communication while waiting for acknowledgement. The distress/safety frequencies for the radiotelephone can be changed by turning the jog dial.
- **5.** When the acknowledgement is received, the message is displayed as shown at the right.
	- $\triangleright$  The ALM lamp starts blinking, and the call alarm gradually grows louder.
	- $\triangleright$  The radiotelephone mode is set to the distress/safety frequency of the band on which the acknowledgement is received and antenna tuning is done immediately.

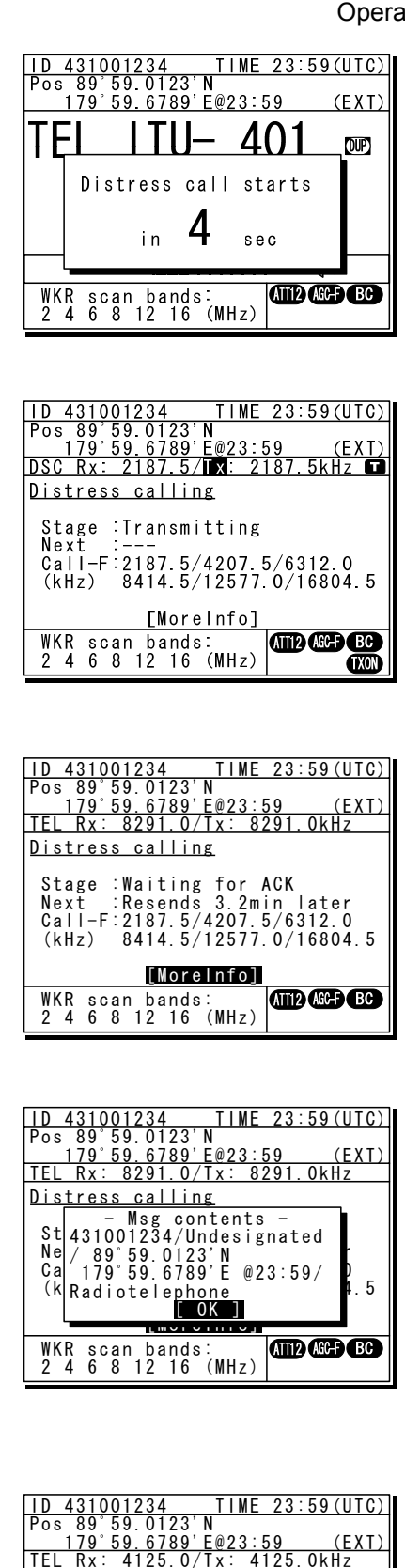

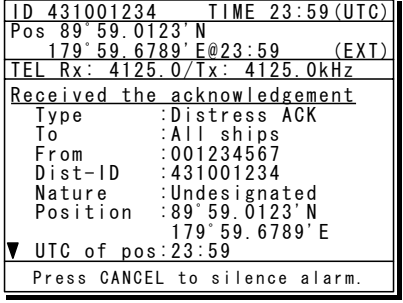

#### Operation

#### **6.** Press the **CANCEL** key or ENT.

- $\triangleright$  Continue is displayed after the alarm stops.
- $\triangleright$  Turn the jog dial to scroll the received message. When the last line of the message is reached the cursor moves to Continue.

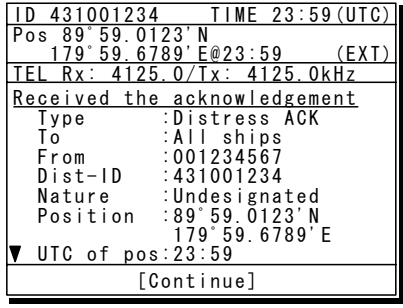

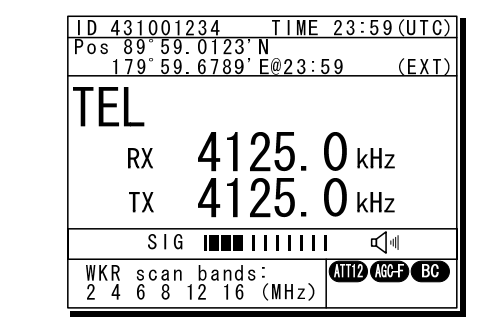

7. Pressing ENT while the cursor is on Continue displays the status display. Use the radiotelephone's handset to call for help.

Normally, the responding station calls on the radiotelephone. Then reply to the receipt as follows.

- Say, "MAYDAY".
- Say, "This is".
- **•** Own ship's MMSI and call sign, position, nature of distress, and rescue requests

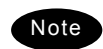

The following popup screens are displayed as appropriate in distress mode.

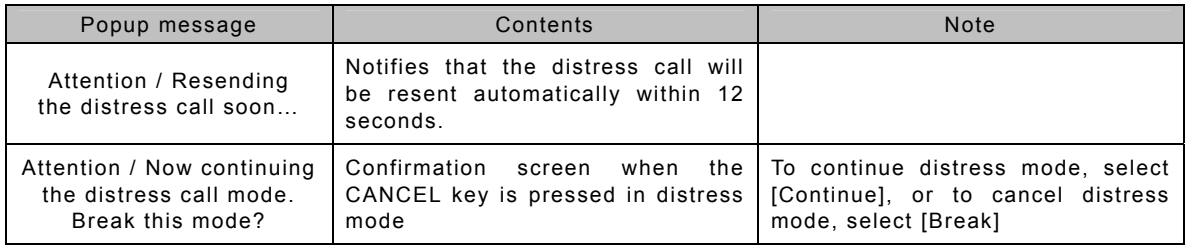

#### *4.5.3.2* **Distress calls from the menu**

The following describes the procedure to send a distress call with the nature of distress selected in the menu. Also, besides manually inputting position and the time information, the subsequent communication mode, the transmission method and frequency can be set here.

- Note: Multi-frequency or single frequency can be selected as the transmission method. The various methods are shown below.
	- Multi-frequency method: The distress call message is sent continuously on each frequency, 2187.5 kHz, 8414.5 kHz, and at least one other distress/safety frequency.
	- Single frequency method: The same distress call message is sent on one distress/safety frequency 5 times continuously. If 2 or more distress/safety frequencies are selected, the same message is transmitted 5 times continuously in the same way on the other frequency after an interval between 3.5 to 4.5 minutes (variable).

#### **■ Procedure ■**

**1.** Press the **MENU** key, and through hierarchical menus, select 3 Editing a distress msg.

> The distress type is displayed as Undesignated as a default value. If the position information is input automatically by a GPS type device, or has already input manually, that information is also displayed.

2. Press ENT and select the nature of distress.

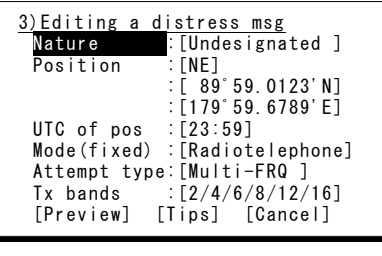

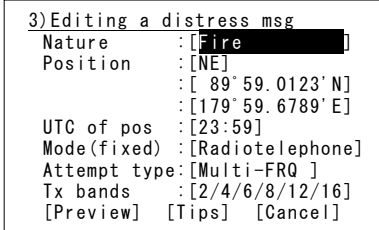

The nature of distress is selectable from below.

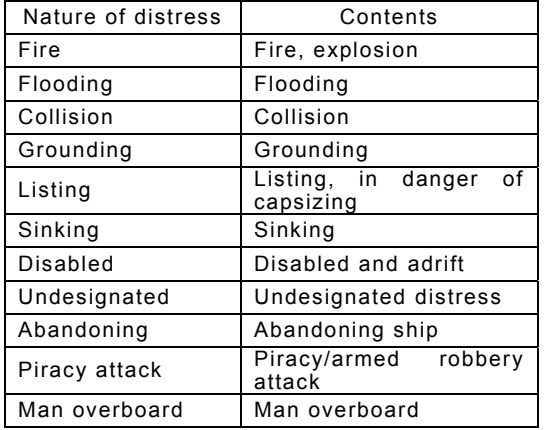

#### 3. Press FNT

The cursor moves to Position. If a valid position and time of that position are already displayed, no entry is necessary. Skip to step 6.

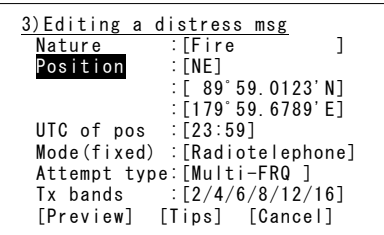

#### Operation

4. Press ENT and select the quadrant of the position with the jog dial.

> The quadrant changes from NE  $\rightarrow$  NW  $\rightarrow$  SE  $\rightarrow$  SW  $\rightarrow$  CL. Select CL to delete the input information.

- **5.** After pressing ENT, input the latitude, longitude, and time using the numeric keypad.
- **6.** Press ENT and select the Mode to change the subsequent communication mode after the DSC call.

Either of Radiotelephone or FEC is selectable for the subsequent communicate mode.

**7.** Move the cursor to Attempt type and press ENT to change the transmission method for the distress call.

> Multi-frequency method is set as the default. To change to the single frequency method, select Single-FRQ with the job dial and press ENT.

- **8.** Move the cursor to Tx bands and press ENT to change the transmission frequency for the distress call.
	- $\triangleright$  At first, all the frequencies are selected as transmission frequencies.
	- $\triangleright$  To change the frequencies, move the cursor by pressing ENT to the frequencies (band) to be unselected, turn the jog dial so they are blank and press ENT.
	- $\triangleright$  For the Multi-frequency method, 2 and 8 are fixed and are skipped. Also in this case, it is necessary to select more than one other band.
	- $\triangleright$  After completing the Tx band settings, the cursor returns to Nature.
- **9.** Open the DISTRESS key cover.

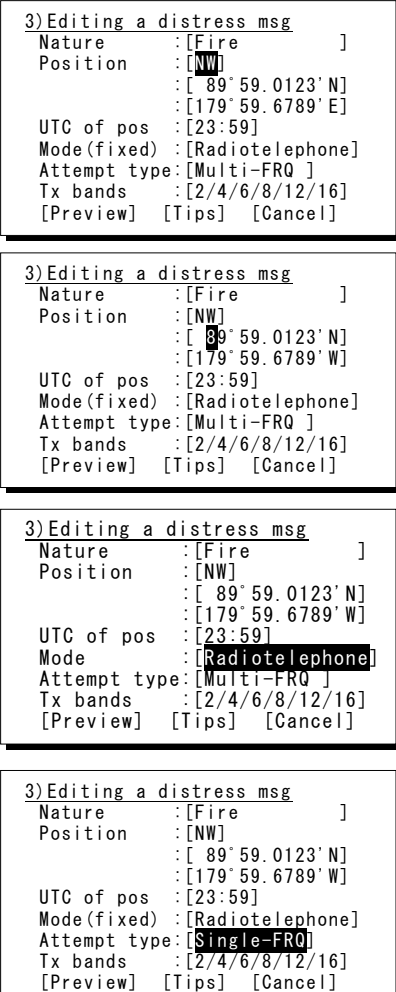

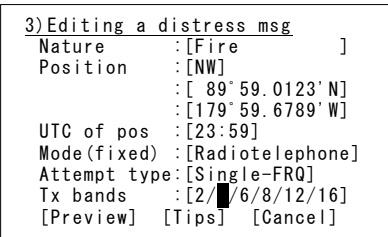

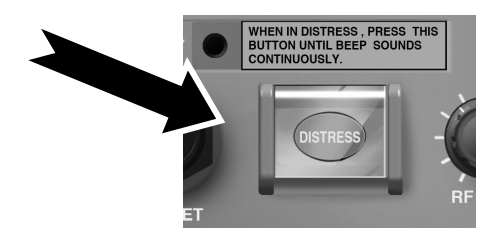

*111000.* Press and hold the DISTRESS key for 4 seconds until the countdown is completed.

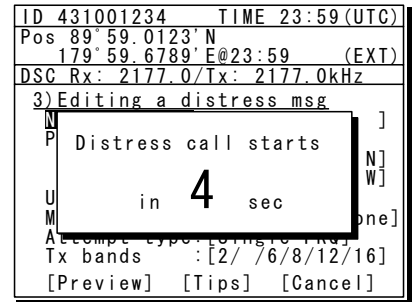

#### Note

- The rest of the procedure is the same as described in the "Quick distress call".
- Select Preview and press ENT before calling to display the details of the message as shown below.

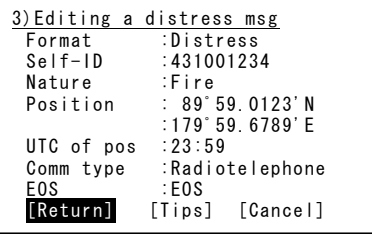

- Select Tips and press ENT to display precautions about operations in this screen in a popup screen as shown below.

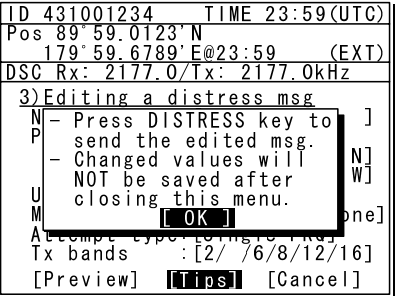

### *4.5.3.3* **Receiving distress calls**

When a distress call is received from another ship, the message is immediately displayed with the specific two-tone alarm sound that is different from a routine or safety call.

## WARNING

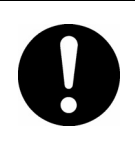

If a distress call is received, make sure to inform the ship's captain or officer in charge. Doing so may save the lives of the crews and passengers on the ship in distress.

#### **■ Procedure ■**

- **1.** When a distress call is received, the distress message is displayed.
	- $\triangleright$  The ALM lamp starts blinking, and the call alarm gradually grows louder. However, the aural alarm keeps silence if the distress position is not within 500nm, and is not in the polar areas (greater than 70°N/S).
	- $\triangleright$  The example message contains the following information.
		- Message type: Distress call
		- Caller's MMSI: 431001234
		- Nature of distress: Man overboard
		- Position & time: North latitude
- 12° 34.0000' East longitude 123° 45.0000' 23:57
	- Communication mode: Radiotelephone
	- Sequence process: End of sequence
	- Receiving frequency\*: 2187.5 kHz \* Scroll to view
- 2. Press the **CANCEL** key or ENT to stop the alarm, and the screen at right is displayed.

Turn the jog dial to scroll the received message. When the last line of the message is reached the cursor moves to Accept.

**3.** Press ENT while Accept is selected to set the specified communication mode's distress/safety frequency to the band the distress message was received on. The status display is displayed to watch the distress communications.

Keep watch for at least 5 minutes. Notify the coast station as appropriate.

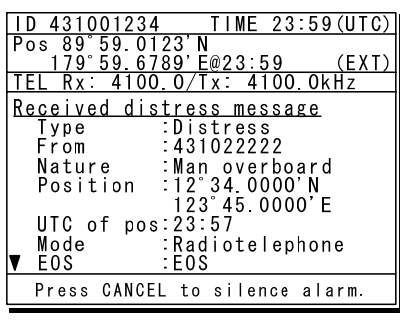

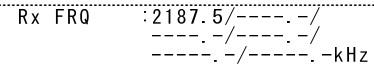

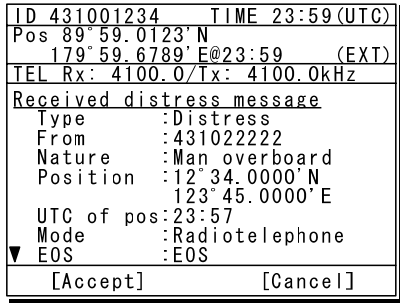

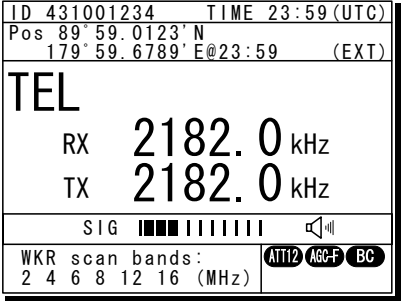

#### *4.5.3.4* **Acknowledging a received distress call**

Ship stations must keep watch on distress communications after they receive the distress call. If necessary (after consulting with the RCC or a coast station and being directed to do so) it is possible to acknowledge the ship in distress from your own ship.

#### **■ Procedure ■**

**1.** Press the **MENU** key, and through hierarchical menus, select 4.1 Received distress.

> On the bottom line, the MMSI of the ship is displayed highlighted by the cursor.

**2.** Select the distress call to acknowledge and press ENT.

> The distress message is displayed with the ACK/Relay/Close handling menu.

Note

If the distress call message could not be received on 2187.5 kHz, ACK is disabled so it is not displayed.

3. Scroll the received message by using the jog dial, when the cursor is on ACK press ENT.

The warning message, "In principle, the ACK should be sent by a coast station" is displayed.

- 4. After confirming the warning message, select "Continue" and press ENT to send the acknowledgement in 2187.5 kHz DSC mode.
	- $\triangleright$  In the case of the radiotelephone specified, after sending the acknowledgement the mode is set to 2182.0 kHz, communicate by radiotelephone with the ship in distress according to the following procedure.
		- Say "MAYDAY".
		- Repeat the identity (MMSI) of the ship in distress 3 times
		- $\bullet$  Sav "This is..."
		- $\bullet$  Repeat the identity (MMSI) of your ship 3 times
		- Say "RECEIVED MAYDAY".
	- $\triangleright$  In the case of the FEC specified, after sending the acknowledgement the mode is set to 2174.5 kHz. Then the telex communication can be started with the data terminal.

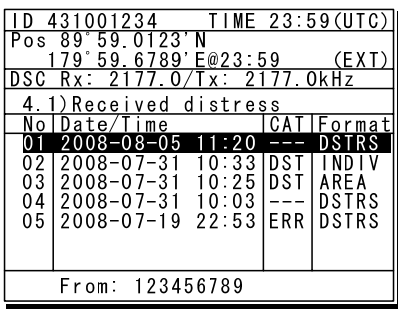

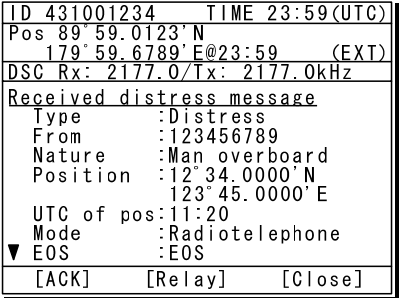

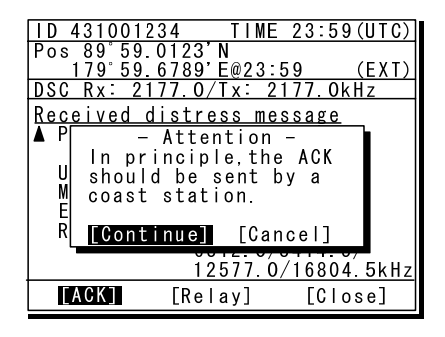

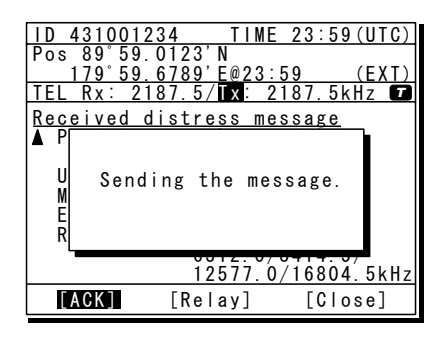

#### **4.5.4 Distress relay calls on behalf of someone else**

If another ship is in distress but is itself unable to make a distress call, and the master of the ship considers that further help is necessary, the distress relay call on behalf of the ship can be transmitted using the "DSC drobose call" menu. In this case, compose a distress relay call format by inputting the MMSI (if known), the ship's position and the time of position (if known), and the nature of distress to send to a specific area or a coast station.

# **\CAUTION**

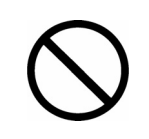

When sending a drobose call, do NOT press the DISTRESS key. Doing so may cause a false distress call.

(Drobose calls can be sent via the [Call] button displayed on the screen.)

#### *4.5.4.1* **Coast station calls**

Transmits a drobose call to a specified coast station.

#### **■ Procedure ■**

1. Press the **MENU** key, and through hierarchical menus, select 2 DSC drobose call.

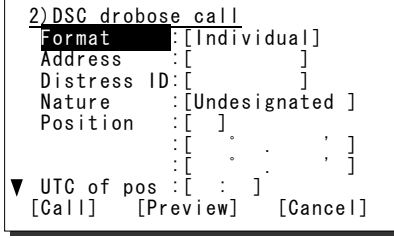

2. Select Address and press ENT, input the MMSI of the calling coast station.

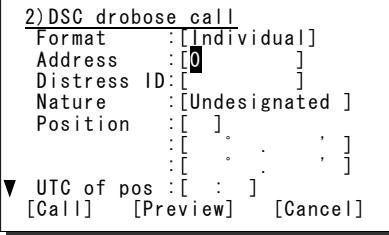

**3.** If the 9-digit identity (MMSI) of the ship in distress is known, select Distress ID, press ENT and input it.

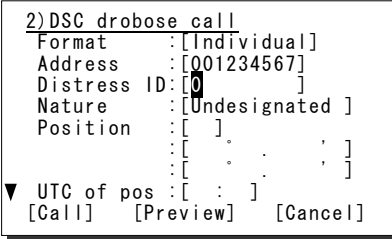

4. Select Nature and press ENT, then select the nature of distress with the jog dial.

> The nature of distress is selectable from below.

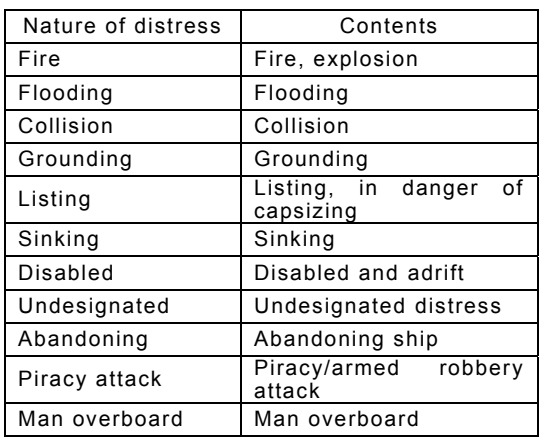

#### 5. Press ENT.

The cursor moves to Position. If the position of the ship in distress is known, press ENT and input it here.

6. After inputting the position of the ship in distress press ENT. Input the time at UTC of pos in the same way and press ENT.

> Scroll the screen, the cursor moves to Mode. If required, the Mode can be set to the FEC.

7. To change the distress/safety frequency for sending the DSC drobose call, select Calling FRQ and press ENT, then select the distress/safety frequency using the jog dial.

After selecting a frequency and pressing ENT, the cursor moves to Address.

**8.** Select Call and press ENT to tune the antenna and make a DSC drobose call.

> After the transmission, the radiotelephone mode and the distress/safety frequency of the band on which the call is transmitted is set in the status display.

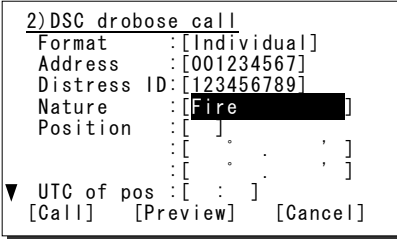

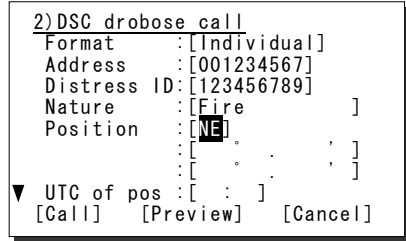

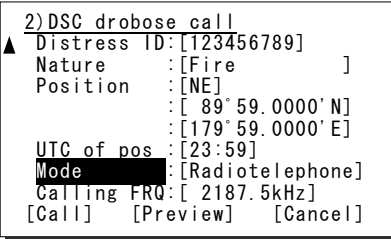

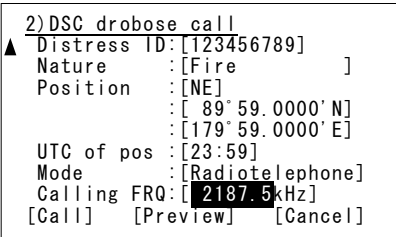

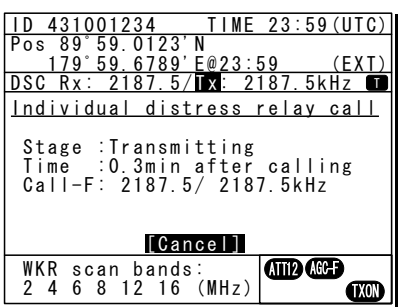

- **9.** After the drobose call is sent, wait for acknowledgement.
- TO 431001234 TIME 23:59 (UTC)<br>
Pos 89 59.0123 N<br>
179 59.6789 E@23:59 (EXT)<br>
DSC Rx: 2187.5/Tx: 2187.5kHz Individual distress relay call Stage :Waiting for ACK<br>Time :O.5min after calling<br>Call-F: 2187.5/2187.5kHz [Cancel] WKR scan bands:<br>2 4 6 8 12 16 (MHz) **GID COD**
- **10.** When an acknowledgement is received from a coast station, the screen at right is displayed.
	- $\triangleright$  The ALM lamp starts blinking, and the call alarm gradually grows louder.
	- ¾ Press either the CANCEL key or ENT to silence the alarm and indicate the Accept button in the handling menu.
	- ¾ Select Accept and press ENT to return to the status display and make a distress call on the radiotelephone.

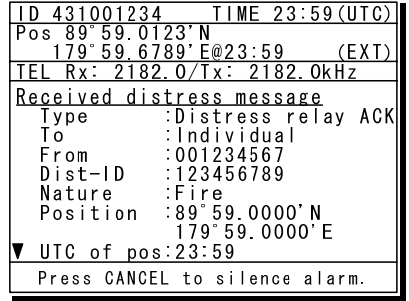

#### *4.5.4.2* **Area calls**

Transmits a DSC drobose call to all ships in a specified area.

#### **■ Procedure ■**

1. Press the **MENU** key, and through hierarchical menus, select 2 DSC drobose call.

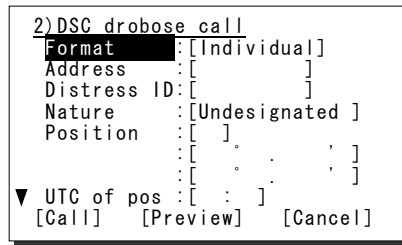

**2.** Select Format and press ENT, then select the Area (center) or Area (corner) with the jog dial.

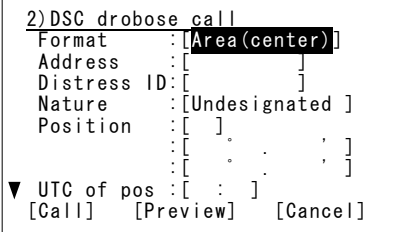

- **3.** Press ENT.
	- $\triangleright$  The display changes as shown to the right and the cursor moves to Center or Corner.
	- $\triangleright$  The input is the same as for safety and urgency area calls.
- 4. If the 9-digit identity (MMSI) of the ship in distress is known, select Distress ID, press ENT and input it.

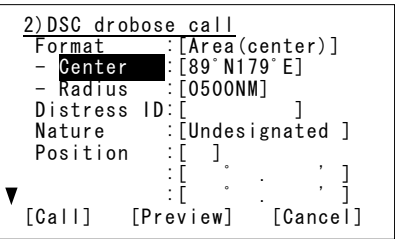

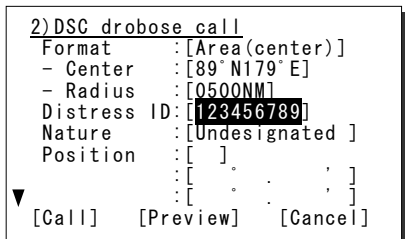

#### Operation

5. Select Nature and press ENT, then select the nature of distress with the jog dial.

The nature of distress is selectable from below.

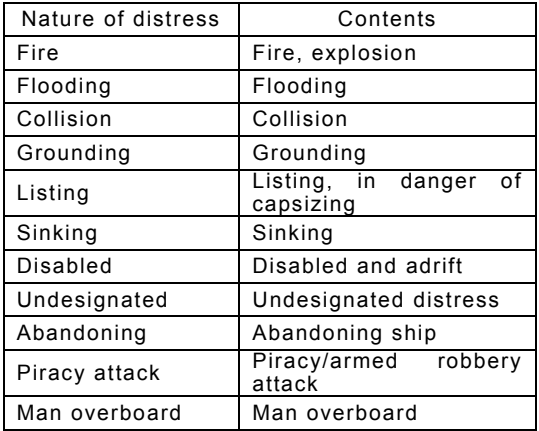

#### $6.$  Press ENT.

The cursor moves to Position. If the position of the ship in distress is known, press ENT and input it here.

**7.** After inputting the position of the ship in distress press ENT. Input the time at UTC of pos in the same way and press ENT.

Scroll the screen, the cursor moves to Mode. If required, the Mode can be set to the FEC.

**8.** To change the distress/safety frequency for sending the DSC drobose call, select Calling FRQ and press ENT, then select the distress/safety frequency using the jog dial.

After selecting a frequency and pressing ENT, the cursor moves to Address.

- **9.** Select Call and press ENT to tune the antenna and make a DSC drobose call.
	- $\triangleright$  After the transmission, the radiotelephone mode and the distress/safety frequency of the band on which the call is transmitted is set in the status display.
	- ¾ After reply received by the radiotelephone or DSC, start distress communication.

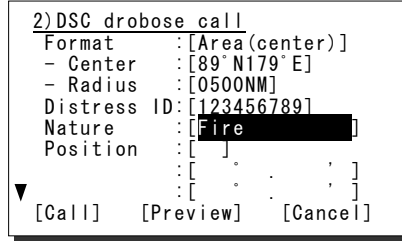

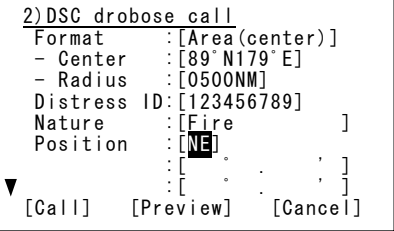

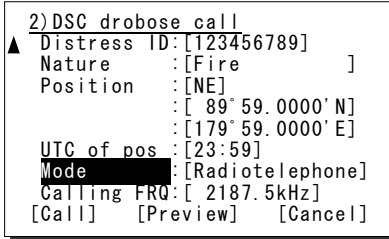

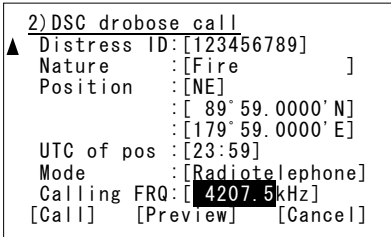

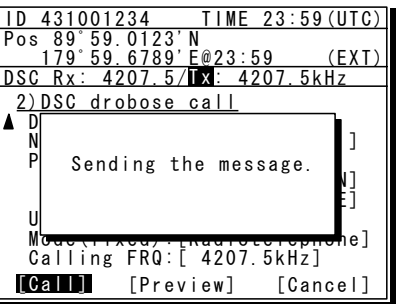

#### *4.5.4.3* **Receiving drobose calls**

When receiving a drobose call directed to ships in a specified area, the ship stations (inc. your own ship) are allowed to acknowledge only by the radiotelephone. (Receiving a distress relay call from a coast station is the same.)

#### **■ Procedure ■**

- **1.** When a DSC drobose call is received, the screen at right is displayed.
	- $\triangleright$  The ALM lamp starts blinking, and the call alarm gradually grows louder. However, the aural alarm keeps silence in cases below;
		- the distress position is not within 500nm and is not in the polar areas (greater than 70°N/S), or
		- duplicate area calls are received within 1 hour.
	- $\triangleright$  The example message contains the following information.

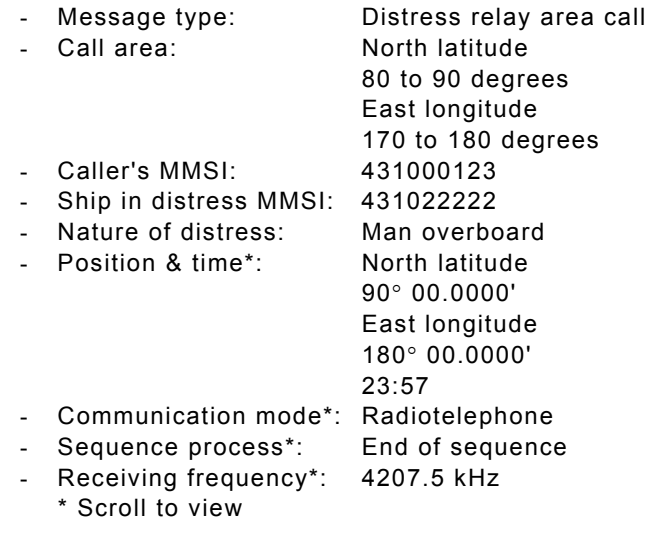

#### **2.** Press the **CANCEL** key or ENT to stop the alarm, and the screen at right is displayed.

Turn the jog dial to scroll the received message. When the last line of the message is reached the cursor moves to Accept.

3. Press ENT while Accept is selected to set the radiotelephone mode's distress/safety frequency to the band the distress message was received on. The status display is displayed to watch the distress communications.

> Keep watch for at least 5 minutes. Notify the coast station as appropriate.

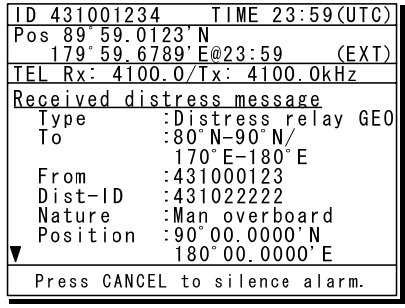

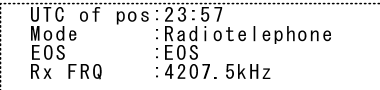

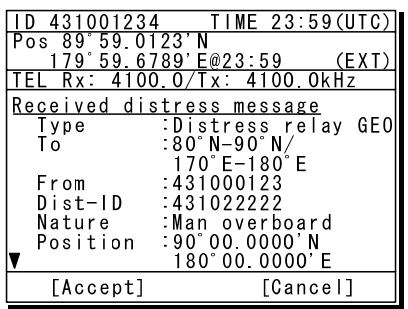

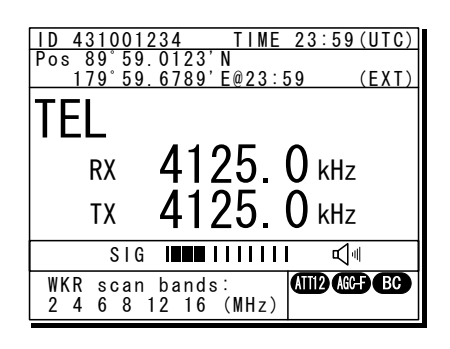

#### **4.5.5 Distress relay calls**

After receiving a distress call, ship stations must keep watch on the distress/safety frequency of the radiotelephone for at least 5 minutes. If there is no response from the coast station, the received distress message can be sent to the coast station as a distress relay call.

#### *4.5.5.1* **Sending distress relay calls**

A distress relay call can be composed from the log of the received distress message.

- **■ Procedure ■**
- **1.** Press the **MENU** key, and through hierarchical menus, select 4.1 Received distress.

On the bottom line, the MMSI of the ship is displayed highlighted by the cursor.

2. Select the distress call log to be relayed and press ENT.

> The distress message is displayed with the ACK/Relay/Close handling menu.

3. Scroll the received message by using the jog dial, when the cursor is on Relay press ENT.

The warning message, "Normally, the relay call should be sent to a coast station." is displayed.

**4.** After confirming the warning message, select "Continue" and press ENT.

> Enter the appropriate address and call frequency in the screen as shown at right.

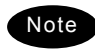

- The screen at right is for sending individual distress relay calls.
- To transmit the distress relay call to a specified area, use the jog dial to move the cursor to Area as shown in the screen at right and then press ENT.

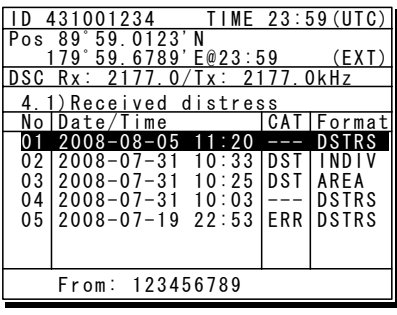

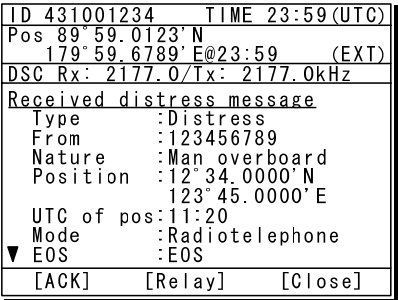

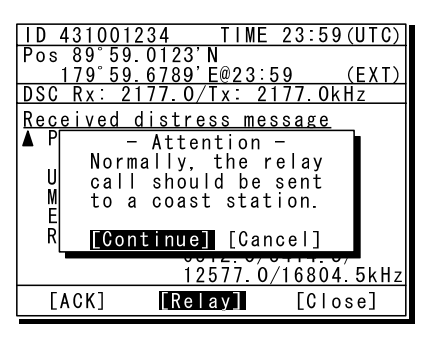

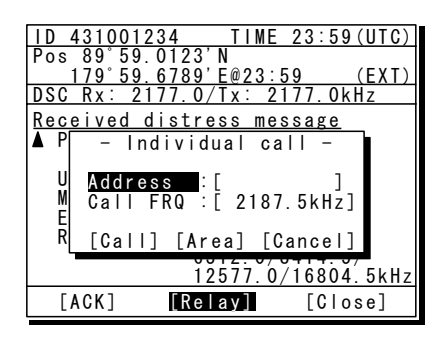

#### **Operation**

The screen at right is displayed, and the operations are the same as for making safety and urgency calls to areas.

- To specify the northwest corner and the south/north and east/west deviation, select Corner/dev at Format and press ENT in the screen shown at right (below), and input appropriate values.

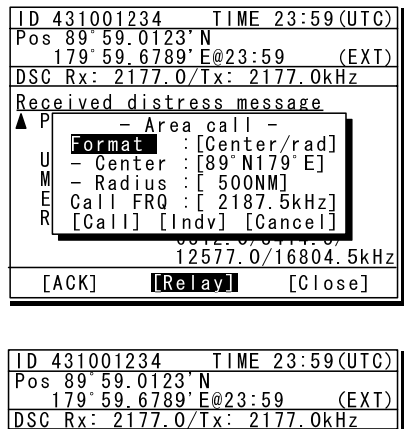

 $m$ essage call -<br>[Corner/dev]

 $2187$  5 $kHz$ 

[Cancel] 12577 0/16804 5kH

 $[C|ose]$ 

 $\sqrt{10}$   $\sqrt{31001234}$ 

Received distress

Format

 $[Ca11]$ 

M  $Ca$ 

 $[ACK]$ 

Area

ormat : Loorner/dev<br>| <mark>Corner</mark> : [89°N179°E]<br>| Dev : [°/′°]<br>| Il FRQ : [2187.5kHz

<u>: Tindvī</u>

 $[Relay]$ 

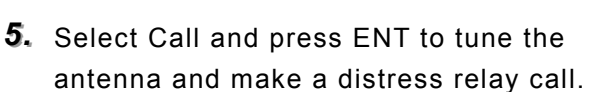

- After completing the individual distress relay call to a coast station, wait for the acknowledgement as with the drobose call mentioned above. Note
- **6.** After sending a distress relay call to a coast station, and when the acknowledgement is received via DSC, the screen at right is displayed.
	- $\triangleright$  The ALM lamp starts blinking, and the call alarm gradually grows louder.
	- ¾ Press either the CANCEL key or ENT to silence the alarm and display Accept in the handling menu.
	- ¾ Select Accept and press ENT to display the status display and start distress communication on the radiotelephone.

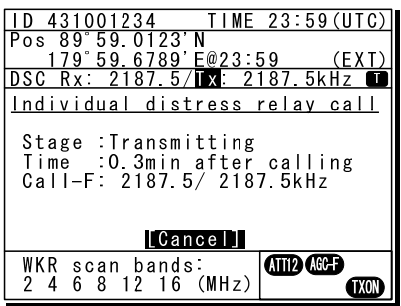

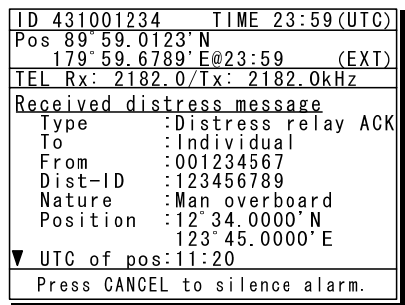

#### *4.5.5.2* **Receiving distress relay calls**

As a general rule, ship stations should respond via radiotelephone after receiving a distress relay call. But if called individually by another ship station, and if allowed by a coast station, a distress relay acknowledgement can be transmitted as follows. Further, a distress relay acknowledgement can be composed from the log of the received distress relay message.

#### **■ Procedure ■**

- 1. When a distress relay call is received, the screen at right is displayed.
	- $\triangleright$  The ALM lamp starts blinking, and the call alarm gradually grows louder. However, the aural alarm keeps silence in cases below;
		- the distress position is not within 500nm and is not in the polar areas (greater than 70°N/S), or
	- duplicate all ships calls or area calls are received within 1 hour.
	- $\triangleright$  The example message contains the following information.
	- Message type: Distress relay message - To: Individual (own ship) - Caller's MMSI: 431000123 - Ship in distress MMSI: 431022222 - Nature of distress: Man overboard - Position & time: North latitude 90º 00.0000' East longitude 180º 00.0000' 23:57 - Communication mode\*: Radiotelephone - Sequence process\*: ACK RQ
	- Receiving frequency\*: 4207.5 kHz \* Scroll to view
- **2.** Press the **CANCEL** key or ENT to stop the alarm, and the screen at right is displayed.

Turn the jog dial to scroll the received message. When the last line of the message is reached the cursor moves to Accept.

- **3.** Press ENT while Accept is selected to set the radiotelephone mode's distress/safety frequency to the band the distress message was received on. The status display is displayed to watch the distress communications.
	- $\triangleright$  Keep watch for at least 5 minutes.
	- $\triangleright$  When acknowledging the distress relay, follow the procedure described below.

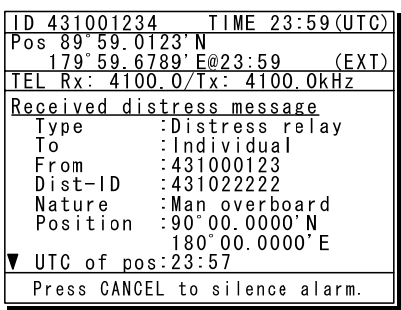

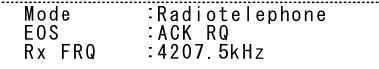

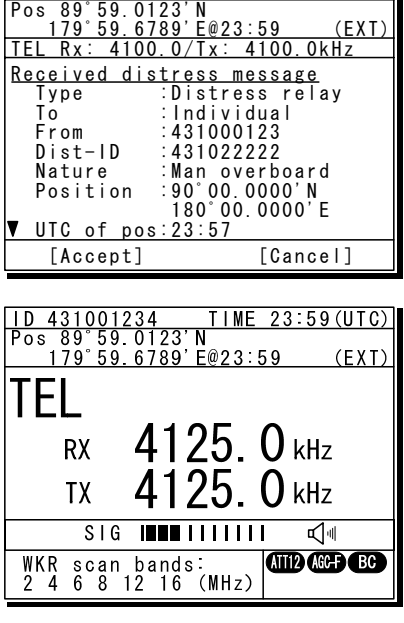

ID 431001234 TIME 23:59(UTC)

4. Press the **MENU** key, and through hierarchical menus, select 4.1 Received distress.

> On the bottom line, the MMSI of the ship is displayed highlighted by the cursor.

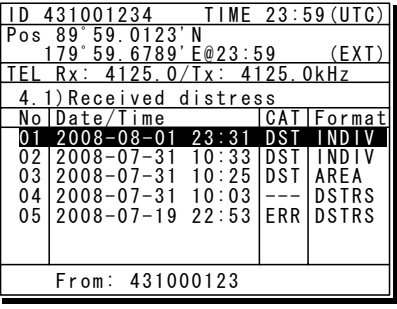

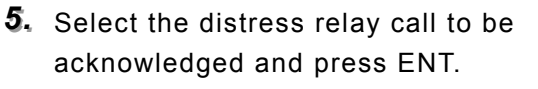

The distress relay message is displayed.

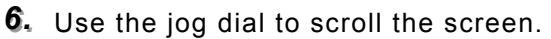

When the last line of the message is reached the cursor moves to Relay ACK.

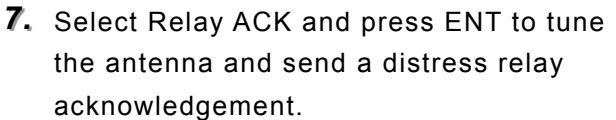

After transmission, displays the status display in radiotelephone mode. Then wait for a call on the frequency of the radiotelephone mode.

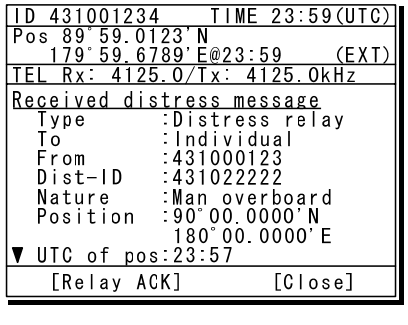

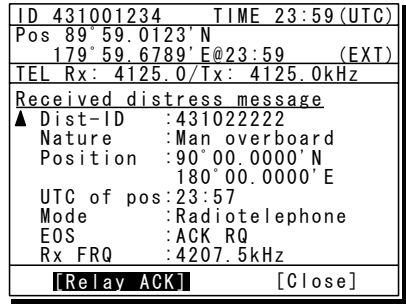

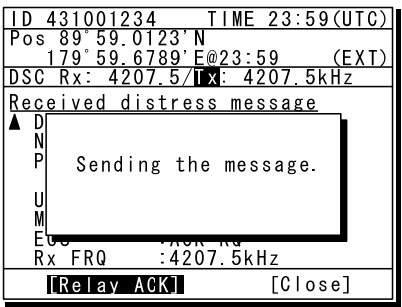

## **4.6 DSC call log**

Received DSC messages are classified as distress messages and as other messages. The 20 most recent messages for both types are saved in the log.

## **ACAUTION**

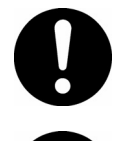

A distress acknowledgement or a distress relay call can be transmitted from a received distress message stored in the log, but when sending such a call, follow the instructions of the ship's captain or officer in charge.

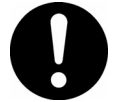

Received distress message logs are automatically deleted after 48 hours to avoid accidental resending or other misoperation. Accordingly, if such messages cannot be read, it is not a malfunction.

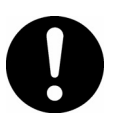

The received distress message logs are cleared when turning off the power by such as the breaker on the transceiver. Due to the SOLAS Convention (keeping watch on distress and safety frequencies at all times), do not turn off the equipment when at sea.

#### **4.6.1 Received distress messages**

The distress call, distress acknowledgement, distress relay call, and distress relay acknowledgement messages are stored in this log. For distress alerts, messages with the same content are received at a maximum of 6 messages for the multi-frequency method or a maximum of 5 messages for the single frequency method, but only one is stored unless otherwise closed the received message during that multiple receptions.

#### **■ Procedure ■**

- **1.** Press the **MENU** key, and through hierarchical menus, select 4.1 Received distress.
	- $\geq$  On the bottom line, the MMSI of the ship is displayed highlighted by the cursor.
	- $\triangleright$  If the message includes a reception error (ECC error) ERR is shown in the CAT field.
- 2. Select a displayed message and press ENT.

The message is displayed with the ACK, Relay, Relay ACK, or Close handling menu.

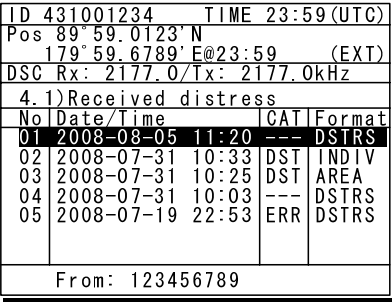

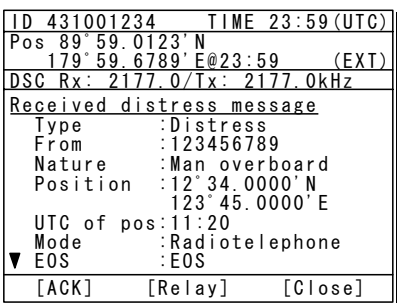

#### **4.6.2 Received other messages**

Received messages that are not in the distress category (routine, safety, and urgency) are stored in this log.

#### **■ Procedure ■**

- 1. Press the **MENU** key, and through hierarchical menus, select 4.2 Received others.
	- $\triangleright$  On the bottom line, the MMSI of the ship is displayed highlighted by the cursor.
	- $\triangleright$  If the message includes a reception error (ECC error) ERR is shown in the CAT field.
- 2. Select a displayed message and press ENT.

The selected message is displayed.

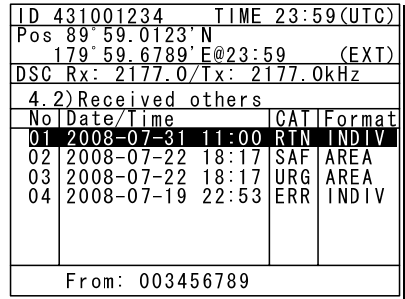

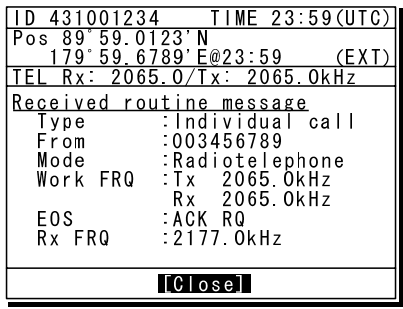

## **4.7 Display of telex communication logs**

The telex communication is saved automatically as the log, and the reference is available later.

#### ■ **Procedure** ■

**1.** If displaying the message of "Press Enter key to get the access right in the NBDP mode…" on the data terminal, press Enter key on the keyboard.

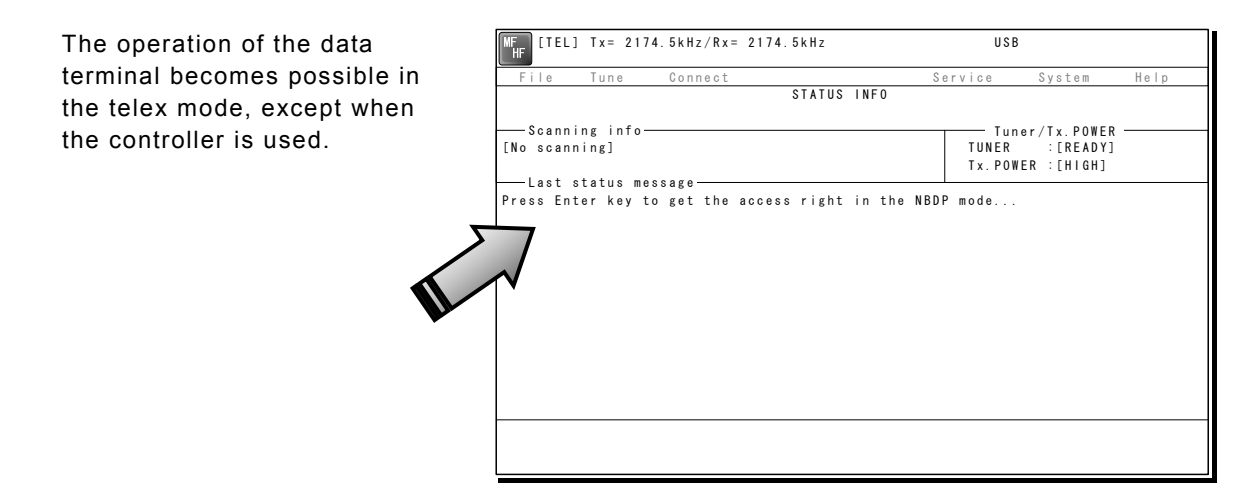

2. On the main menu and the dropdown menu, select Service → Call logging history with Enter key.

The list of the log as shown at right is displayed.

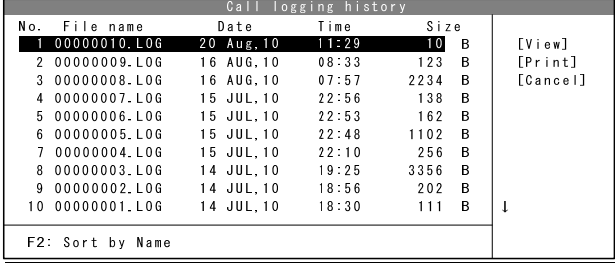

- 3. Move the cursor to the objective file referring to the timestamp and press Enter key to view it.
	- ¾ The file content on the viewer scrolls by the ↑↓ key.
	- $\triangleright$  To close the file viewer, press the ESC key.

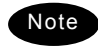

The maximum size of a log file is 8192 bytes. When exceeding it, the excess data are stored in another file.

## **4.8 USB memory operation**

This section describes how to use the USB memory.

#### Attention

- ・ The following conditions are required for the USB memory.
	- Note) Not all USB memories satisfying the every condition are guaranteed.
		- The specification is complied with USB 1.1 or USB 2.0 standards.
		- No USB hub is built-in and is used to connect the USB memory.
		- No security function such as encryption or password to access is included.
		- No write-protect function is included, or that function is set to "Writable".
		- Already formatted with FAT16 or FAT32 by Windows® OS.
- ・ Only the USB memory is connectable to the USB memory connector.
- ・ When the USB memory size is large, the file access time will be longer than small one.
- ・ The files or folders named with multibyte character prepared by other than the data terminal cannot be accessed.
- ・ If the USB memory is removed, always close the connector with the rubber cap to ensure the water-proof and dust-proof performance.
- ・ Initializing the USB memory will erase all data on the USB memory.
- ・ To avoid abnormal conditions, do not use the USB memory that has the broken file system.

#### ■ **Procedure** ■

1. If displaying the message of "Press Enter key to get the access right in the NBDP mode…" on the data terminal, press Enter key on the keyboard.

The operation of the data terminal becomes possible in the telex mode, except when the controller is used.

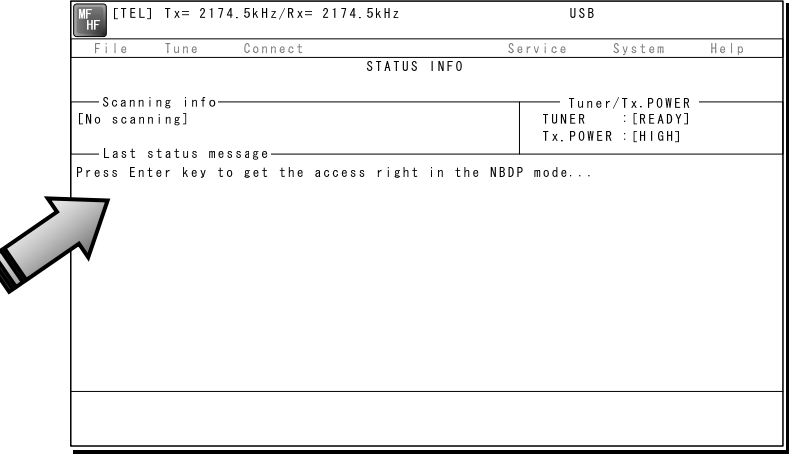

- **2.** After checking the USB mark indicating on the top of the display of the data terminal, select File from the main menu and the objective dropdown menu.
	- ¾ To start either one of Edit existing file, Rename file, Delete file, or Copy file, input "A:" as the USB drive.
	- ¾ To initialize the USB memory, select Initialize USB and operate in accordance with the message on the dialog box.
	- ¾ To unmount the USB memory, select Remove USB and operate in accordance with the message on the dialog box. After completing the unmount and the USB mark of the top of the display is erased, the USB memory can be safely removed from the data terminal.

## **4.9 Popup screens**

#### (1) Popup screens of the controller

#### The contents of the popup screens of the controller are as follows (in alphabetical order).

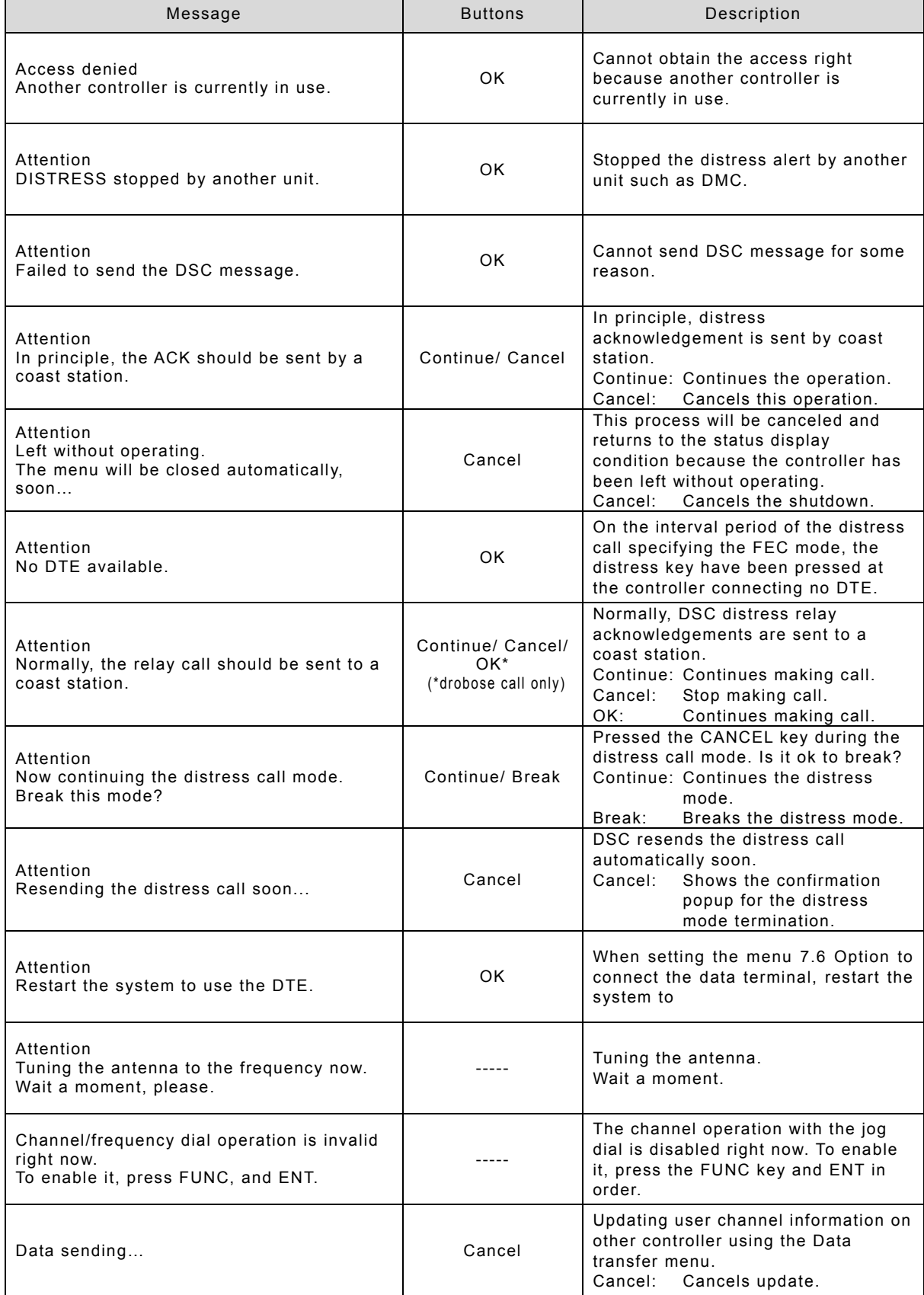

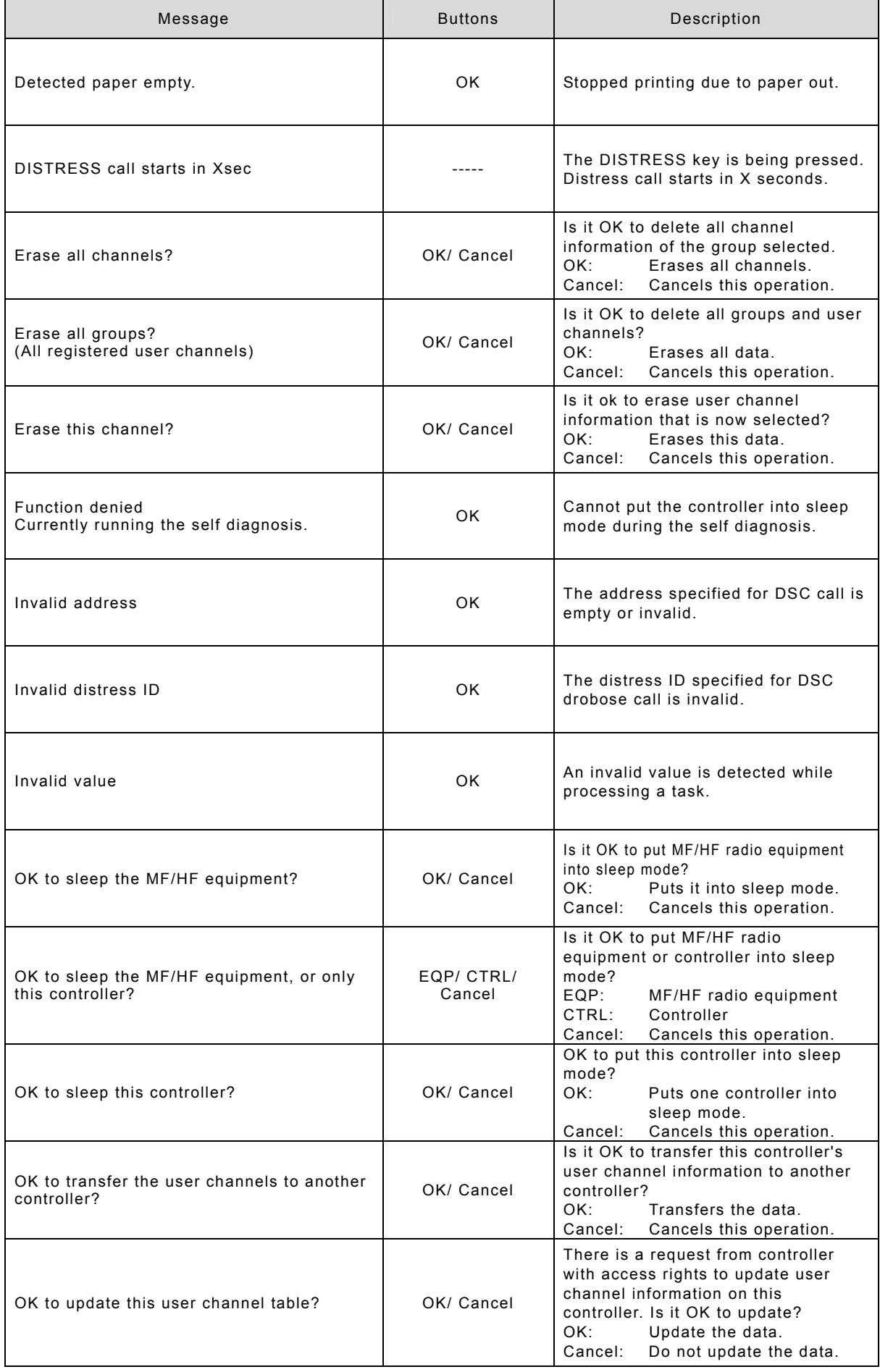

#### Operation

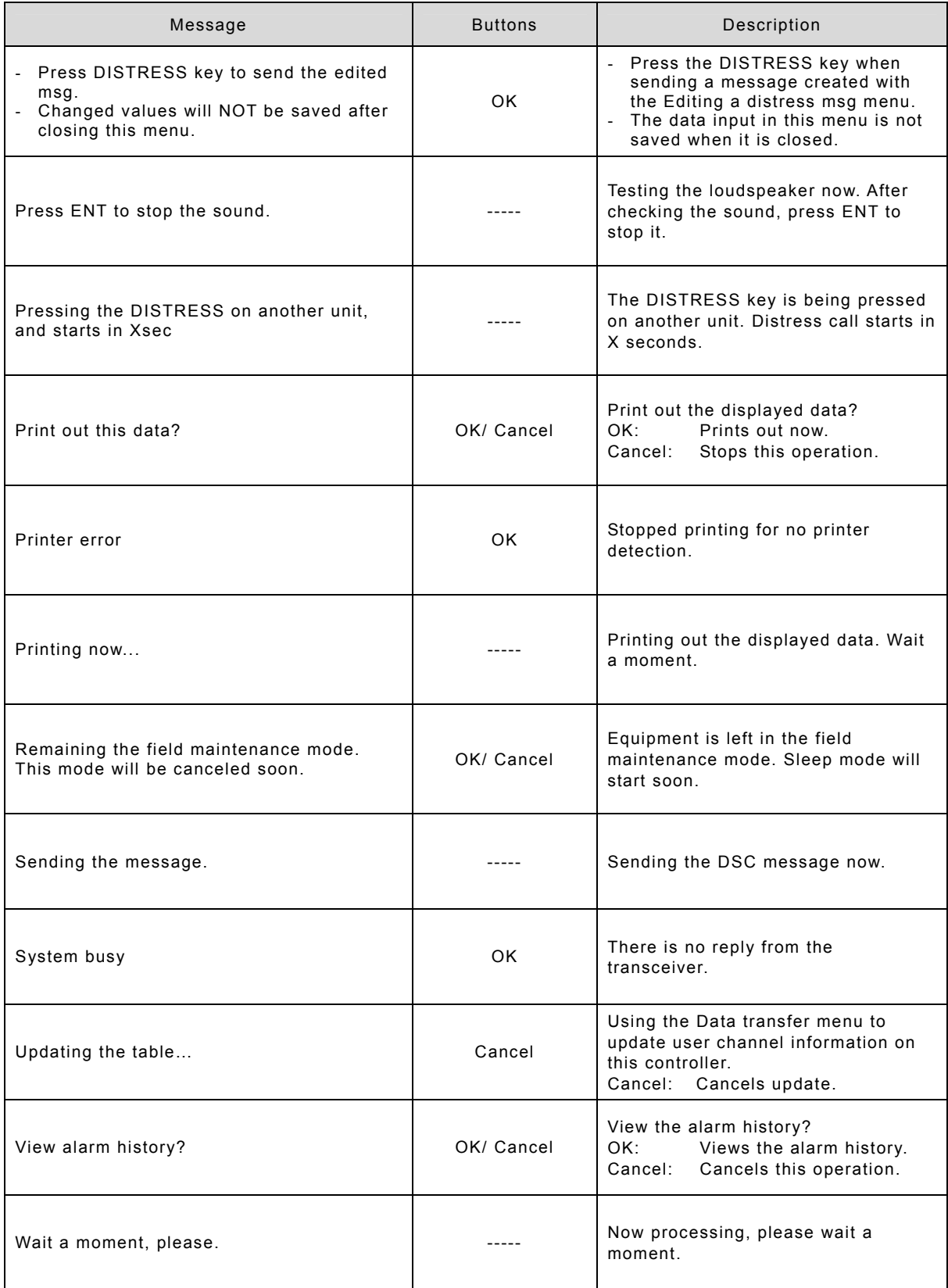

#### (2) Popup screens of the data terminal

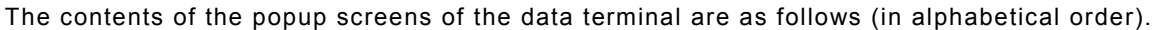

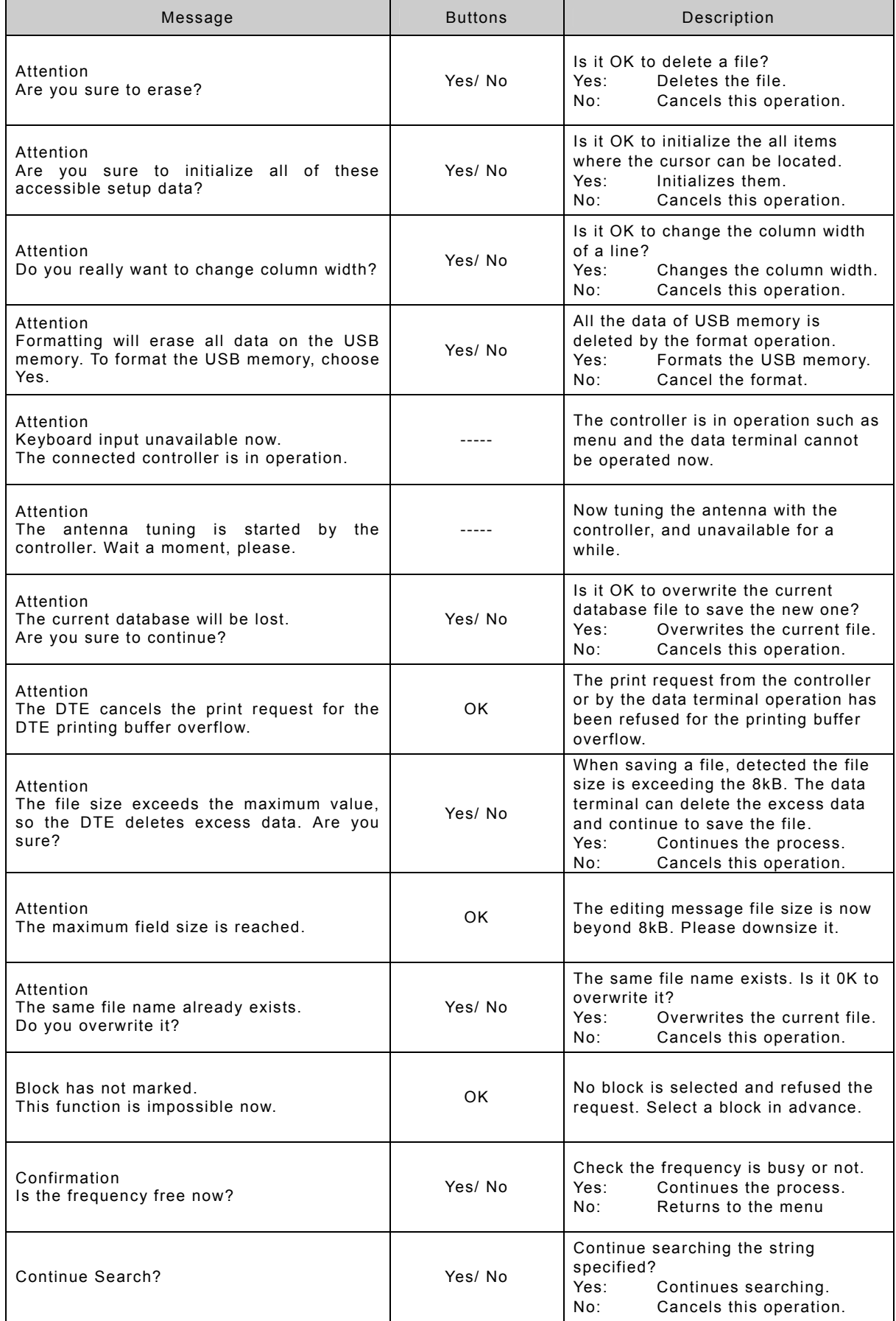

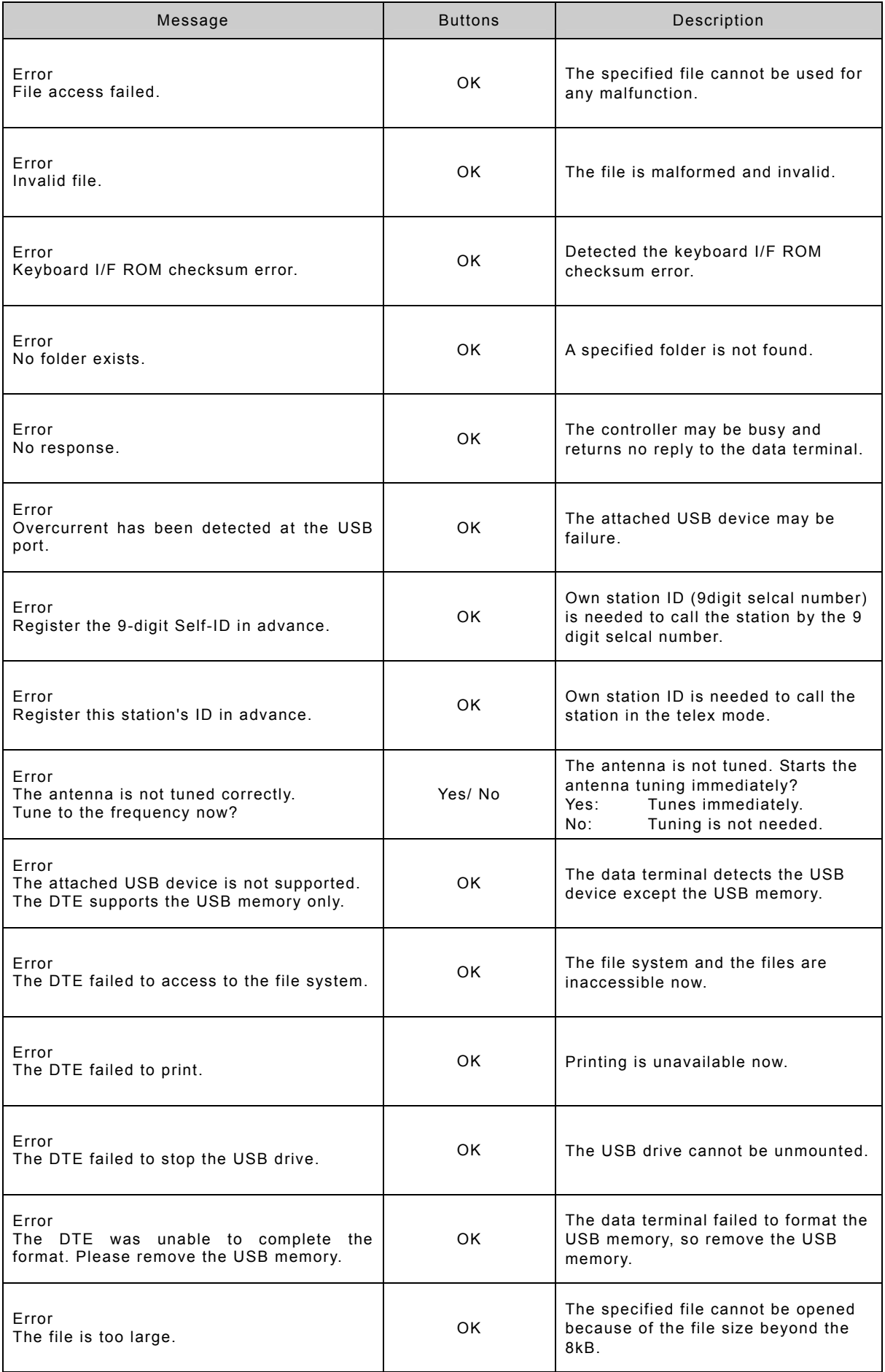

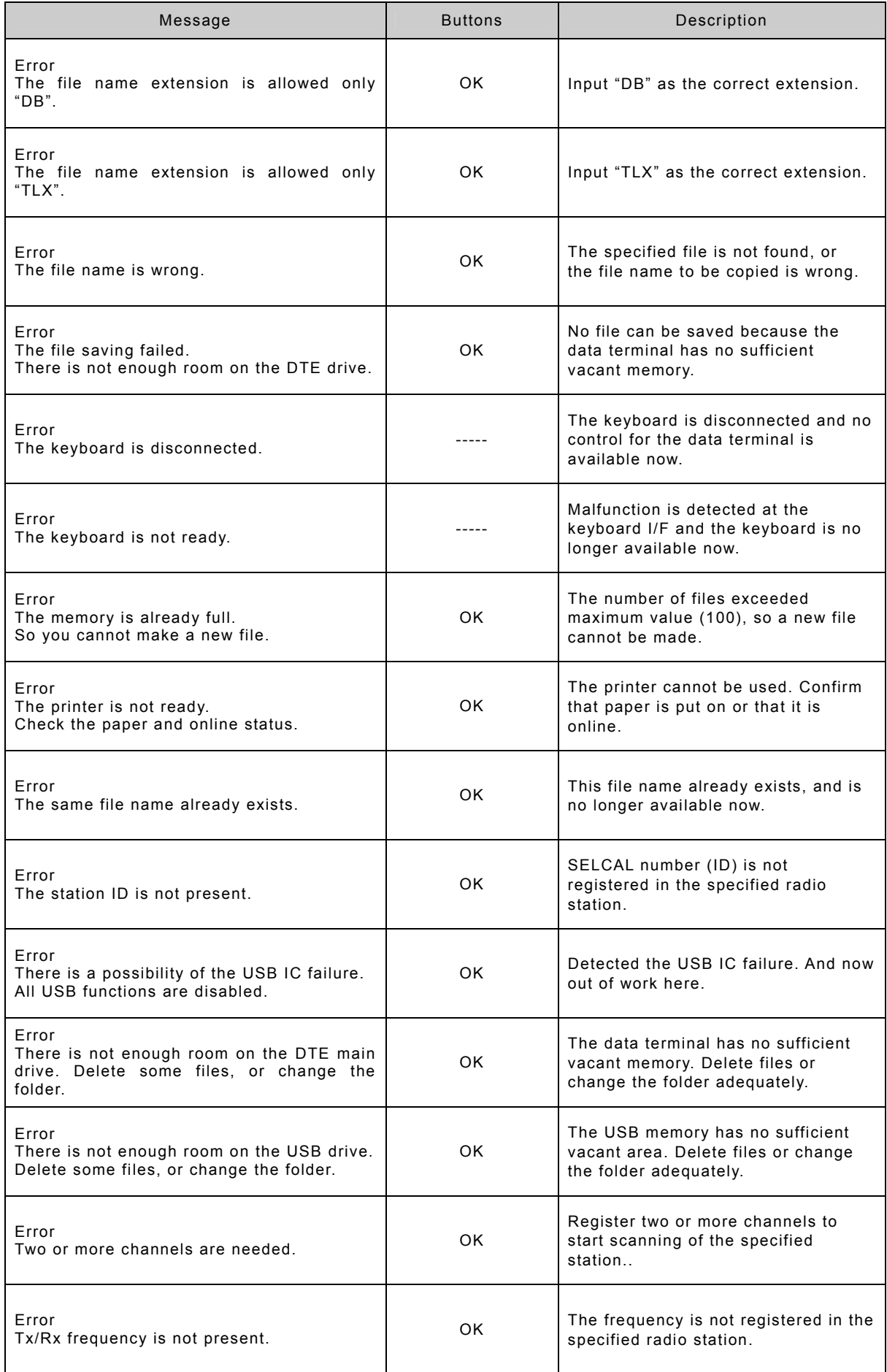

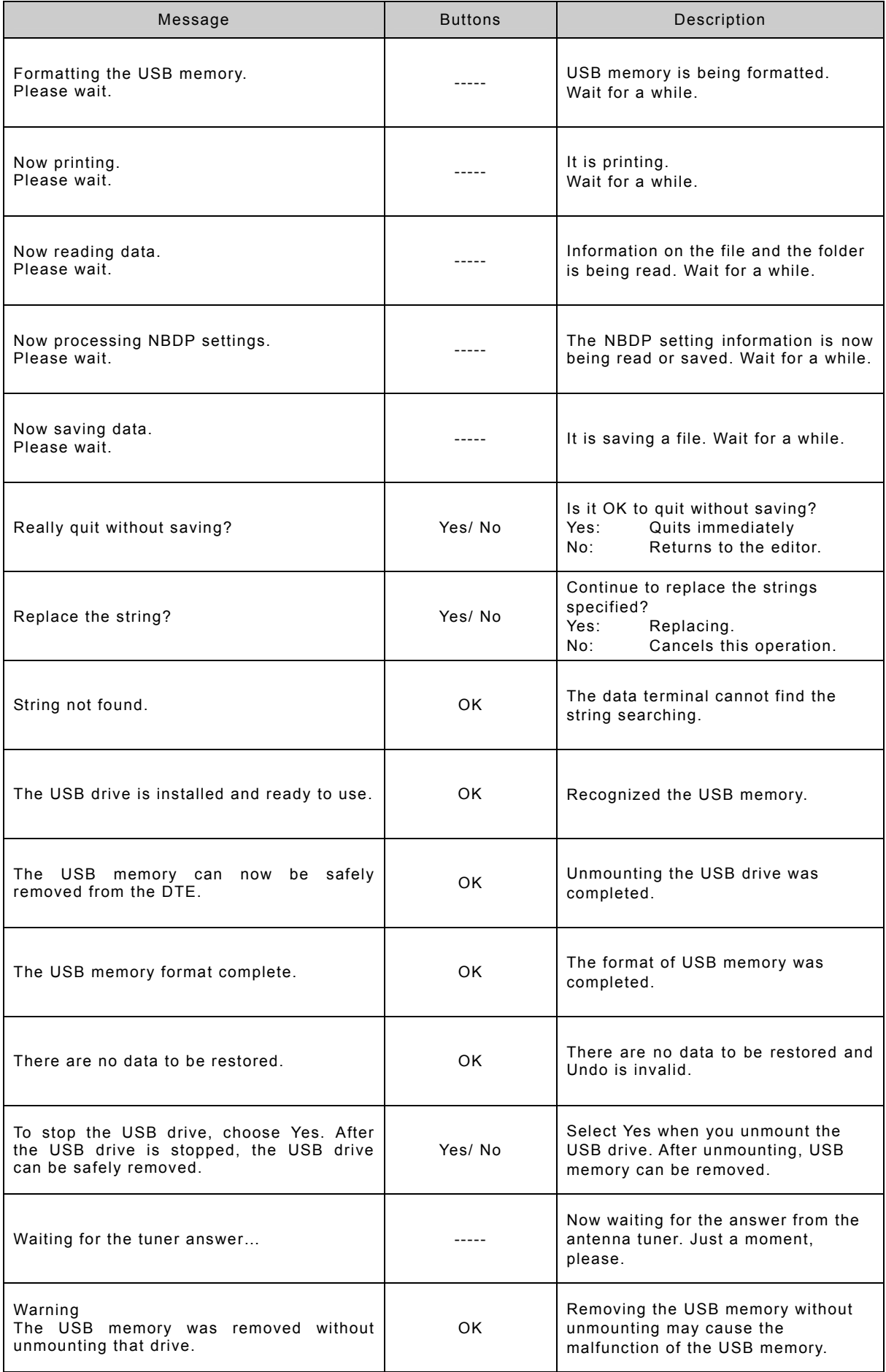

## **5. SETTINGS & REGISTRATIONS**

This chapter describes the procedures for settings and registrations such as manual date and time settings, registration of channels in each mode, advanced DSC settings, printer settings, and other settings for the equipment.

### **5.1 Date and time settings**

Normally, the date and time are updated automatically if importing GPS information. But, if necessary, input these parameters manually as follows.

## **ACAUTION**

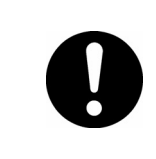

The time in the 7.1 Date & time menu means the present time, and is different from the time in the 7.2 POS/TIME menu that means the time when the position information is valid.

#### **■ Procedure ■**

**1.** Press the **MENU** key, and through hierarchical menus, select 7.1 Date & time.

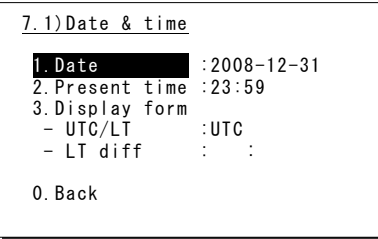

**2.** To input the date, press ENT.

Input the year, month, and date with the numeric keypad or jog dial, and press ENT.

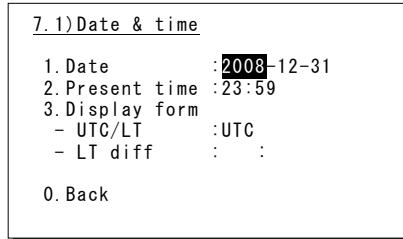

**3.** After completing the above steps, the cursor moves to 2. Present time.

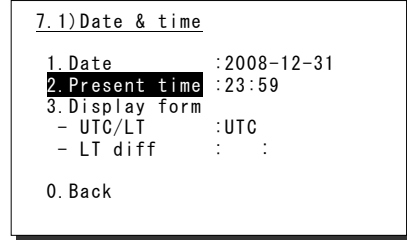

- 4. To input the present time, press ENT.
	- $\triangleright$  Input the hours and minutes with the numeric keypad or jog dial, and press ENT.
	- $\triangleright$  To close this menu after completing the date and time settings, place the cursor on any one of the selectable items and press the CANCEL key.

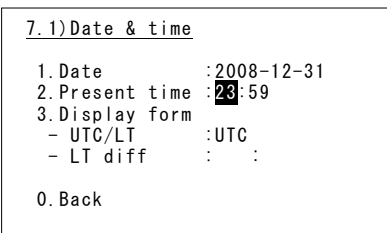

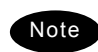

In addition to the above, the following items can be set in this menu.

- UTC/LT: Select a type of time, Universal Time Coordinated (UTC) or Local Time (LT), shown on the screen.
- LT diff: Set the local time difference to display the local time.

### **5.2 Own ship position and time settings**

Normally, the ship's position and the time are updated automatically if importing GPS information. But, if necessary, input these parameters manually as follows.

## CAUTION

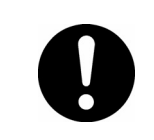

The time in the 7.2 POS/TIME menu means the time when the position information is valid, and is different from the present time mentioned in the 7.1 Date & time menu.

#### **■ Procedure ■**

- **1.** Press the **MENU** key, and through hierarchical menus, select 7.2 POS/TIME.
- 2. To input your own ship's position, press ENT.

Select the position quadrant with the jog dial, and press ENT. Then input the latitude and longitude with the numeric keypad or jog dial, and press ENT.

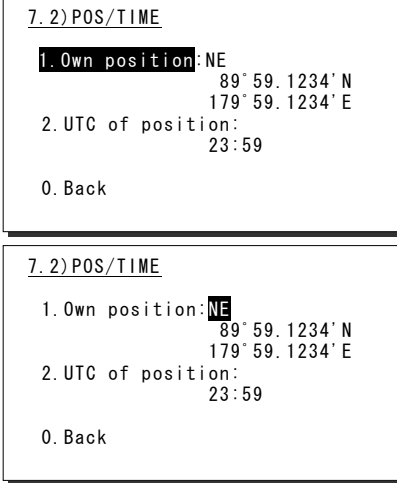

- **3.** When completing the input of the ship's position, the cursor moves to the time column of the 2. UTC of position.
	- $\triangleright$  Input the hours and minutes with the numeric keypad or jog dial, and press ENT.
	- $\triangleright$  Just after inputting the position, the present time is input to this column automatically.
	- $\triangleright$  To close this menu after completing the setting, press the **CANCEL** key.

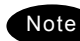

- If the position and the time information are received from an external device, such as a GPS, the manually entered data is overwritten automatically.
- If the position and the time information are not received, from a GPS or other device, within 10 minutes after powering on, or after 10 minutes has elapsed since input was interrupted, the similar screen appears with an alarm automatically. Further, regardless of either manual or automatic input, if the position and the time are not updated within 4 hours since the last entry, the screen with the alarm will appear repeatedly.

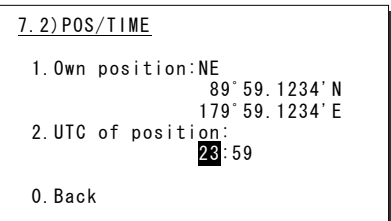

## **5.3 Controller settings**

The following describes the procedure regarding individual settings for the controller such as LCD adjustment.

#### **5.3.1 LCD adjustment**

The LCD conditions for viewability are adjustable as follows.

#### **■ Procedure ■**

**1.** Press the **MENU** key, and through hierarchical menus, select 7.3.1 LCD adjustment.

The screen as shown at right is displayed.

- **2.** Move the cursor to the desired item and press ENT. Then alter the settings as appropriate with the numeric keypad or jog dial, and press ENT again.
	- $\triangleright$  Set each item within the ranges given below:
		- Contrast: 1 13
		- Dimmer: 1 10
		- Screen saver: ON/OFF Timer: 1 - 999 seconds
	- $\geq$  To close this menu, place the cursor on any one of the selectable items and press the CANCEL key.

#### **5.3.2 Sound settings**

Sound settings such as the click beep are adjustable as follows.

#### **■ Procedure ■**

**1.** Press the **MENU** key, and through hierarchical menus, select 7.3.2 Sound.

The screen as shown at right is displayed.

- **2.** Move the cursor to the desired item and press ENT. Then set the conditions as appropriate with the numeric keypad or jog dial, and press ENT again.
	- $\triangleright$  Notification level for a tone can be set within 1 - 7.
	- ¾ When Sidetone is set to ON, an 800 Hz tone sounds during keying in.
	- $\triangleright$  To close this menu, place the cursor on any one of the selectable items and press the CANCEL key.

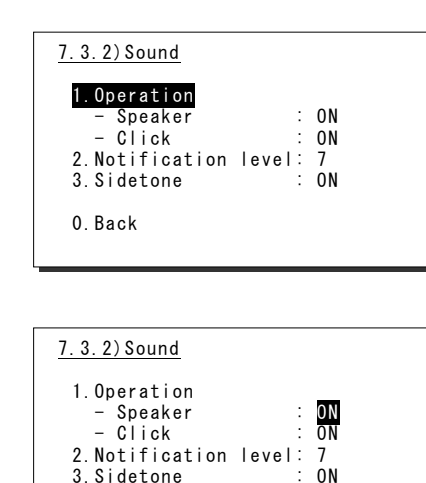

0.Back

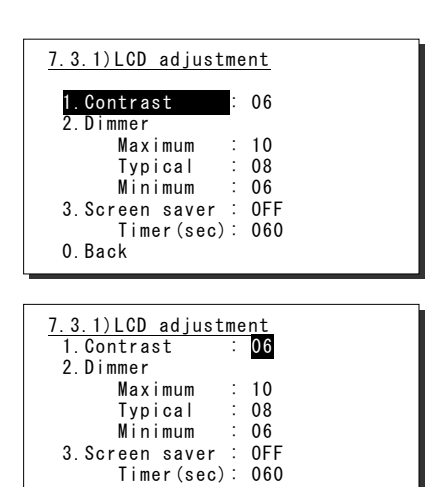

0.Back

#### **5.3.3 User key assignments**

User key assignment enables the desired menu to be displayed immediately without moving through the hierarchical menus, and is assignable as follows.

#### **■ Procedure ■**

1. Press the **MENU** key, and through hierarchical menus, select 7.3.3 User key assign.

The screen at right is displayed. If the desired menu has already been registered, the cursor is placed on that menu.

**2.** Move the cursor to the desired menu to be registered with the jog dial.

The assignable menus are as follows:

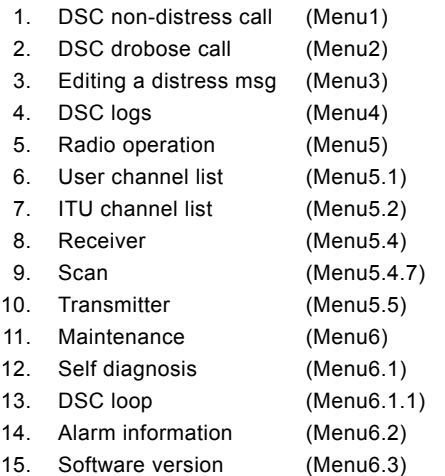

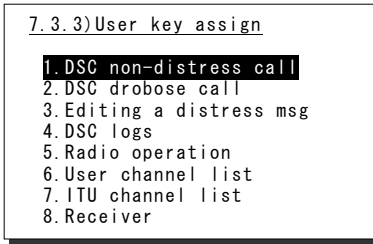

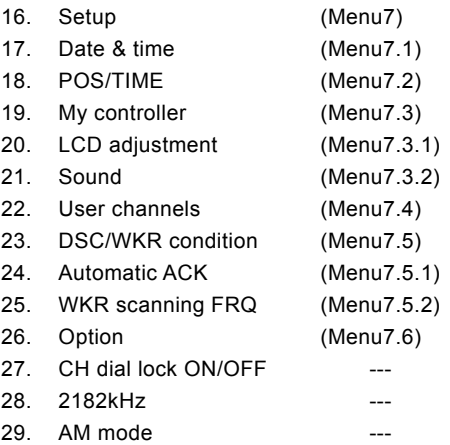

#### 3. Press ENT to complete registration.

After registration, the screen returns to the previous hierarchical menu as shown at right.

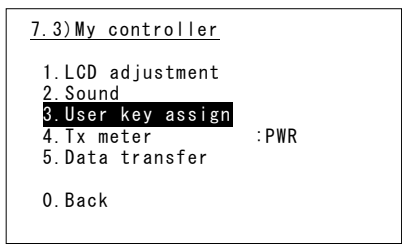

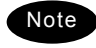

When the USER key is pressed in the factory default setting, this menu is immediately displayed.

#### **5.3.4 Selecting Tx meters**

The meter displayed in the status display indicates the strength of the received signal (S meter). However, it can also indicate one of Tx power, antenna current, PA voltage, PA current or key information during transmission.

#### **■ Procedure ■**

1. Press the **MENU** key, and through hierarchical menus, select 7.3 My controller.

The screen as shown at right is displayed.

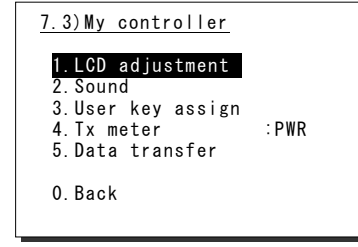

**2.** Move the cursor to 4. Tx meter with the numeric keypad or jog dial.

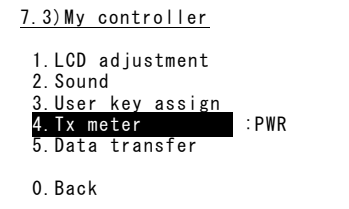

3. Press ENT, and select the meter type with the jog dial.

The selectable meters are as follows:

- PWR .... Tx power
- Ia ........ Antenna current
- Vc ....... PA voltage
- Ic ........ PA current
- Key…….Key information\*
	- \* When keying during the ARQ communication, the Key is indicated regardless of this setting.
- 4. Press ENT to confirm the selection.

The setting is complete.

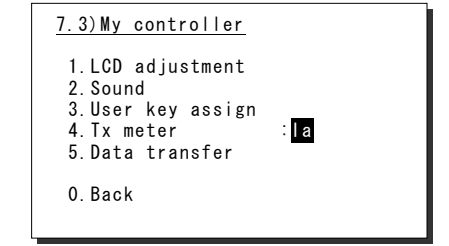

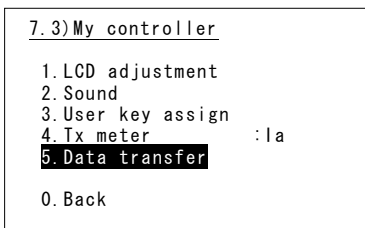
### **5.3.5 Transferring user channel data to another controller**

When 2 controllers are connected, stored information (user channel table) can be transferred from the controller having access rights to another controller (monitor condition).

### **■ Procedure ■**

- **1.** Press the **MENU** key, and through hierarchical menus, select 7.3 My controller.
- **2.** Move the cursor to 5. Data transfer with the numeric keypad or jog dial.

The popup screen as shown at right is displayed.

- 3. Press ENT to confirm the selection.
	- $\triangleright$  The popup screen as shown at right is displayed to indicate the controller's status for forwarding.
	- $\triangleright$  The screen at right (below) is displayed on the monitor. If OK is selected or the screen is left as it is for 10 seconds, transferring of stored information is started.
- 4. Forwarding of stored information is started.
	- $\geq$  During forwarding, the popup screen as shown at right is displayed.
	- $\triangleright$  The screen at right (below) is displayed on the monitor.
	- $\triangleright$  The previous screen is returned to when forwarding is completed.

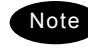

To cancel forwarding midway, press the CANCEL key or ENT.

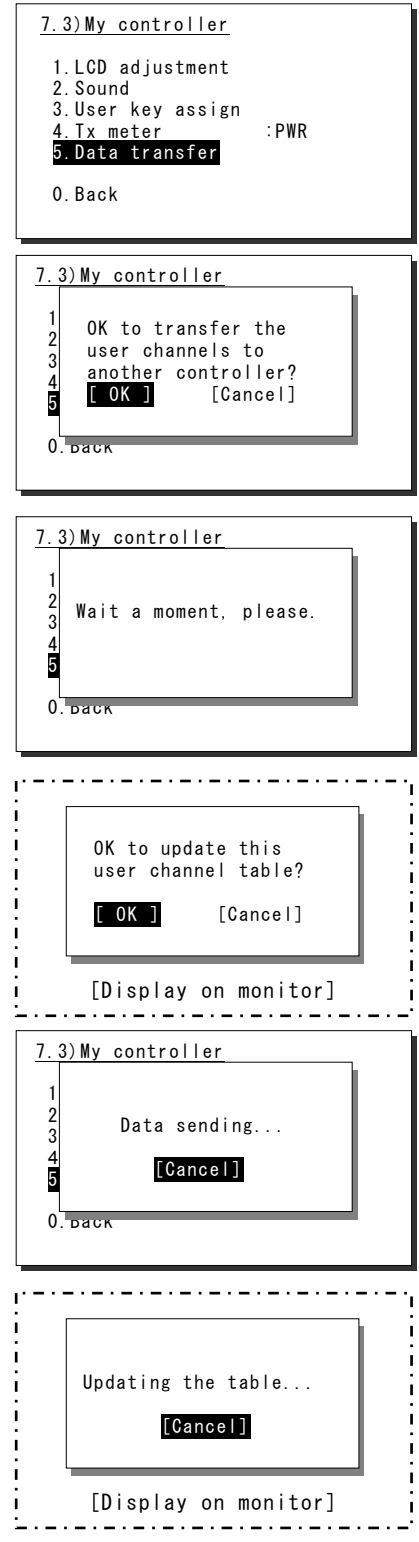

## **5.4 Registering user channels**

Often used frequencies at the controller for the radiotelephone, CW, and DSC mode can be registered as user channels and used in scanning radio settings or groups. A total of 20 groups with 20 channels set to each group (i.e. 400 channels) can be registered. Furthermore, the user channels of the telex frequency can be registered to the station list of the data terminal.

### **■ Procedure ■**

1. Press the **MENU** key, and through hierarchical menus, select 7.4 User channels (index).

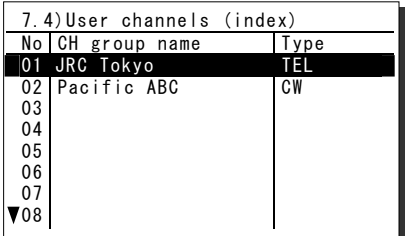

2. Select the desired row or group to be edited with the numeric keypad or jog dial.

The screen at right is displayed. (This example is for new registration to group 03.) Also, if an unregistered group is opened, TEL is displayed at Type as the default.

- 3. Press ENT to enter the group name.
	- $\triangleright$  Up to 18 characters can be registered.
	- $\triangleright$  The following characters are available:
		- Alphabet (capital and small letters)
			- Numbers 0 9
			- The following signs, space and determination symbol (◄)
			- $[ ]_- " # \% & ( ) ? @ + / = : : < >$
	- $\triangleright$  Group names can be omitted.
- 4. Select a character and press ENT one by one.
	- $\triangleright$  When inputting numbers with the numeric keypad ENT is not needed.
	- $\triangleright$  To return to the previous letter, press the CANCEL key.
	- $\triangleright$  To complete name entry of 18 characters long, press ENT after selecting the last character by the jog dial. Or, if the name is less than 18 characters long, following the name, select the determination symbol (◄), as shown at right and press ENT.

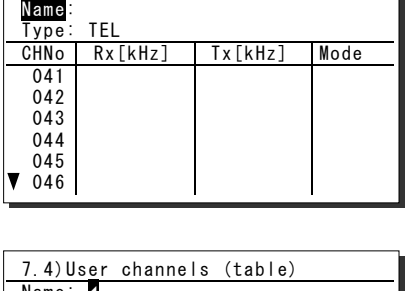

7.4)User channels (table)

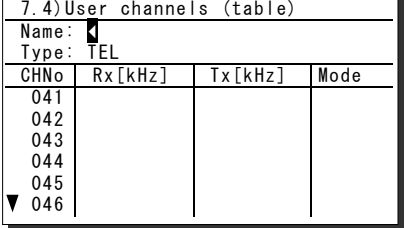

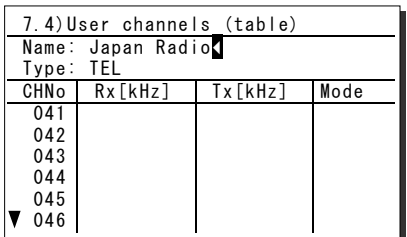

The character sequence shown by turning the jog dial is as follows: ◄ A B C D E F G H I J K L M N O P Q R S T U V W X Y Z a b c d e f g h i j k l m n o p q r s t u v w x y z [ ] \_ " # % & ' ( ) ? @ + - / = : ; < > 0 1 2 3 4 5 6 7 8 9 (space) Note

### Settings & Registrations

- **5.** After completing the above steps, the cursor returns to Type.
	- $\triangleright$  If necessary, change the group attribute (communication mode or custom).
	- $\triangleright$  The following attributes can be selected:
		- TEL············Radiotelephone mode
		- DSC···········Digital selective calling mode
		- CW ············Continuous wave mode
		- Custom Communication mode mix
- **6.** When setting of group attributes is completed, the cursor returns to the topmost row of the channel number. (CHNo).
- 7. Select the channel number to register with the jog dial, and press ENT.

Register as follows in the popup screen at right.

- $\triangleright$  When the group attribute is Custom, specify the communication mode at Mode. Otherwise, the communication mode is fixed to the mode specified at Type.
- $\triangleright$  To reference a frequency from the ITU channel, move the cursor to ITU channel, press ENT, and specify that channel number.
- $\triangleright$  Move the cursor to Rx freq(kHz), press ENT, and enter the Rx frequency.
- $\triangleright$  Move the cursor to Tx freq(kHz), press ENT, and enter the Tx frequency.
- 8. After completing the above steps, move the cursor to OK, and press ENT to complete registration.
	- $\triangleright$  Follow the same procedure above to create a group of channels.
	- $\triangleright$  Already registered channels can be changed by the above procedure.
	- $\triangleright$  To close this menu, place the cursor on any one of the registration numbers, and press the CANCEL key.

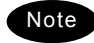

- To delete an already registered channel, move the cursor to Erase in the above popup screen, and press ENT.
- To erase an already registered group, move the cursor to "000 ALL CLEAR function" in the bottommost row of the channel list, and press ENT. Next, move the cursor to OK in the confirmation screen, and press ENT.
- To erase all already registered groups, move the cursor to "00 ALL CLEAR function" in the User channels (index) screen, and press ENT. Next, move the cursor to OK in the confirmation screen, and press ENT.
- When the 7.6.1 Connection is set to DTE, the group 20 becomes the reserved group for telex channels of the data terminal, and inaccessible at the controller.

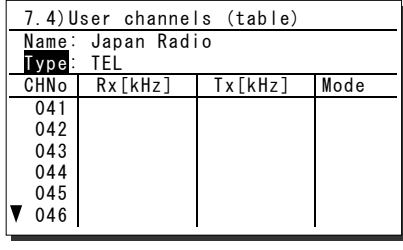

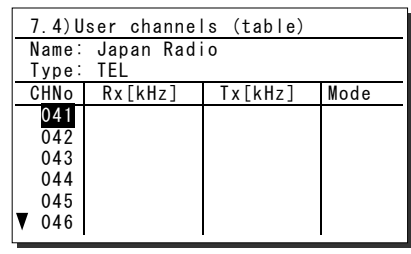

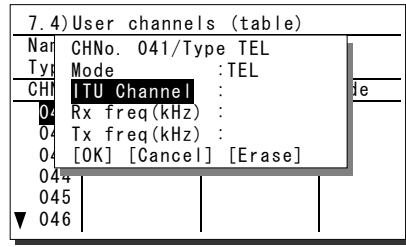

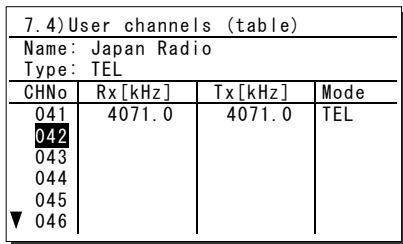

## **5.5 Advanced settings for DSC/WKR**

The following describes the procedure for the advanced DSC settings such as automatic acknowledgement, as well as setting the watch frequency of the watch keeping receiver.

### **■ Menu screen ■**

Press the **MENU** key, and through hierarchical menus, select 7.5 DSC/WKR condition.

The following describes the procedures from this screen. Note that the screen at right shows factory default settings.

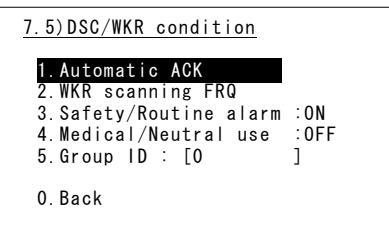

### **5.5.1 Automatic acknowledgment**

If any one of the individual calls below is received when the automatic acknowledgement is set to ON and no menu is displayed, the acknowledgement is sent automatically without notice.

- Safety a test call
- Safety a position request call
- Routine a polling call

### **■ Procedure ■**

1. Move the cursor to 1. Automatic ACK, and press ENT.

The screen as shown at right is displayed.

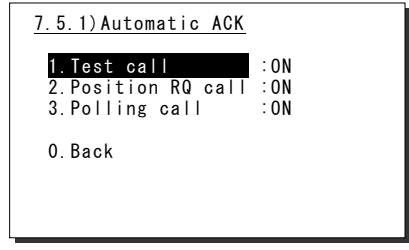

**2.** Set the call setting targeted for automatic acknowledgement to ON.

### **5.5.2 Setting DSC watch frequency**

Set the frequency to watch on the WKR (DSC watch keeping receiver).

### **■ Procedure ■**

1. Move the cursor to 2. WKR scanning FRQ, and press ENT.

The screen as shown at right is displayed.

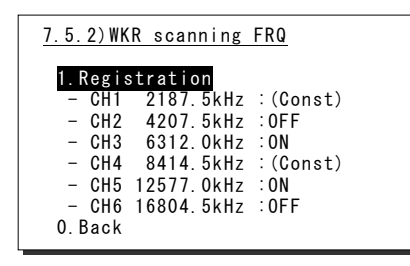

2. Press ENT, and set another frequency in addition to 2187.5 kHz and 8414.5 kHz to ON.

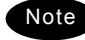

In accordance with the SOLAS Convention, 2187.5 kHz and 8414.5 kHz cannot be turned OFF.

### **5.5.3 Disabling receiving alarms for routine and safety calls**

The alarm for routine and safety calls can be disabled as follows.

### **■ Procedure ■**

To disable the receiving alarms for routine and safety calls, set 3. Safety/Routine alarm to OFF with the jog dial.

### **5.5.4 Using medical/neutral settings for urgency calls**

Set the condition so that an urgency area call containing the additional subject of either "Medical transportation" or "Neutral nationality" can be sent. Additionally, note that this setting returns to the default setting (OFF) if the power is turned off.

### **■ Procedure ■**

To use these kinds of calls, set 4. Medical/Neutral use condition to ON with the jog dial.

### **5.5.5 Registering the ship's group ID**

Register the group ID (group ship ID number) for receiving group calls.

### **■ Procedure ■**

Register the group ID at 5. Group ID using a 9-digit number (leftmost digit fixed to 0).

## **5.6 Setting connections for options**

When setting connections between the controller and optional devices, such as a printer, configure the conditions as appropriate according to the device type, as follows.

### **■ Procedure ■**

- 1. Press the **MENU** key, and through hierarchical menus, select 7.6 Option.
- **2.** Move the cursor to the desired item, and press ENT.

Move the cursor to the right. Then select the condition as appropriate and press ENT.

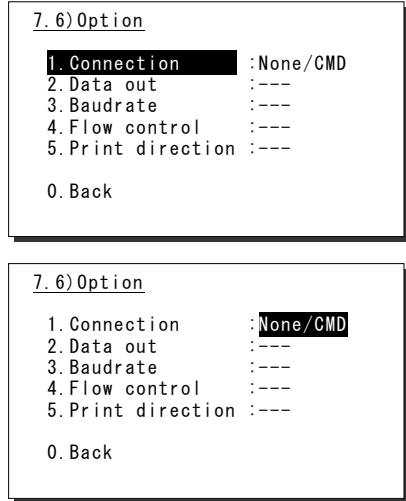

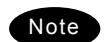

- The content and the selectable conditions of each item are as follows.

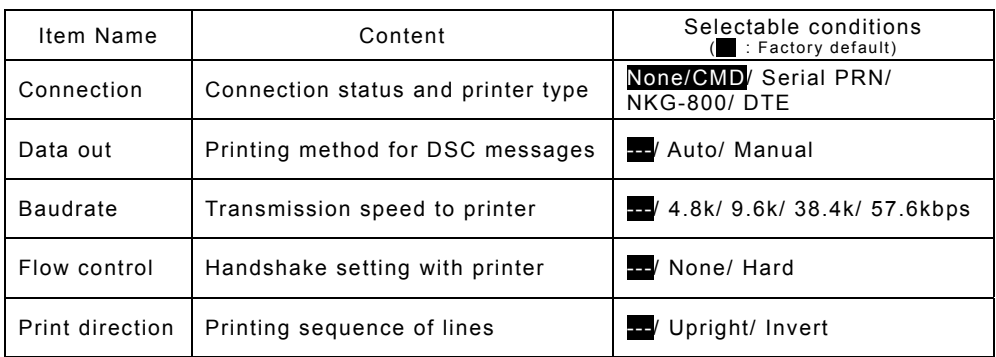

- When connecting a serial printer (e.g. NKG-91), set the items as follows:

- 1.Connection :Serial PRN
- 2.Data out :Auto
- 3.Baudrate :4.8k
- 4.Flow control :Hard
- 5.Print direction :Invert (NKG-91)/Upright (DPU-414)
- When connecting the NKG-800 printer, set the items as follows:
	- 1.Connection :NKG-800
	- 2.Data out :Auto
- If no option is connected, select None/CMD at the Connection. Note) When None/CMD is set, connect nothing to the serial port.
- When connecting the data terminal to the controller for the telex communication, set Connection item to DTE. Note that restart the system just after this setting. Moreover, Baudrate, Flow control and Print direction become unchangeable in this case.

## **5.7 Setting of data terminal**

The following describes the procedure regarding LCD adjustment, such as the color settings and brightness, and registration of the station list.

### **5.7.1 LCD adjustment**

### ■ **Procedure** ■

**1.** If displaying the message of "Press Enter key to get the access right in the NBDP mode…" on the data terminal, press Enter key on the keyboard.

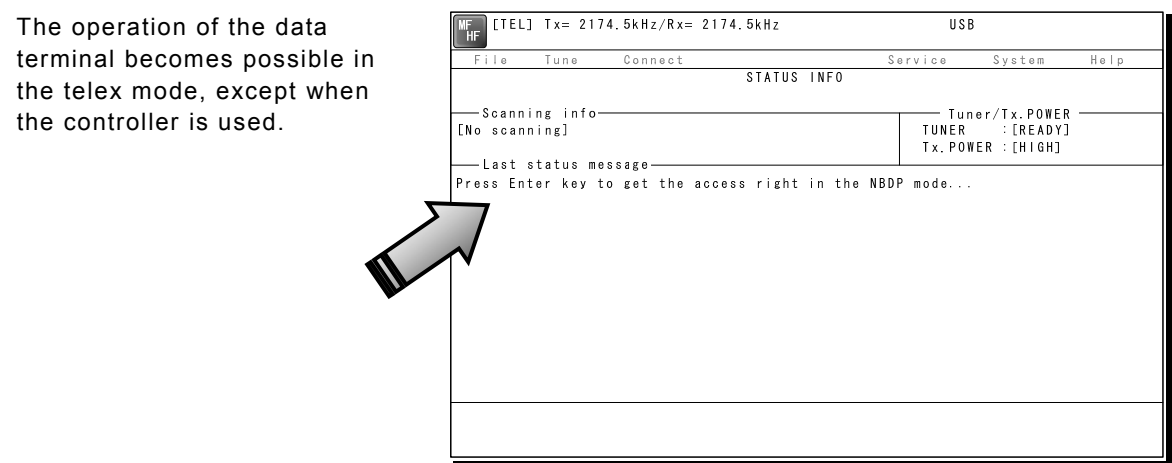

**2.** On the main menu and the dropdown menu, select System → Config with Enter key.

The setting conditions concerning to the screen are displayed.

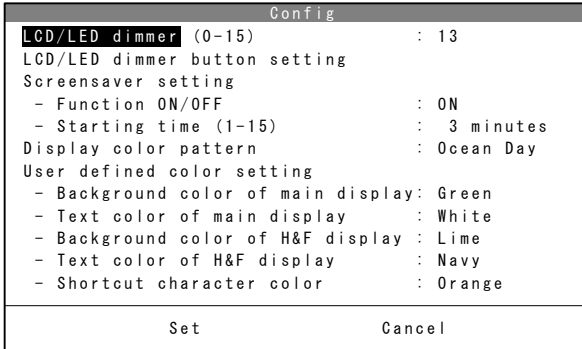

**3.** Select the item to be changed by the cursor and press Enter key, then input the appropriate condition.

Set the item using the numeric keypad or dropdown menu, where the cursor moves to the right as shown at right. As for other items, the specific menu is displayed.

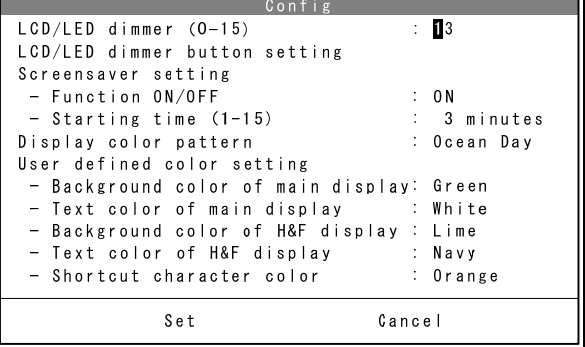

### 4. When completing the setting, move the cursor to the Set and press Enter key.

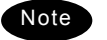

The content of each setting item is as follows.

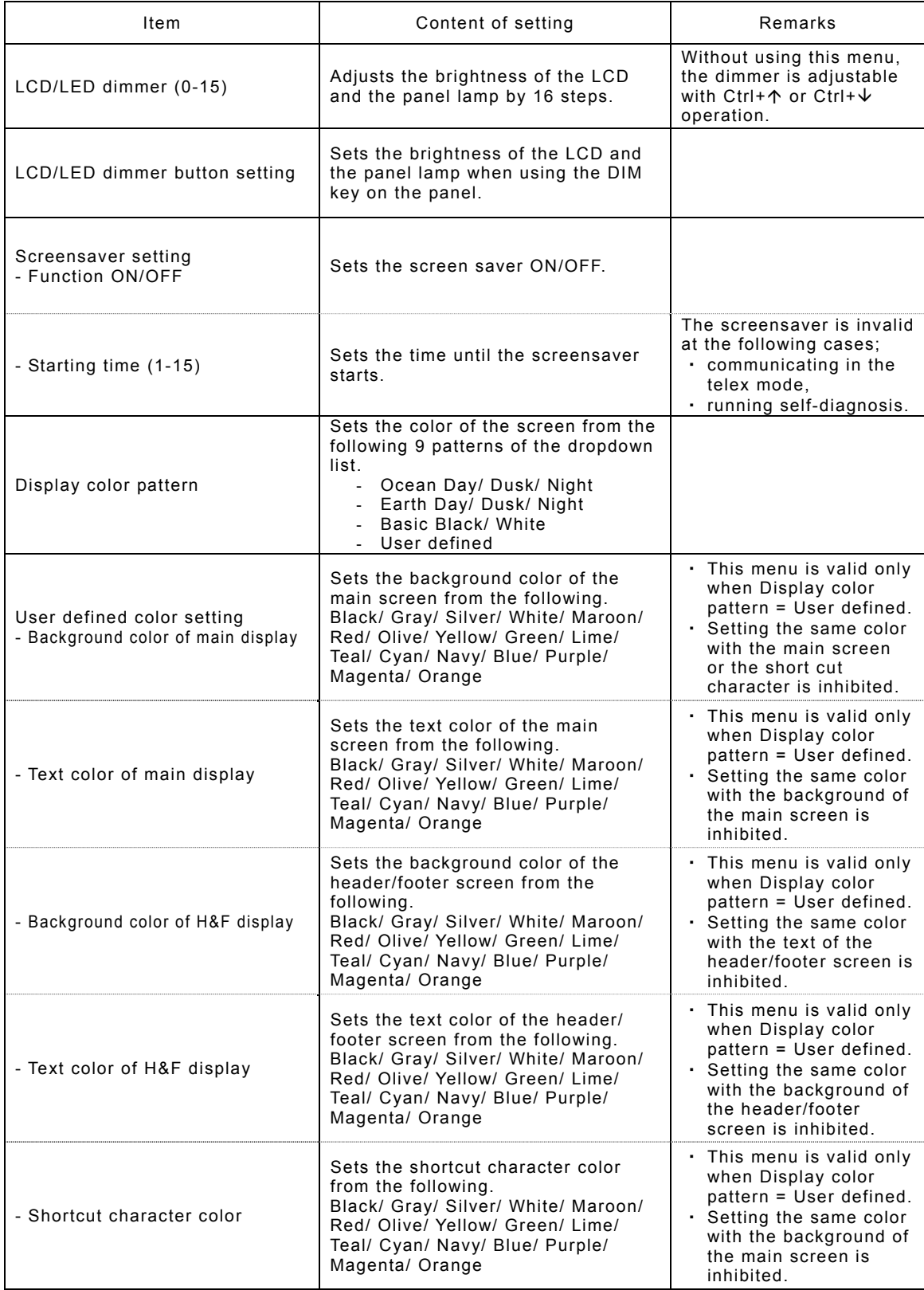

### **5.7.2 Registering station list**

### ■ **Procedure** ■

1. If displaying the message of "Press Enter key to get the access right in the NBDP mode…" on the data terminal, press Enter key on the keyboard.

The operation of the data terminal becomes possible in the telex mode, except when the controller is used.

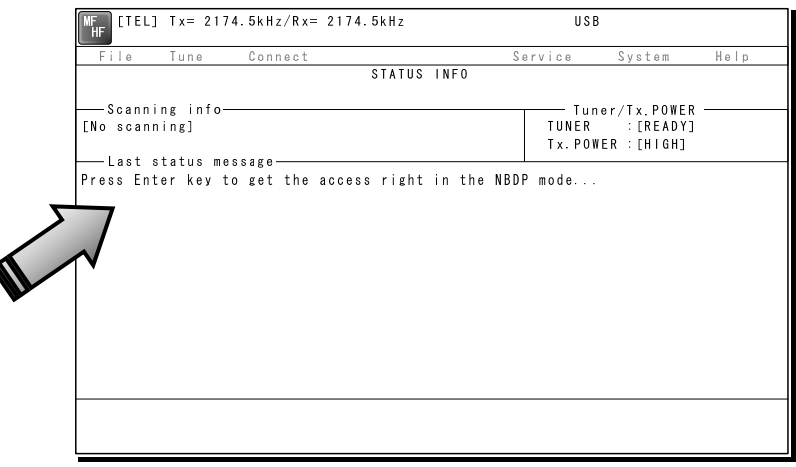

2. On the main menu and the dropdown menu, select Service → Station list with Enter key.

The station list is displayed.

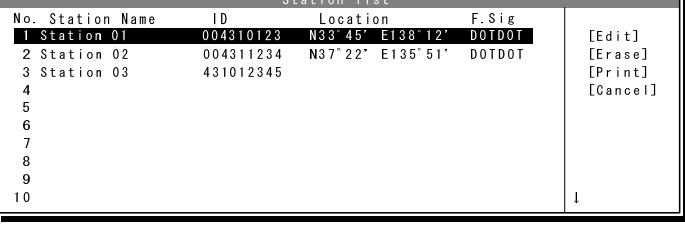

- 3. Select the line to be registered newly or to be changed with the cursor and press Enter key. Then input the station information including the channels on the station list edit screen.
	- $\triangleright$  Input the radio station name within 16 characters to Station Name column. (The @ character is unavailable.)
	- $\triangleright$  Input 4 (coast station), 5 (ships station) or 9 digits SELCAL number to Station ID column.
	- ¾ The Location and Free CH Sig are optional.
	- $\triangleright$  Move the cursor to the line to be registered and press Enter key. Then input the Tx/Rx frequencies on the popup screen at right.

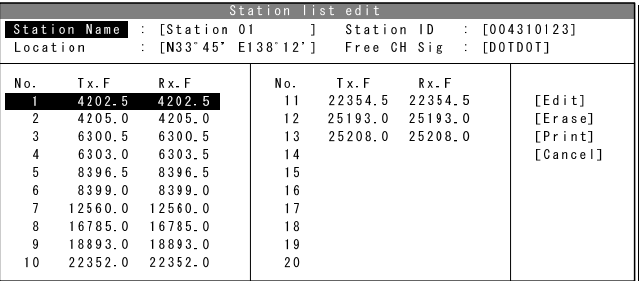

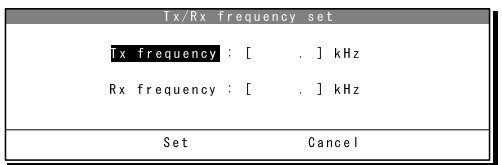

4. After inputting, press Enter key to close the screen and finish the registration.

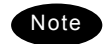

There is the station database menu (Service  $\rightarrow$  Station database) as a similar registration menu to register the station information. The station database operation is basically the same with the station list. However note that the station list is designed for the manual input only, but the station database is designed to register the station information more easily such as copying the original station database prepared in advance. The functions available on the station database screen are as follows.

- ・ Program ·············· Registers the station information located with the cursor to the desired line of the station list.
- ・ Read ··················· Reads the station database saved in the flash ROM or the USB memory.
- Write ······················· Saves the prepared station database in another drive or the folder.
- ・ Get ····················· Loads station information of the station list on a line of the station database.

## **5.8 Setting telex mode**

The following describes the procedure to check or set the condition for the telex communication.

### ■ **Procedure** ■

**1.** If displaying the message of "Press Enter key to get the access right in the NBDP mode…" on the data terminal, press Enter key on the keyboard.

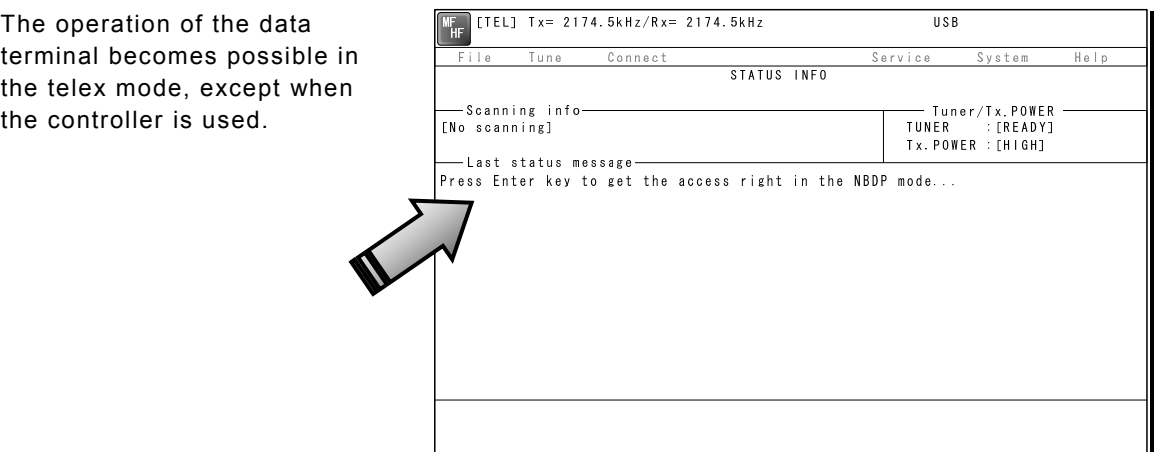

2. On the main menu and the dropdown menu, select System  $\rightarrow$  NBDP setup with Enter key.

The setting conditions concerning to the telex communication are displayed.

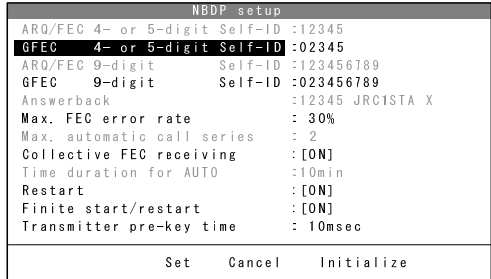

3. Select the item to be changed with the cursor, and press Enter key.

The input screen as shown at right is displayed. ※ An example of Max. FEC error rate

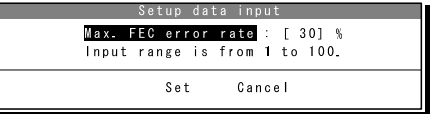

4. Press Enter key to move the cursor to the right. Then input the value and press Enter key again.

The cursor moves to Set.

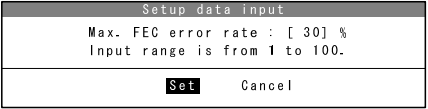

- 5. When the cursor is located on Set, press Enter key to set the value and close the popup screen.
- **6.** After completing the every input, move the cursor to Set and press Enter key to save and finish the registration.

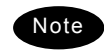

- When selecting the Initialize with the cursor and pressing Enter key, the every accessible item is reset to the factory default setting.
- The content of each item and the factory default setting values are as follows.

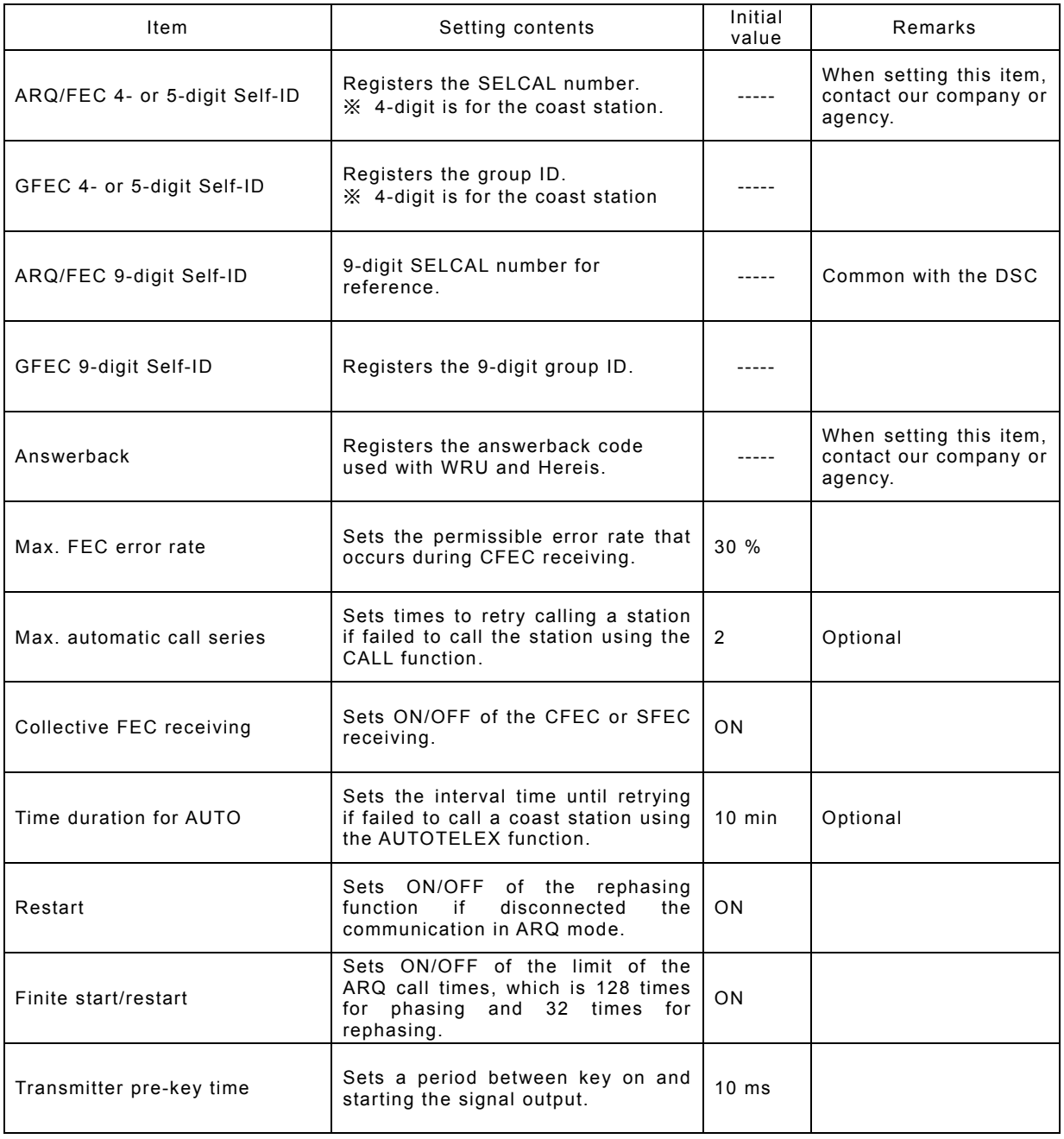

## **6. MAINTENANCE & INSPECTION**

The performance and lifetime of the equipment depend on appropriate maintenance. This chapter describes an outline of maintenance and inspection, self diagnosis and troubleshooting.

## **6.1 General maintenance & inspection**

In order to operate the equipment under optimum conditions, it is vital to perform regular inspections and also, to keep accurate records. Inspections enable problems to be identified before they become major malfunctions. The following inspections should be made regularly.

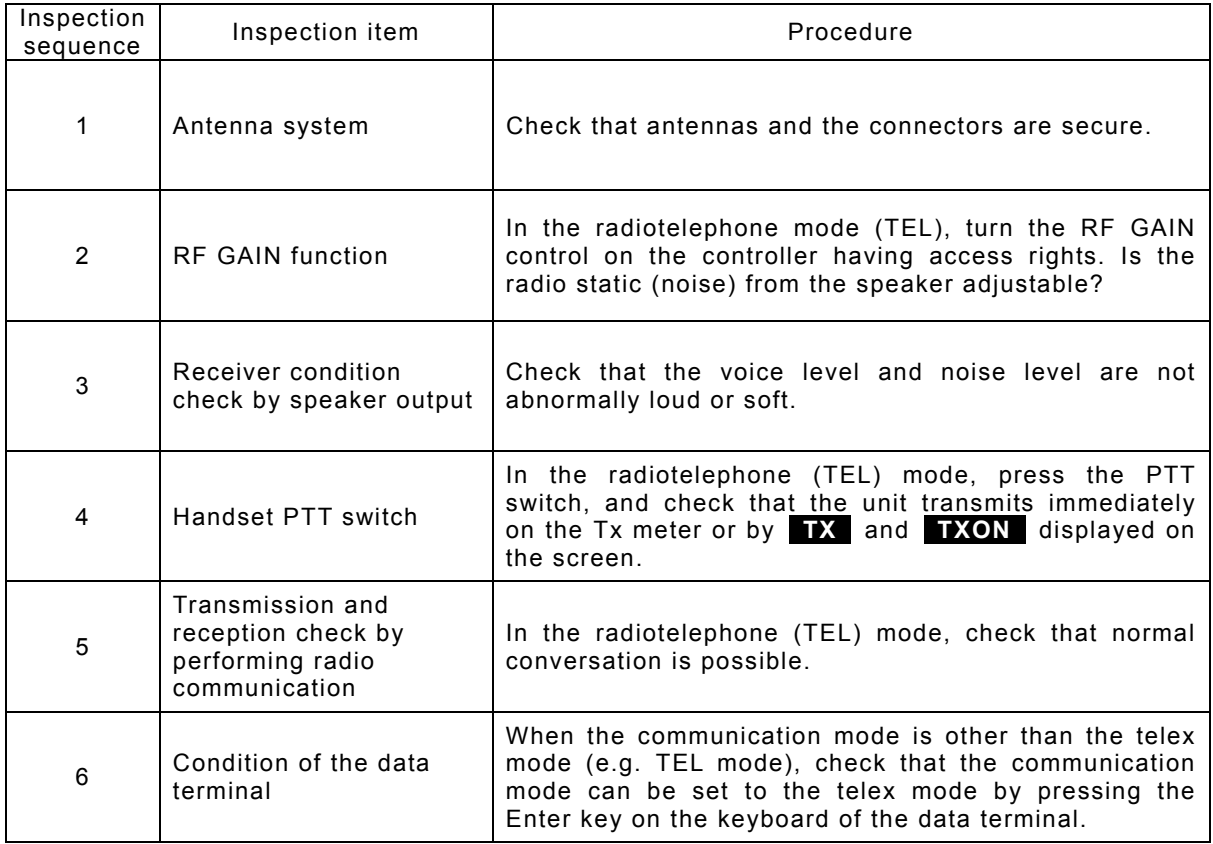

## **6.2 Self diagnosis inspection**

The following describes the procedure for performing self diagnosis in the 6.1 Self diagnosis menu.

### **■ Procedure ■**

 $1.$  Press FUNC  $\rightarrow$  8<sub>TEST</sub>.

The 6.1 Self diagnosis menu is displayed.

- 2. Select Transceiver, Controller/DTE, or DSC/NBDP loop.
	- $\triangleright$  When Transceiver is selected, the screen at right is displayed.
	- ¾ For DSC/NBDP loop, a shortcut menu for diagnosing the modem is as shown in the screen at right.
- 3. In the above screen, press ENT, select the diagnosis mode with the jog dial, and press ENT. Self diagnosis is performed.

The following test modes are available:

- 6.1.1) Transceiver ... ALL (all modes) TRX&MODEM PA&ATU WKR MODEM TRX PA ATU 6.1.2) Controller...... ALL (all modes) DGT CKT
	- AF output LCD&LED Speaker Printer DTE

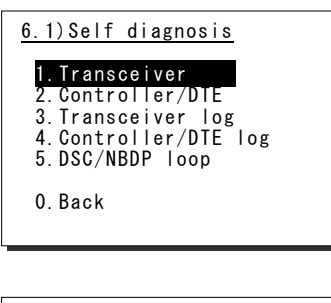

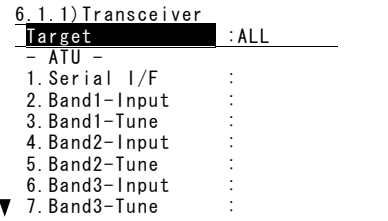

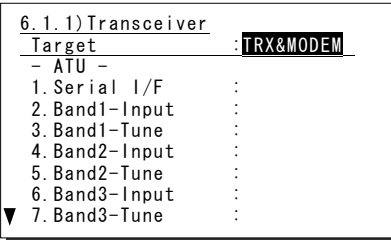

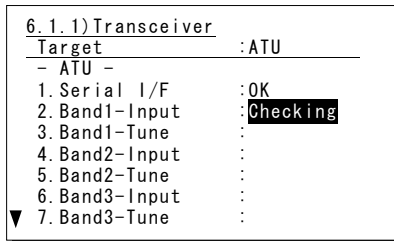

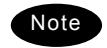

- If the jog dial is turned while the cursor is at Target when Transceiver is selected, the diagnosis items of each unit and previous diagnosis results can be browsed.
- To cancel self diagnosis midway, press the **CANCEL** key.
- The results of the self diagnosis are stored as a log, and up to 10 logs can be confirmed from the 6.1.3 Transceiver log or 6.1.4 Controller/DTE log menu.
- The self diagnosis results are printed out to the connected printer.
- The self diagnosis test contents and results are as shown below.

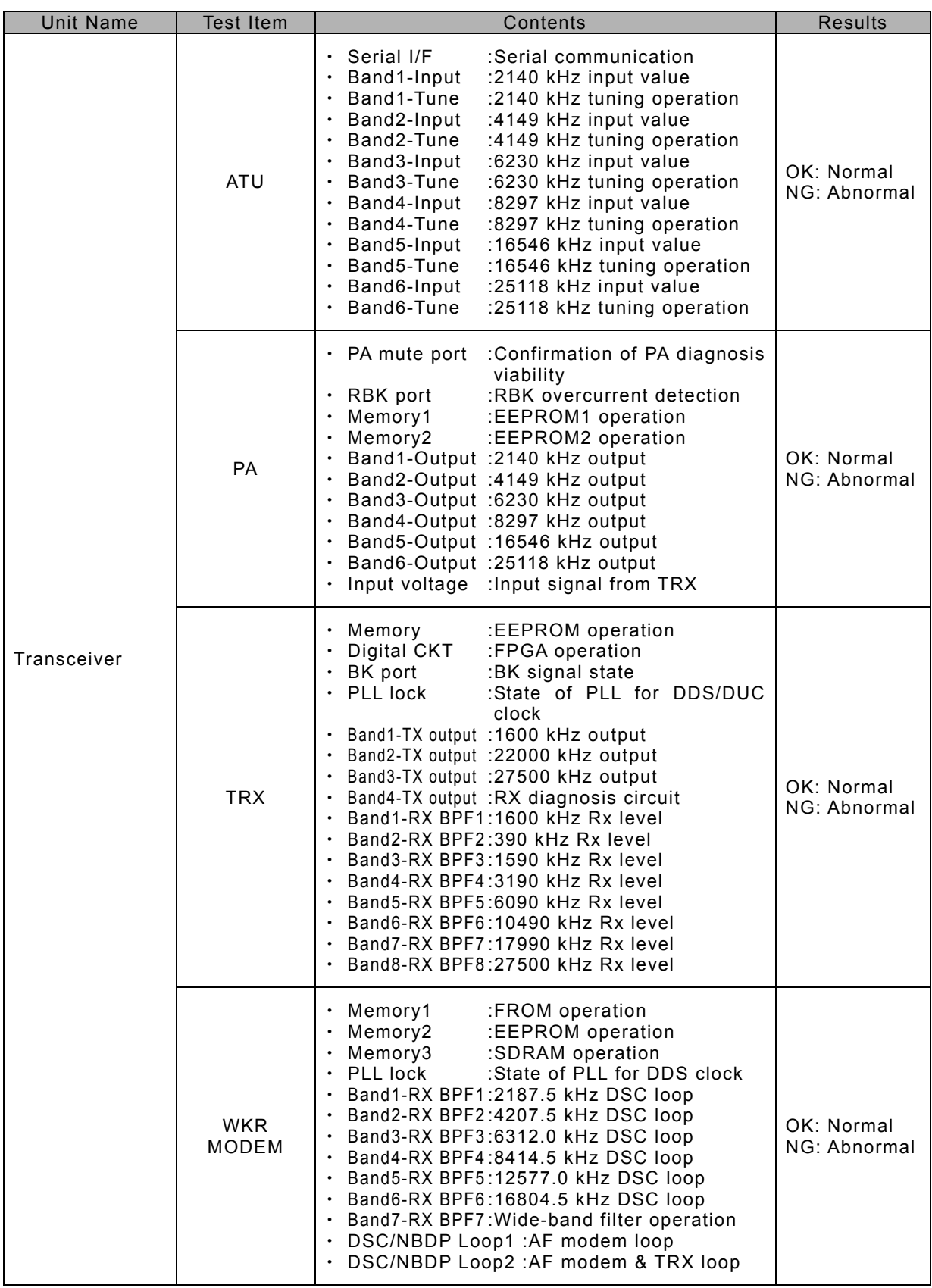

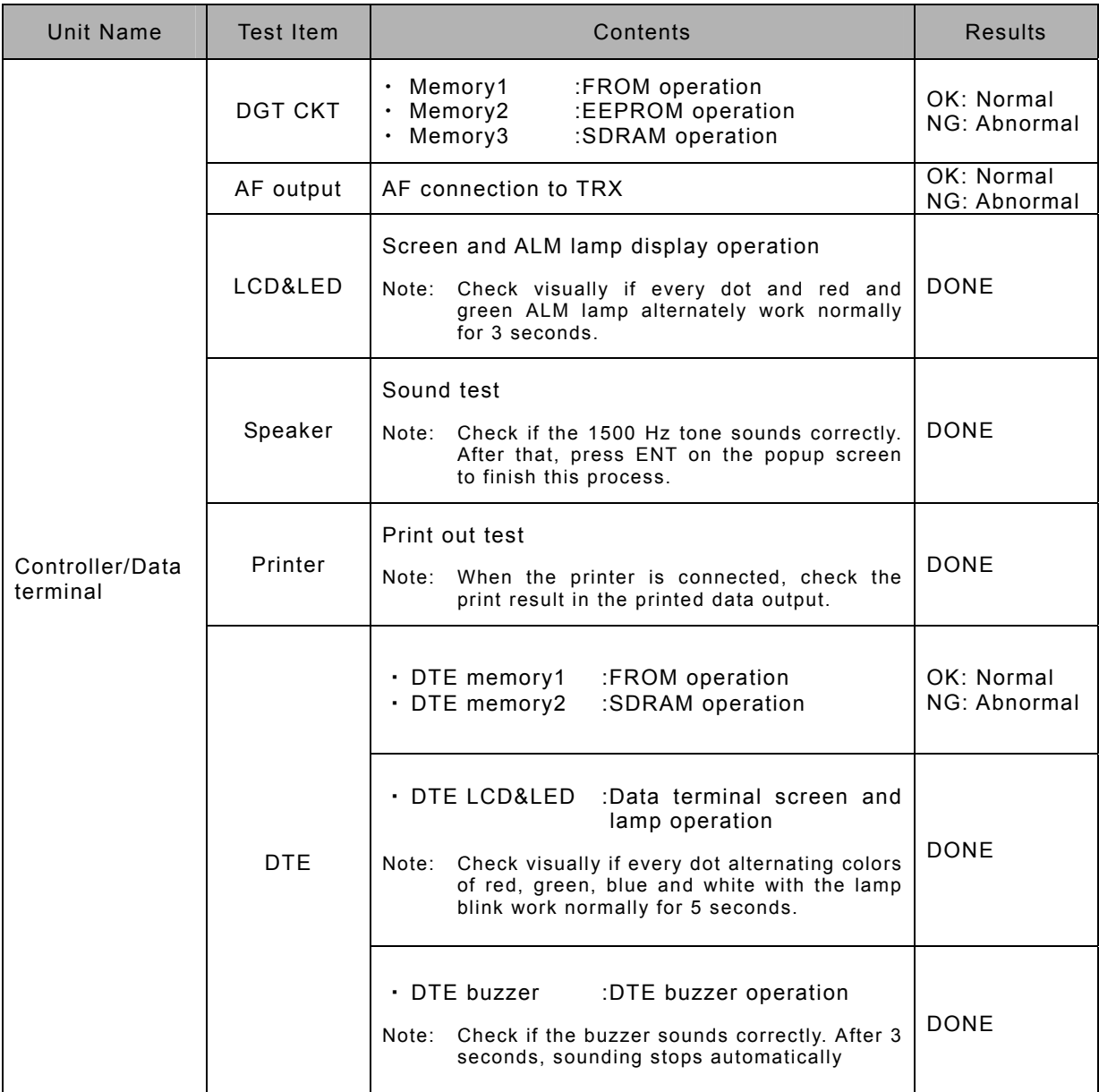

## **6.3 System alarm indication**

This equipment displays alarms as follows when an internal or external error is detected.

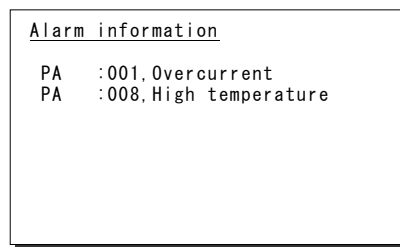

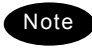

- To return to the previous screen after the alarm is displayed, press the CANCEL key.
- When the TRX 024.PLL unlock or WKR MODEM 030.PLL unlock alarm is occurring, that mark remains as shown below until the equipment is restored to normal conditions.

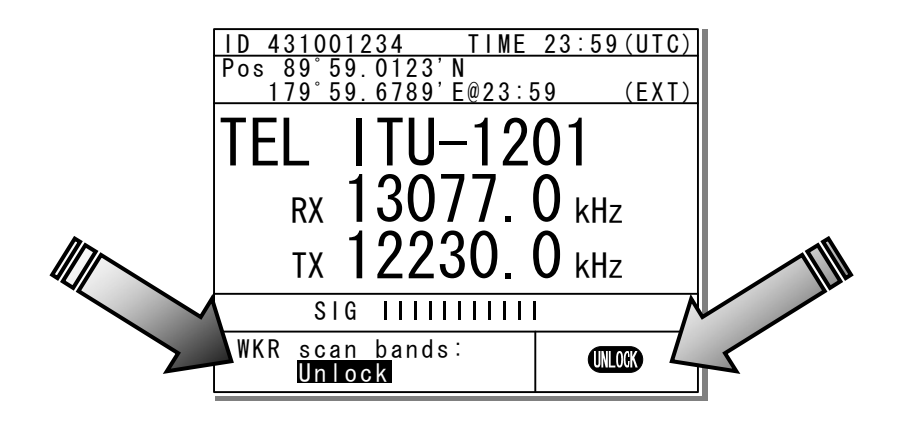

### **6.3.1 Alarm list**

The following list shows the types of system alarms and contents when an alarm is detected on the equipment.

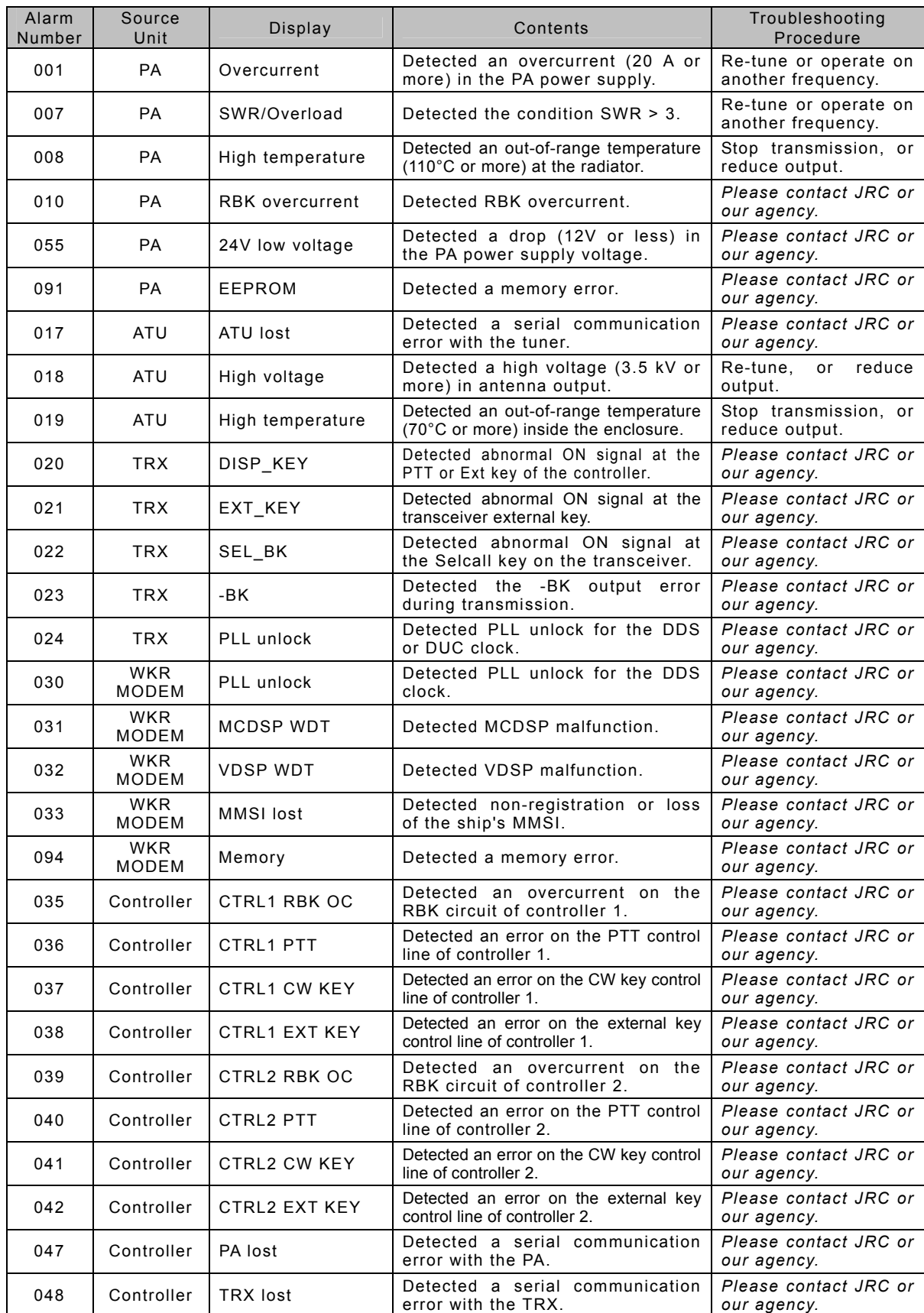

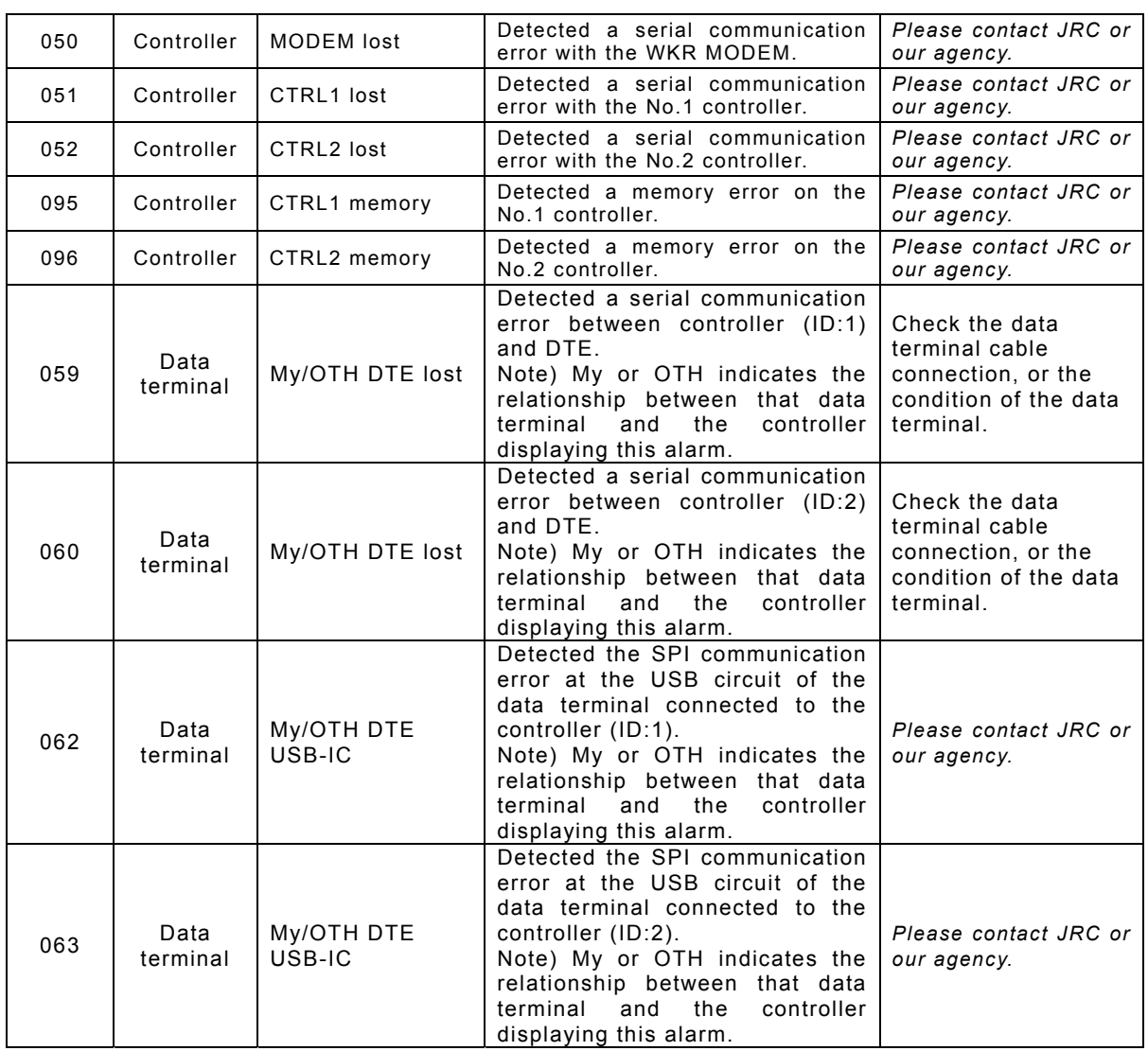

Also, the following alarms are displayed when an error is detected just after turning on the equipment. Please notify JRC or our agency of the details of the alarm.

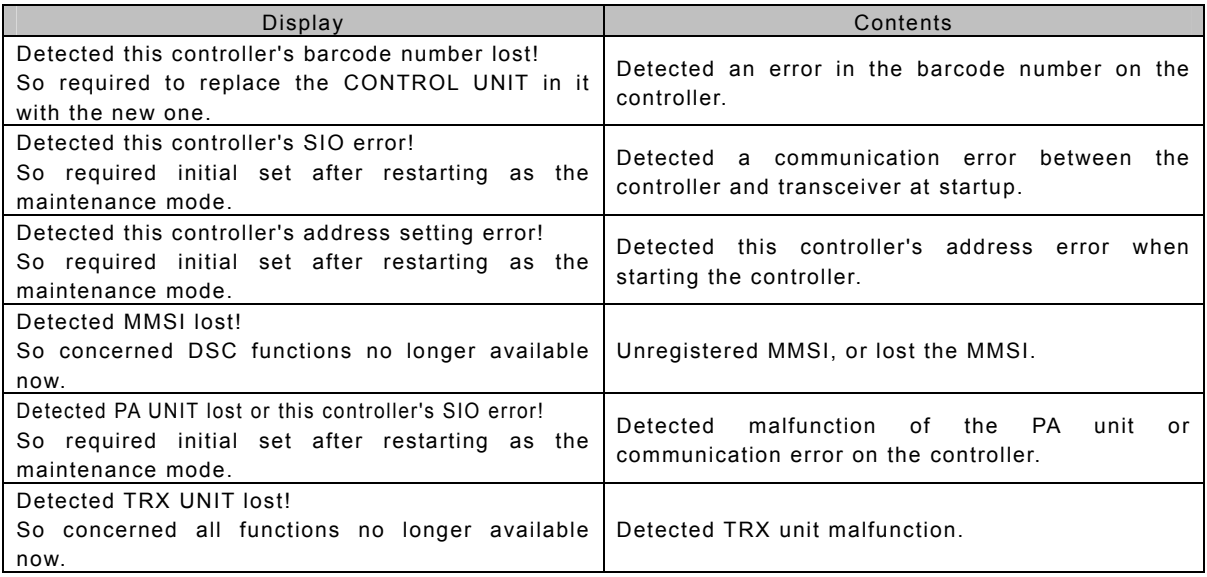

### **6.3.2 Viewing the alarm history**

The following describes how to view alarm information detected by the equipment or a history of past occurring alarms in the 6.2 Alarm information menu.

### **■ Procedure ■**

1. Press the **MENU** key, and through hierarchical menus, select 6.2 Alarm information.

One of the screens shown at right is displayed indicating if an alarm is occurring.

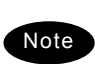

The displayed alarm information is formatted as follows.

[Unit Name] : [Alarm Number], [Information]

Press ENT to view alarm history. (If there is no alarm) 6.2)Alarm information PA : 001, Overcurrent<br>PA : 008. High temper :008, High temperature Press ENT to view alarm history.

6.2)Alarm information

No data

(If there is an alarm)

**2.** To check the alarm history, press ENT.

The popup screen at right is displayed, select OK.

3. The alarm history is displayed.

Up to 100 of the latest histories are stored. If necessary, scroll with the jog dial.

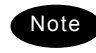

The displayed alarm history is formatted as follows.

[Number] [Alarm & recovery time] [A: Alarm/V: Recovery] [Unit name] : [Alarm number], [Information]

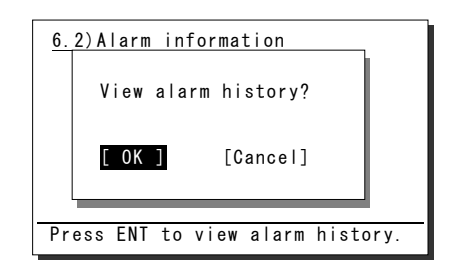

### Alarm history

1.2008-12-31 23:59 A of the contract that the second that the second the second terms in the second terms in the second terms in the second terms in the second terms in the second terms in the second terms in the second terms in the second ter 2.2008-12-31 23:59 A PA :008,High temperature 3.2008-11-30 22:45 V ATU :019,High temperature 4.2008-11-28 22:11 V ATU :018,High voltage

## **6.4 Software version**

To view the version of the software currently running on the equipment, press the MENU key, and display 6.3 Software version in the menu list.

- $\triangleright$  Each software version of the transceiver, the controller and the data terminal is displayed as shown at right.
- $\triangleright$  Besides above, the software version of the data terminal is displayed through the Help menu.

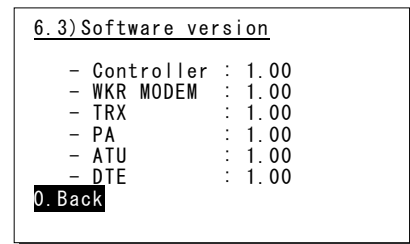

## **6.5 Troubleshooting**

# **AWARNING**

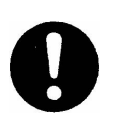

This equipment is used for both distress communication and routine communication.

Contact JRC or our agent if any problem is observed in this unit during routine operation or inspection.

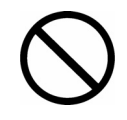

Do not open the equipment to inspect or repair internal circuits. Inspection or repairs by anyone other than a specialized technician may result in fire, electrical shock, or malfunction.

If internal inspection or repair is necessary, contact our service center or agents.

### **6.5.1 Procedures for locating malfunctions**

- 1) First, check the power supply voltage and connectors.
- 2) If there are no problems with the above, use a tester to check for errors.

The following table shows the instruments required for performing repairs and the severity of the malfunctions. If the user is to locate the malfunction himself, perform only No. 1 and No. 2.

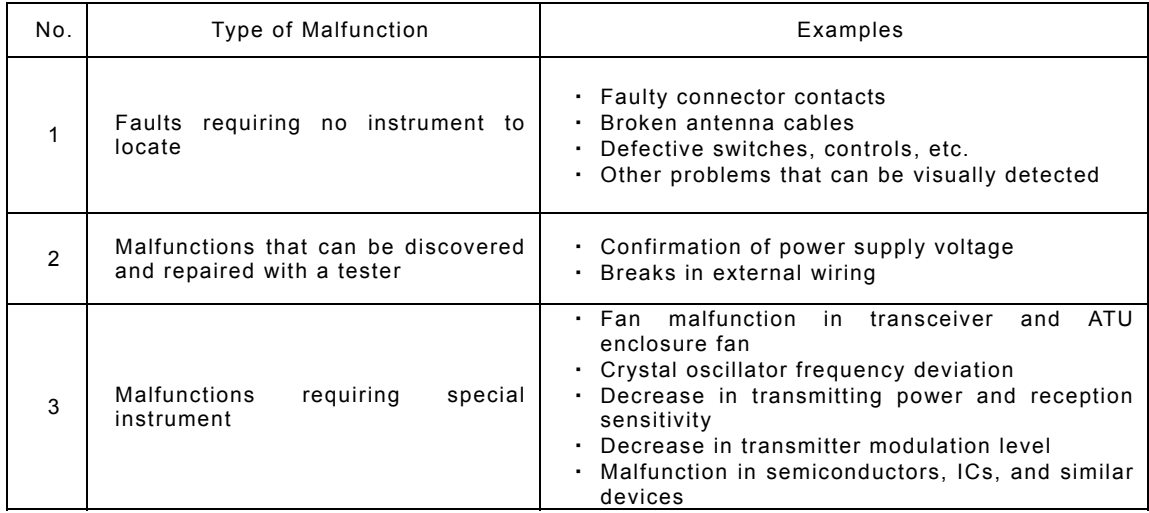

### **6.5.2 Guide to locating faults**

Use the following table as a guide to locating the causes of malfunctions in the equipment. Also, when contacting JRC or our agency, please notify us of the malfunction conditions.

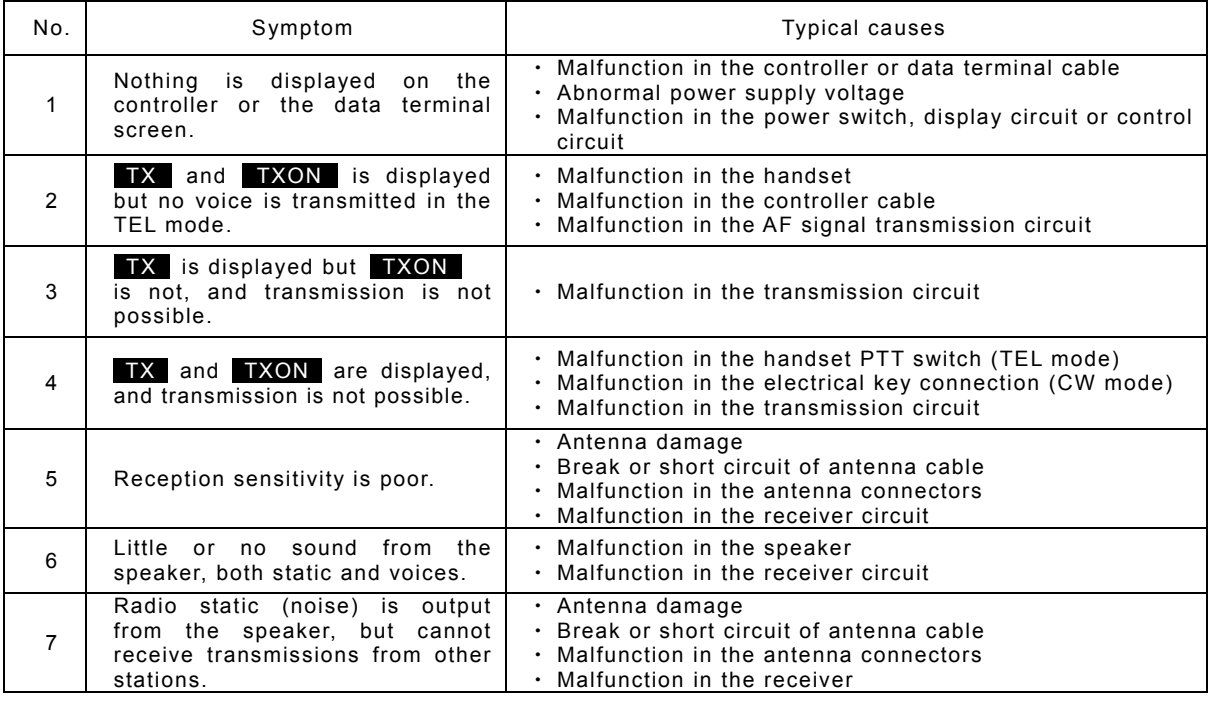

#### The following are not faults. Note

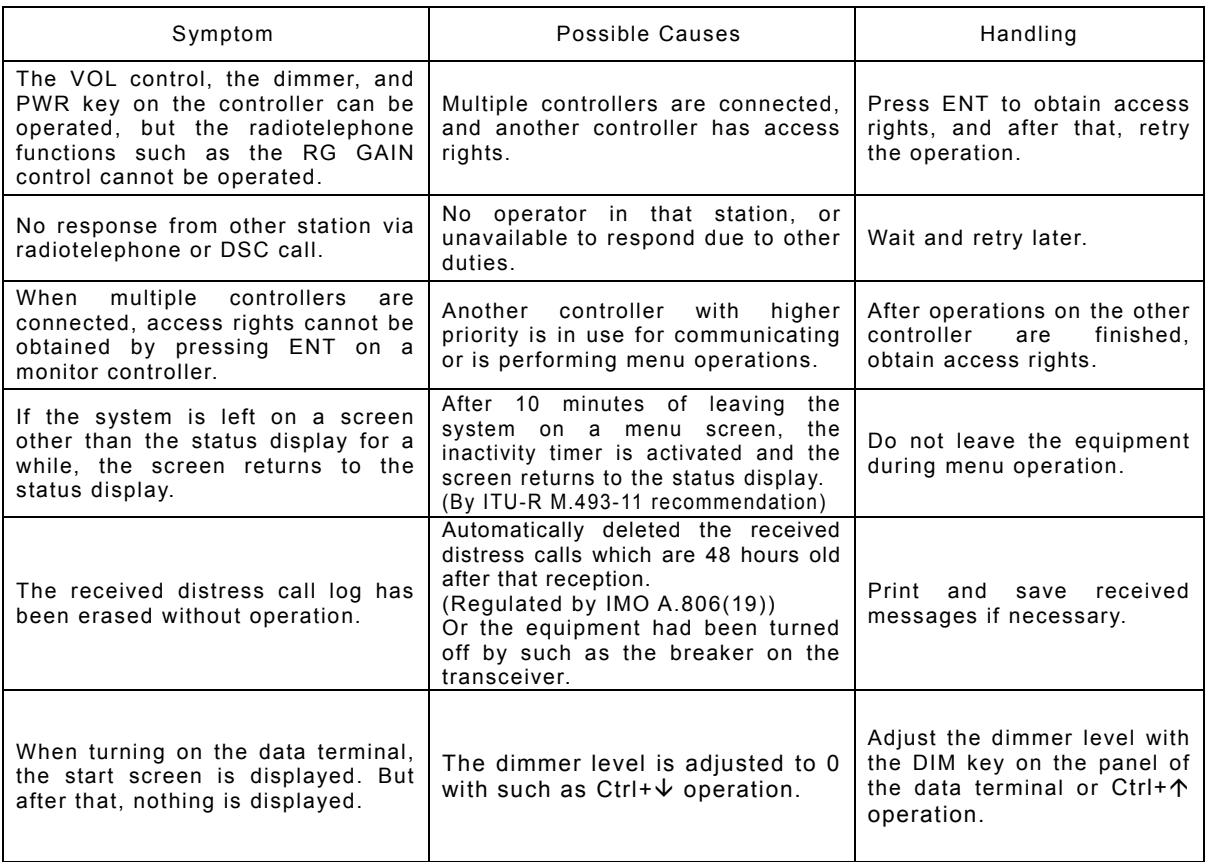

### **6.5.3 Consumables**

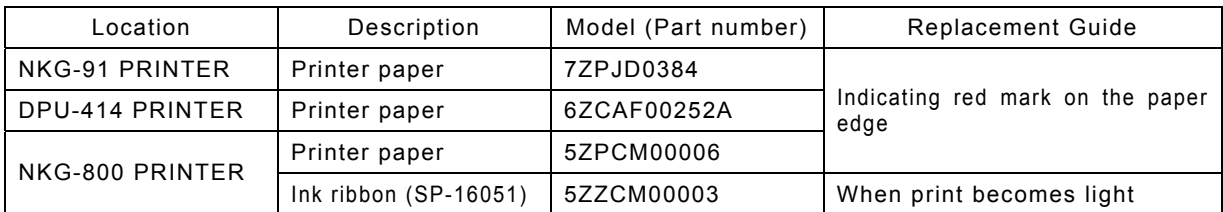

The following shows consumables. Please contact JRC or our agency to order parts.

### **6.5.4 Repair units/parts**

The repair units and replacement part units are as follows.

### **O** NTD-2150 MF/HF TRANSCEIVER

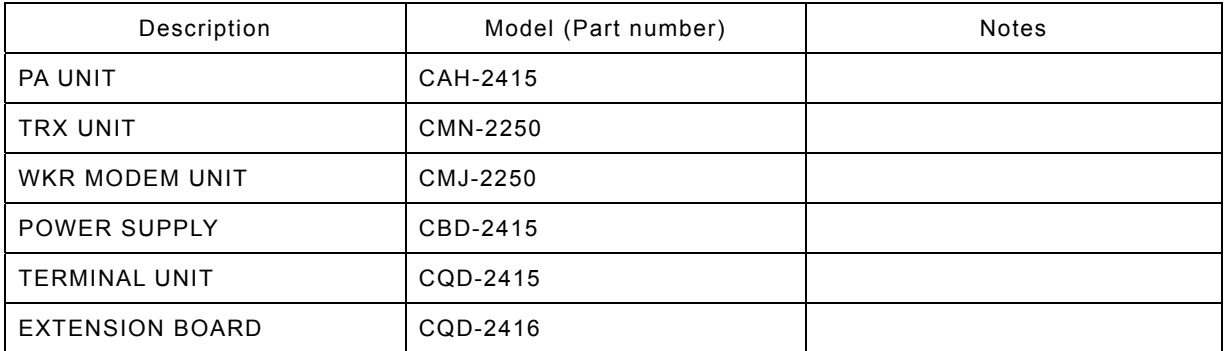

### **NCM-2150 MF/HF CONTROLLER**

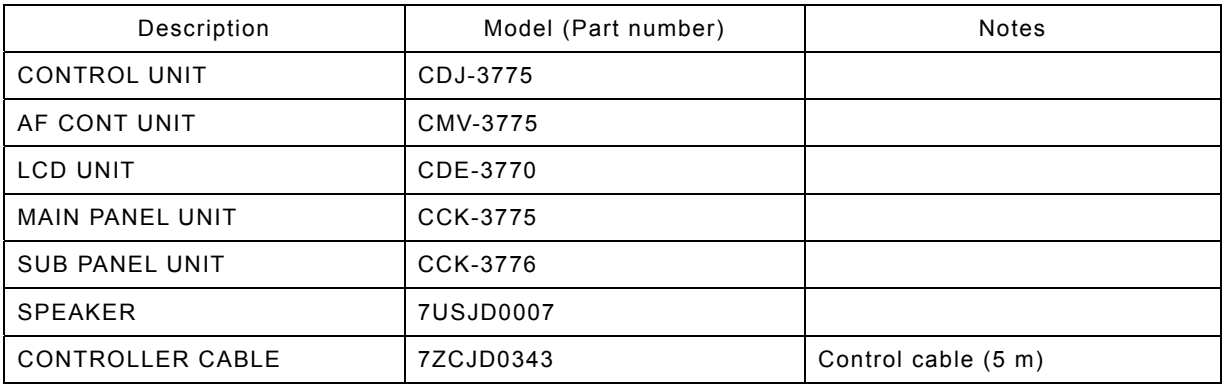

### ● NFC-2150 ANTENNA TUNER

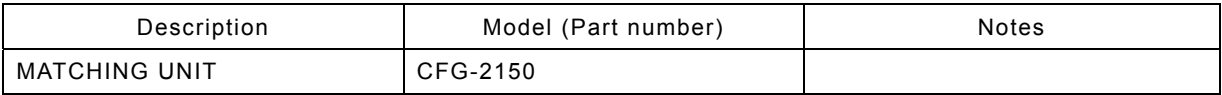

### ● NDZ-227 DATA TERMINAL

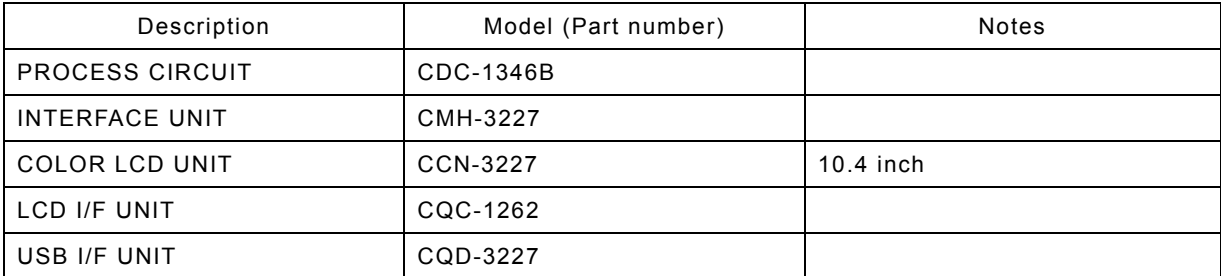

### **6.5.5 Regular replacement parts**

The following shows parts that need to be replaced regularly. Please contact JRC or our agency to order parts.

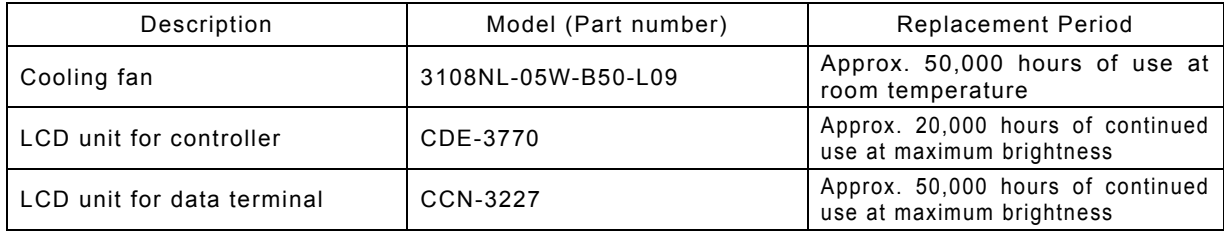

Maintenance & Inspection

## **7. AFTER-SALES SERVICE**

### ★ Warranty

The warranty period is determined by JRC's warranty regulations, but is normally 1 year from the date of purchase. Additionally, the warranty except for the body text is submitted to contractual agreements.

- **★** Repair Part Inventory Period Parts necessary for proper functioning of this equipment will be kept available for 10 years after product discontinuation.
- ★ When Requesting Repairs

If what appears to be a defect is detected, refer to "6.5 Troubleshooting" to check if the equipment is actually defective.

If the problem is due to a defect, immediately stop use of the system and contact the store where you purchased the system, or one of our branches.

- $\bullet$  | During the warranty period |, if a malfunction occurs with the equipment while in standard usage in accordance with this instruction manual, we or our agencies will repair the malfunction at no charge at the store where the equipment was purchased or another location specified by JRC. If the malfunction occurs due to improper usage, fault (including the use of the virusinfected USB flash memory), or any external abnormal condition such as fire, pollution, abnormal voltage, natural disaster (ex. thunder storms, earthquake) etc., JRC will repair the equipment for a fee. Furthermore, regardless of the warranty period, orders of consumables will be charged.
- $\bullet$  After the warranty expires, we will repair the malfunction for a fee, if repair is possible.
- $\sqrt{\frac{P}}$  Please inform us of the following :
	- ☆ Product name, model name, manufactured date, serial number
	- $\hat{x}$  As much information as you can provide about the malfunction (alarm number, whether transmission is possible or not, etc.)
	- ☆ Your company or organization name, address, and phone number
- ★ Periodical Maintenance Recommendation

Depending on the usage conditions, with extended use, the performance of this equipment may degrade over time, and externally installed parts such as the antenna may degrade due to vibration, so we recommend periodical maintenance in addition to the standard maintenance.

Please contact the store where you purchased the equipment, or one of our branches, to request periodical maintenance.

Periodical maintenance requires a service charge.

If you have any questions regarding after-sales service, please contact the store where you purchased the equipment, or one of our branches.

Refer to the inside of the back cover for contact numbers and locations.

## **8. DISPOSAL**

Observe all rules and regulations of the local authorities when disposing of this equipment.

## **9. SPECIFICATIONS**

# **9.1 JSS-2150 150W MF/HF Radio Equipment**

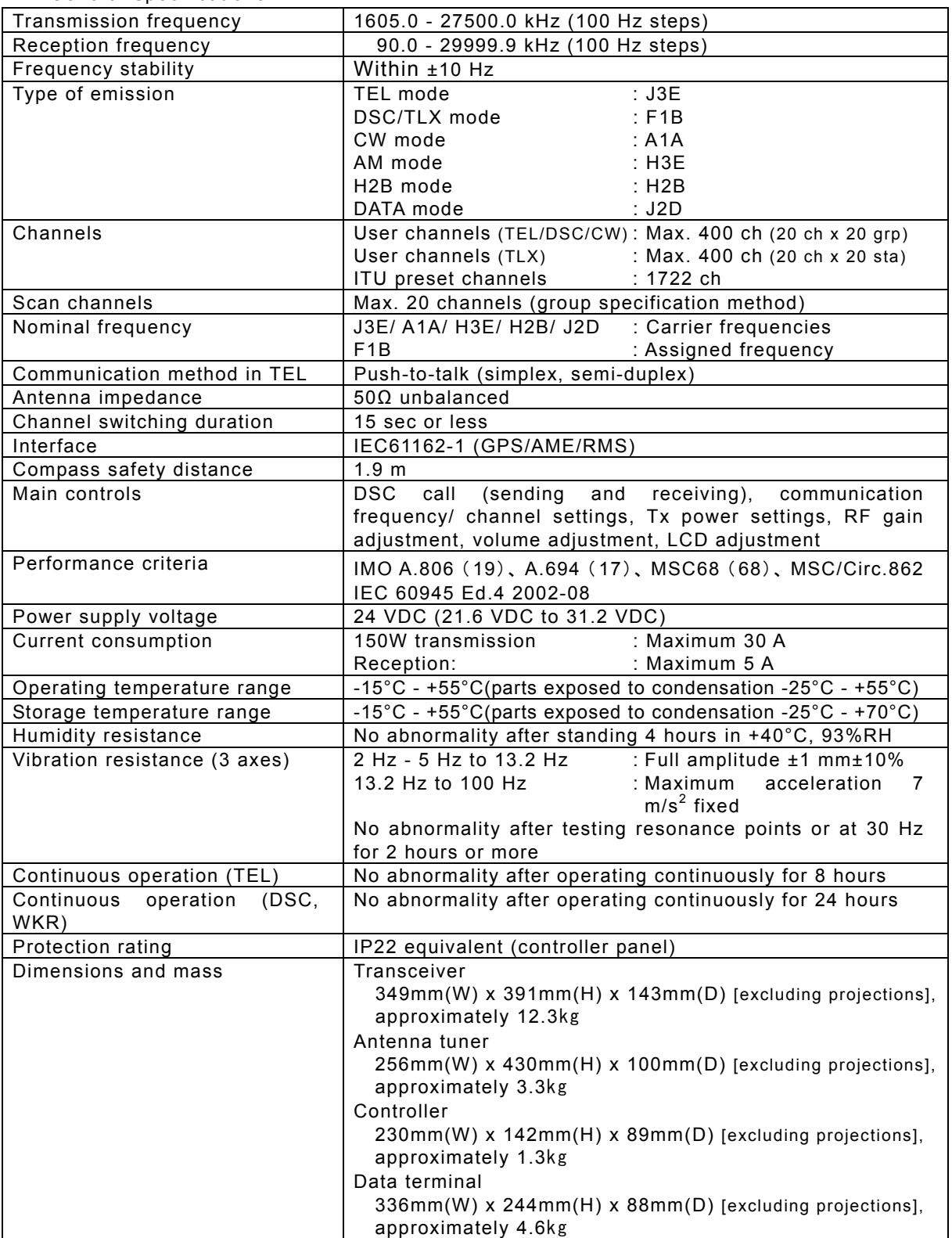

### **General Specifications**

### **•** Transmitter

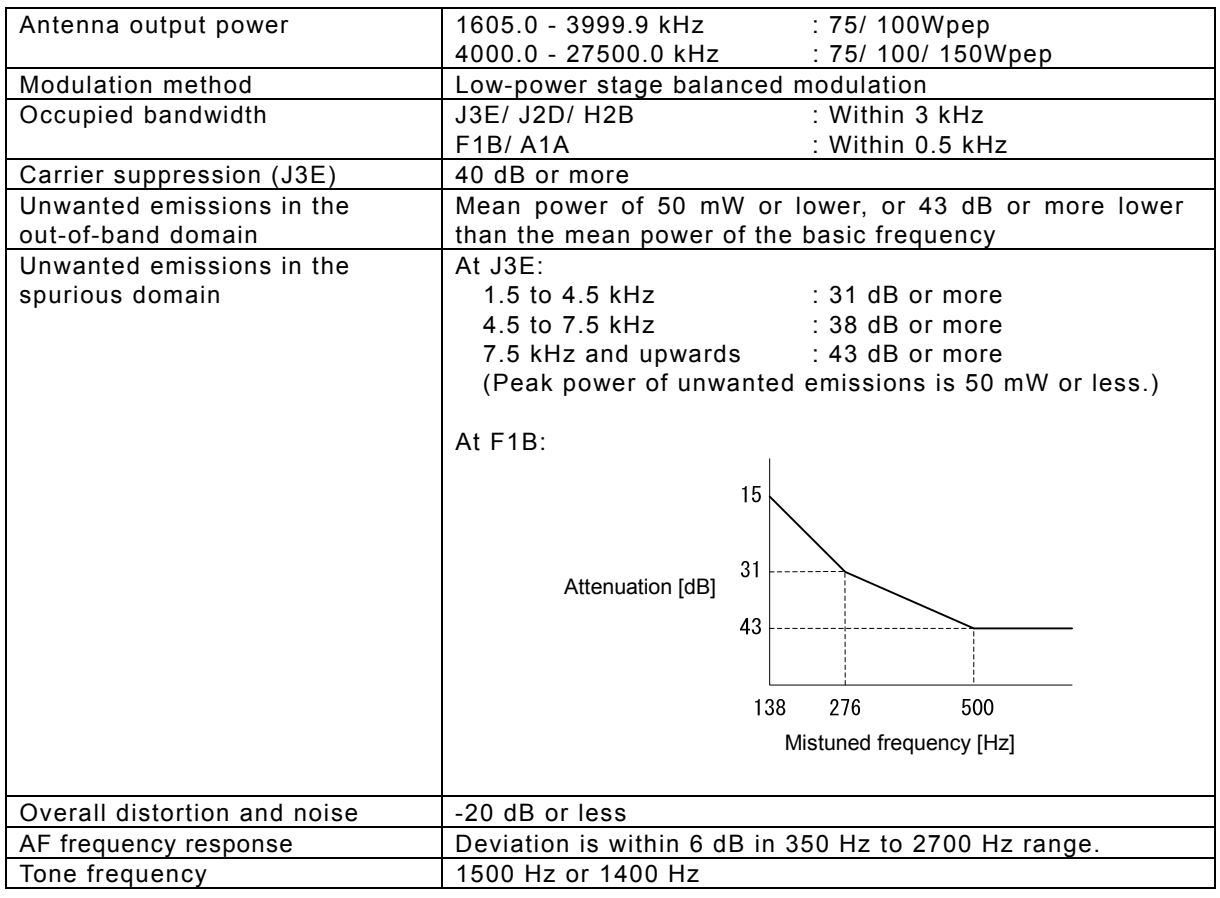

### $\bullet$  Receiver

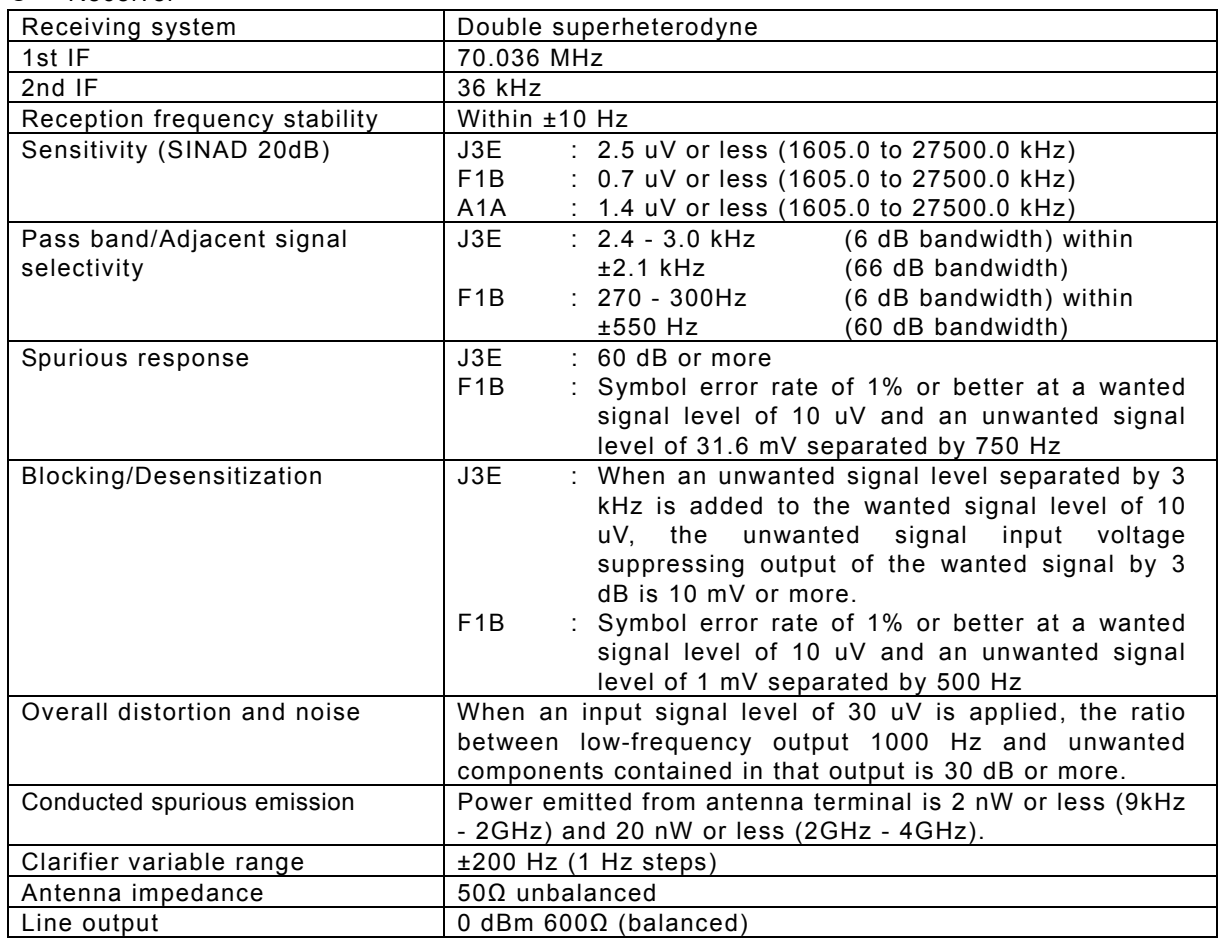

### **•** DSC Watch Keeping Receiver

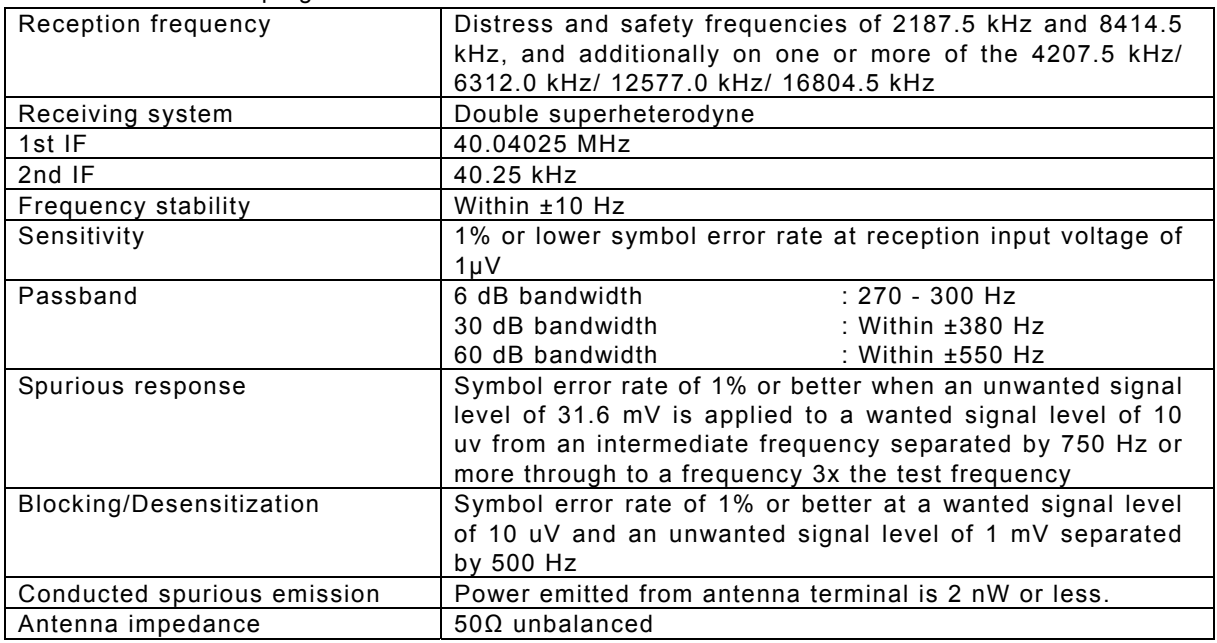

### **•** DSC Modem

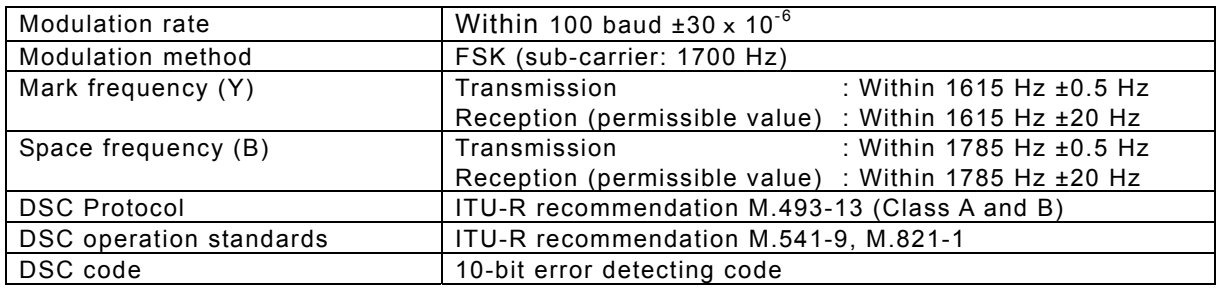

### ● NBDP Modem

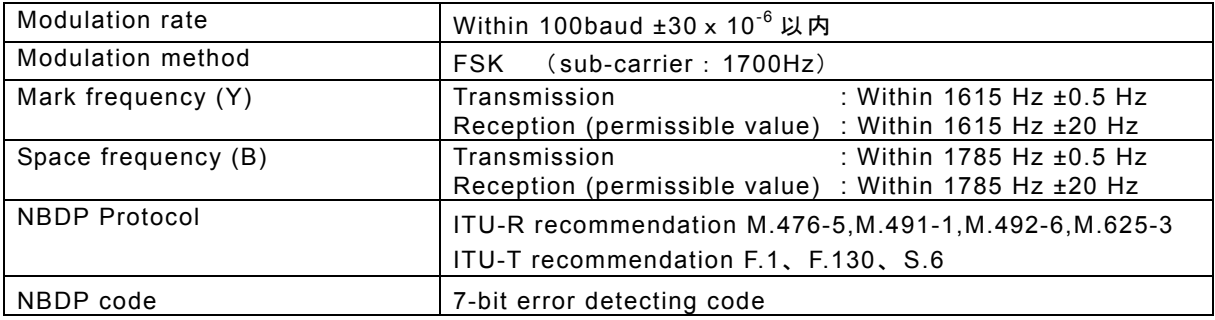

### $\bullet$  Antenna tuner

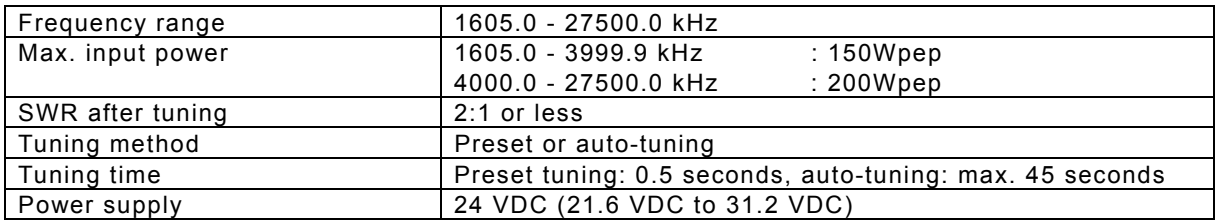

### **•** Controller

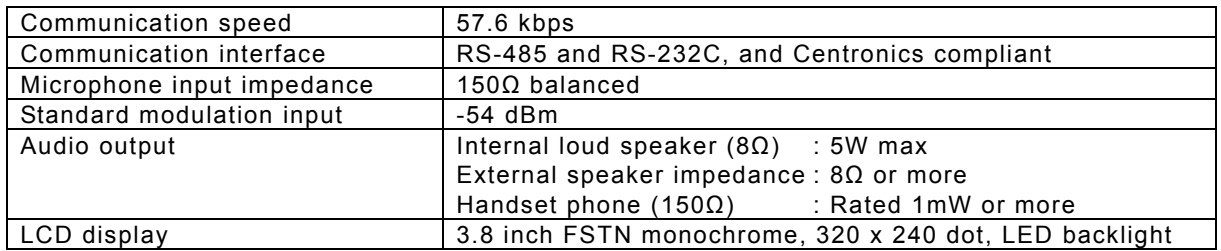

### ● Data terminal

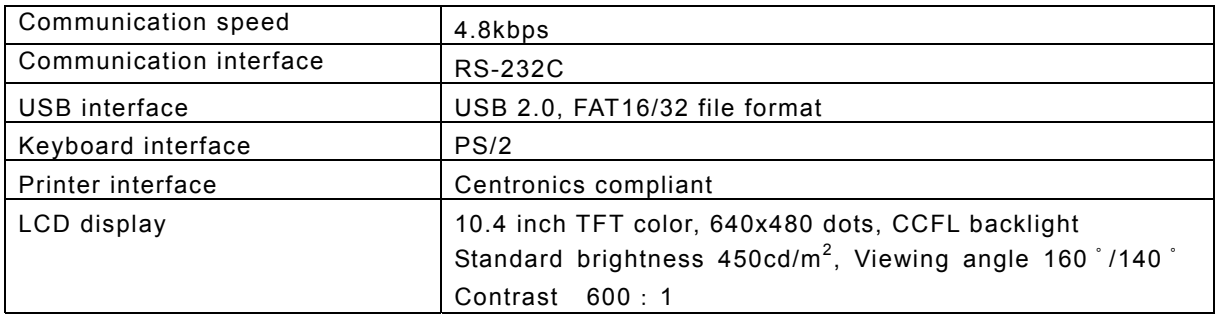

### ● Keyboard

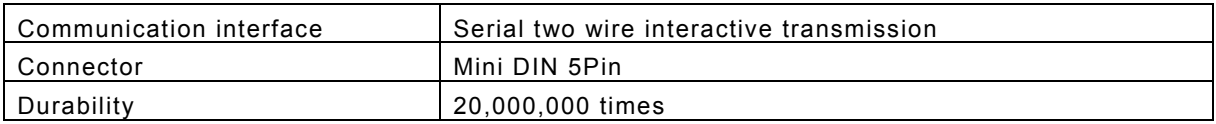

### ● **Printer**

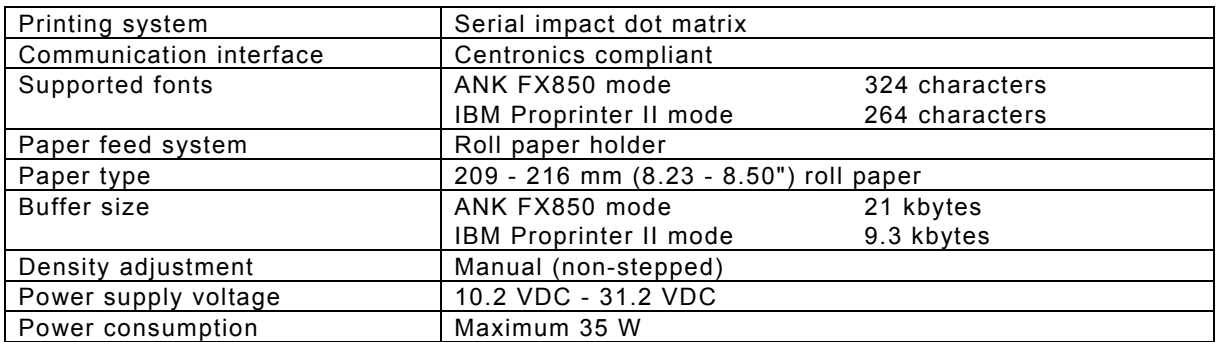

## **9.2 Options**

### (1) AC/DC Power supply (NBD-2150)

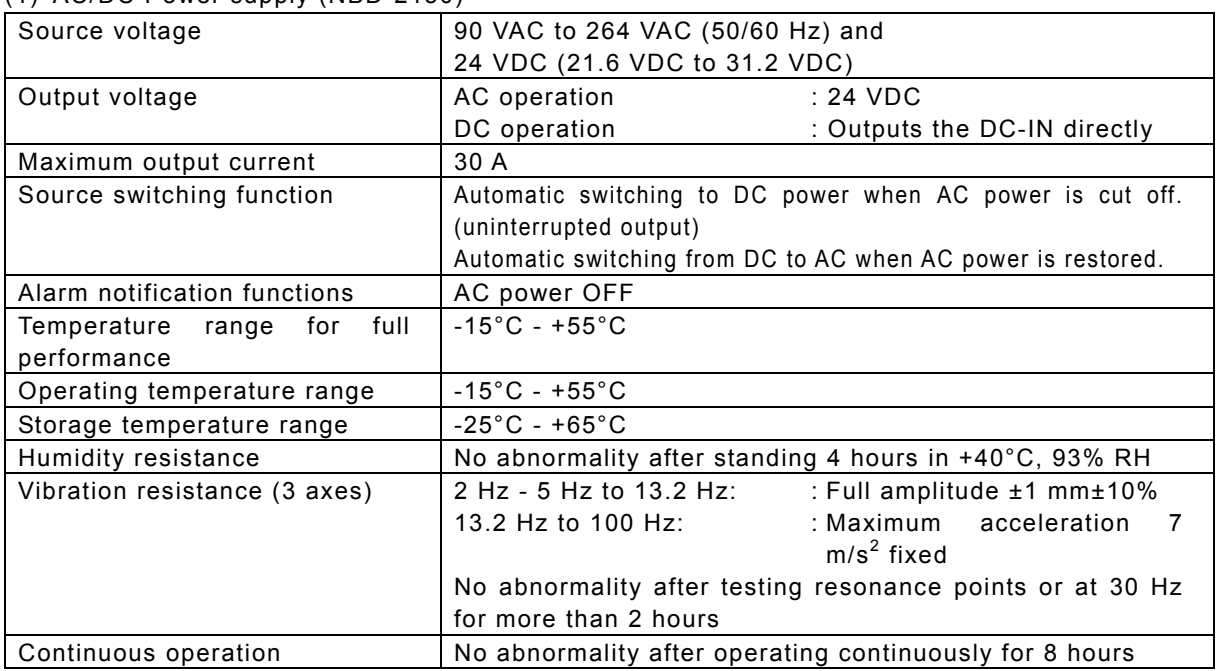

### (2) Battery charger (NBB-724)

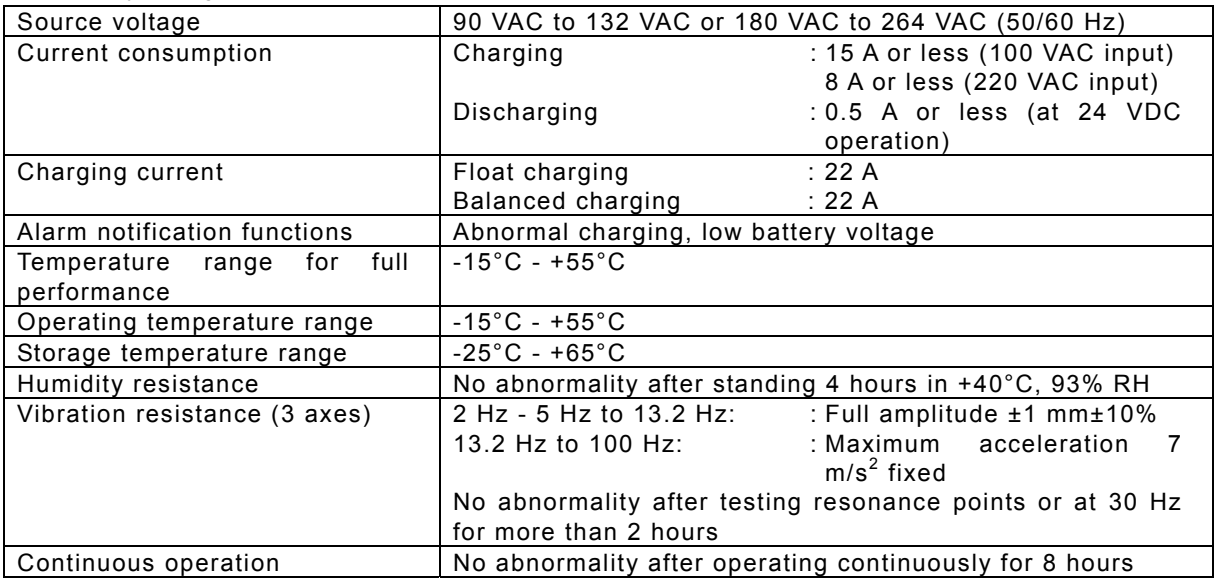

### (3) Printer (NKG-91)

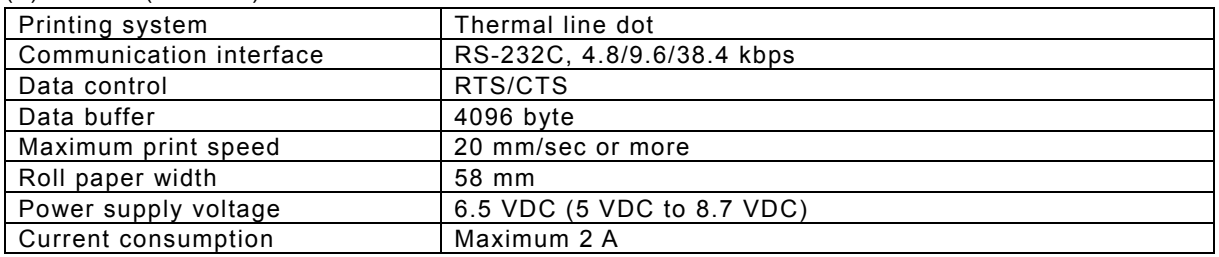

### (4) Printer (DPU-414)

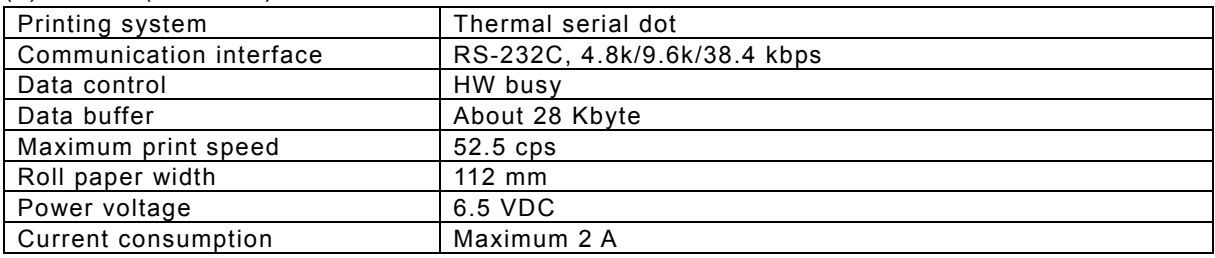

## **9.3 Peripheral interfaces**

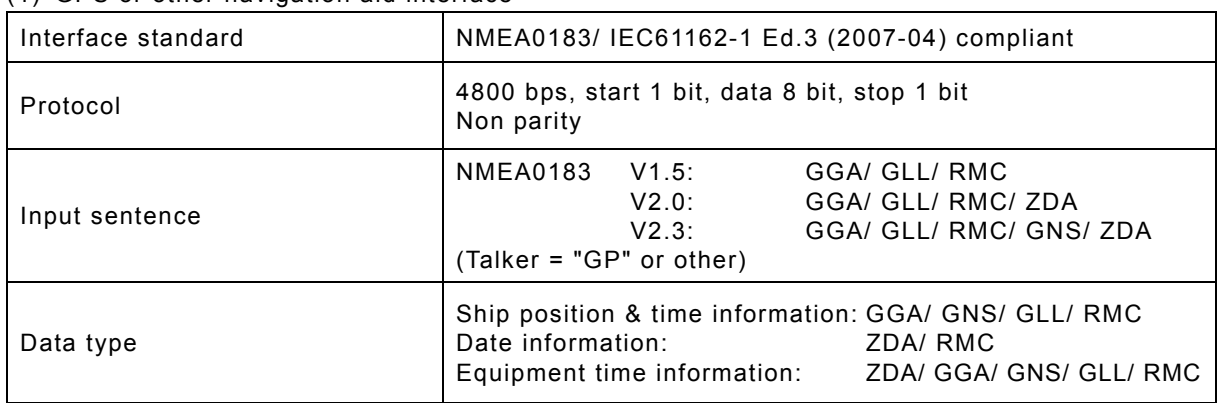

### (1) GPS or other navigation aid interface

### (1.1) Electrical description

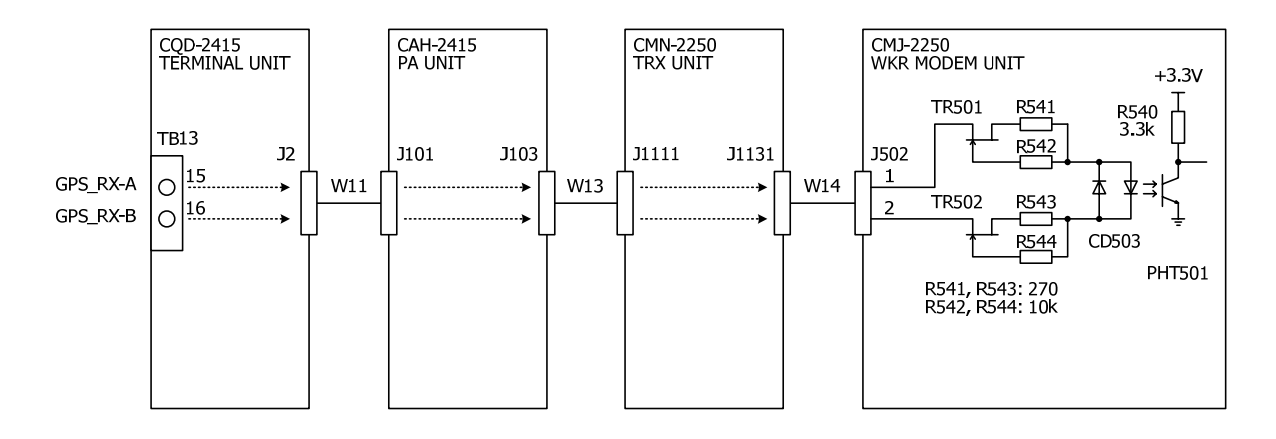

■ Load requirements

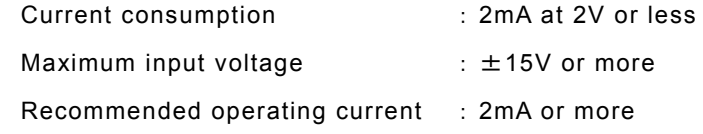

### **Specifications**

### (1.2) List of sentences and associated data fields

### (1.2.1) GGA – Global positioning system (GPS) fix data

\$--GGA, hhmmss, llll.ll, a, yyyyy.yy, a, x, xx, x.x, x.x, M, x.x, M, x.x, xxxx \*hh<CR><LF>

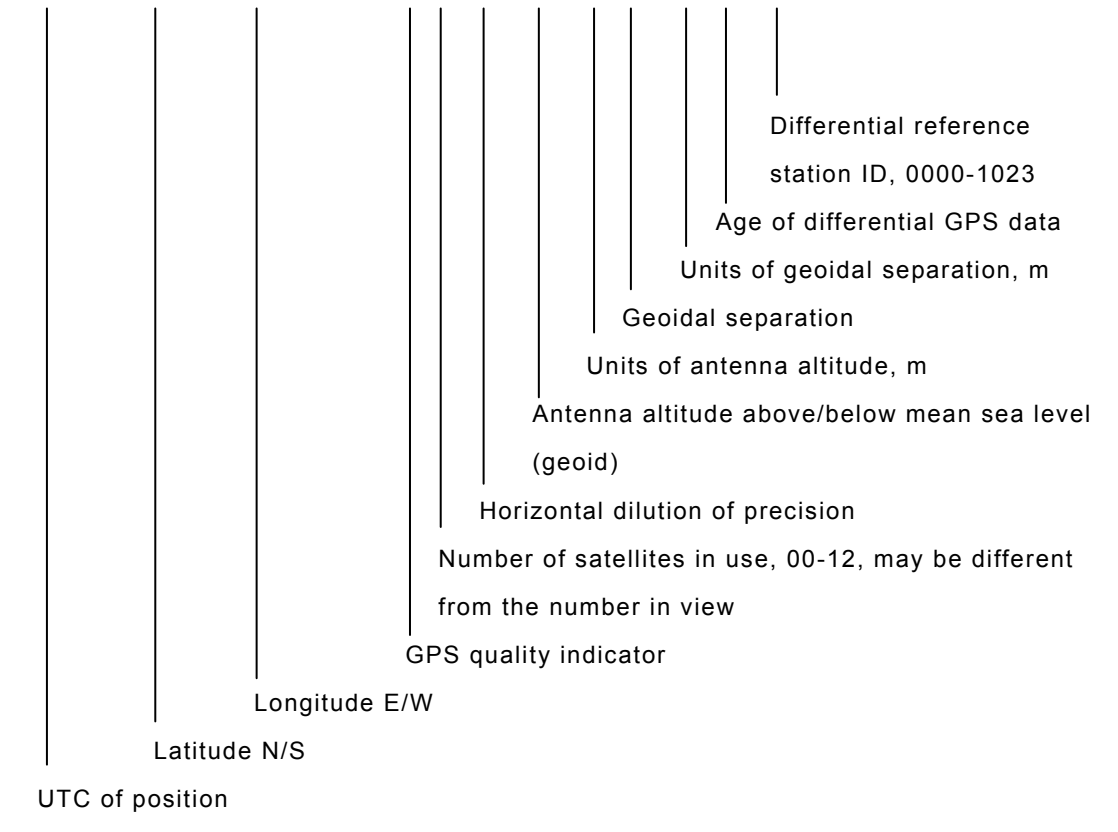

(1.2.2) GLL – Geographic position – Latitude/longitude

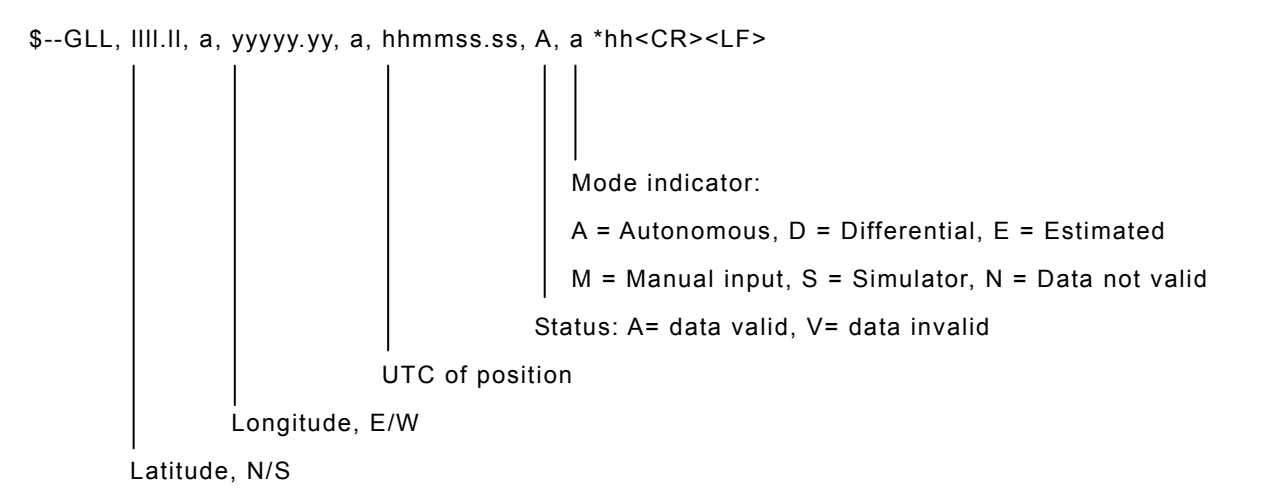
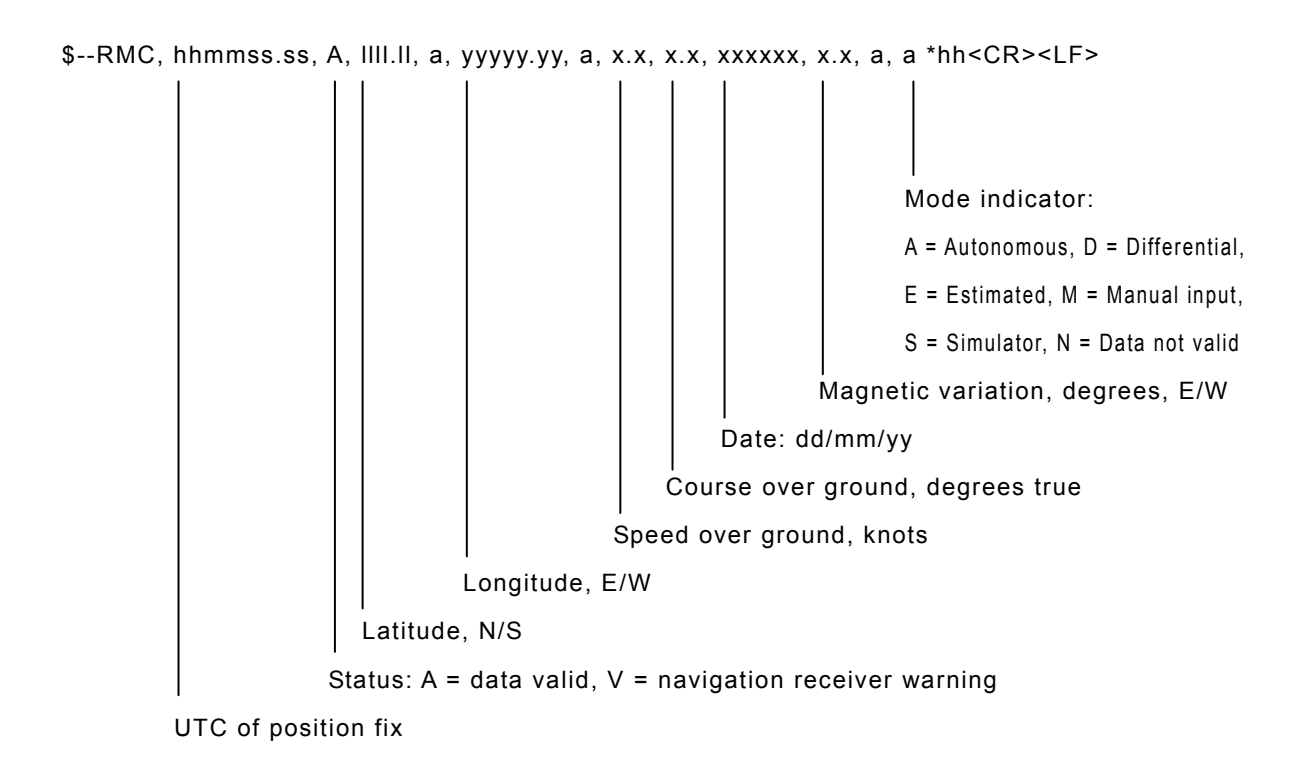

#### (1.2.4) GNS – GNSS fix data

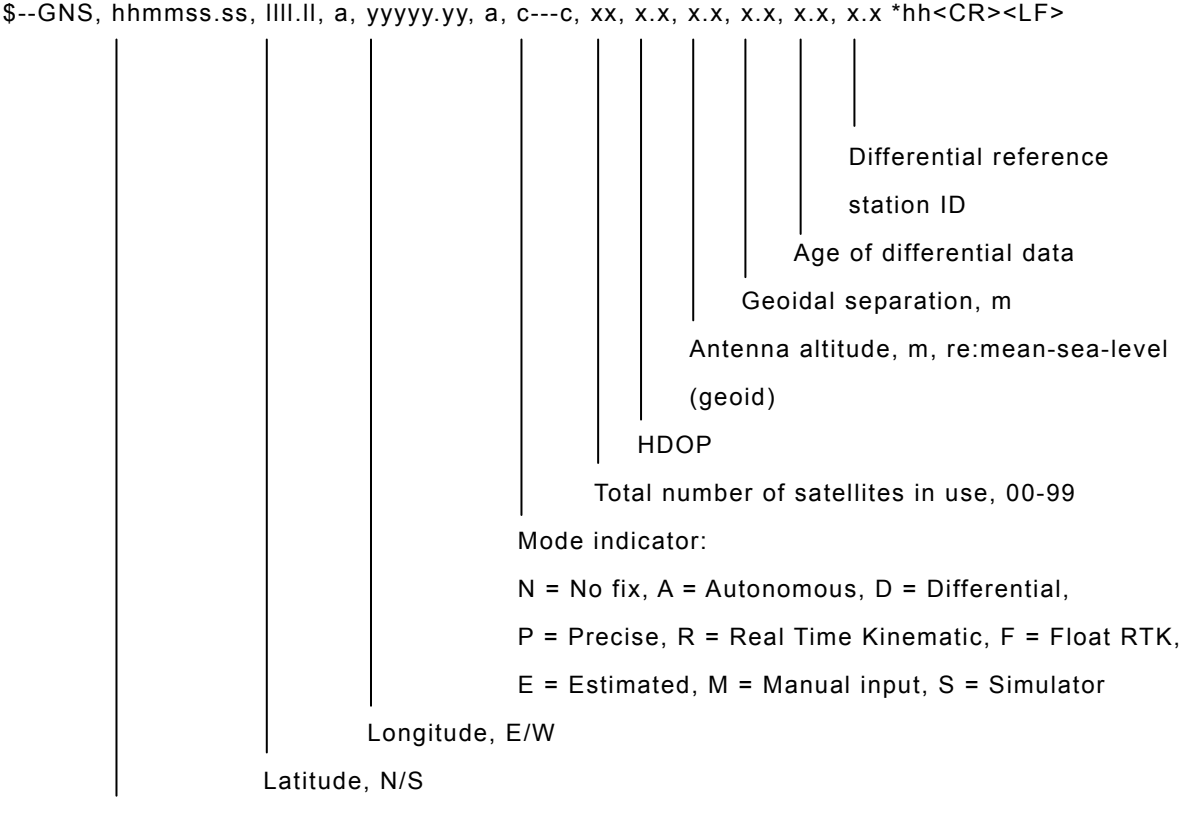

UTC of position

#### (1.2.5) ZDA – Time and date

```
$--ZDA, hhmmss.ss, xx, xx, xxxx, xx, xx *hh<CR><LF> 
                             Local zone minutes, 00 to +59 
                         Local zone hours, 00 h to ±13 h 
                   Year (UTC) 
                Month, 01 to 12 (UTC) 
            Day, 01 to 31 (UTC) 
UTC
```
### (2) RMS interface

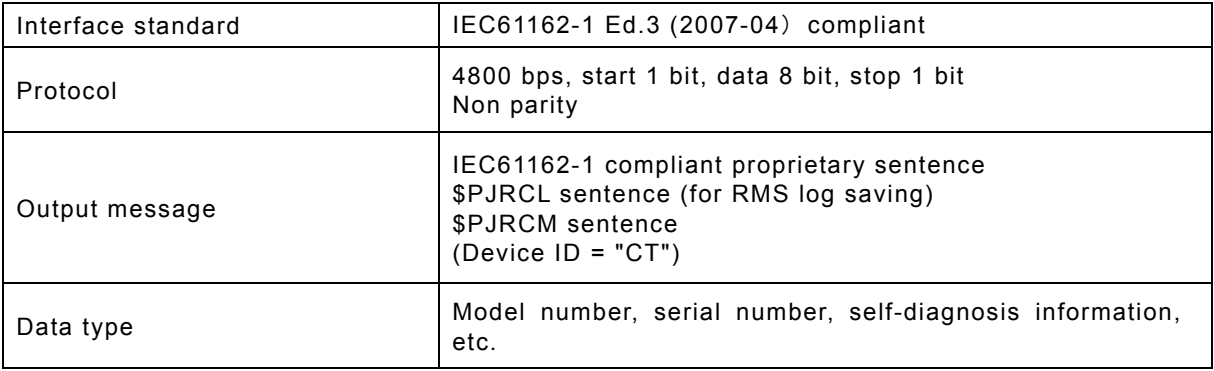

# **10. OPTIONS OPERATION**

## **10.1 AC/DC Power supply (NBD-2150)**

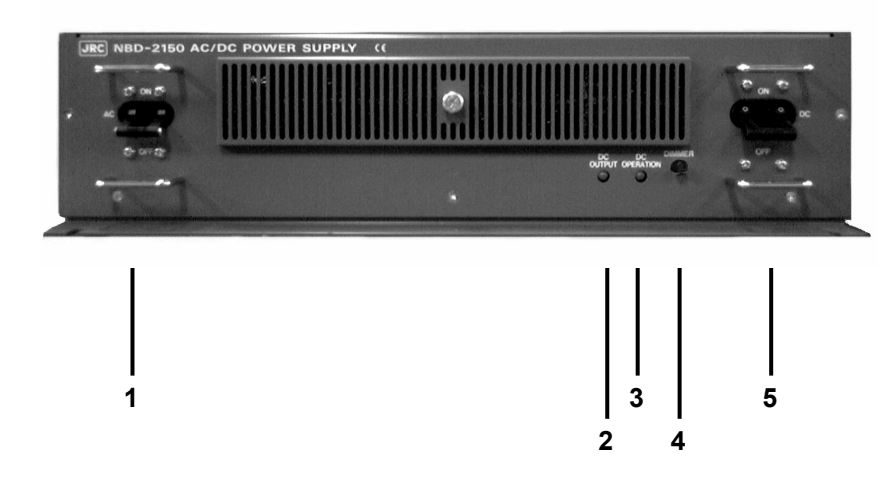

- 1. AC breaker
- 2. DC OUTPUT lamp
- 3. DC OPERATION lamp
- 4. Dimmer control
- 5. DC breaker

### **■ Procedure ■**

1. Turn on the AC and DC breakers.

Turn on only the DC breaker when the AC input is not connected to the equipment.

### 2. Make sure that the DC OUTPUT lamp lights in green.

If this lamp is lit in green, this indicates that 24 V DC power is being output normally.

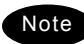

- If only DC power is used, the DC OPERATION lamp lights. Be careful not to discharge the battery too much.
- ・ If the DC OUTPUT lamp lights in red when the AC breaker is turned on, there may be abnormal condition or a malfunction with the AC power circuit as follows.
	- Input/Output overvoltage
	- Input/Output low voltage
	- Overcurrent
	- Failure of this unit

Additionally note that the DC power is output when the DC OPERATION lamp lights as mentioned above.

# **10.2 Battery charger (NBB-724)**

# **ACAUTION**

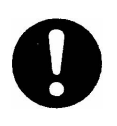

The batteries, except for sealed lead-acid batteries that require no equalization, should be carried out the equalizing charge at least every six months

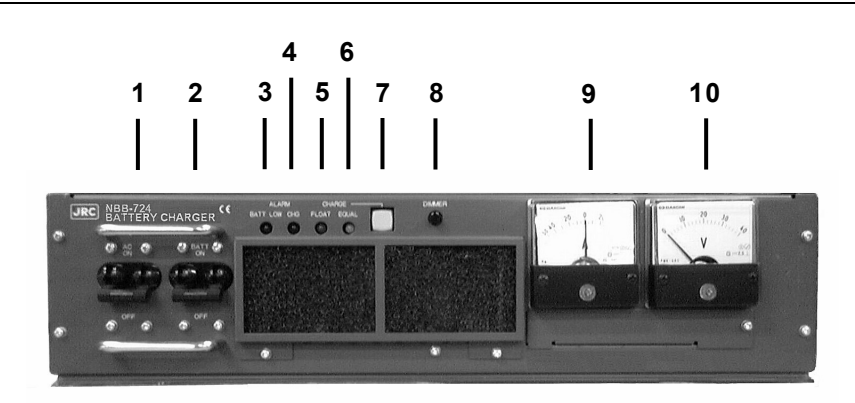

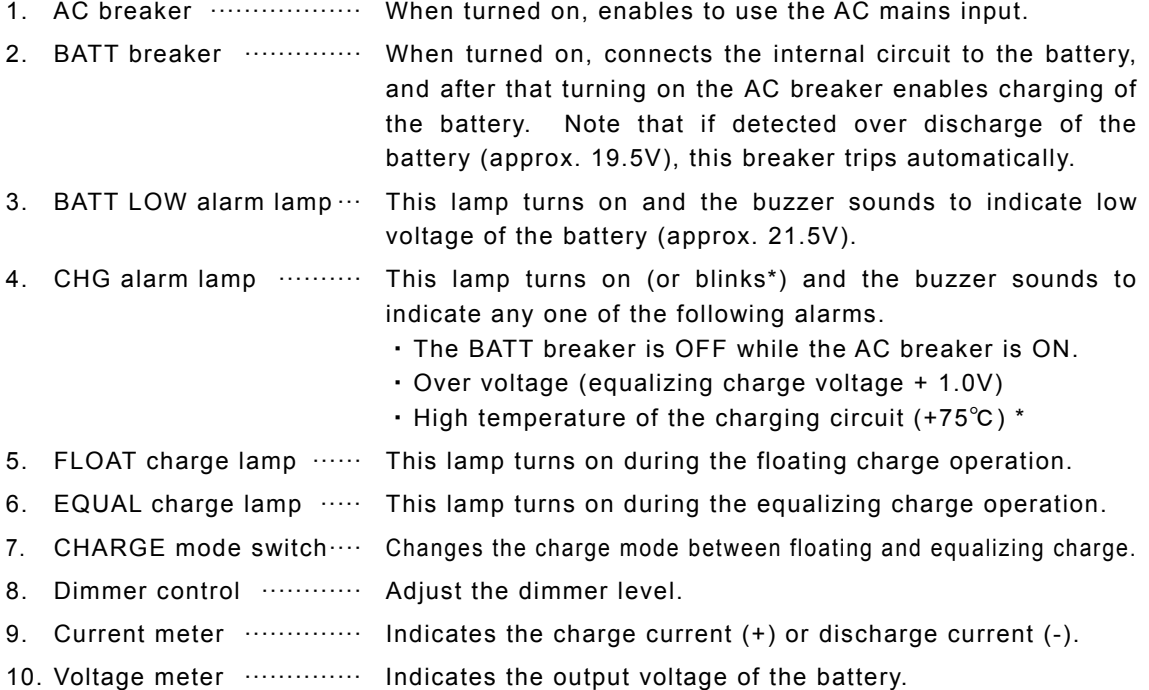

### **(1) Charging a battery in the floating mode**

### **■ Procedure ■**

Turn the AC and BATT breakers on.

- ¾ FLOAT lamp turns on during the floating charge operation.
- ¾ When turning on the AC breaker prior to BATT breaker, CHG alarm lamp turns on and the buzzer sounds. But this is not malfunction as mentioned above.

### **(2) Charging a battery in the equalizing mode**

### **■ Procedure ■**

**1.** Turn the AC and BATT breakers on.

Make sure FLOAT lamp is turned on and the battery charge is started in the floating mode.

- 2. Press the CHARGE mode switch.
	- ¾ The lighting lamp is changed from FLOAT to EQUAL to indicate operating in the equalizing mode.
	- ¾ The charging mode can be switched between FLOAT and EQUAL alternately.
- 3. When the equalizing charge is completed, returns to the floating mode automatically.

The equalizing charge is continued until the charge current goes down to approx. 3.0A or until 10 hours elapse.

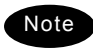

The battery can be used as a secondary power source when the BATT breaker is ON while the AC breaker is OFF. However in this case, be sure not to cause over discharge condition.

・ When any alarm is occurred, treat it as follows.

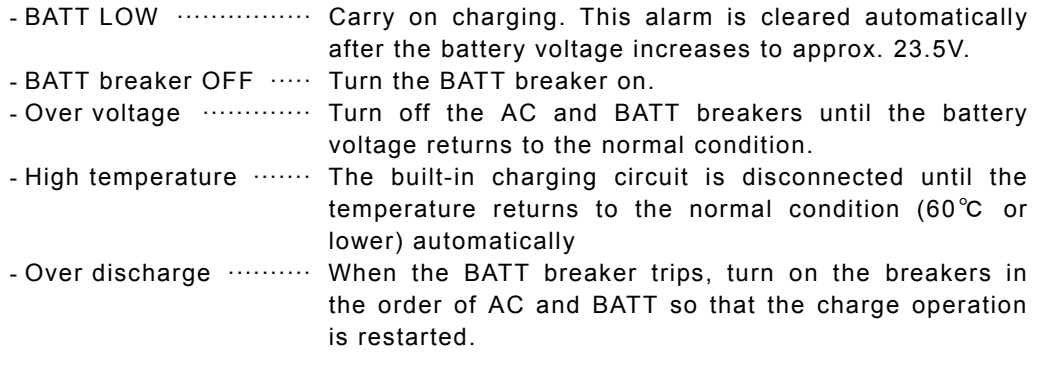

## **10.3 Printer (NKG-91)**

# **ACAUTION**

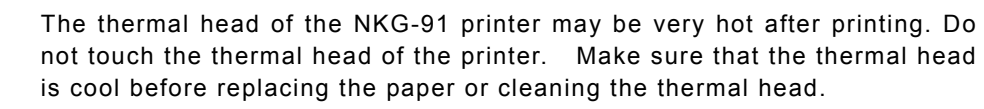

The paper used in the NKG-91 printer is heat sensitive. Take the following precautions when using this paper.

- ・ Store the paper away from heat, humidity, or heat sources.
- ・ Do not rub the paper with any hard objects.
- ・ Do not place the paper near organic solvents.
- ・ Do not allow the paper to come in contact with polyvinyl chloride film, erasers, or adhesive tape for long periods of time.
- ・ Keep the paper away from freshly copied diazo type or wet process copy paper.

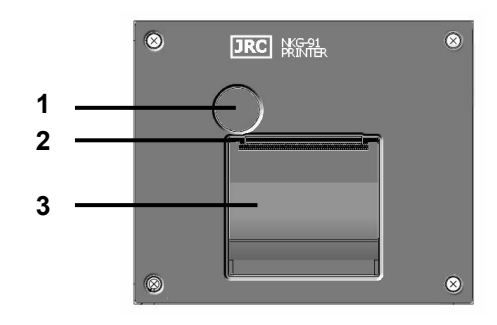

- 1. Paper cover open button
- 2. Paper cutter
- 3. Paper cover

### **■ Loading the printer paper ■**

**1.** Press the paper cover open button.

The paper cover will open.

**2.** Insert the paper as shown in the diagram at right.

Position the paper such that the leading edge extends outside the printer, and press both sides of the paper cover to close it.

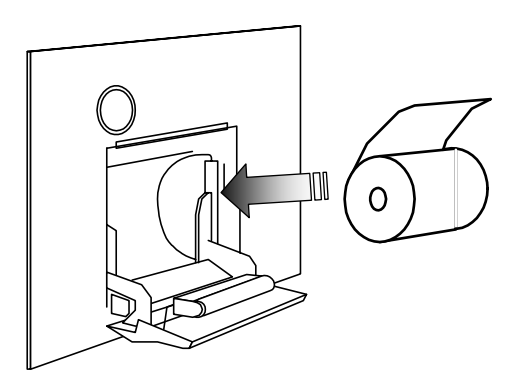

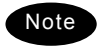

The printer will be turned on and off simultaneously with the equipment.

## **10.4 Printer (NKG-800)**

# **ACAUTION**

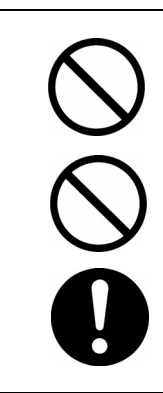

The print head of the NKG-800 printer may be very hot after printing. Do not touch the print head of the printer. Make sure that the print head is cool before replacing the paper or cleaning the print head.

Do not use the NKG-800 printer if there is no ink ribbon cartridge or paper. Do not twist the ink ribbon when installing the ink ribbon cartridge.

Before opening and closing the cover of the NKG-800 printer, turn off the printer. Wait more than 2 seconds after turning the printer off before turning it back on again so it can initialize correctly.

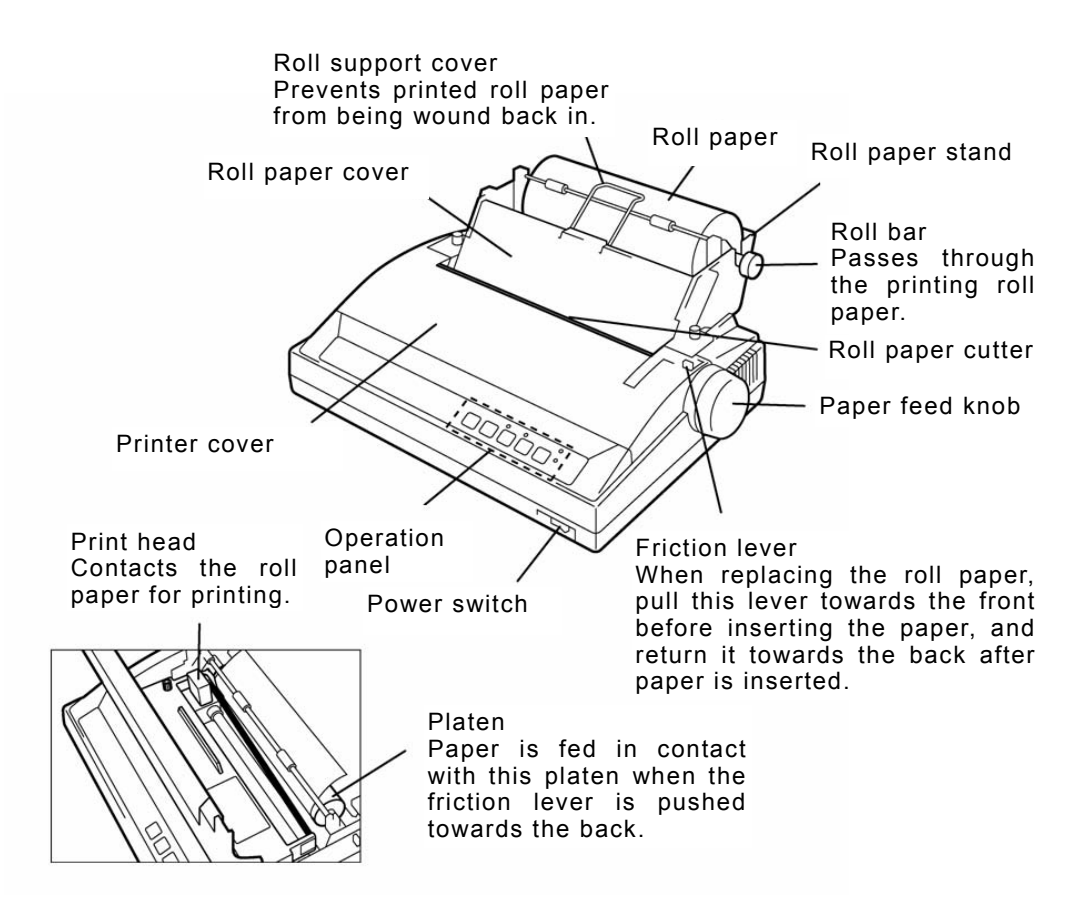

#### The following shows the functions of the operation panel.

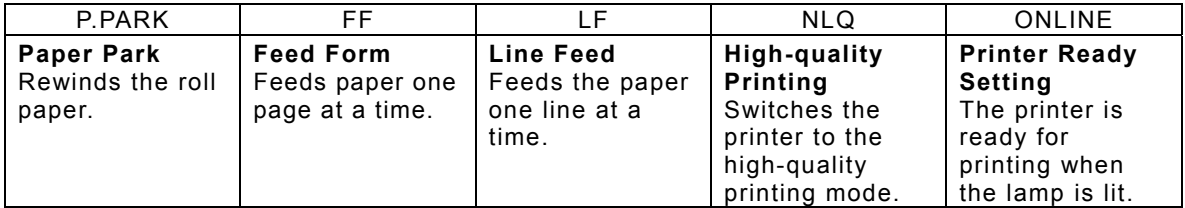

Note 1: Before performing P.PARK/FF/LF/NLQ, press ONLINE to set the printer offline (lamp out). Note 2: When the printer runs out of roll paper, the P.OUT lamp lights and the printer automatically goes offline.

### **■ Loading the printer paper ■**

1. Turn the printer OFF, loosen the roll paper stand fixing screws, and slide the stand backwards to open the printer cover.

At this step, also remove the roll paper cover.

- **2.** Pass the roll bar through the roll paper, and install the roll paper onto the roll paper stand paying attention to its orientation.
- **3.** Pass the roll paper over the guide bar as shown in the figure at right.

- 4. Pull the friction lever towards the front, and insert the leading edge of the paper into the rear of the platen. Then, return the friction lever to the back, and turn the paper feed knob to feed the paper out.
- **5.** Lift the paper load lever up to hold down paper fed out of the platen.

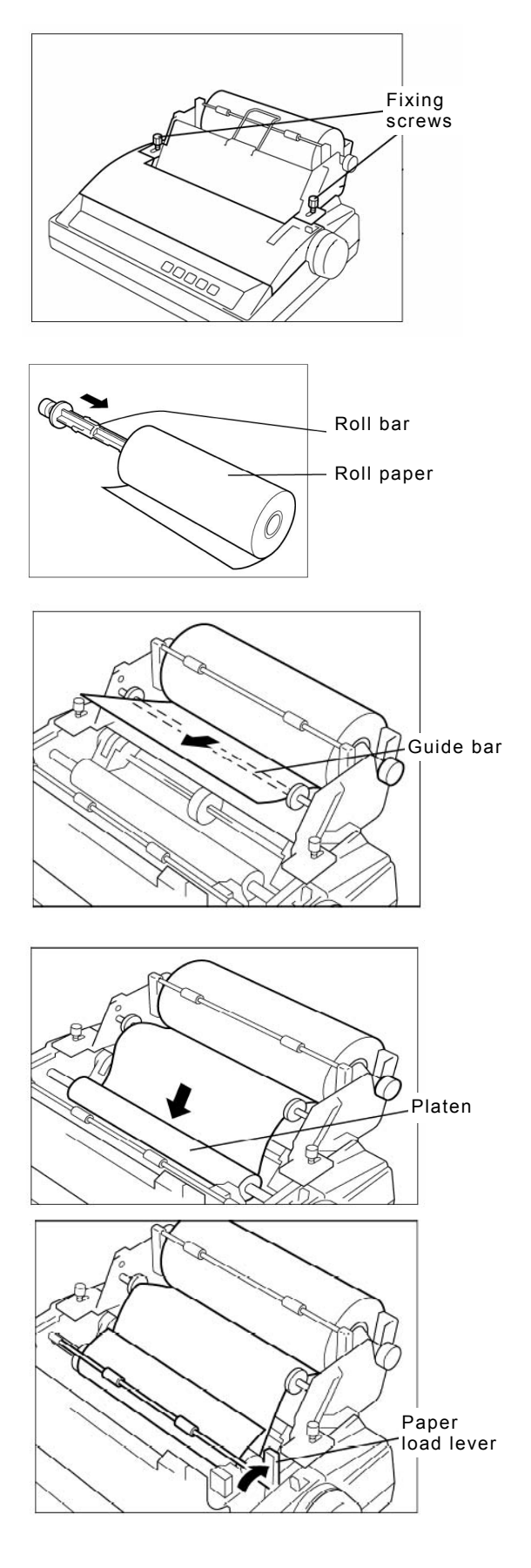

**6.** Return the roll paper cover to its original position, and place the roll support cover as shown in the figure at right.

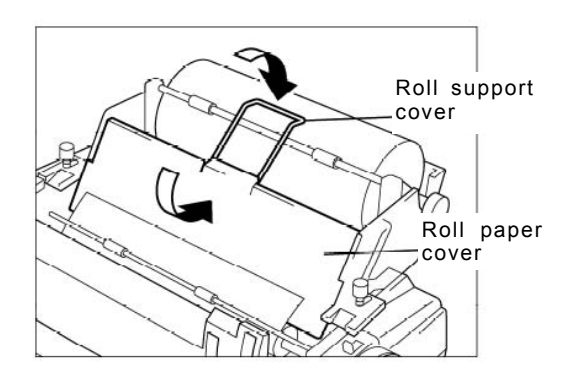

**7.** Close the printer cover, return the roll paper stand to its original position, and tighten the fixing screws.

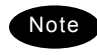

To perform a print test, turn the printer on with the LF key held down. To end the print test, turn the printer off.

### **■ Replacing the ink ribbon ■**

- **1.** Turn the printer on, and following the same procedure as that in the previous section, open the printer cover, lift up the ink ribbon cartridge by holding the projection on the cartridge, and lift the cartridge up to remove it.
- **2.** Using the knob on the new cartridge to make the ribbon taut, manually move the print head to the left edge, and attach the ribbon so that it is between the ribbon mask and print head.

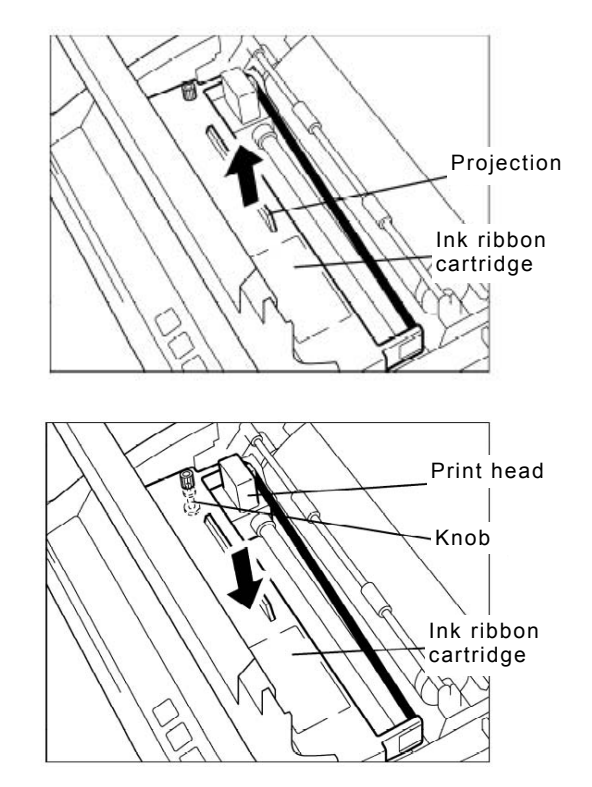

**3.** Close the printer cover, return the roll paper stand to its original position, and tighten the fixing screws.

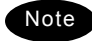

For other details, check the NKG-800 Installation Guide. The printer's operation mode can be set by the DIP switches. However, leave the DIP switch settings at their factory defaults (all off) when using the printer connected to the equipment.

### **10.5 Operations using a SELCALL unit**

The JSS-2150 MF/HF radio equipment can be connected to external selective calling devices for fishing boats (Selcall) to send signals for calling Selcall buoys or Selcall receivers on ships.

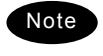

For details on operations of Selcall devices, refer to the Instruction Manual for that device.

### **■ Procedure ■**

**1.** Finish all menu operations to return the screen to the status display.

When a transmission is made from the Selcall device while menus are displayed, menus can no longer be operated until transmission ends.

**2.** Set the frequency (e.g. 2331.5 kHz) for transmitting on the Selcall device in the free frequency input mode. Then tune the antenna by pressing  $\frac{ANT}{TUNE}$  key.

In this case, input both the Rx and Tx frequencies as simplex frequencies.

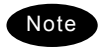

Set the communication mode to TEL.

3. Operate the Selcall device to start transmission.

> When transmission is started, the communications mode automatically changes to H2B as shown at right.

4. When transmission ends, the communications mode returns to the original mode.

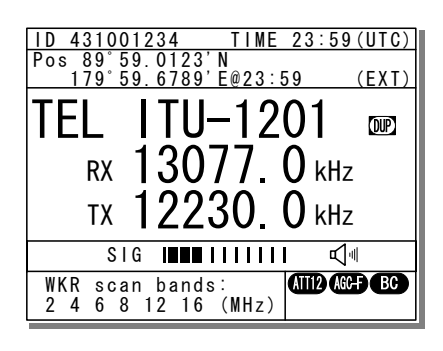

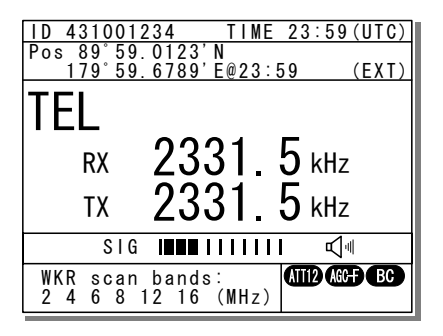

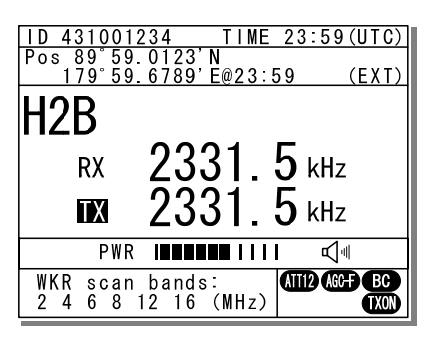

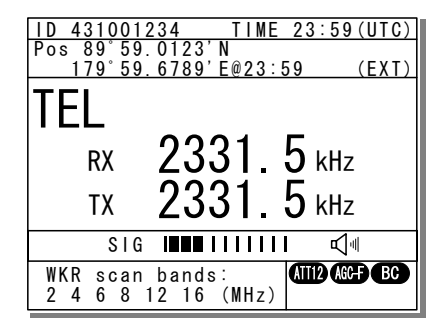

# **11. Appendix**

This section lists frequencies used for DSC such as frequencies used for routine calls and frequencies used for safety and distress calls. It also lists the channel list of ITU frequencies built-in to this equipment and the instructions for operating the MF/HF radio equipment.

### **11.1 Frequencies for distress and safety calls**

The following is a list of international transmission frequencies (all simplex) used by coast and ship stations for distress and safety purposes either with DSC, radiotelephone or telex. CH No. indicates channel numbers preprogrammed to this equipment.

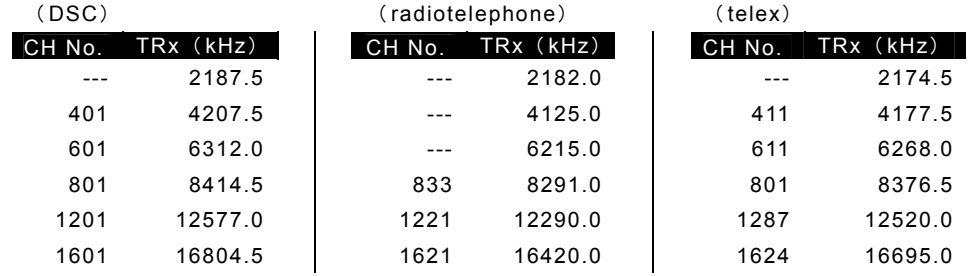

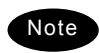

When making DSC calls, the frequencies above can only be used if the message category is Distress, Urgency, or Safety.

- The DSC frequencies listed above are watched by the DSC watch keeping receiver.
- The radiotelephone frequencies of 4125.0 kHz and 6215.0 kHz are the same as the transmission frequencies of ITU channels 421 and 606. However, when making calls for distress and safety purposes, use these frequencies<sup>2</sup> as simplex channels because duplex mode is used to call coast stations.

<sup>1</sup> 1 RR Appendix 15

<sup>2</sup> RR Article 52.221.3

### **11.2 National DSC frequencies for routine calls**

When ship and coast stations call national stations for purposes that are not safety or distress purposes, normally use the national frequencies allocated by the administrator prior to using the international frequencies listed later.<sup>3</sup>

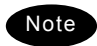

The frequency for Japan is 2169.0 kHz (simplex).

### **11.3 International DSC frequencies for routine calls**

The following international<sup>4</sup> frequencies are used when calling ship and coast stations via DSC if the other station's nationality or the frequency they are watching is not know, except for safety or distress calls. CH No. indicates channel numbers preprogrammed to this equipment.

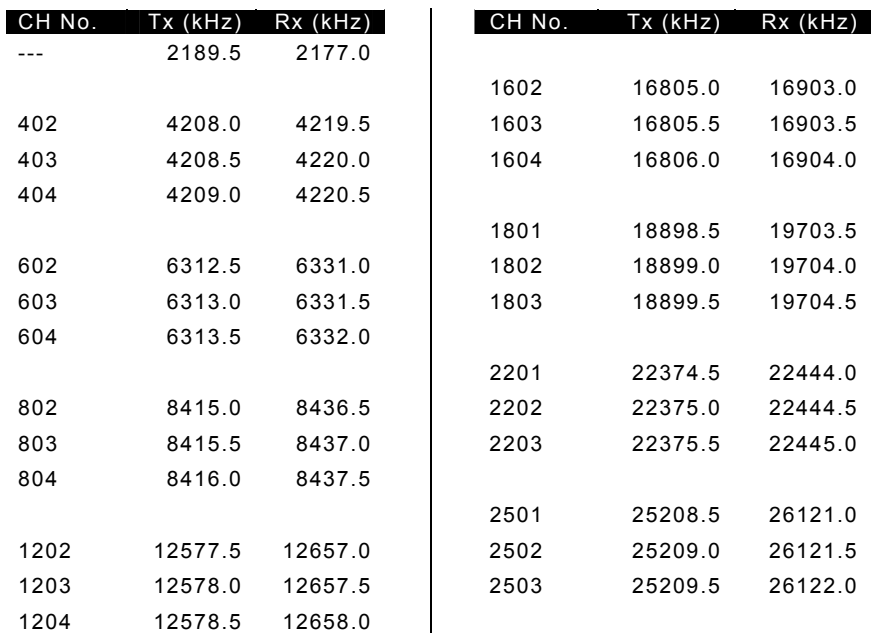

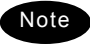

- The above frequencies can only be used when the DSC message category is Routine.

- The above table lists the sending and receiving frequencies (duplex) when a ship station calls a coast station.
- Routine calls between ship stations use 2177.0 kHz as simplex.
- Channels not listed in the table above (401/601/801/1201/1601) are the frequencies listed earlier for distress and safety purposes.
- In the table above, channels 402/602/802/1202/1602/1801/2201/2501 should be selected first when making routine DSC calls on international frequencies.<sup>5</sup>

 3 ITU-R M.541-9 Annex 3 4.1.2

 $^4$  RR Appendix 15

RR Appendix 17 part A footnote l

# **11.4 ITU channel list (TEL/CW/TLX)**

This section lists the channels preprogrammed into this equipment as TEL, CW and TLX ITU frequencies.

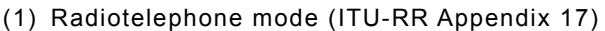

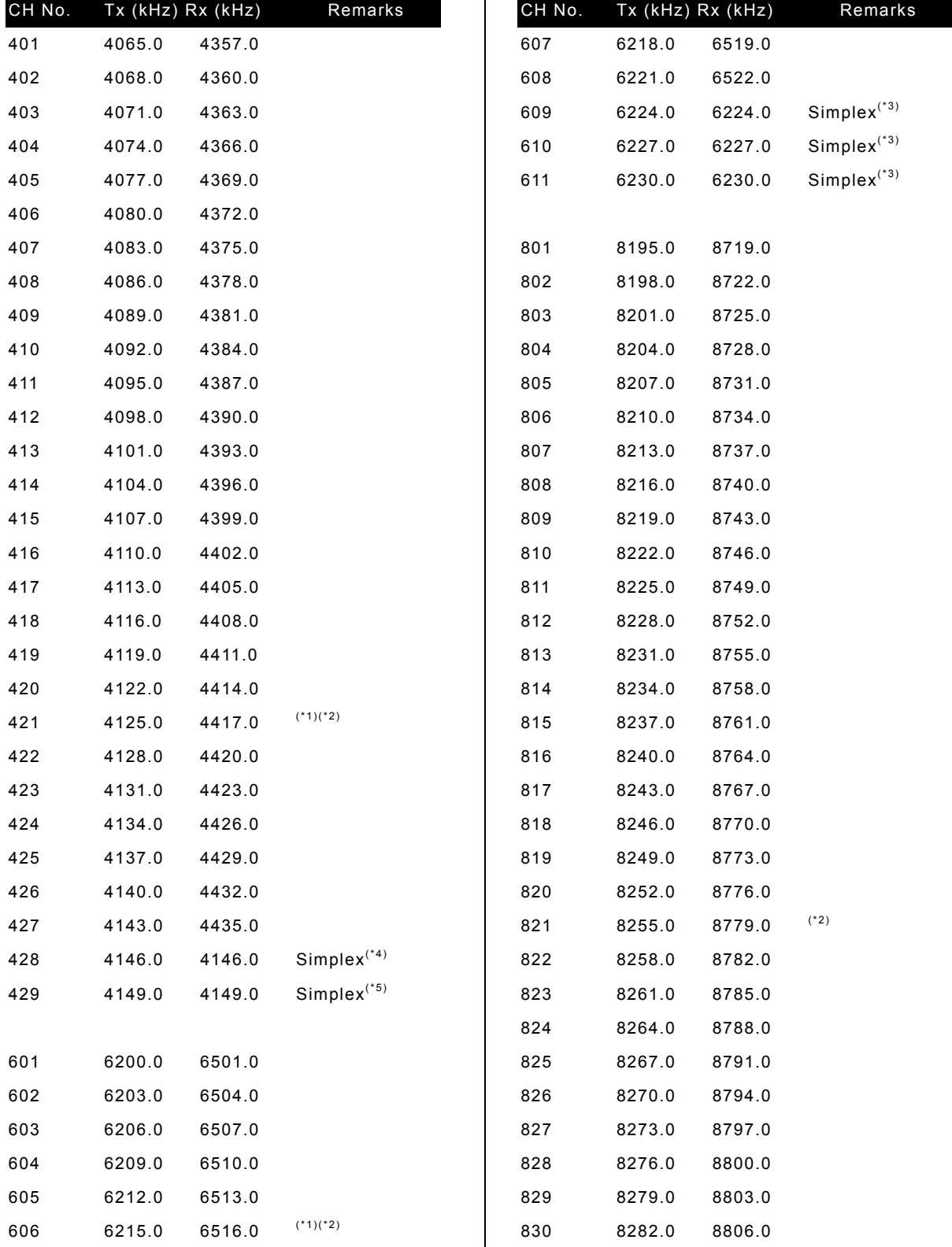

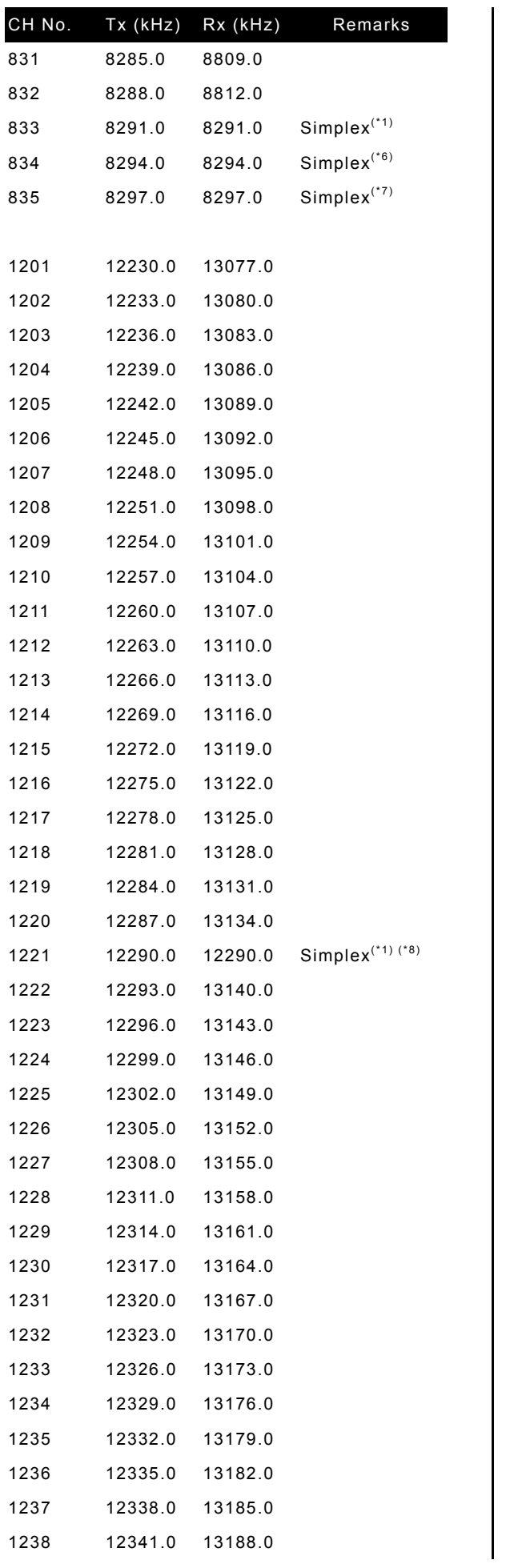

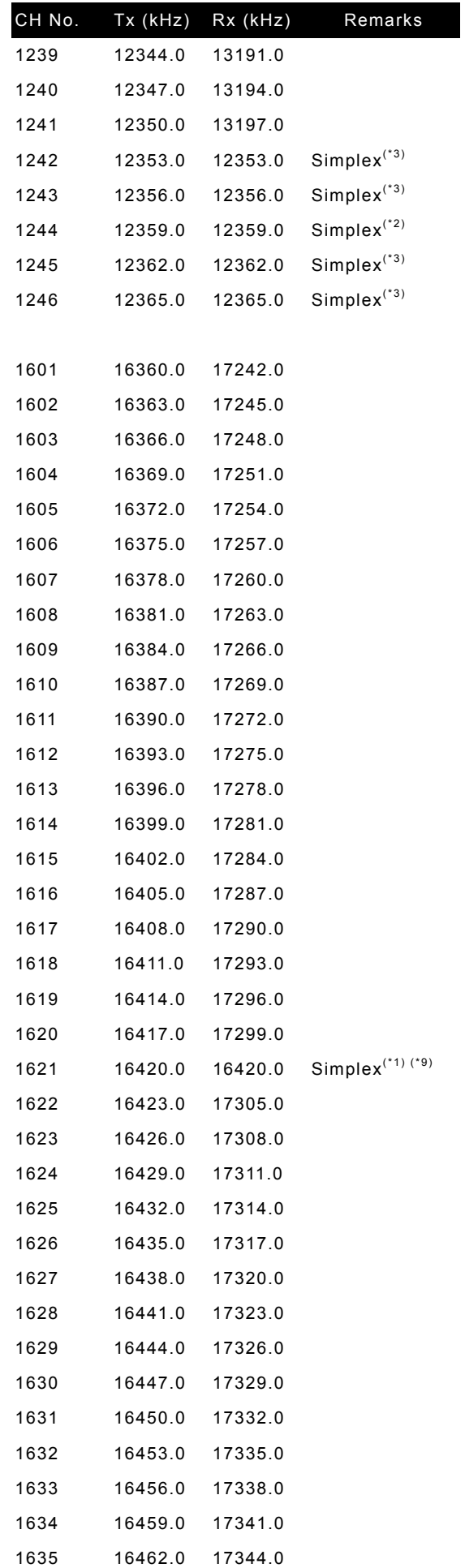

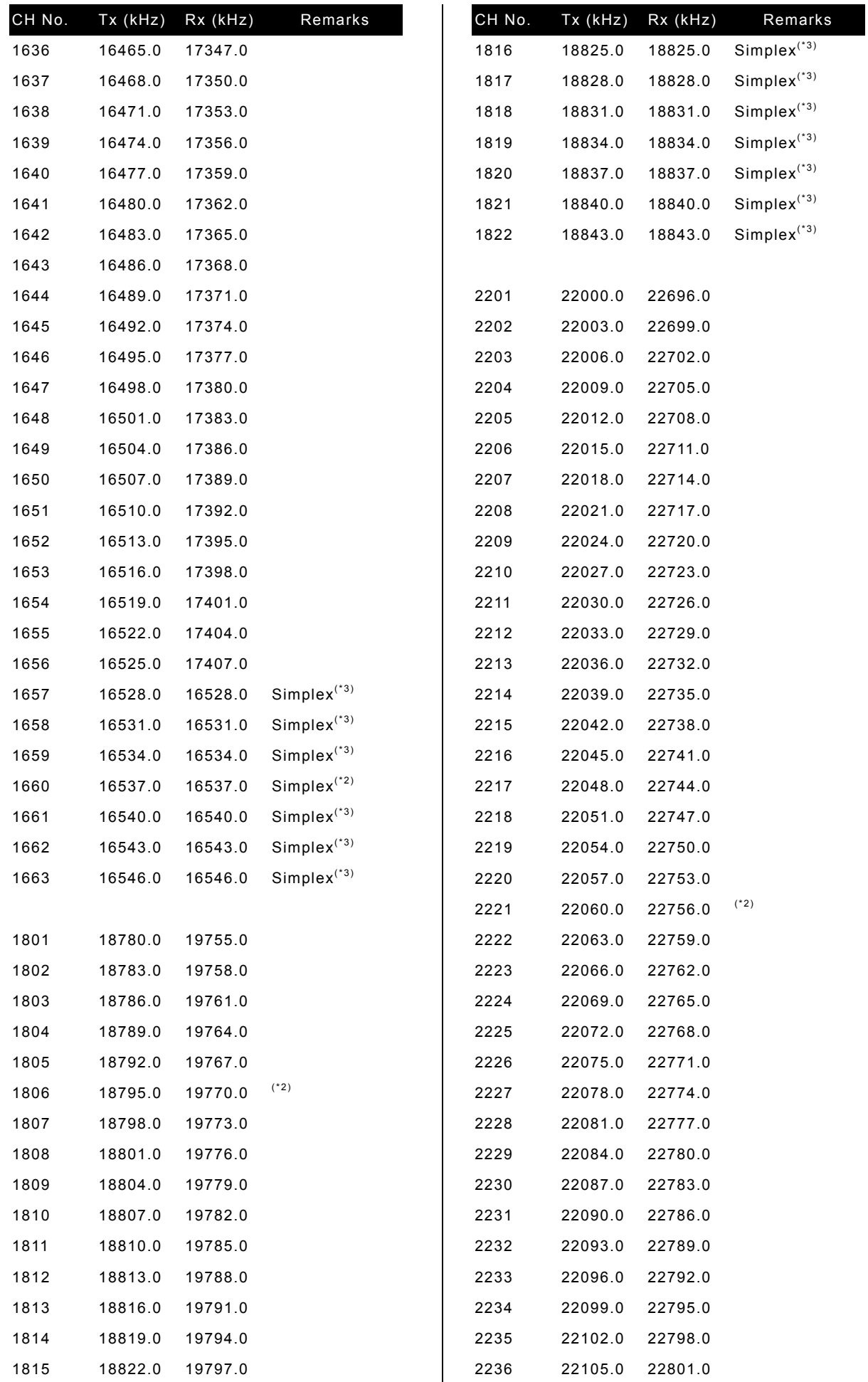

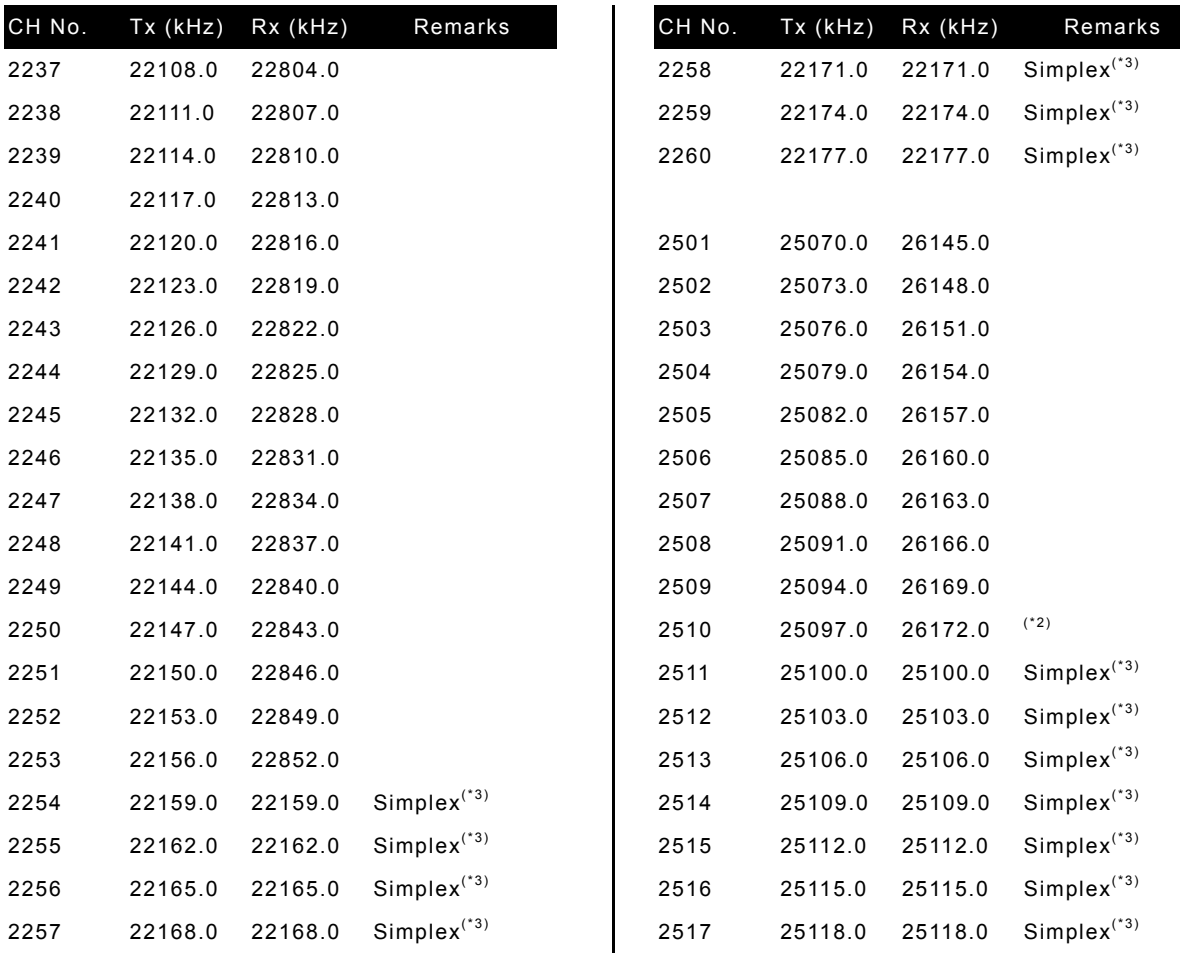

\*1) Used for distress and safety purposes (operates duplex channel as simplex).

\*2) For calling.

\*3) For inter-ship communications.

\*4) For inter-ship communications. You can also communicate with coast stations on Rx 4351.0 kHz.

\*5) For inter-ship communications. You can also communicate with coast stations on Rx 4354.0 kHz.

\*6) For inter-ship communications. You can also communicate with coast stations on Rx 8707.0 kHz.

\*7) For inter-ship communications. You can also communicate with coast stations on Rx 8710.0 kHz.

\*8) From January 2004, calling on channel 1221 (previously duplex) is prohibited.

\*9) From January 2004, calling on channel 1621 (previously duplex) is prohibited.

### (2) CW mode (ITU-RR Appendix 17)

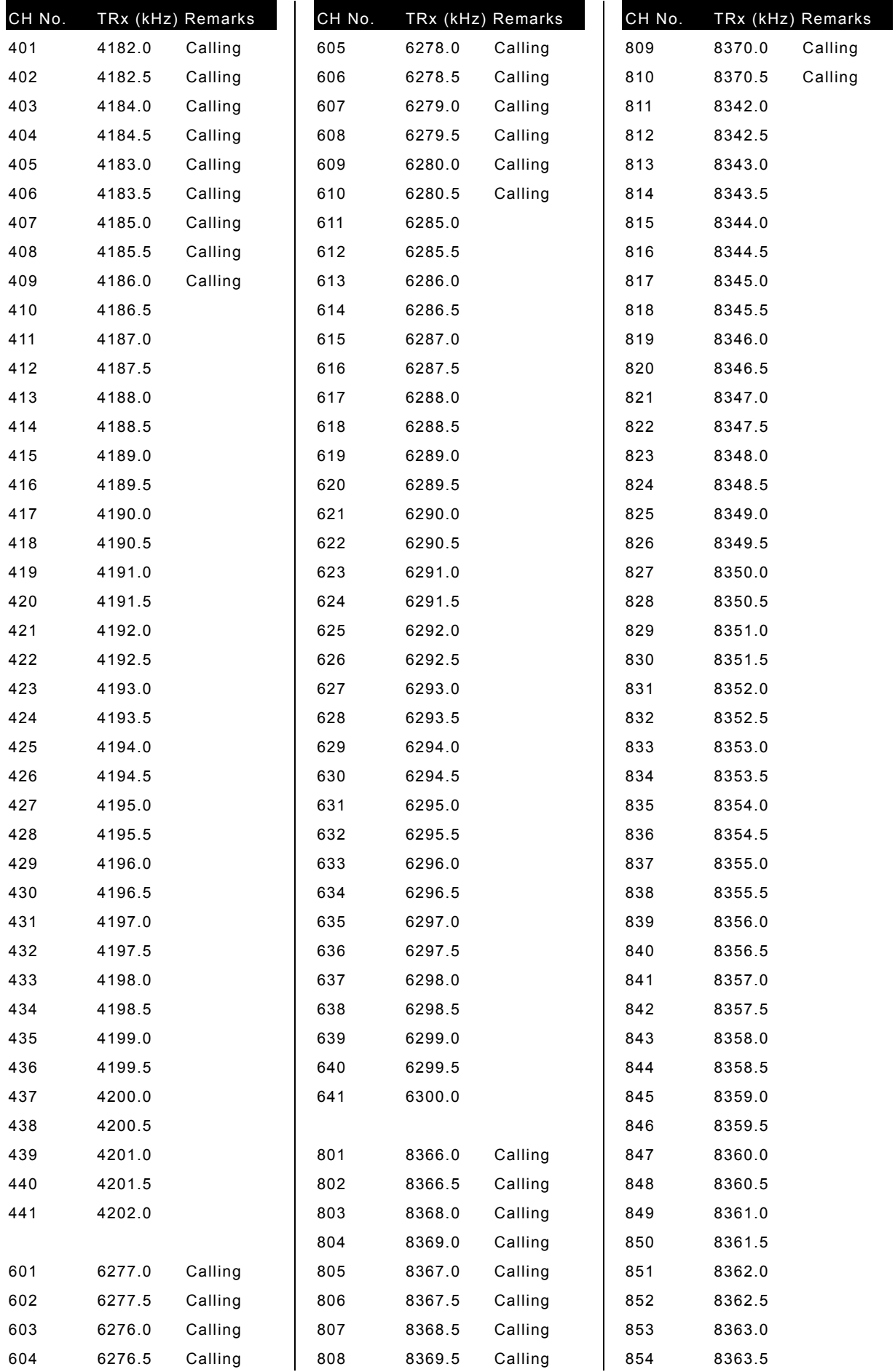

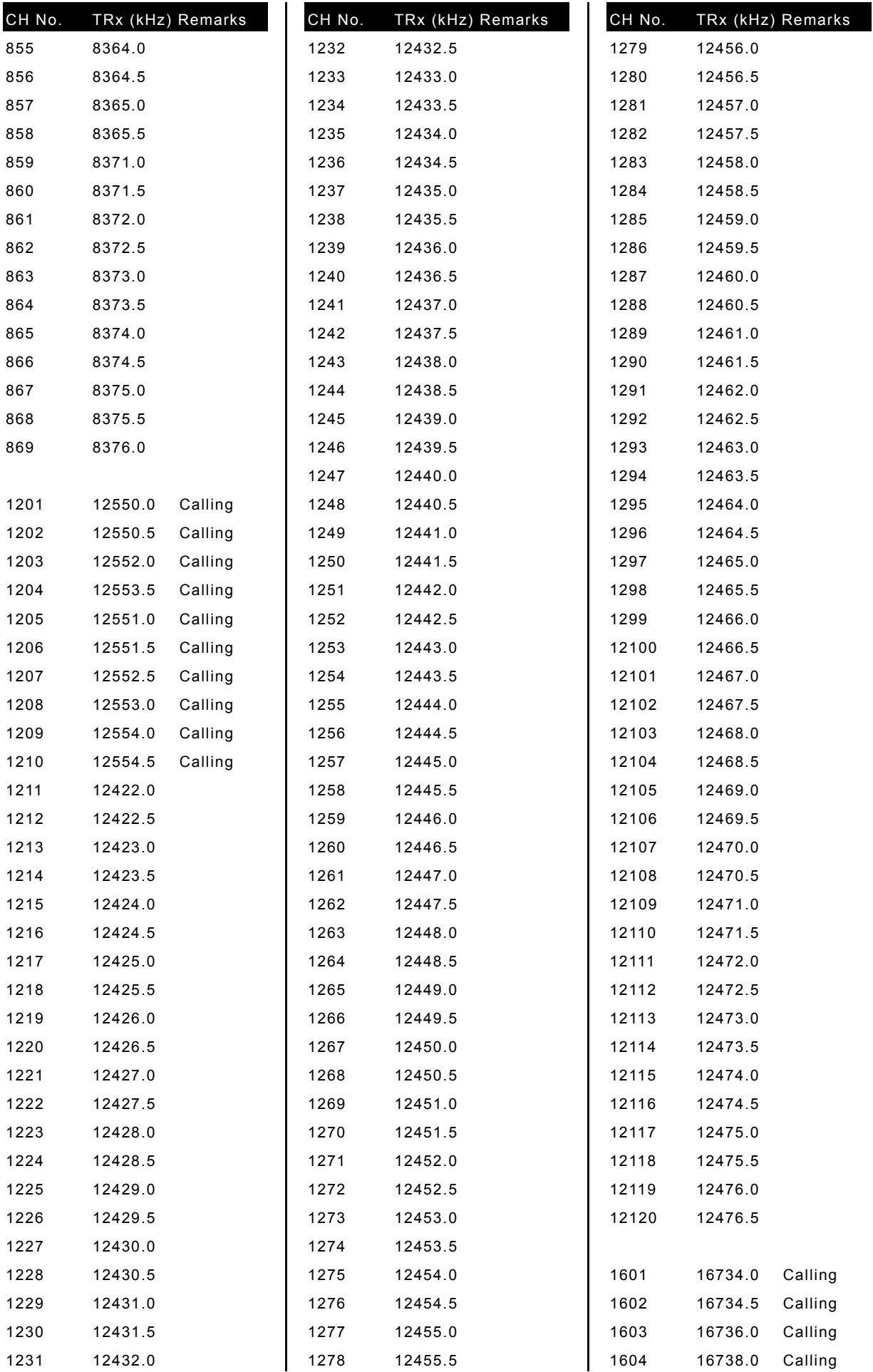

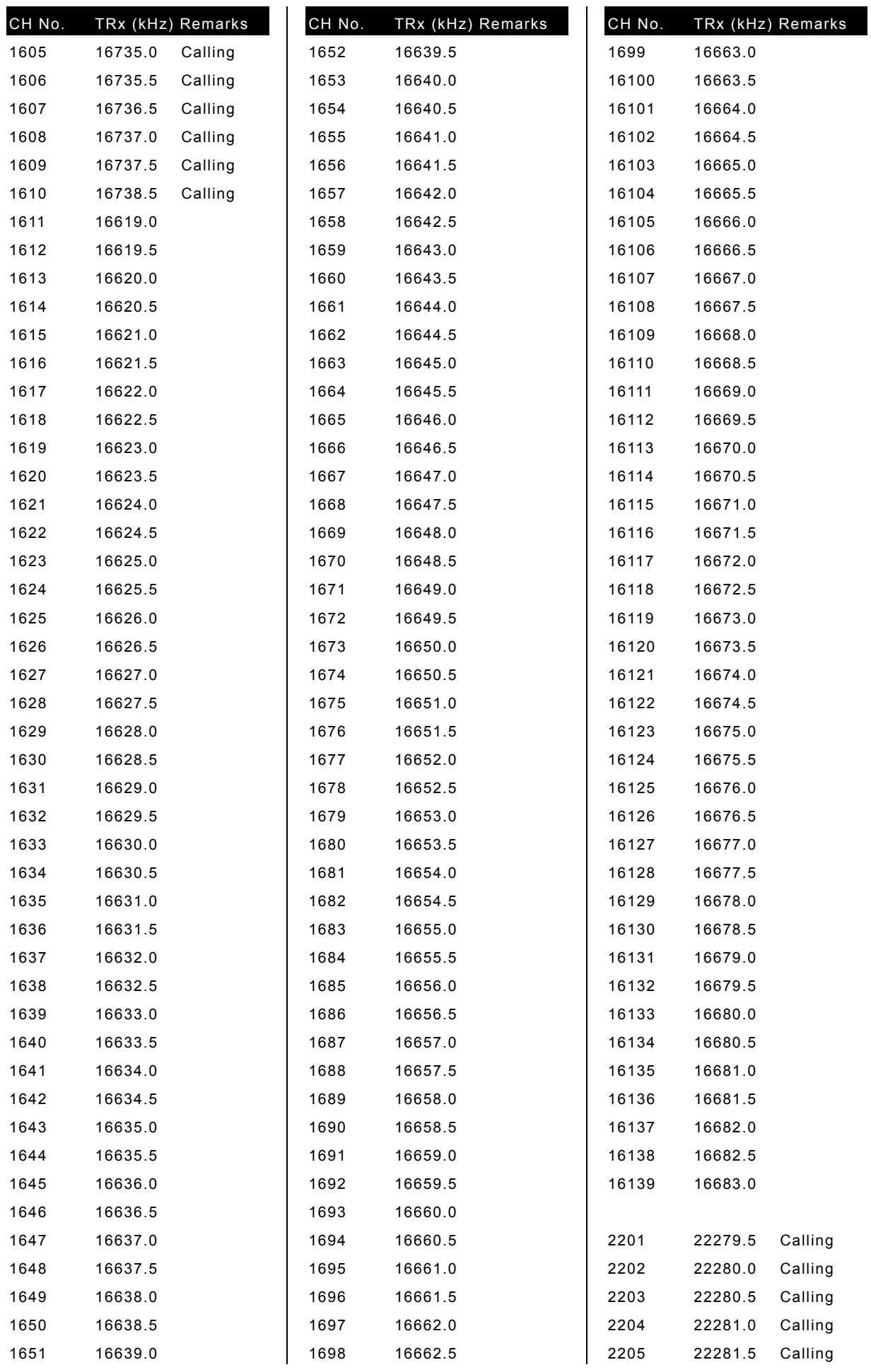

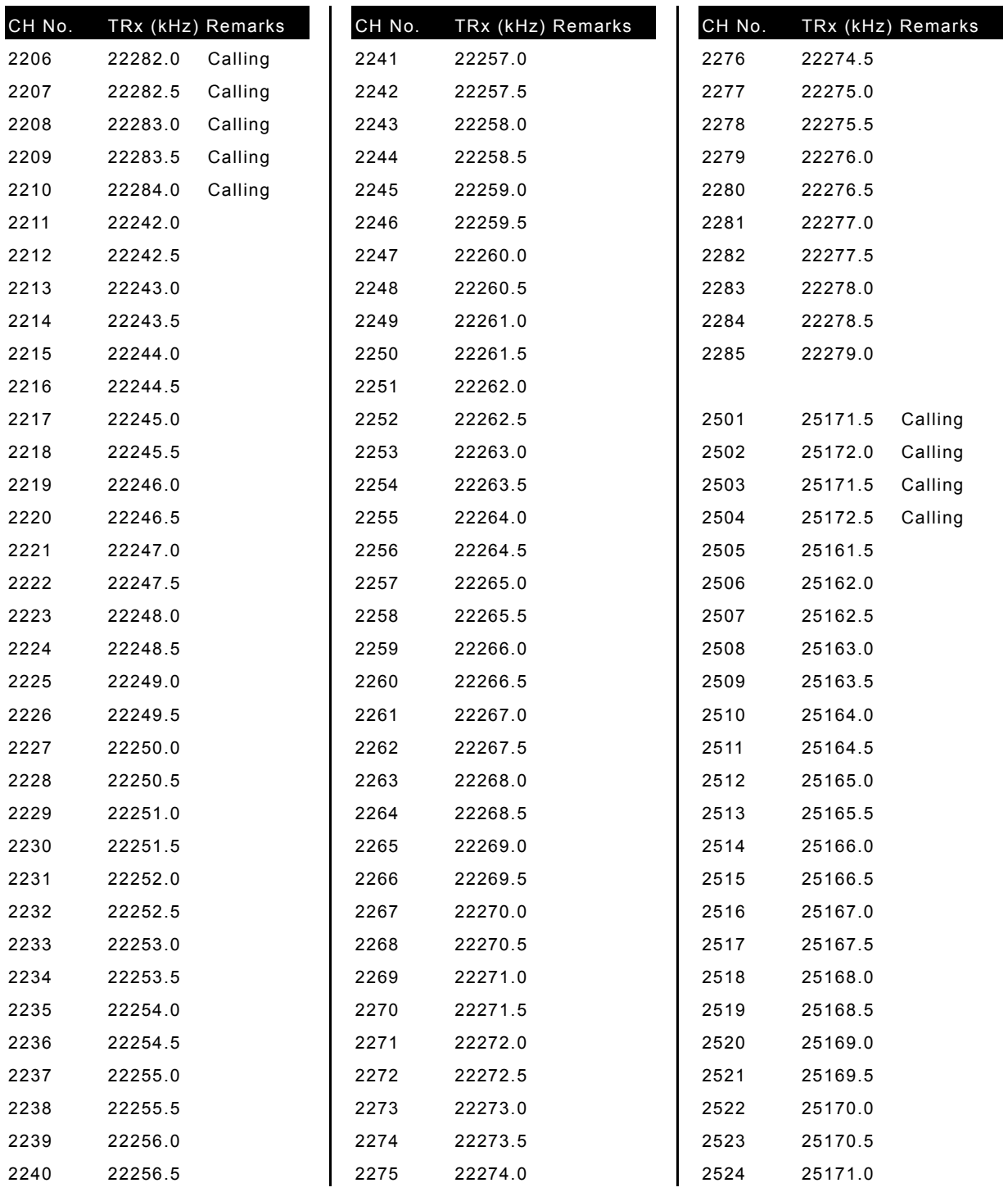

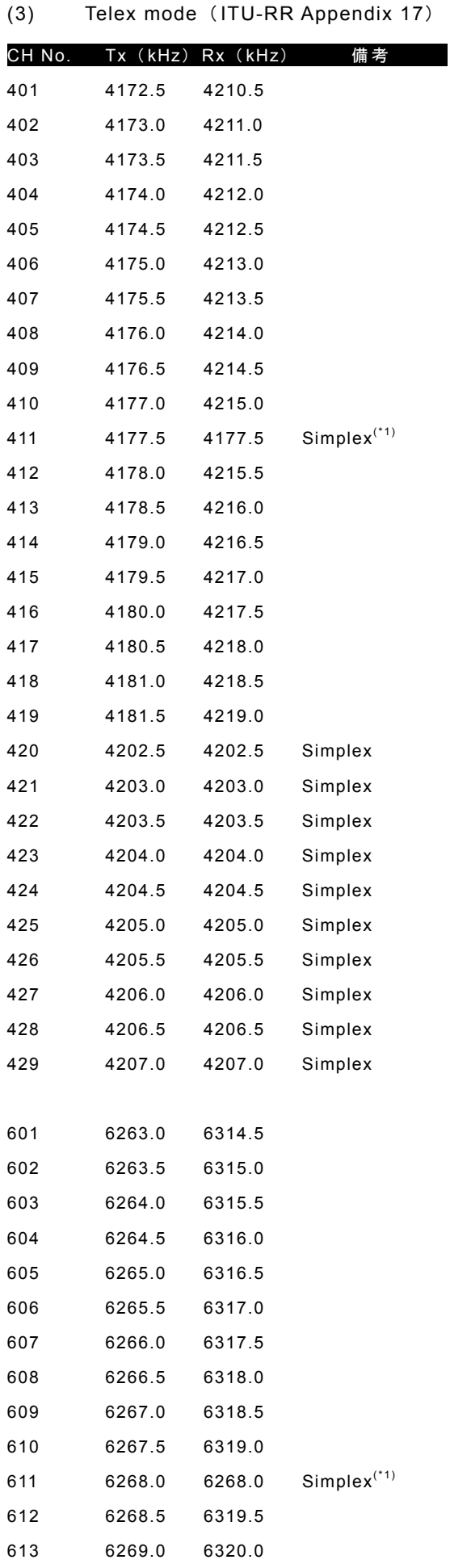

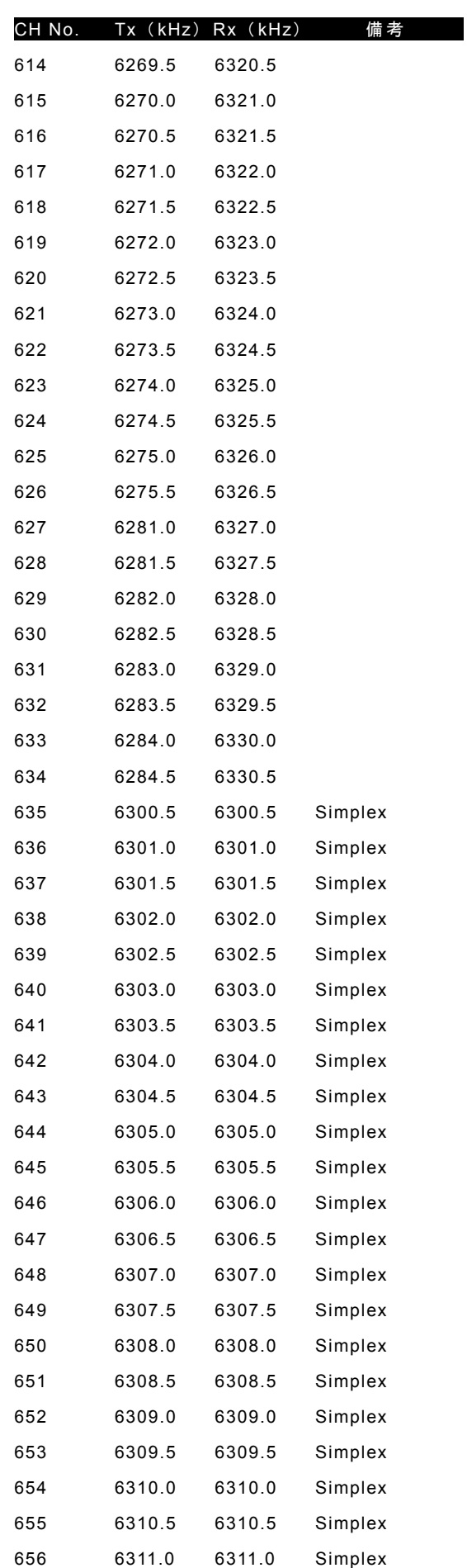

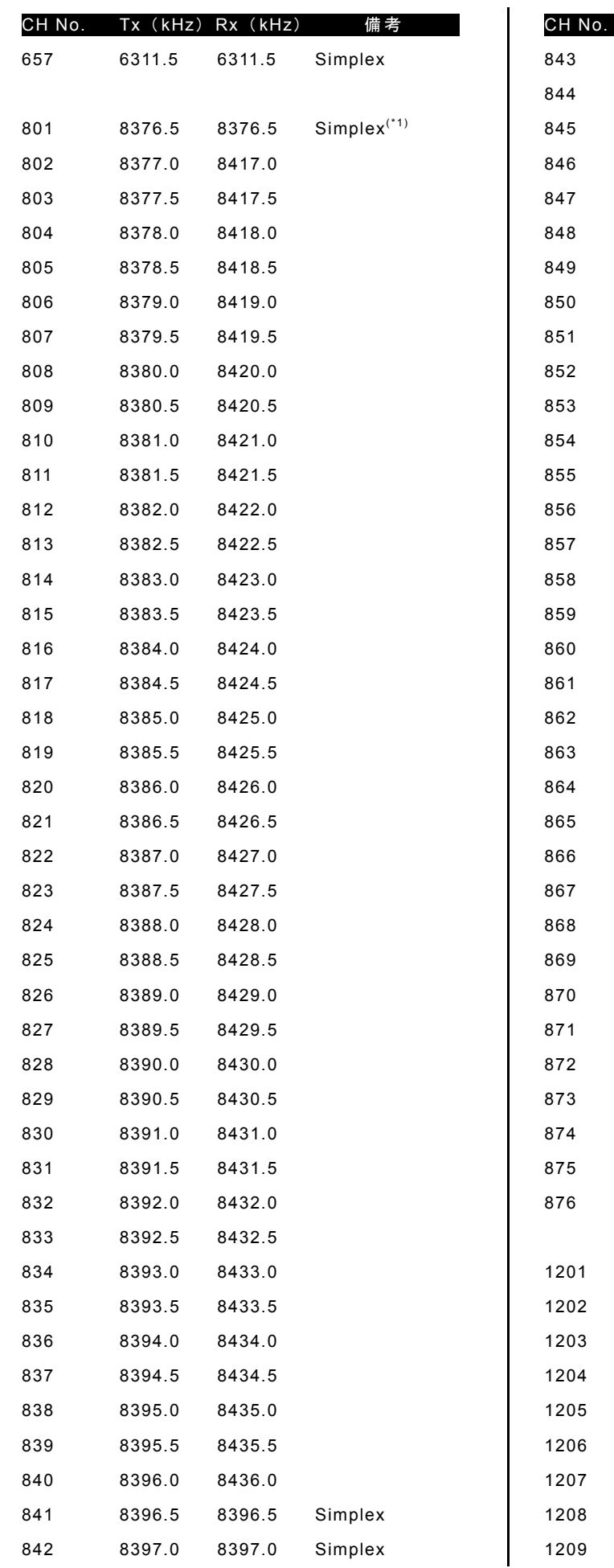

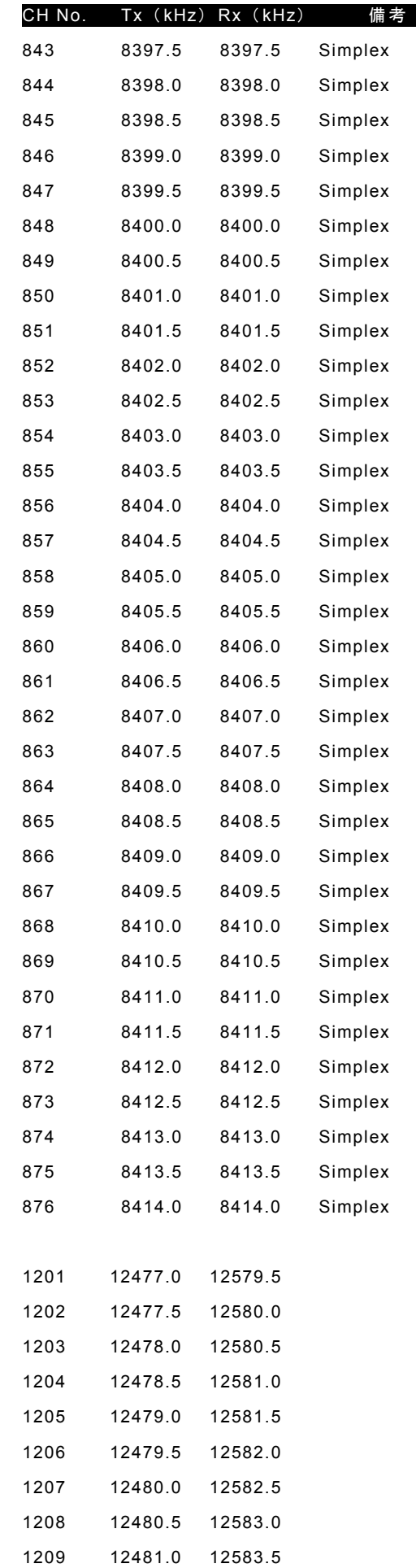

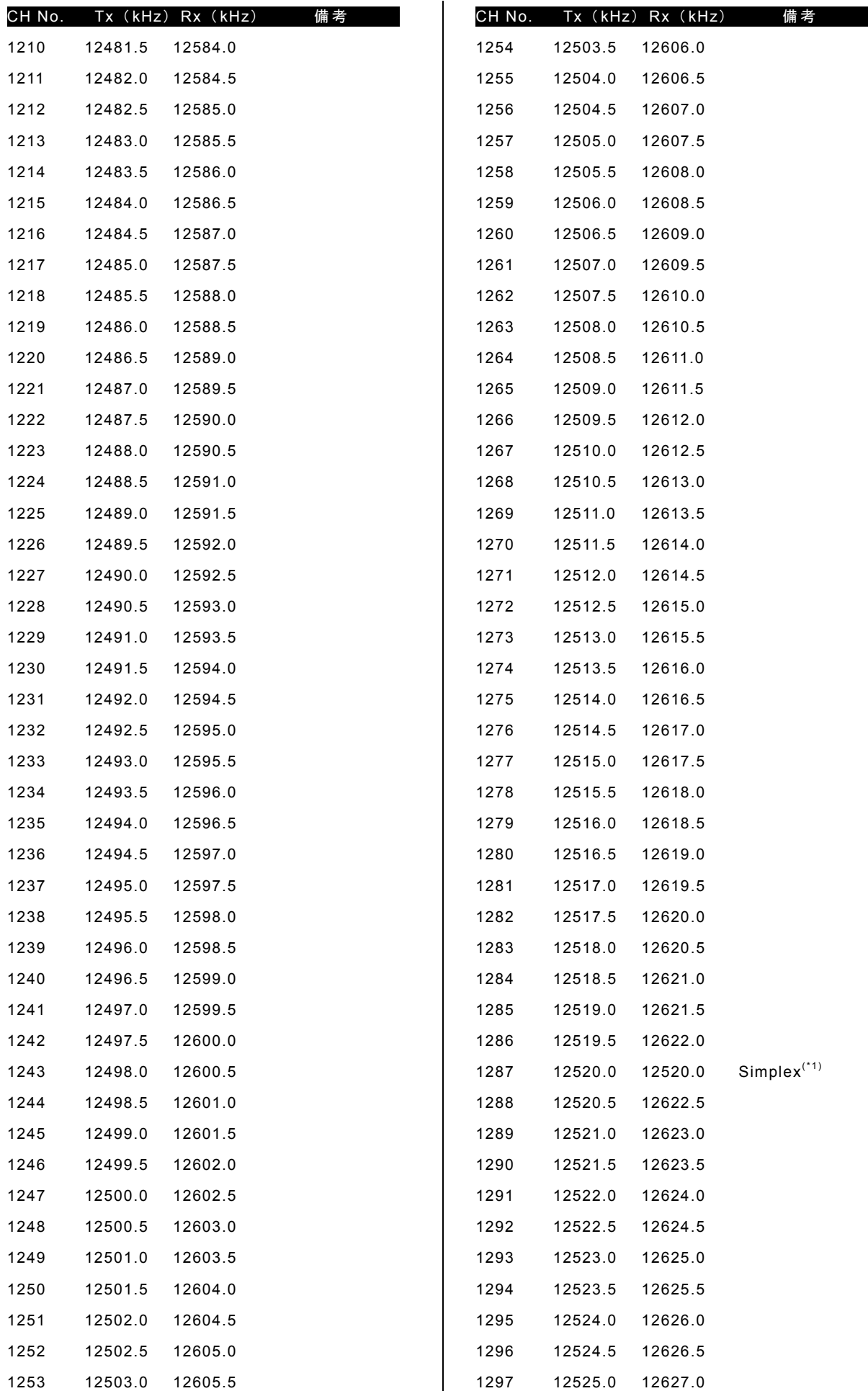

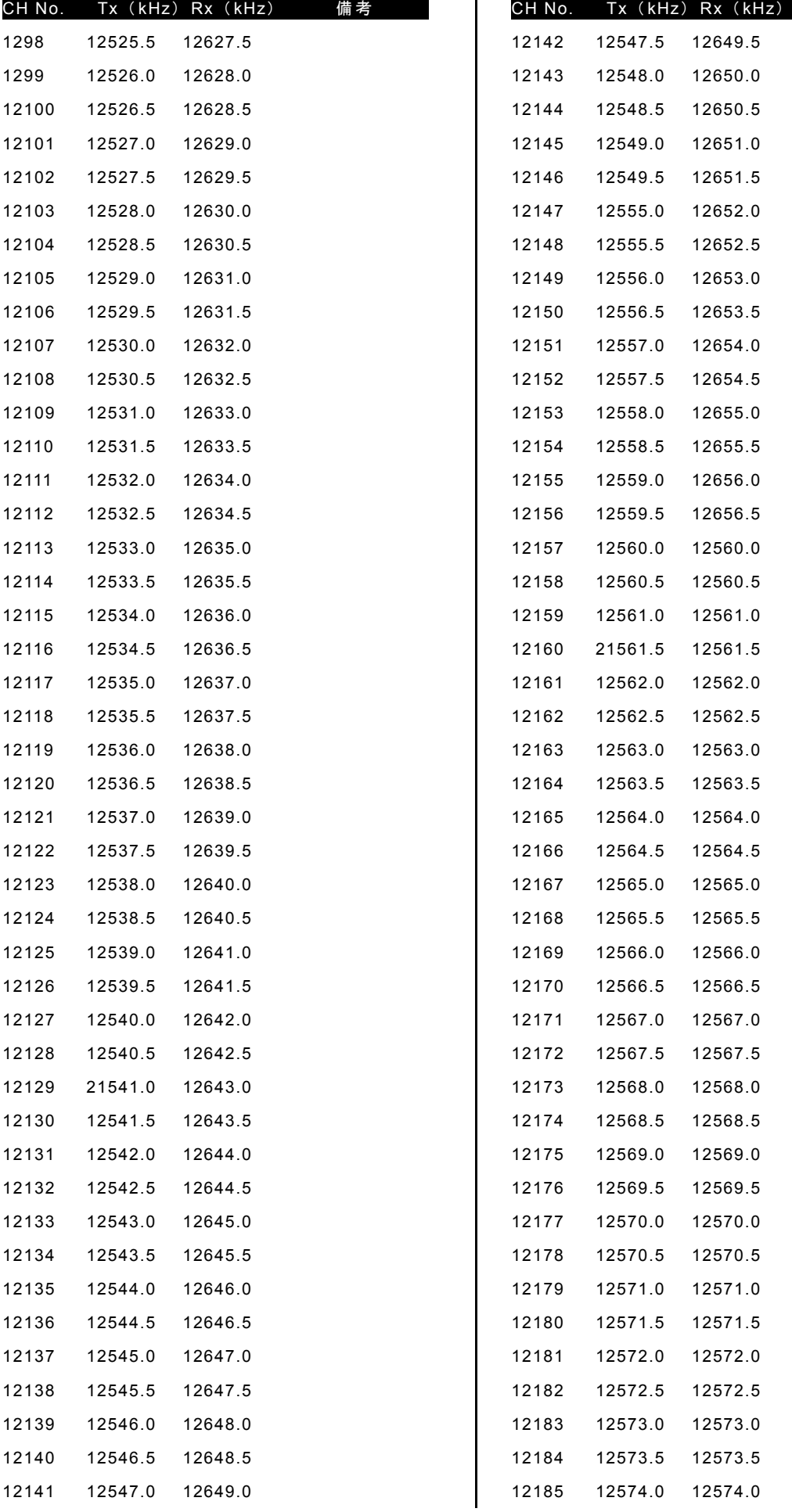

備考

Simplex Simplex Simplex Simplex Simplex Simplex Simplex Simplex Simplex Simplex Simplex Simplex Simplex Simplex Simplex Simplex Simplex Simplex Simplex Simplex Simplex Simplex Simplex Simplex Simplex Simplex Simplex Simplex Simplex

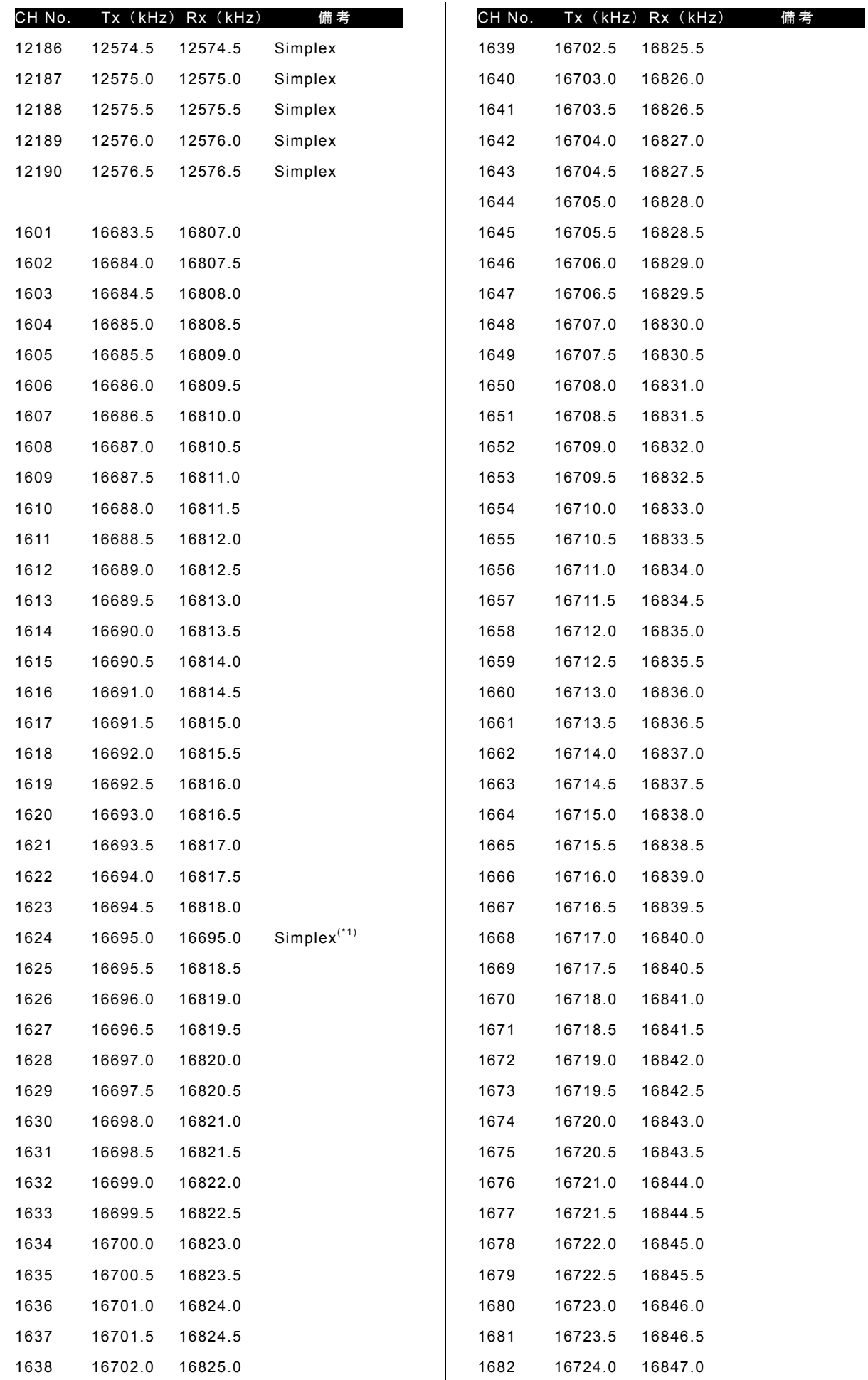

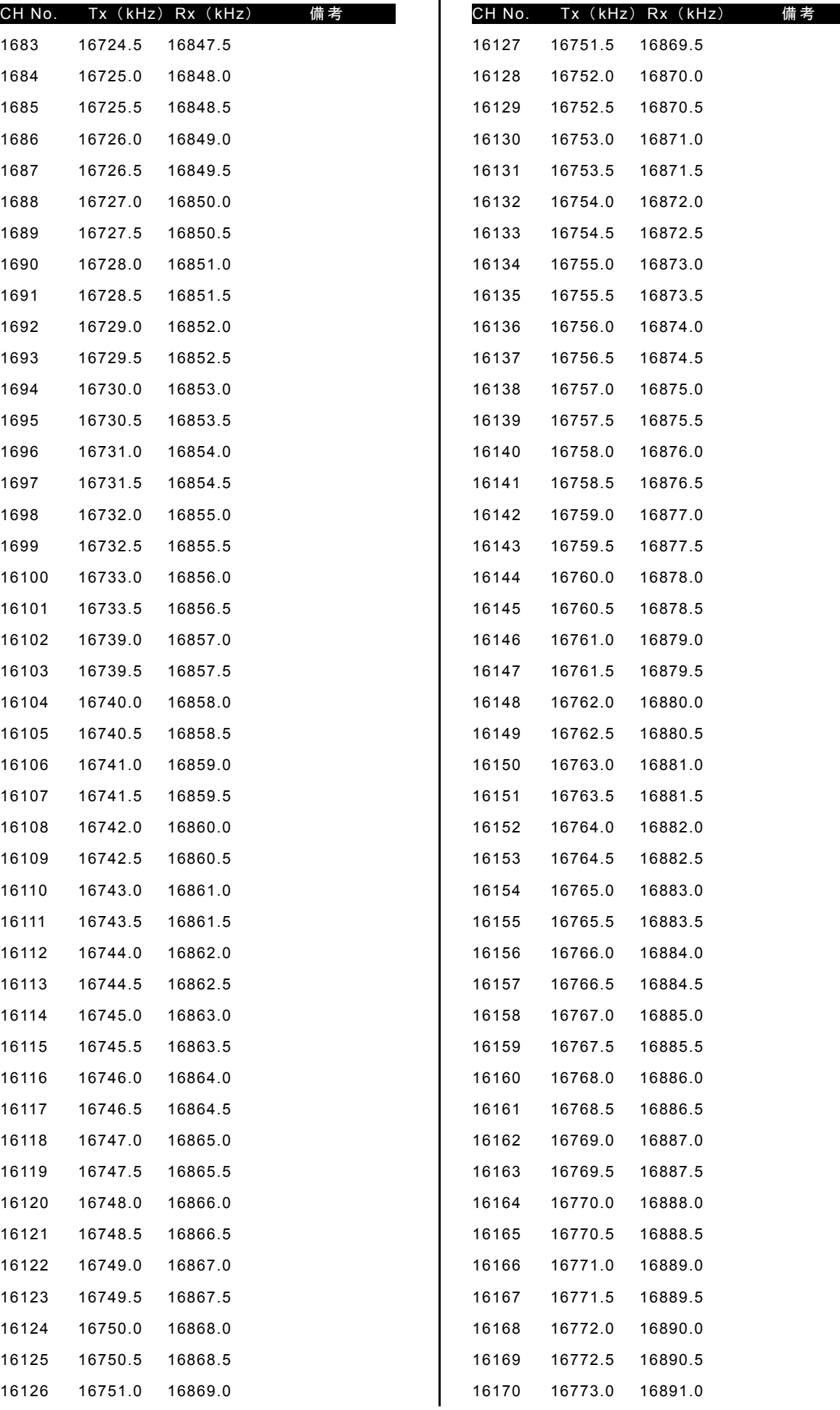

16869.5 16870.0 16870.5 16871.0 16871.5 16872.0 16872.5 16873.0 16873.5 16874.0 16874.5 16875.0 16875.5 16876.0 16876.5 16877.0 16877.5 16878.0 16878.5 16879.0 16879.5 16880.0 16880.5 16881.0 16881.5 16882.0 16882.5 16883.0 16883.5 16884.0 16884.5 16885.0 16885.5 16886.0 16886.5 16887.0 16887.5 16888.0 16888.5 16889.0 16889.5 16890.0 16890.5 16891.0

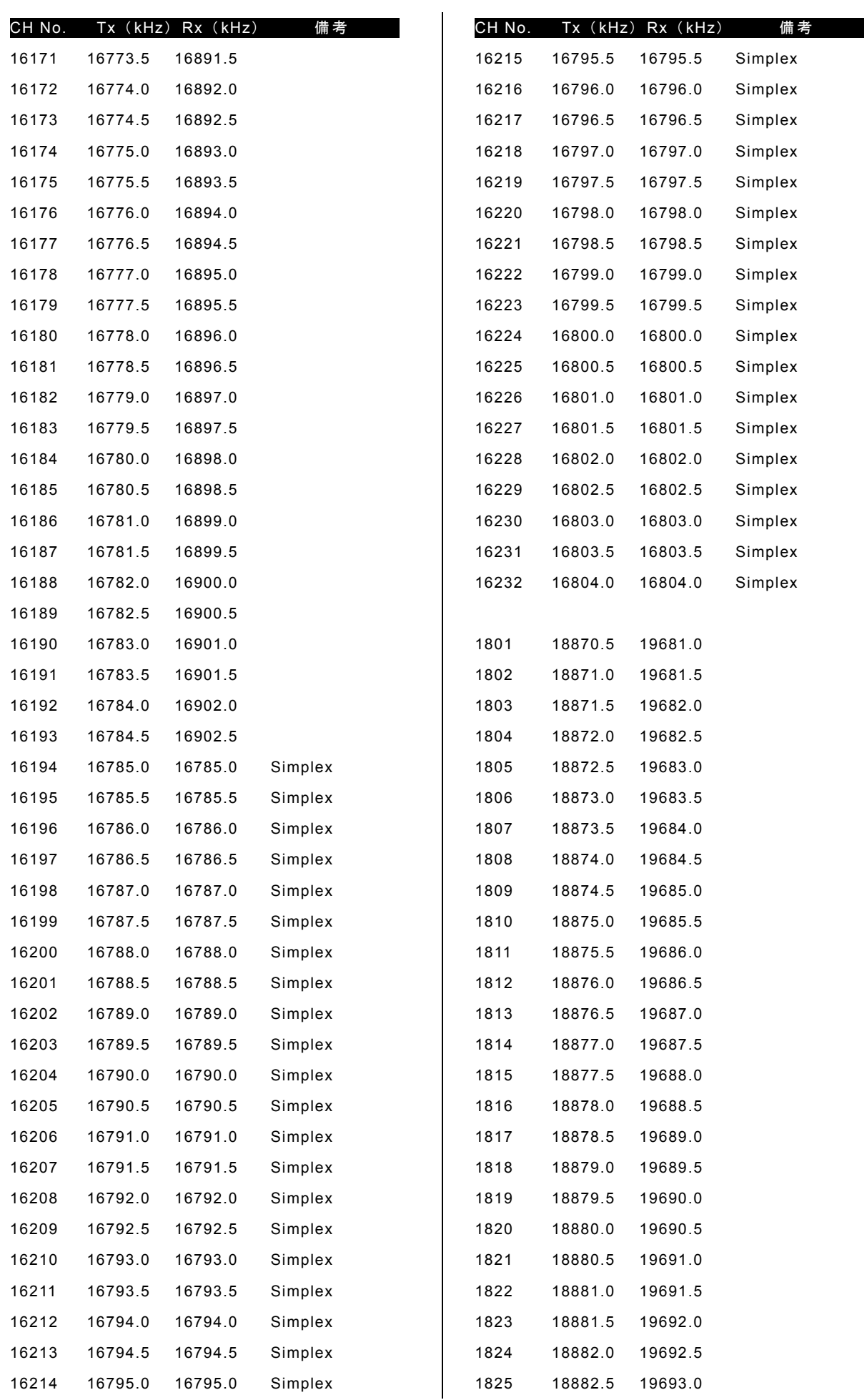

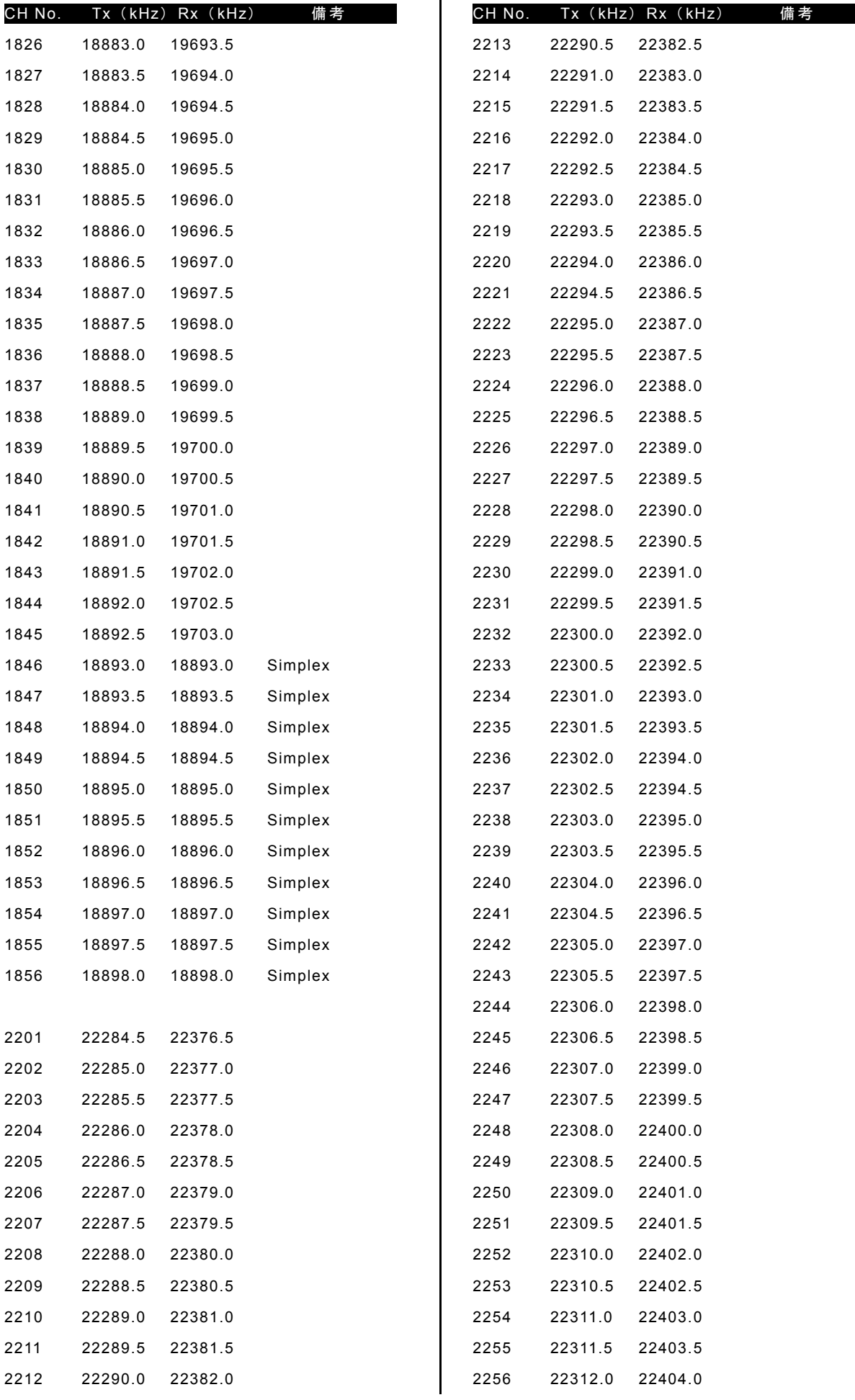

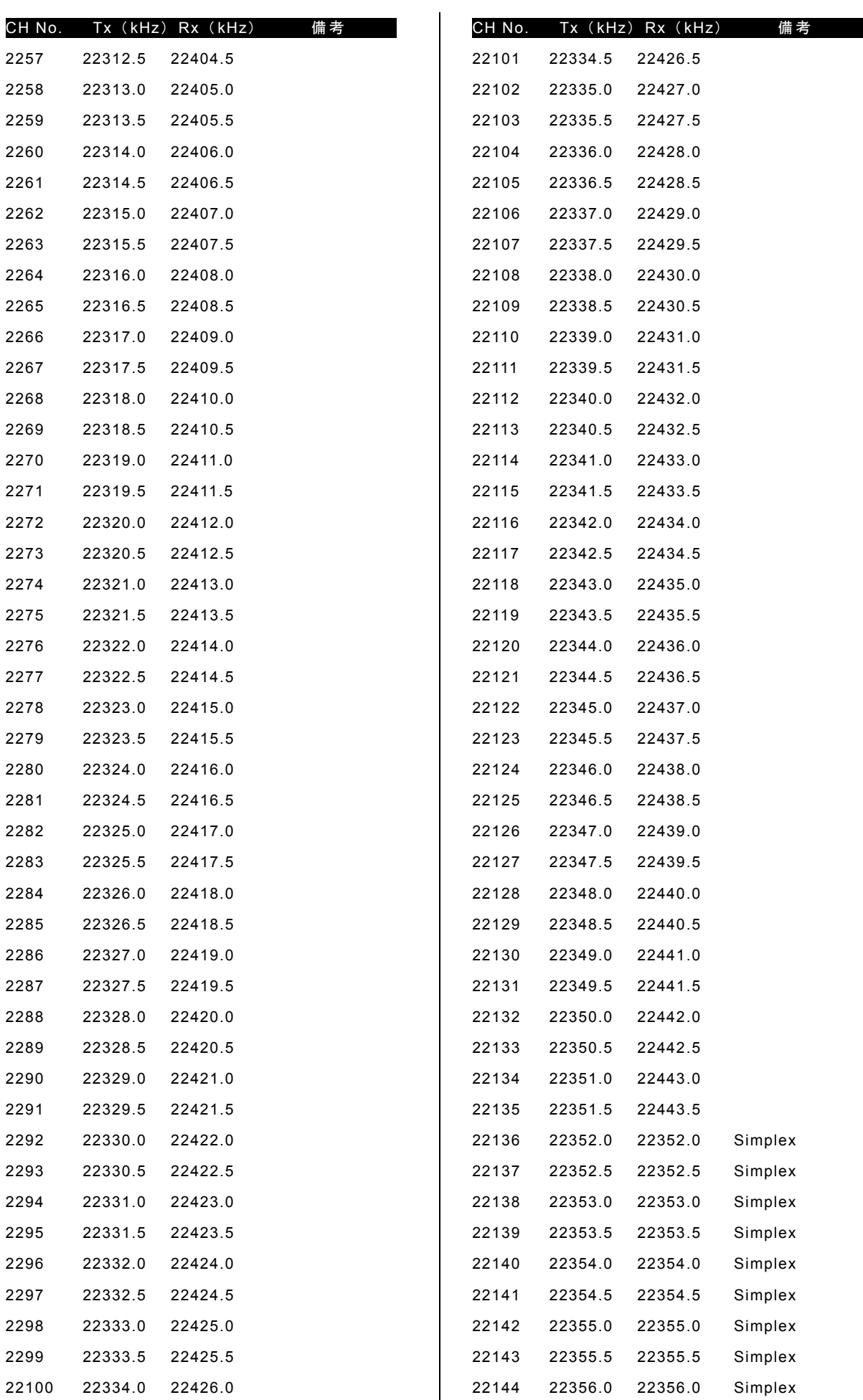

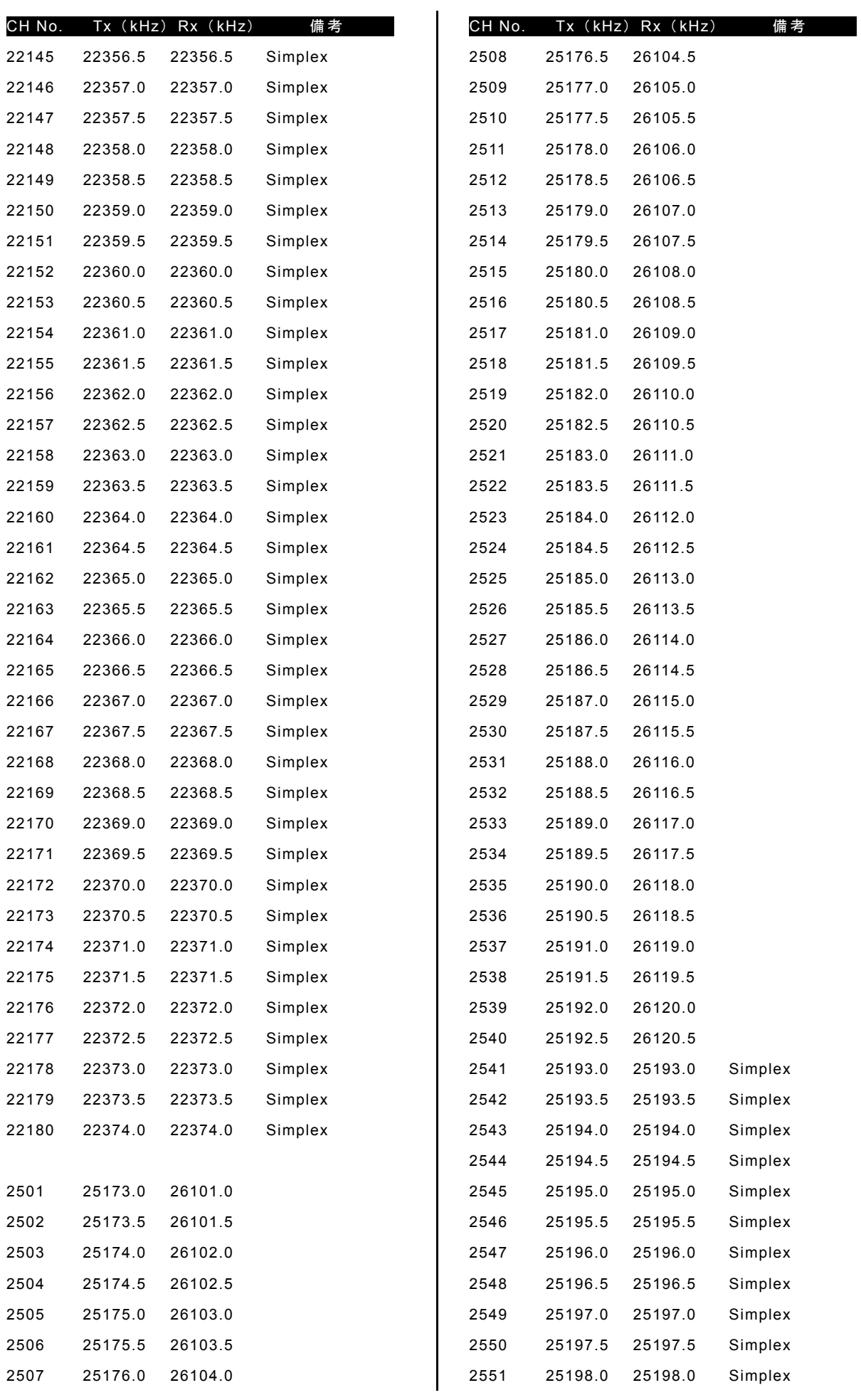

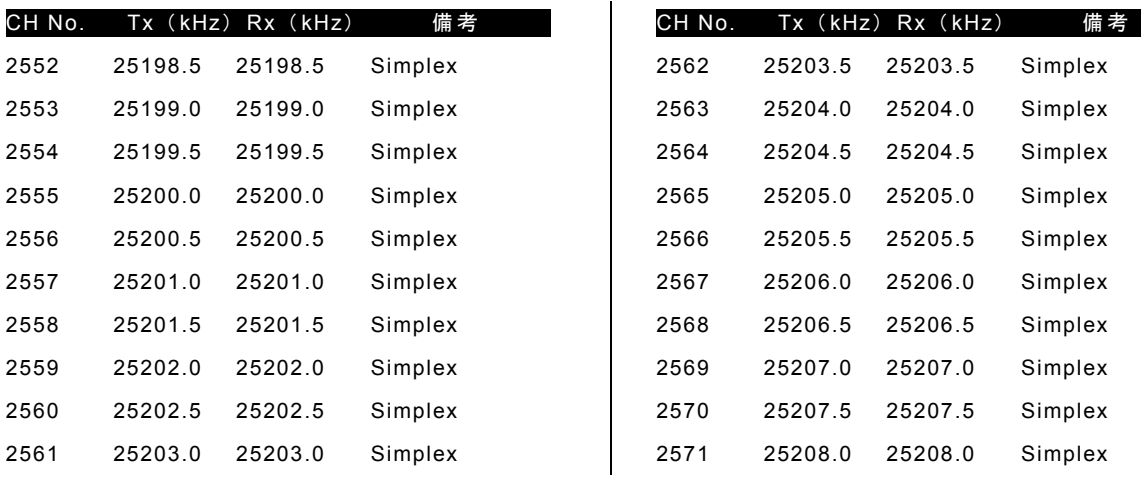

\*1) Used for distress and safety purposes.

### **11.5 Guide to MF/HF operation**

Be aware of the following points when using the MF/HF radio equipment.

- $\bullet$  Frequencies available for communication are always changing.
- $\bullet$  Not all frequency bandwidths can always be used for communication.
- $\bullet$  After sending the DSC test call to a coast station, you will not always receive the acknowledgement.
- 1. About the MF/HF radio equipment

Although for ship MF/HF radio equipment the 1.6 MHz to 27.5 MHz frequencies are normally available, select an appropriate frequency from the frequencies assigned to your ship for communication. As noted below, the use of the appropriate frequency depends upon the radio wave propagation characteristics of the ionosphere. **Therefore, not all frequency bands are available for communication even if the equipment is functioning properly.** 

2. Special characteristics of MF/HF radio wave propagation

As shown in the figure to the right, the major MF/HF radio waves used for communications are terrestrial waves (path 1) and waves reflected from the ionosphere (paths 2 and 3). You can communicate using waves reflected from the ionosphere and the earth because the effective communication range of terrestrial waves is limited<sup>6</sup>.

The available range of frequencies for communication depends upon the radio wave propagation characteristics of the

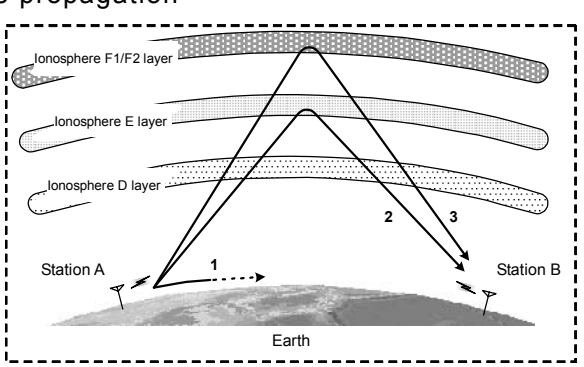

ionosphere. They will also change dramatically depending on the position and distance from the station, the season, the time, and the sunspot number (approx. 0 to 250) which changes every 11 years<sup>7</sup>.

3. Selecting communication frequencies

MF/HF band communication frequencies cannot be predetermined. However, you can select frequencies referring to previous communications logs, the frequency transition table in this chapter under "Selecting communication frequencies in the MF/HF band (reference)", and the radio wave propagation image.

4. About DSC testing

DSC operation is prescribed as an international standard $8$  of the ITU and coast stations that receive DSC test calls should acknowledge the calls. Responses may be sent manually instead of automatically depending on the equipment at the coast station. **It may take longer than expected to receive the acknowledgement even if your equipment is functioning properly and you have selected the proper frequency.** 

 $\overline{a}$ 6 You may experience skip zones where both terrestrial waves and waves reflected from the ionosphere are unavailable at the end of the effective communication range of terrestrial waves.

Radio wave propagation is affected by phasing, the Dellinger phenomenon, magnetic storms, and atmospherics. Interference tends to be greater at night when radio waves can travel greater distances.

 $8$  ITU-R Recommendation M. 541

### **Selecting communication frequencies in the MF/HF band (reference)**

When communicating with the MF/HF radio equipment, select frequencies referring to the frequency transition table and the radio wave propagation images (excluding the polar latitudes) shown below $9$ .

- Example: When communicating with a station approximately 5000 km away at around 12 pm in the winter with a sunspot number of 100, select frequencies in the 18, 22, or 25 MHz bands for the best results.
- $\triangleright$  Frequency transition table

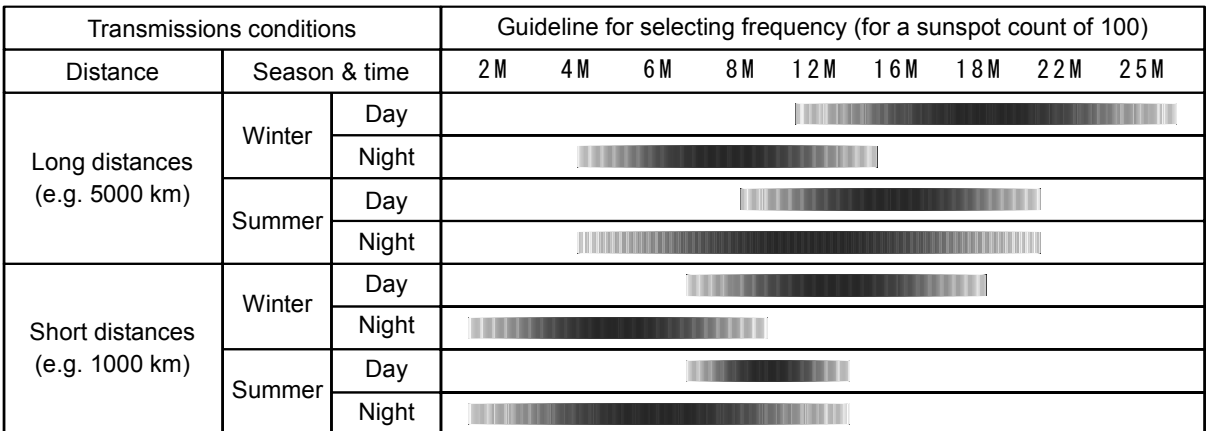

 $\triangleright$  Radio wave propagation images

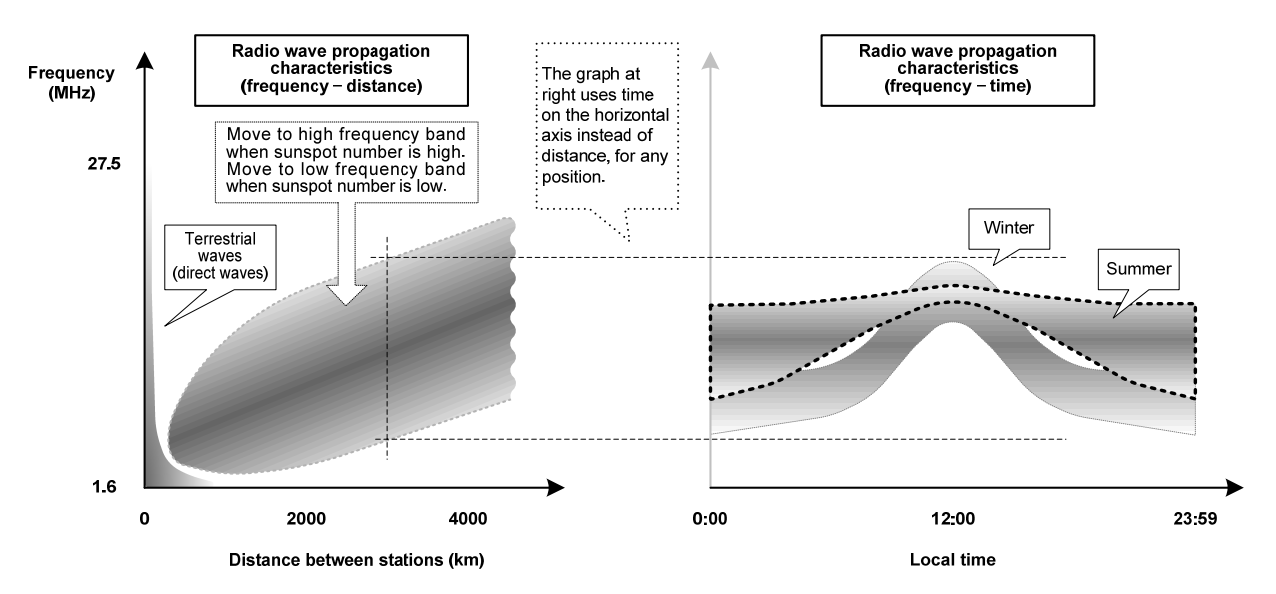

 9 These are based on the prediction of HF radio wave propagations. Communication is not guaranteed.

### JRC Japan Radio Co., Ltd.

### 电子信息产品有害物资申明 日本无线株式会社

### **Declaration on toxic & hazardous substances or elements**

of Electronic Information Products Japan Radio Company Limited

### 有毒有害物质或元素的名称及含量

(Names & Content of toxic and hazardous substances or elements)

形式名(Type): JSS-2150

名称(Name): MF/HF Radio equipment

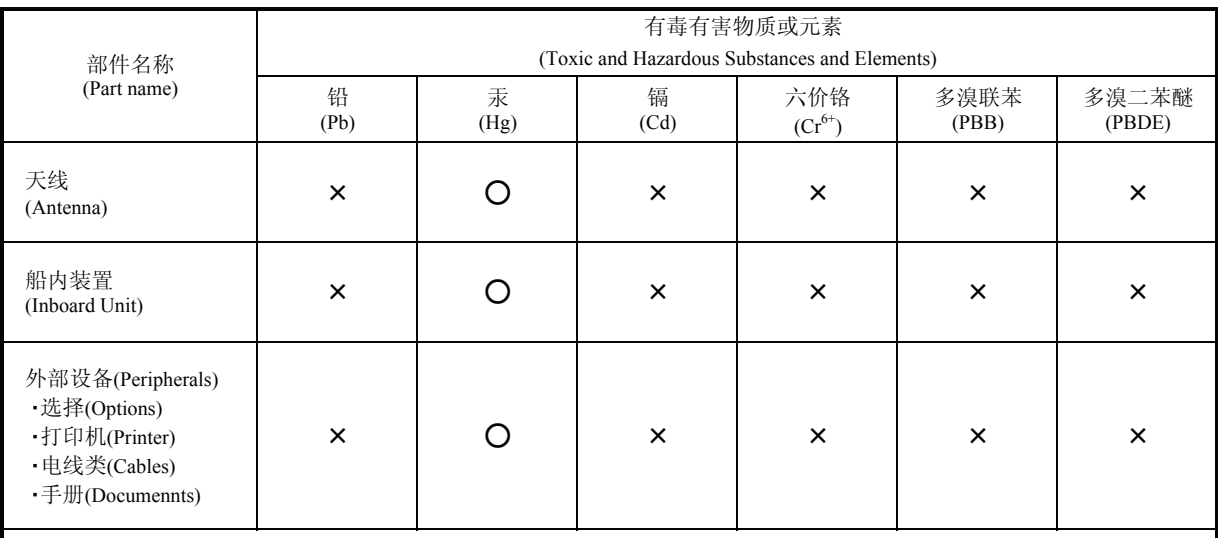

○:表示该有毒有害物质在该部件所有均质材料中的含量均在SJ/T11306-2006 标准规定的限量要求以下。 (Indicates that this toxic, or hazardous substance contained in all of the homogeneous materials for this part is below the requirement in SJ/T11363-2006.)

×:表示该有毒有害物质至少在该部件的某一均质材料中的含量超出SJ/T11363-2006 标准规定的限量要求。 (Indicates that this toxic or hazardous substance contained in at least one of the homogeneous materials used for this part is above the limit requirement in SJ/T 11363-2006.)

JRC Code No.: 7ZPJD0492

RE: 中华人民共和国电子信息产品污染控制管理办法 Management Methods on Control of Pollution from Electronics Information Products of the People's Republic of China
アスベストは使用しておりません **Not use the asbestos** 

CODE No.7ZPJD0492

*For further information,contact:*

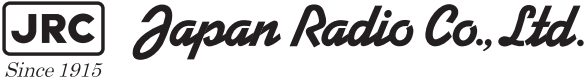

URL http://www.jrc.co.jp

01ETM ISO 9001, ISO 14001 Certified Printed in Japan Marine Service Department +81-3-3492-1305 Telephone : +81-3-3779-1420 Facsimile : tmsc@jrc.co.jp e-mail : AMSTERDAM BranchTelephone: +31 Facsimile : e-mail : +31-20-658-0750 +31-20-658-0755 service@jrcams.nl SEATTLE Branch Telephone : Facsimile : e-mail : +1-206-654-5644 +1-206-654-7030 service@jrcamerica.com **©NOV. 2010 Edition 1 JRC**